#### UNIVERSIDAD DEL BÍO-BÍO FACULTAD DE CIENCIAS EMPRESARIALES DEPARTAMENTO DE CIENCIAS DE LA COMPUTACIÓN Y TECNOLOGÍAS DE INFORMACIÓN

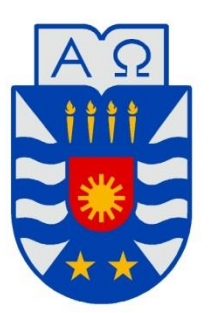

## Sistema de Gestión y Digitación de Información para la Empresa del Área Forestal "ForestCenter"

**Javier Alexis Jara Yañez**

MEMORIA PARA OPTAR AL TÍTULO DE INGENIERO CIVIL EN INFORMÁTICA

Chillán, Agosto 2015

#### UNIVERSIDAD DEL BÍO-BÍO FACULTAD DE CIENCIAS EMPRESARIALES DEPARTAMENTO DE CIENCIAS DE LA COMPUTACIÓN Y TECNOLOGÍAS DE INFORMACIÓN

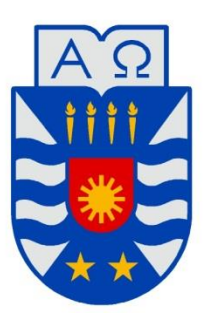

## Sistema de Gestión y Digitación de Información para la Empresa del Área Forestal "ForestCenter"

**Javier Alexis Jara Yañez**

**Profesor Guía: Sra. Sylvia Marcela Pinto Fernández**

**Profesor Informante: Sr. Miguel Esteban Romero Vásquez** 

**Nota Final del Proyecto de Título:\_\_\_\_\_\_\_\_\_\_\_\_\_\_\_\_\_\_\_\_\_\_\_**

## *Agradecimientos*

*En primera instancia agradezco a Dios, por ayudarme en cada momento de mi formación profesional y personal, por ayudarme a superar cada una de las pruebas y darme su infinito amor, a mis padres por apoyarme en estos años de estudio y siempre darme los mejores consejos, a mi polola Joseline por ser mi compañera, mi amiga y mi amor, por darme siempre su apoyo y aliento.*

*Además quisiera agradecer a cada uno de mis compañeros con los cuales*  pase momentos de estudio, diversión y alegrías.

*Finalmente quisiera agradecer a la profesora Marcela Pinto por sus expertos consejos y su paciencia, y al profesor Miguel Romero por compartir su conocimiento y experiencia.*

### **Resumen**

Este proyecto se presenta para dar conformidad a los requisitos exigidos por la Universidad de Bío-Bío en el proceso de titulación para la carrera de Ingeniería Civil en Informática. El proyecto titulado "Sistema de Gestión y Digitación de Información para la Empresa del Área Forestal ForestCenter".

El objetivo del proyecto es automatizar el proceso de ingreso de información desde las faenas forestales, permitiendo enviar reportes con la producción obtenida diariamente por las máquinas Harvester y Forwarder, disminuyendo el tiempo administrativo ocupado en análisis y generación de estadísticas que representen el rendimiento y producción de las faenas. Los reportes son ingresados por el jefe de faena, quien es el responsable de administrar todas las actividades dentro del equipo de trabajo y el predio forestal. Además, el sistema permitirá ingresar la planificación mensual estimada en metros cúbicos para cada una de las faenas forestales (Raleo y Cosecha), otorgando un indicador de estado que señalará si una faena está en un rendimiento bajo, bueno o excelente.

Para el desarrollo del proyecto se utilizará la metodología iterativa incremental, que otorgará al cliente la posibilidad de ver un producto funcional al finalizar cada uno de los dos incrementos considerados para este proyecto. El lenguaje de programación a utilizar es JAVA con tecnología J2EE, aplicando una arquitectura multicapa y un lenguaje de modelado UML.

Como resultado, se obtiene un producto final que cumple con los requerimientos y la información requerida satisfaciendo así las expectativas del usuario final.

Actualmente la plataforma web se encuentra instalada en los servidores destinados al desarrollo que proporciona la Universidad esperando ser migrado al servidor propuesto por la empresa ForestCenter.

Para validar el perfecto funcionamiento del sistema, se realizaron pruebas de caja negra, que permitieron comprobar que todas las funcionalidades se ejecutaban correctamente.

Finalmente, se entregan una serie de ideas que surgieron durante el desarrollo, con el fin de dar continuidad al proyecto.

### ÍNDICE GENERAL

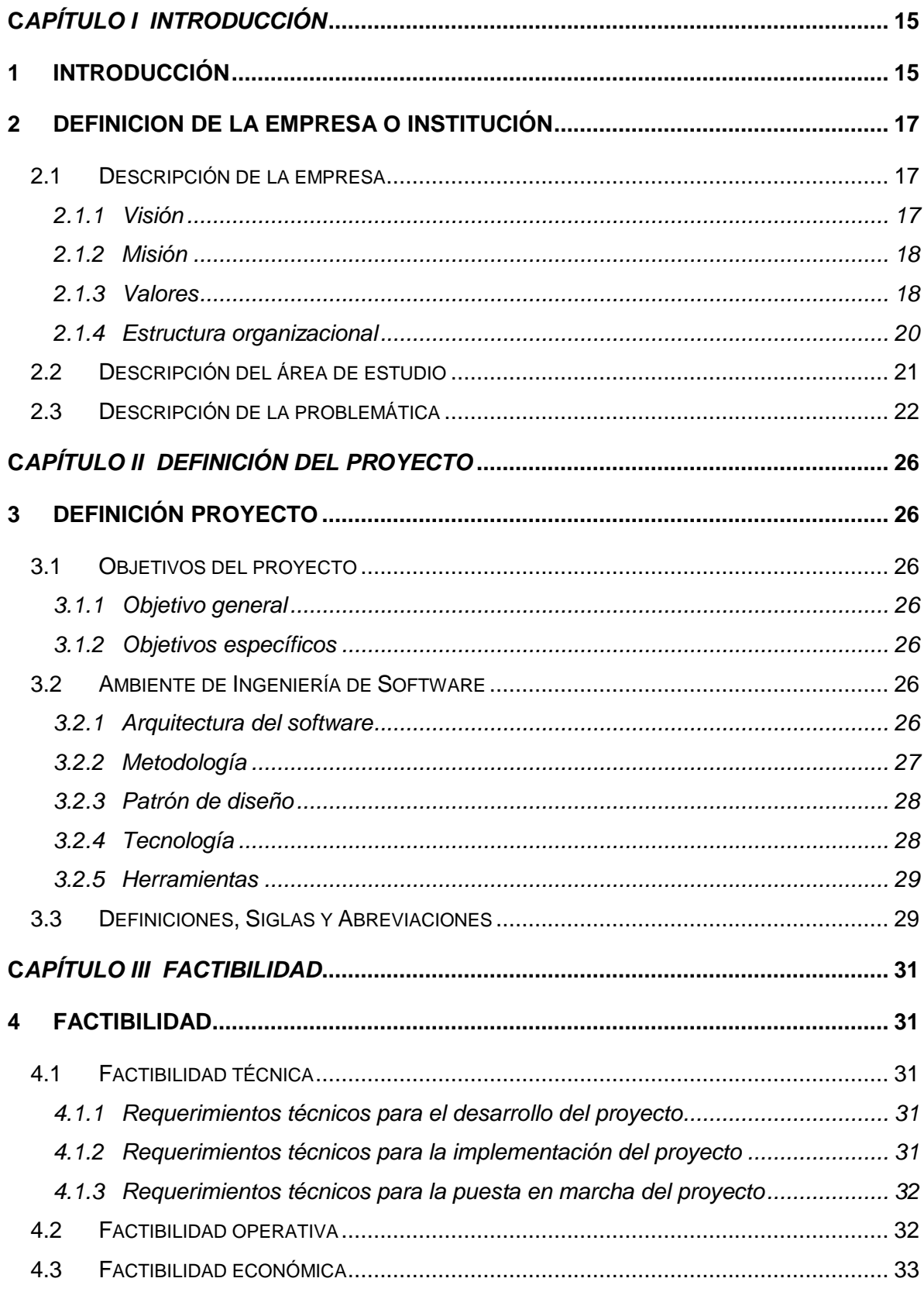

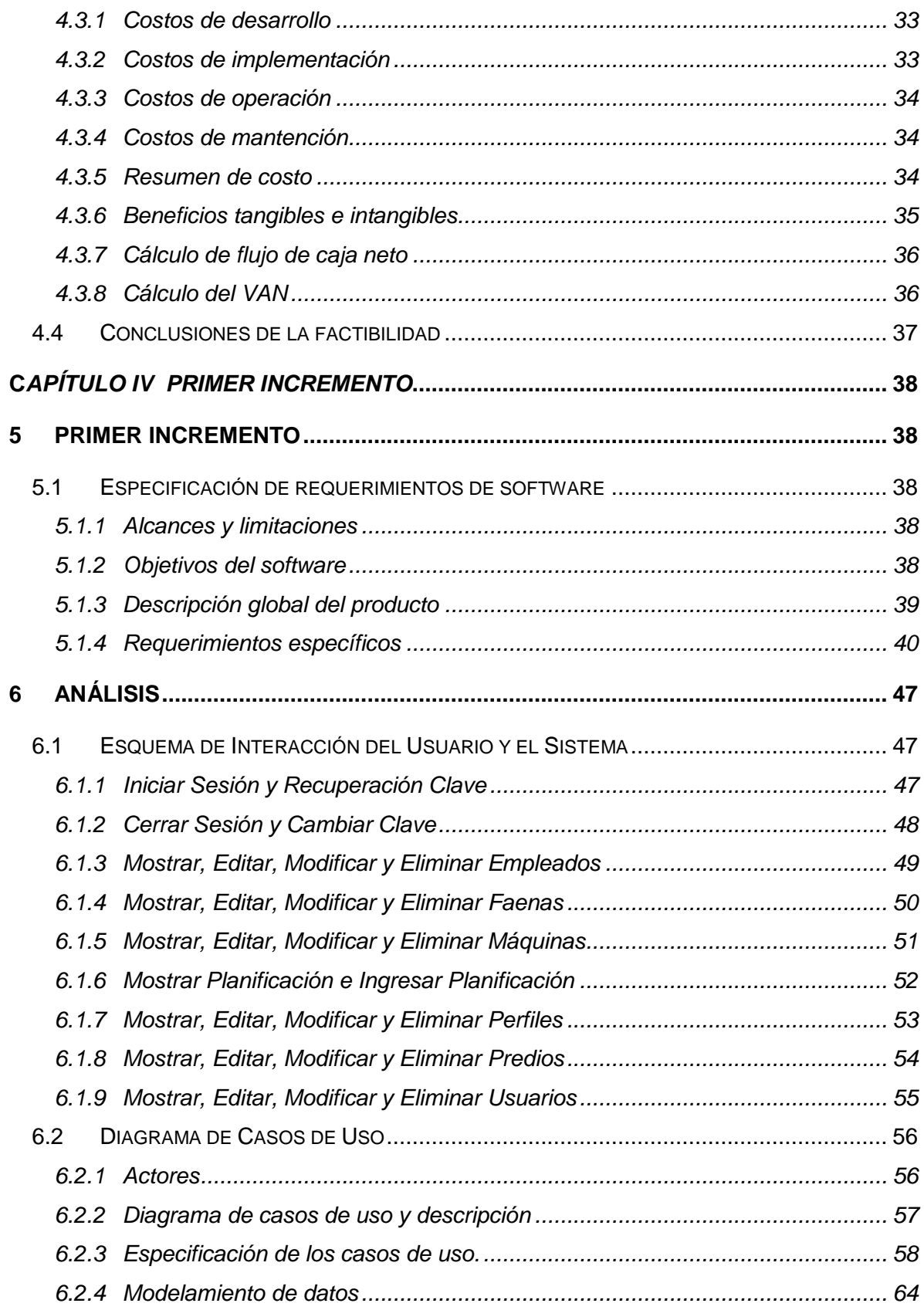

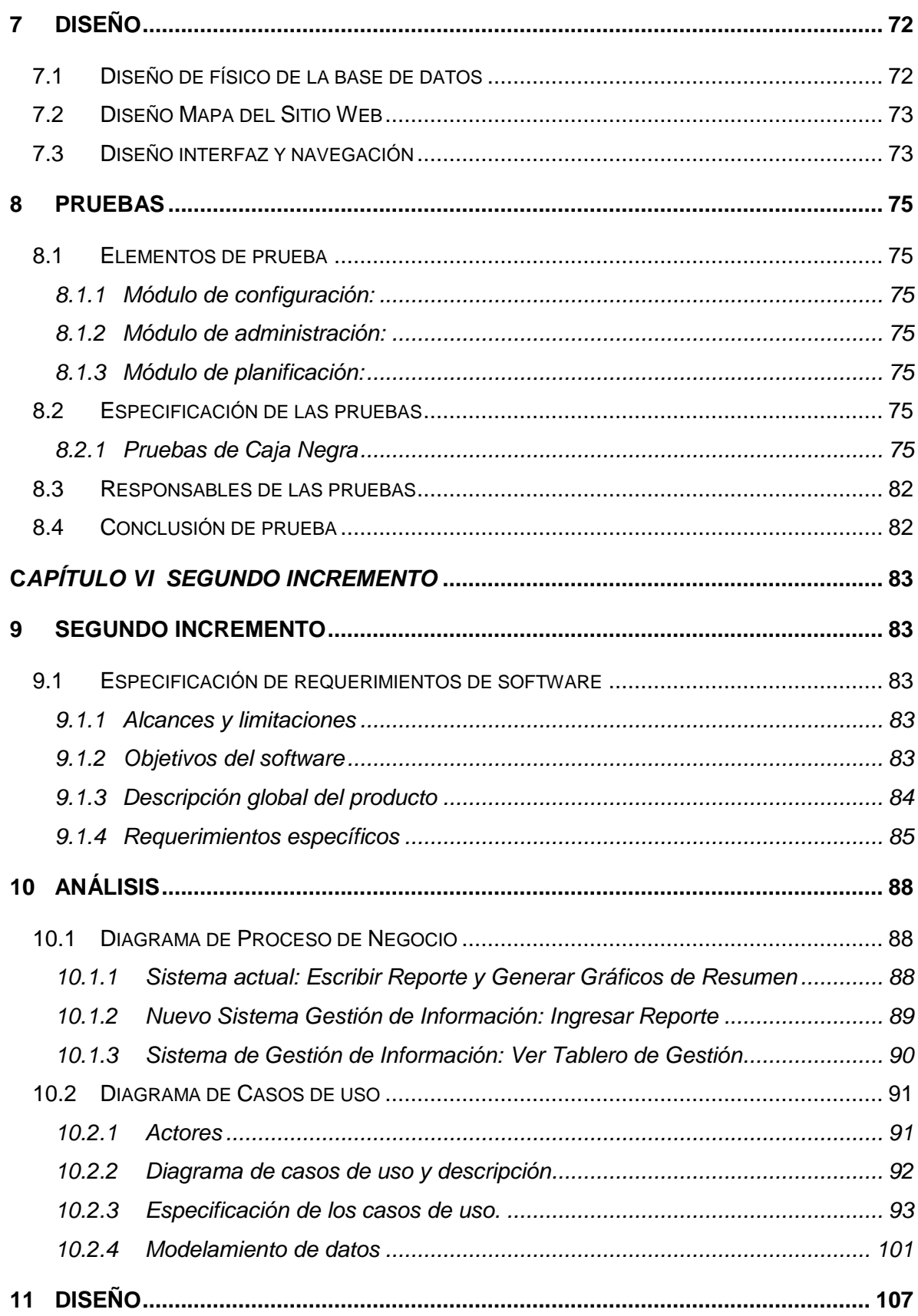

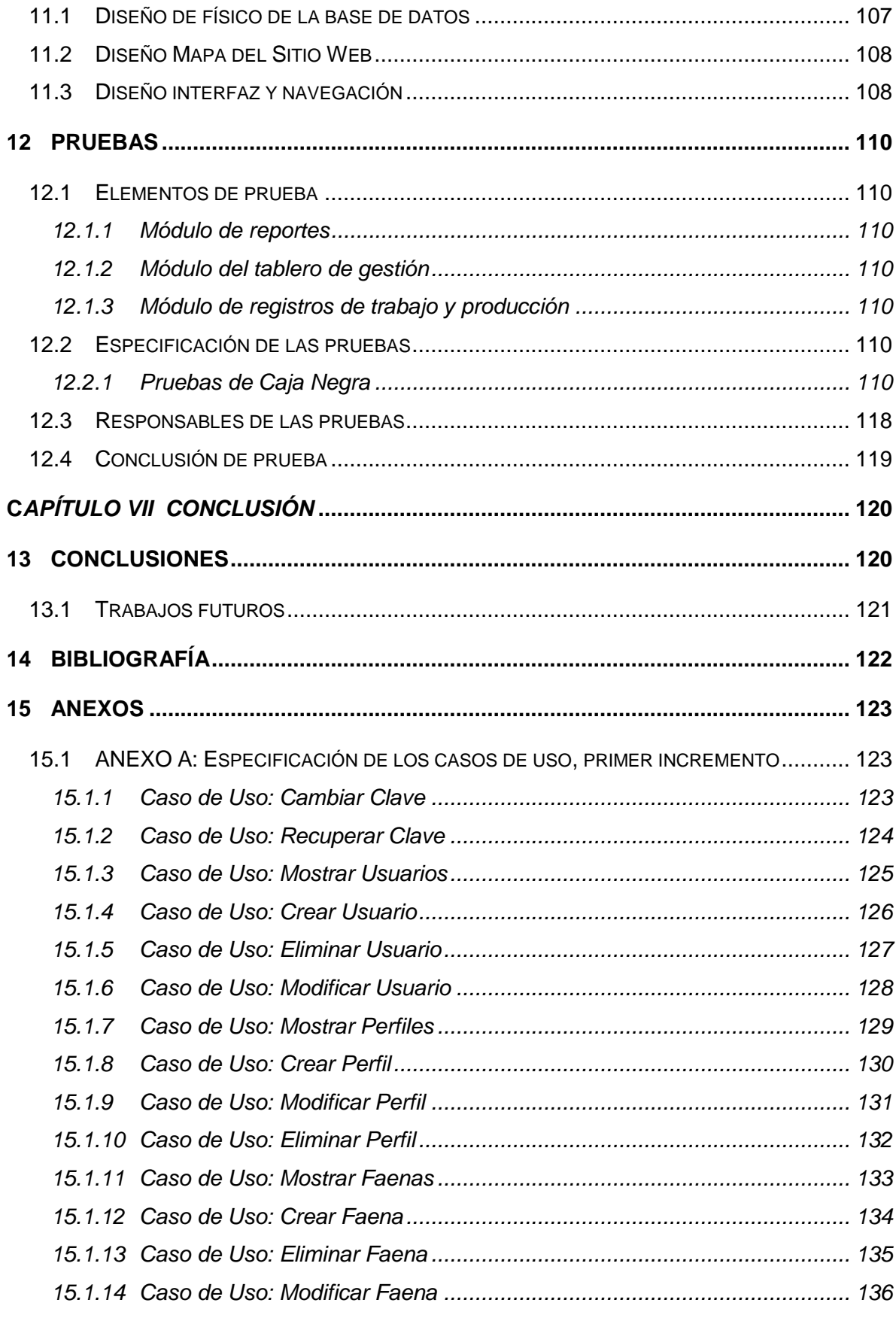

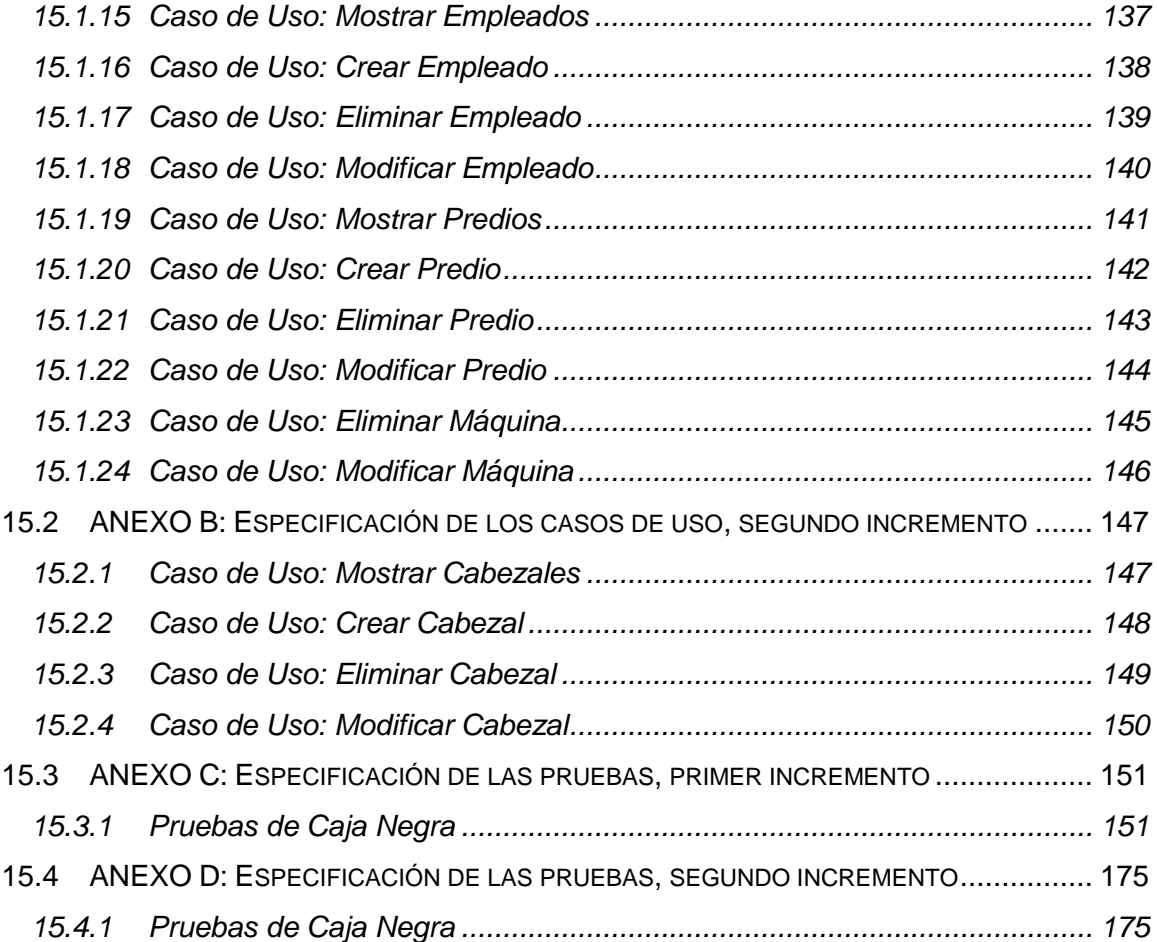

### **ÍNDICE TABLAS**

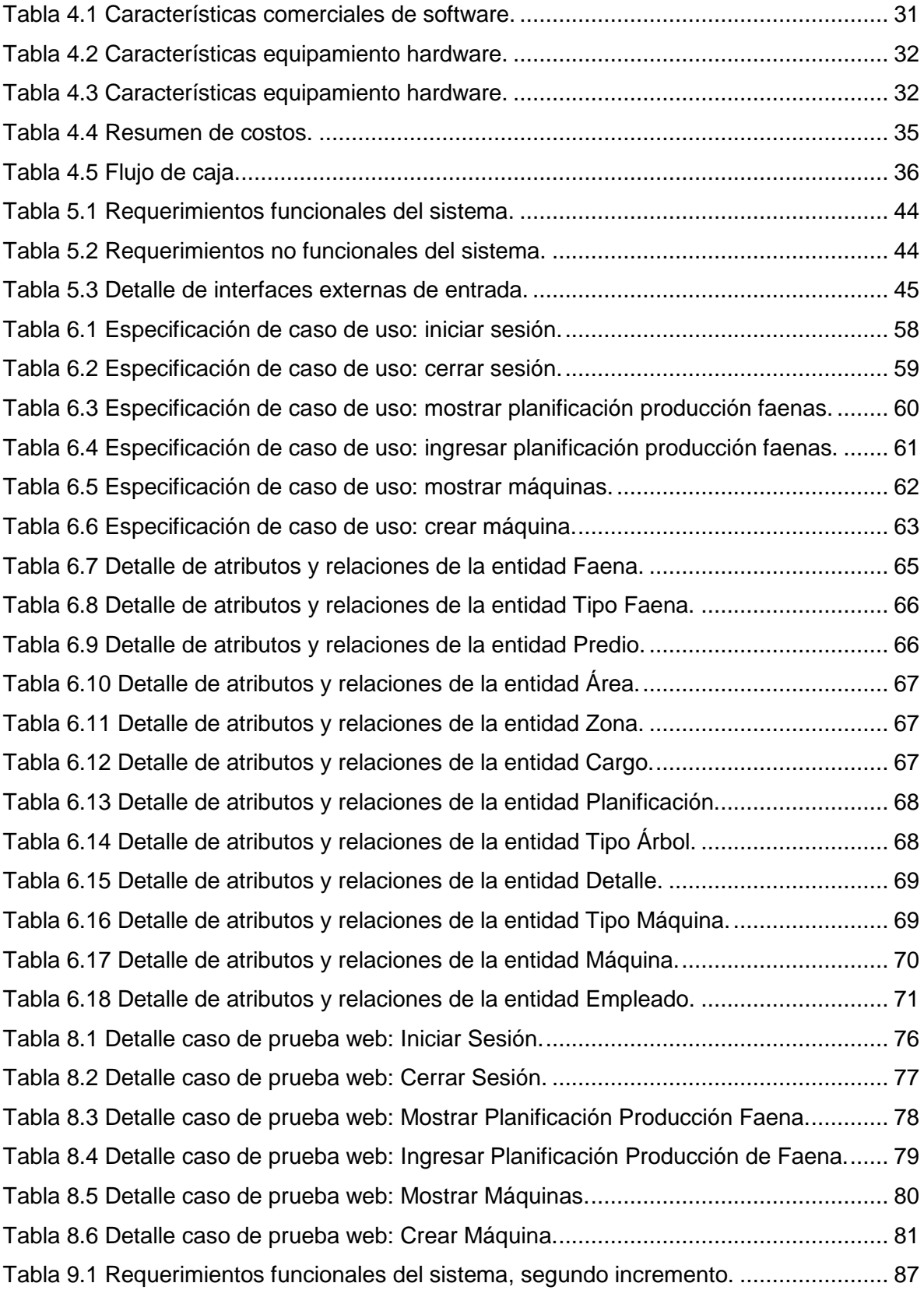

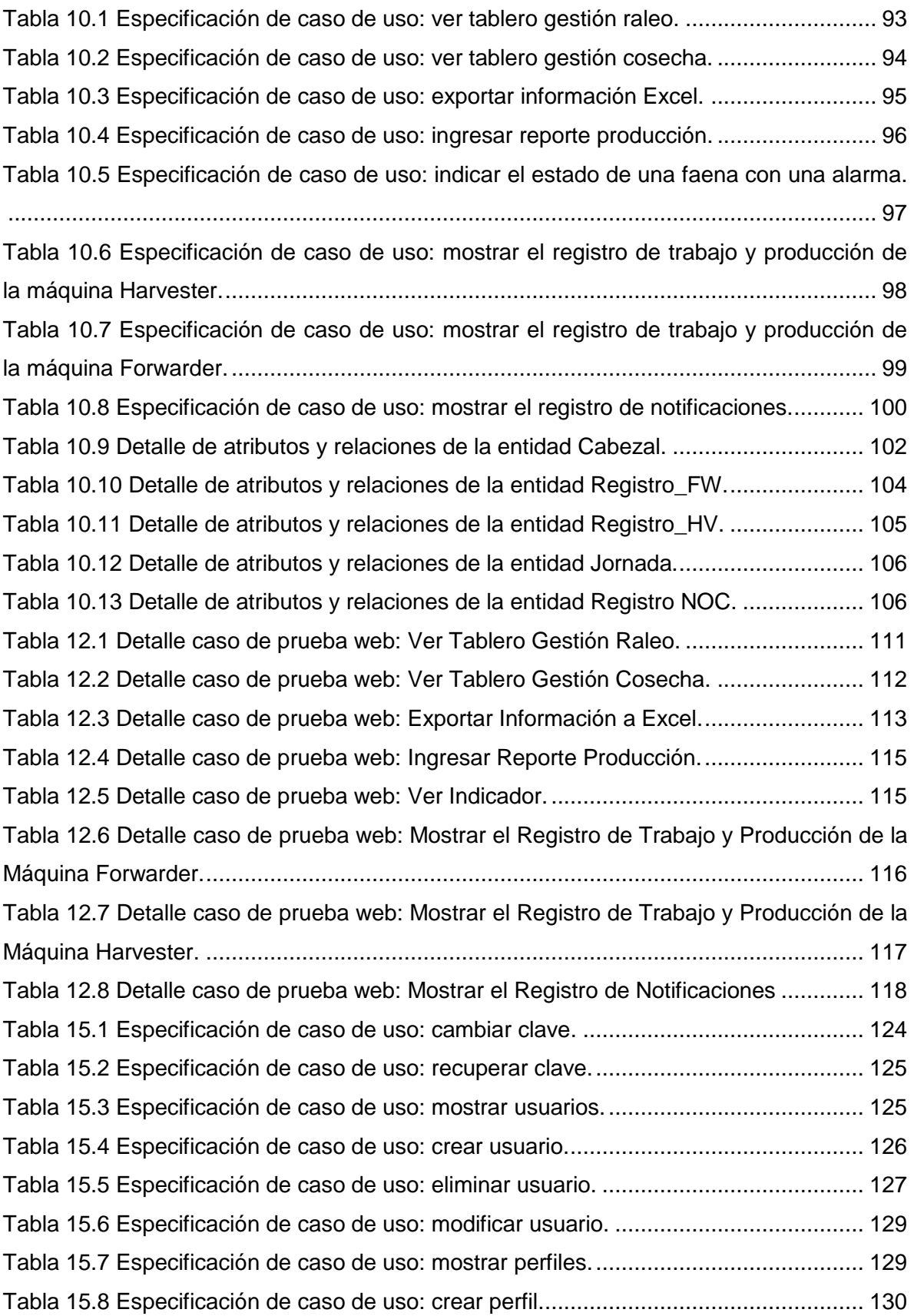

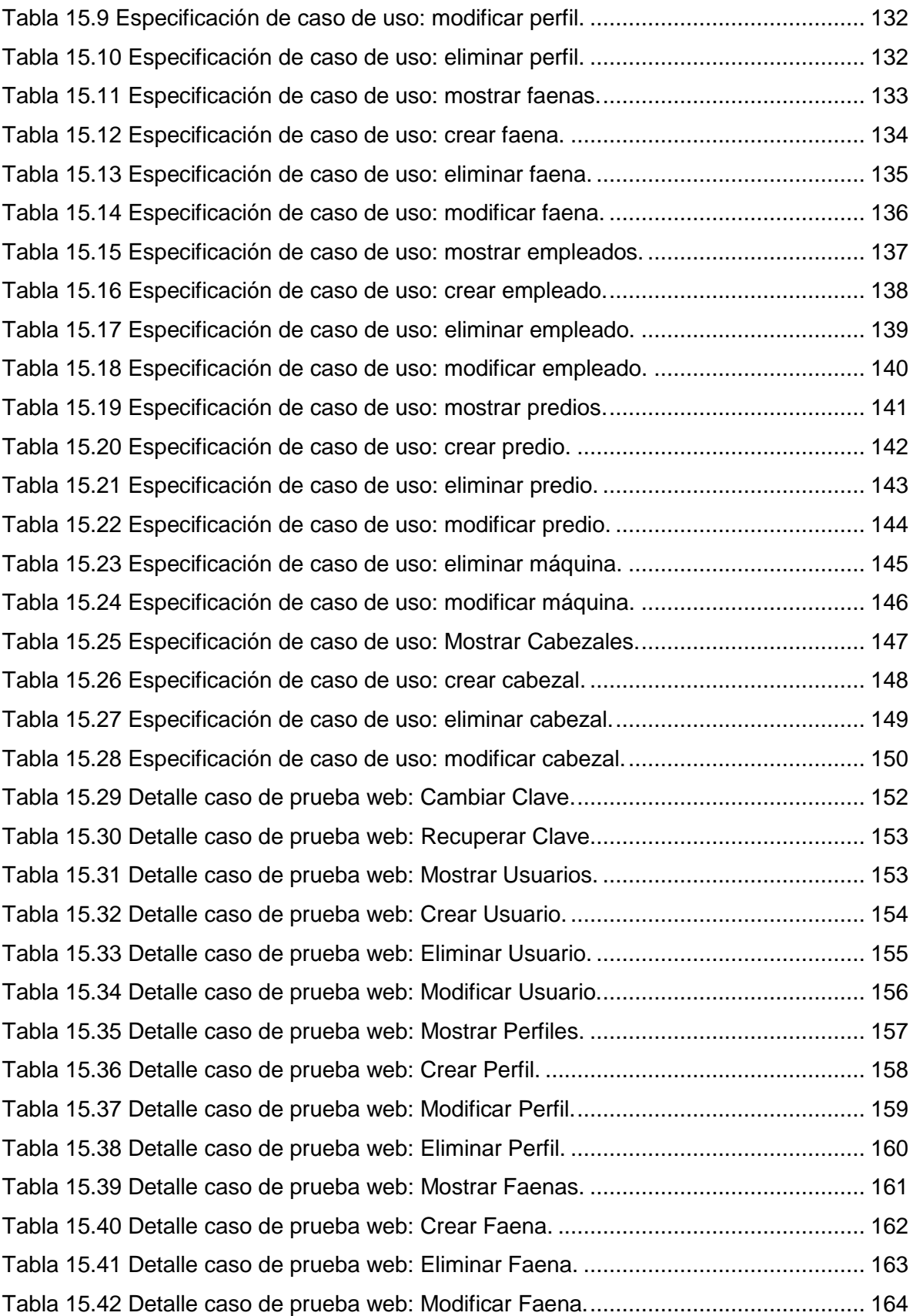

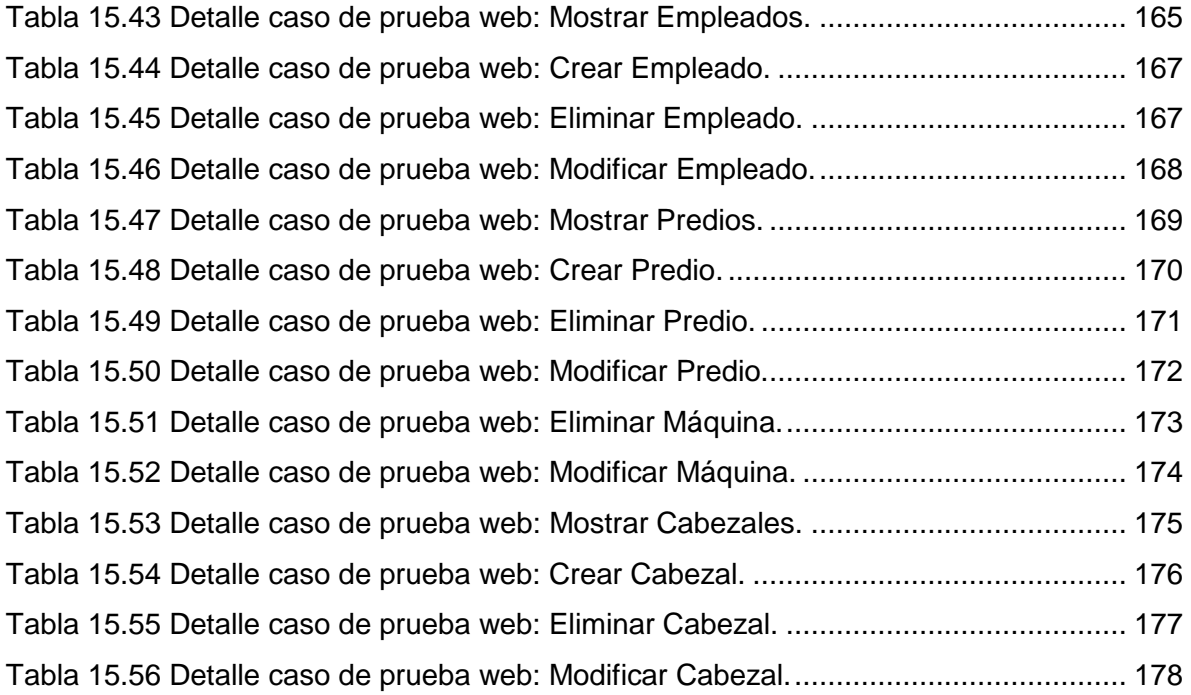

## **ÍNDICE FIGURAS**

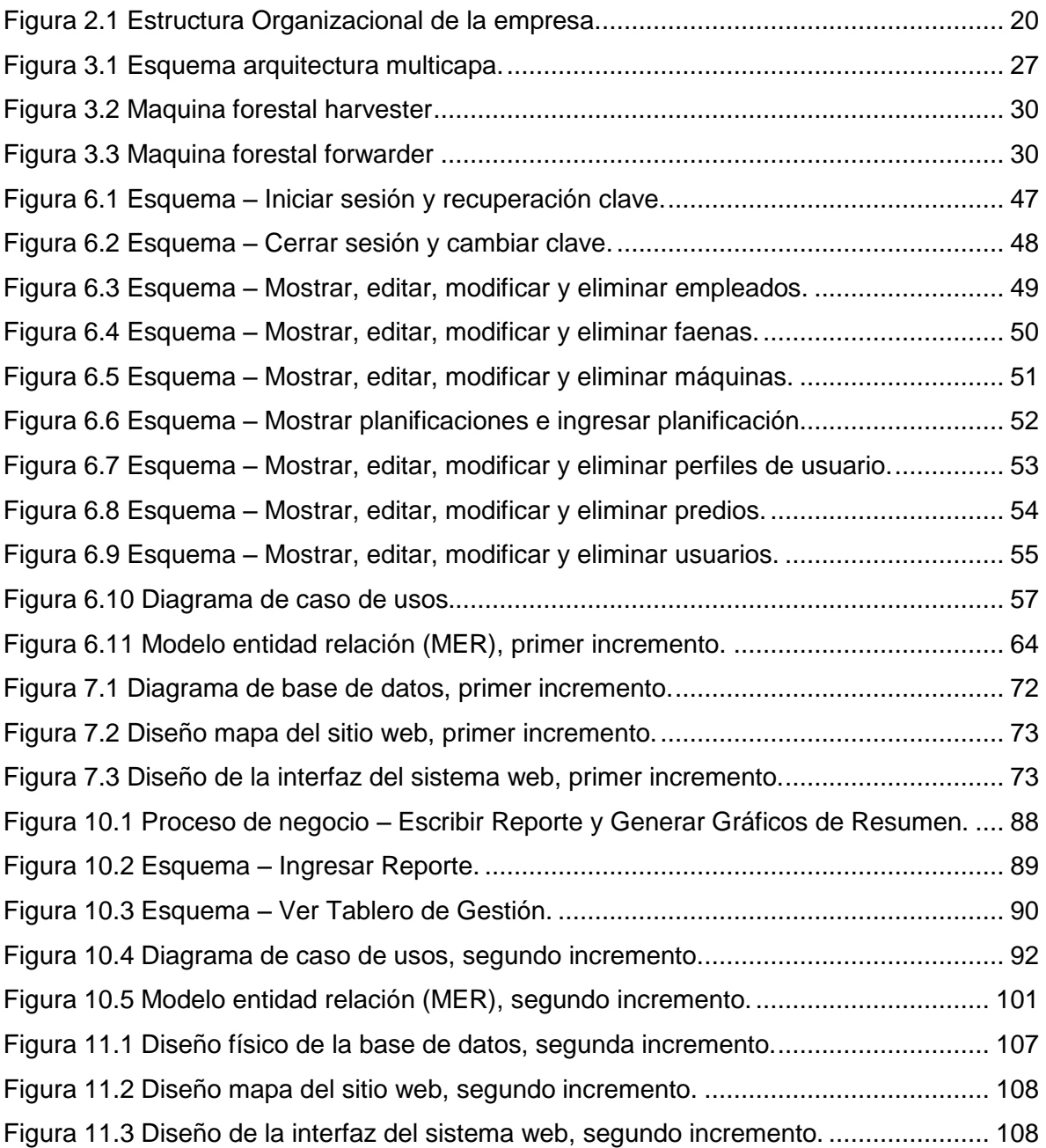

# **C***apítulo I Introducción*

#### <span id="page-14-1"></span><span id="page-14-0"></span>**1 INTRODUCCIÓN**

En la actualidad las empresas se han visto obligadas a incorporar tecnologías de información en sus procesos de negocios que les permitan reducir tiempos y costos, automatizar los procesos operativos y lograr ventajas competitivas o reducir la ventaja de los rivales.

ForestCenter, es una empresa de servicios forestales mecanizados que se dedica a la cosecha y raleo entre la región de Valparaíso y Los Lagos.

En este informe, se presenta el desarrollo de un proyecto de título, el cual consiste en el desarrollo de un sistema de control y digitación de información. El objetivo de este proyecto es crear una plataforma web para la empresa del área forestal "ForestCenter" para gestionar información diaria de faenas, que permita la generación de estadísticas señalando el estado actual de estas.

El documento inicia con la definición de la empresa, realizando una breve introducción al contexto y a la unidad a la cual se le realizará la construcción del sitio web, siguiendo con la definición del proyecto, que explica las razones, condiciones, contextos alcances y limitaciones del proyecto a realizar, seguido del análisis de factibilidad contextual, tecnologías, y económicas para la realización del proyecto. Luego el documento se divide en dos grupos de tópicos, en donde cada uno de ellos corresponde a un incremento de la metodología iterativa incremental. Cada uno de los grupos tiene los siguientes tópicos:

- Especificación de requerimientos de software: conjunto de necesidades que ha manifestado el cliente, que deben ser resueltas por el proyecto.
- Análisis: contiene la especificación de requisitos del software.
- Diseño: se realiza una serie de esquemas y diagramas para concretar la etapa previa a la construcción del proyecto.
- Construcción: se desarrollaran los módulos requeridos para cada incremento de la plataforma web.

 Pruebas: conjunto de parámetros que se construyeron para realización de pruebas del sistema, con el fin de observar su estado de consistencia y robustez.

El documento termina con una conclusión general, que hace un análisis del trabajo realizado, abordando los temas más relevantes y proponiendo ideas para trabajos futuros.

#### <span id="page-16-0"></span>**2 DEFINICION DE LA EMPRESA O INSTITUCIÓN**

#### <span id="page-16-1"></span>**2.1 Descripción de la empresa**

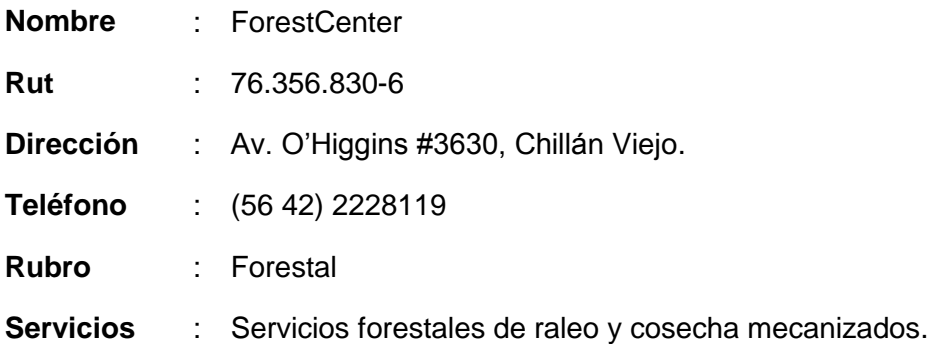

ForestCenter es una empresa de servicios forestales, fundada en el año 1992 por Arjo Röntynen, ciudadano finlandés quien desde entonces ha dedicado su vida a desarrollar soluciones forestales con los avances y cultura finlandesa en chile.

ForestCenter ha pasado por varios proyectos desde las primeras incursiones en mecanización con impulso Forestal Monteáguila hasta los más avanzados proyectos que hoy lidera el mercado en Chile a través de sus empresas mandantes.

El espíritu de la empresa siempre ha sido y será resolver los problemas de sus clientes y aportar con su experiencia y red de contactos en Finlandia. Además, el último año la empresa emprendió un proceso intensivo de crecimiento y profesionalización de todas sus áreas de gestión que buscan posicionar su desempeño de manera que se traduzca en que están *"cultivando desarrollo en nuestras operaciones forestales"*.

#### <span id="page-16-2"></span>**2.1.1 Visión**

*"En 3 años posicionar a ForestCenter como la empresa de servicios forestales mecanizados más integral de Chile".*

La empresa más integral se refiere a que es una empresa capaz de mantener todas sus líneas de desempeño con los mejores estándares: Accidentabilidad, Productividad, Eficiencia, Tecnología, Innovación, Crecimiento en el mercado, Prestigio.

Por otra parte, visualiza que el logró de ésta se basará en su Potencial Humano y diferenciación por su capacidad tecnológica y gestión, el que será entrenado y fortalecido continuamente.

#### <span id="page-17-0"></span>**2.1.2 Misión**

*"Nos comprometemos a entregar el mejor servicio de producción en cantidad, calidad y oportunidad, pero por sobre todo demostrando que somos la empresa más segura y eficiente del mercado".*

ForestCenter, define su actuar como una empresa enfocada a sus clientes, con procesos bien definidos y con tecnología de última generación que le permite entregar un servicio de calidad a sus clientes.

Por otra parte, establece que sus procesos están estandarizados bajo procedimientos, los cuales entregan las directrices que debe seguir la empresa para garantizar la eficiencia de sus recursos.

#### <span id="page-17-1"></span>**2.1.3 Valores**

ForestCenter ha definido valores claves para el desarrollo y funcionamiento de sus actividades, entre los que se encuentran:

#### **2.1.3.1 Seguridad de las personas**

El primer valor de ForestCenter es proteger la integridad de las personas y no transar cuando de la vida de alguno se trata.

Aplicación:

- Están ocupados día a día de mantener las mejores condiciones de seguridad para sus trabajadores con la mejor tecnología del mundo.
- Aplican las leyes a favor de los trabajadores y sus vidas.
- Se preocupan de entrenar y entregar información relevante para que su trabajo sea seguro.
- Si es necesario invierten en recursos o dejan de producir cuando existe algún riesgo a las personas.

#### **2.1.3.2 Respeto**

Sus relaciones se basan en el respeto y la lealtad entre los trabajadores y con sus clientes, proveedores y comunidad.

Aplicación:

- Están convencidos que la forma de comunicarse se logra en base al respeto y tolerancia de opiniones ya que todos son importantes.
- No existen barreras ni diferencias sociales entre sus compañeros, todos son iguales y cada uno tiene su rol en la organización igual de importante que todos.

 No permiten formas de ofensa o discriminación infundadas que atenten contra el valor del respeto.

#### **2.1.3.3 Honradez**

Las personas que trabajan en ForestCenter siempre dicen la verdad y asumen sus compromisos.

Aplicación:

- La empresa trabaja bajo la premisa que todos sus participantes, informan y entregan información veraz de las acciones que ejecutan.
- Por otra parte, la empresa está consciente de no hacer mal uso de los recursos disponibles y que estos sólo se utilizan para entregar un servicio de calidad y realizar un trabajo eficaz y seguro.
- Como se indicó en el punto anterior, la empresa siempre habla con la verdad, no dando falsas expectativas tanto a sus clientes como trabajadores.

#### **2.1.3.4 Confianza**

En la empresa se respira confianza en sus acciones.

Aplicación:

- La confianza es un bien que se cultiva con el tiempo y que es fácil de perder.
- La confianza es un puente entre las personas, la cual permite concretar cualquier objetivo que se propongan como equipo.
- La confianza la reflejan en su actuar, y cuando sus clientes necesitan depositar confianza piensan inmediatamente en ForestCenter.

#### **2.1.3.5 Orden y limpieza**

Creen en el Orden y Limpieza como un elemento fundamental que se traduce en uno de sus valores para poder sustentar sus actividades.

Aplicación:

- El orden y limpieza permite hacer más eficiente los movimientos, detectar en forma oportuna desviaciones y corregirlas.
- Este valor aporta al bienestar de su labor y motiva a hacer su trabajo de manera excelente.
- Su primera imagen es su presentación ante sus clientes y familias.

#### <span id="page-19-0"></span>**2.1.4 Estructura organizacional**

A continuación se presenta el organigrama empresarial, que muestra cómo están ordenados jerárquicamente los cargos dentro de ForestCenter y se detallan algunos de los cargos.

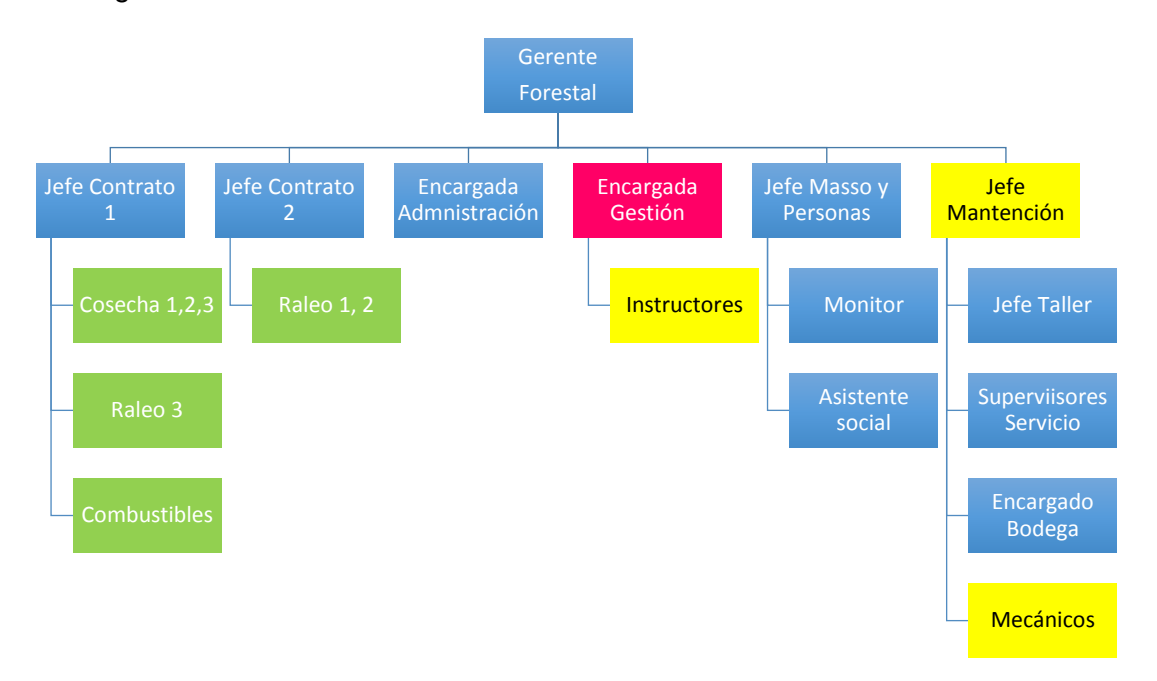

*Figura 2.1 Estructura Organizacional de la empresa.*

<span id="page-19-1"></span>**Jefe de Mantención**: Lograr el máximo nivel de funcionamiento de las máquinas y equipos que intervienen en el sistema productivo al menor costo posible. Dentro de sus responsabilidades esta mantener en buen estado y operativos los vehículos y equipos a su cargo, usar adecuadamente elementos de protección personal e implementación.

**Jefe Contrato**: Planificar, organizar y controlar los recursos e información necesaria para lograr el máximo resultado en las operaciones. Mantener el aseo, cuidado y mantención de implementos, vehículo, elementos de comunicación, de seguridad y de protección personal asignados. Promover el orden, responsabilidad y cumplimiento de normas y estándares de la empresa. Participar en la evaluación, contratación o desvinculación de personal. Mantener registro de información, análisis e informes. Supervisar instalaciones de terceros, campamentos, pensiones, talleres, entre otras.

**Mecánico**: Realizar labores de forma eficiente para lograr una mayor nivel de efectividad de los equipos al menor costo, cumpliendo las normas de calidad, medio ambiente y seguridad. Conocer los equipos de la organización. Apoyar al supervisor en el cumplimiento de los objetivos de mantención. Realizar trabajos designados en cada máquina, hacer mantenimiento preventivo y chequear. Informar novedades y estado de los equipos intervenidos. Asegurar el cuidado de los equipos. Realizar rutas de inspección. Mantener orden y aseo del carro de mantención. Usar y cuidar adecuadamente las herramientas, elementos de protección personal, seguridad y de comunicación entregados a su cargo. Cumplir horarios de trabajo y turnos. Firmar Libro de asistencia.

**Jefe MASSO**: Lograr un resultado de excelencia en el cumplimiento de la normativa ambiental, de seguridad y medio ambiente de acuerdo a los estándares. Mantener el aseo, cuidado y mantención de implementos, vehículo, elementos de comunicación, de seguridad y de protección personal asignado. Promover el orden, responsabilidad y cumplimiento de normas y estándares de la empresa.

**Instructores**: Son los operadores que tienen más experiencias y son encargados de preparar a los operadores en formación, dando sugerencias en cuanto a la operación y mantención de los equipos. Los instructores también cumplen la función de fiscalizar, y detectar falencias en cuanto al compromiso que presentan los operadores con su equipo y la responsabilidad que demuestran.

**Encargada de Gestión**: Su misión es recopilar la información que se genera diariamente y analizarla e identificar las falencias al interior de la organización y a la vez resolver problemas a partir de la información.

#### <span id="page-20-0"></span>**2.2 Descripción del área de estudio**

La administración de la empresa ForestCenter realiza un control de producción para sus faenas forestales, monitoreando la cantidad de metros cúbicos producido diariamente, registrando la cantidad de horas de trabajo de maquinarias y trabajadores, el número de trabajadores por jornada y el número de árboles madereados, entre otros. Con la información obtenida a través de los controles realizados, se obtiene la producción acumulada de cosecha, el rendimiento de los equipos de trabajo, la producción y productividad del operador y las faenas, permitiendo proyectar la producción mensual a cosechar por una faena.

Para le empresa, contar con la información actualizada del estado de todas sus faenas es muy importante, debido a que la producción está directamente asociada a los costos obtenidos, por lo que proyectar la productividad y todos sus costos para término de mes, significa tener conocimiento de los ingresos que se obtendrán durante ese periodo, permitiendo detectar posibles falencias existentes en las faenas que impliquen un menor rendimiento productivo, dando la posibilidad de dar solución y disminuir las perdidas dentro de ForestCenter.

En el área de gestión empresarial encontramos el personal administrativo, jefes de producción y planificación, jefe de faenas, calibradores y encargados del análisis de información, quienes tienen como objetivo maximizar la productividad, disminuir los daños y otorgar un producto de calidad.

#### <span id="page-21-0"></span>**2.3 Descripción de la problemática**

La empresa ForestCenter actualmente cuenta un sistema manual de gestión de información, en el cual se registra toda la información diaria asociada al estado actual de sus faenas, La información es obtenida por medio de los cinco Jefes de faenas que actualmente trabajan en la empresa, los cuales reciben un documento en papel (Reporte), que es llenado por el operador de cada una de las máquinas harvester y forwarder. En una faena pueden encontrarse hasta cuatro harvester y tres forwarder operativos, por lo que un Jefe de faena puede obtener hasta siete reportes aproximadamente en un día determinado**.** 

En el documento de reporte se registra la producción en metros cúbicos diaria, el daño producido en el medio ambiente, la calidad de los árboles, el horómetro de trabajo de las máquinas, los metros cúbicos por hora producido por máquina, las cantidad de personal trabajando y las horas trabajadas. A continuación, se detalla completamente el contenido de un documento de reporte describiendo cada una de sus secciones:

- **Fecha documento**, se registra el día del cual está asociada la información a ingresar en el documento de reporte.
- **Identificación operador y faena**, se ingresa el nombre del operador, el código del equipo de trabajo y el predio en el cual se está trabajando. Esta información es utilizada para analizar el rendimiento de un determinado operador en una faena.
- **Reporte peligros y/o incidentes**, se detalla posibles peligros o accidentes detectados en una faena de cosecha o raleo, en donde se marcan las actividades involucradas dentro de un listado de actividades mencionadas, se marca el o los cargos del personal involucrado, y las posibles causales de peligro o incidente, además, se debe seleccionar el tipo de topografía, y el potencial de la causal, alto o bajo, en donde bajo se refiere a que puede generar molestia, alterar las operaciones, involucrar vecinos o el medio ambiente. Alto hace referencia a que

puede generar una muerte o amputación. Por otra parte se debe registrar una descripción de peligros o incidentes, causas posibles y/o medidas de control.

- **Chequeo preventivo inspecciones maquinaria**, de un listado de chequeos se deben marcar los cumplidos y los que no se cumplen, entre los chequeos se encuentran, estado plumillas, fuga de aceite, lavado máquina, uso de equipo de protección personal (EPP) y bloqueador, niveles de aceite, cinturón de seguridad, luces, entre otros. Además, se debe indicar la situación del ambiente, viento, lluvia, sotobosque y topografía, señalando si están en un estado normal, de riesgo o compromiso.
- **Producción diaria**, se debe indicar el turno de trabajo y el horómetro de inicio y término. Para la máquina Harvester, se debe señalar el número de árboles acumulados y operativos, los metros cúbicos acumulados y operativos. Y para la máquina Forwarder se indica el número de ciclo y el horómetro de los litros de combustibles.
- **El documento de reporte finaliza con un cuadro de observaciones**, en el que se debe indicar las posibles fallas producidas en las máquinas de trabajo, especificando el tipo de falla, que puede ser de cabezal, cabina, chasis, grúa, iluminación, motor, otras fallas.

Para la empresa es muy importante contar con la información actualizada de sus faenas, debido a que con esta información se pueden tomar decisiones que ayuden a mejorar la productividad y la disminución de los daños y peligros, es por eso que los documentos deben ser enviados oportunamente a las oficinas administrativas para ser gestionados por el analista de control de gestión, quien está a cargo de registrar toda la información recibida desde las distintas faenas de trabajo en las base de datos en Excel.

En la actualidad la empresa no cuenta con un sistema de comunicación que permita el envió de la información generada por los jefes de faenas, los cuales se ven obligados a realizar el envío del documento por medio de una fotografía utilizando la aplicación móvil "WhatsApp", lo que dificulta la lectura del documento, existiendo la posibilidad que se produzcan errores al traspasar la información desde la fotografía a la base de datos Excel.

Uno de los errores que se puede producir al traspasar la información desde una fotografía tomada utilizando un Smartphone, consiste en realizar una mala lectura de los valores ingresados por los operadores, debido a que los valores son escritos con una lapicera lo que dificulta entender claramente los números y palabras escritos en el documento de reporte, esto puede llevar a que no se detecte una falencia existente en una faena, lo que puede implicar que ocurra un accidente, una baja producción en faenas de cosecha o realeo, una mala proyección de los ingresos y perdida de dinero.

Por otro lado, el Jefe de faena no siempre recibe los reportes, debido a que los operadores dejan el documento en la cabina de las máquinas, impidiendo que el Jefe de faena logre recopilar todos los documentos pare realizar el envío de estos hacia las oficinas administrativas, aumentando aún más el tiempo de retardo para actualizar la información del estado de las faenas en las bases de datos actuales. A esto, se debe agregar que el Jefe de faena tiene un tiempo acotado para realizar la recopilación de los documentos, debido a que debe realizar varias actividades dentro de una faena.

Una falencia detectada en el procedimiento actual de registro de información, consiste en que los operadores son quienes registran sus propias horas de trabajo, sus producciones y el estado de la máquina que operan. Lo que involucra que la información no siempre pueda ser válida, debido a que la productividad de un operador va directamente relacionada con su salario, por lo que este valor puede ser alterado. El Jefe de faena debería ser quien realice el registro de toda la información, de esta manera se aseguraría que la información no fuese alterada.

El analista de control y gestión recibe la información enviadas por cada uno de los Jefes de faena en las oficinas administrativas para realizar el ingreso de la información en las base de datos en Excel, por lo que debe dedicar alrededor de una a dos horas diarias para gestionar la información. El tiempo de trabajo del analista de control y gestión es muy acotado, debido a que debe asistir frecuentemente a las faenas de trabajo a solucionar falencias detectadas e inquietudes del personal, que pueden consistir en falta de suministros, problemas en el ambiente laboral, daños del medio ambiente, entre otros.

Actualmente la empresa tiene tres faenas de cosecha y tres faenas de realeo las cuales se encuentran distribuidas en distintas zonas entre la VI y XI región, por lo que el analista de control y gestión debe dedicar varias horas para trasladarse desde las oficinas ubicadas en la ciudad de Chillán hasta una determinada faena, en consecuencia le toma desde media a una jornada completa de trabajo, realizar la gestión administrativa para una sola faena. Esto implica que el tiempo para gestionar la información es reducido, impidiendo que no siempre cuenta con un tiempo asignado para realizar el traspaso de información desde los documentos de reportes a las base de datos actuales, esto ha implicado que el analista de gestión y control ha tenido que realizar el registro de información de las faenas en una sola jornada completa, atrasando a un más la actualización de información de los estados actuales de cada una de sus faenas

Debido a la demora que existe actualmente al enviar el documento de reporte desde los Jefes de faenas hacia las oficinas administrativas, y el poco tiempo del analista de control de gestión para realizar el registro de la información en las base de datos, la empresa ForestCenter no cuenta con la información oportunamente del estado de sus faenas, lo que demora las gestiones administrativas que se deben realizar en las determinadas faenas mencionadas anteriormente.

Es por ello, que se hace indispensable que la empresa cuente con un sistema de gestión de información, que permita contar con la información oportuna del estado de sus faenas y que le otorgue, herramientas para facilitar la toma de decisiones para aumentar la competencia, presencia y servicios.

# **C***apítulo II Definición del Proyecto*

#### <span id="page-25-1"></span><span id="page-25-0"></span>**3 DEFINICIÓN PROYECTO**

#### <span id="page-25-2"></span>**3.1 Objetivos del proyecto**

#### <span id="page-25-3"></span>**3.1.1 Objetivo general**

Crear una plataforma web para la empresa del área forestal "ForestCenter" para gestionar información diaria de faenas, que permita la generación de estadísticas señalando el estado actual de estas.

#### <span id="page-25-4"></span>**3.1.2 Objetivos específicos**

- Automatizar la captura de información en terreno.
- Facilitar el acceso a la información para gestión personal administrativo que permita realizar consultas dinámicas.
- Migrar información histórica a un sistema online.
- Generar estadísticas y gráficas representando el estado actual de las faenas de cosecha y raleo.

#### <span id="page-25-5"></span>**3.2 Ambiente de Ingeniería de Software**

#### <span id="page-25-6"></span>**3.2.1 Arquitectura del software**

Para el desarrollo de este proyecto se utilizará una arquitectura multicapa, en donde cada capa tiene una función muy específica, que permite separar las responsabilidades, una mejor mantención a la aplicación, y especialización del programador en cada capa, entre muchas más.

Las versiones empresariales Java brindan una API distinta para cada capa, desde la capa de presentación, la capa de negocio y la capa de datos. A continuación se describe cada una de las capas de la arquitectura multicapa.

**Cliente Machine** (Capa presentación): en esta capa es donde el cliente interactúa con la aplicación que puede estar constituida con aplicaciones Java de escritorio o navegadores HTML, este último es el caso del proyecto.

**Web Container** (Capa presentación): esta capa puede residir en un servidor web, y las tecnologías que se encuentran en el servidor web son los Java Server Page (JSP), y los Servlets, que serán utilizadas para el desarrollo del software.

**EJB Container** (Capa de negocio): en esta capa se pueden encontrar tecnologías como Enterprise Java Beans (EJB), Java Message Service (JMS) o Web Services.

**Database Server** (Capa de datos): en esta capa se encuentran la base de datos o aplicaciones y sistemas legacy, para el proyecto se implementara una base de datos relacional en mysql.

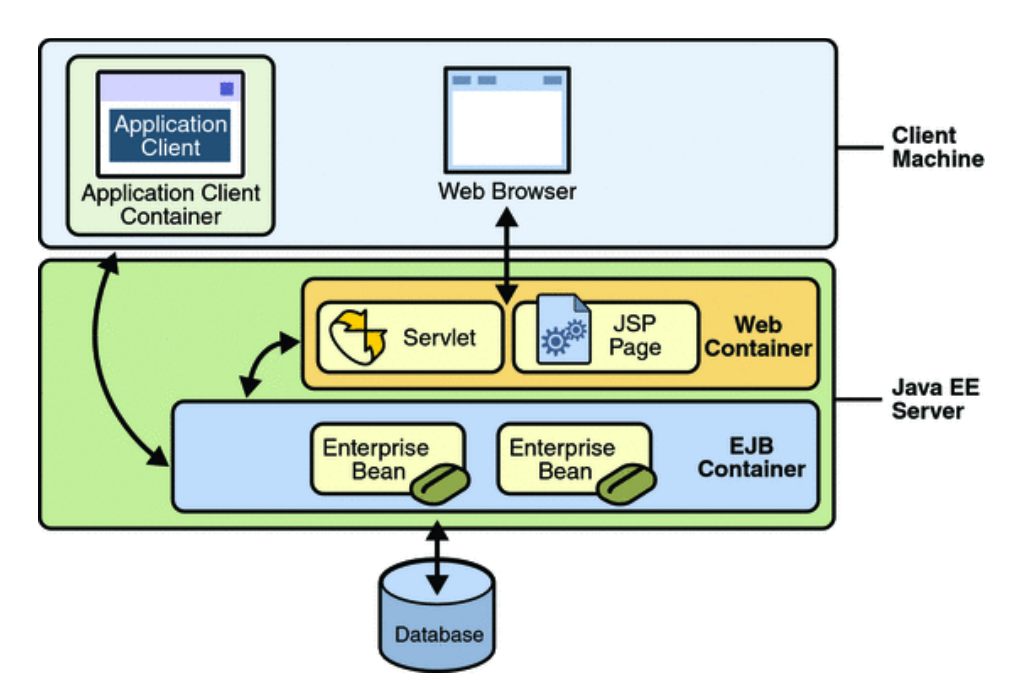

*Figura 3.1 Esquema arquitectura multicapa.*

#### <span id="page-26-1"></span><span id="page-26-0"></span>**3.2.2 Metodología**

Para el desarrollo de este proyecto se utilizará la metodología iterativa e incremental debido a que la plataforma web constará con módulos claramente diferenciables que permitirá el desarrollar de incrementos de manera independientes y que dará la posibilidad de generar versiones sucesivas dando al cliente la opción de realizar pruebas y retroalimentaciones.

El desarrollo de este proyecto contempla dos incrementos de las cuales, en el primer incremento se exportarán las base de datos actuales a una base de datos relacional y se desarrollará el módulo que permite la administración de los perfiles de usuarios, la visualización de resumen mensual y semanal del estado de faenas, la exportación de información a Excel, y la generación de reportes estadísticos. El segundo incremento contemplará el ingreso de reportes de maquinarias por parte del jefe de faena, la visualización de un resumen de las faenas a cargo y la implementación de un indicador de estado que muestre si el rendimiento de una faena se encuentra mal, bien o excelente.

#### <span id="page-27-0"></span>**3.2.3 Patrón de diseño**

Para este proyecto se utilizará el patrón de diseño Data Access Object, desde ahora en adelante DAO, el cual es un patrón de diseño que permite abstraer y encapsular todos los accesos a una base de datos (persistencia), separando las operaciones lógicas del negocio y la interacción con el usuario, de las operaciones de lectura y modificación de datos, esto permite tener una mayor flexibilidad si a futro se desea cambiar el motor de base de datos, lo que solo involucraría modificar la capa de persistencia y no la capa lógica de negocio.

#### <span id="page-27-1"></span>**3.2.4 Tecnología**

- **Java**: Es un lenguaje de programación de propósito general, concurrente y orientado a objetos.
- **Java Server Page (JSP)**: Es una tecnología orientada a la creación de páginas web con programación en java, que se pueden ejecutar en varios servidores web, de múltiples plataformas. Las paginas JSP están compuestas por código HTML/XML mezcladas con etiquetas especiales para programar scripts de servidor en sintaxis java.
- **Web Services**: Es una tecnología que utiliza un conjunto de protocolos y estándares, y es utilizada para intercambiar datos entre distintas aplicaciones. En nuestro proyecto se utilizará para comunicar la capa de presentación con la capa de negocio.
- **GSON**: Es una librería de Java que se utiliza para convertir objetos Java en una representación JSON, también se puede utilizar para convertir una cadena JSON a un objeto Java equivalente.
- **JavaScript (JS)**: es un lenguaje de programación interpretado, se utiliza principalmente en el lado del cliente, implementado como parte de un navegador web permitiendo mejorar la interfaz de usuario y páginas web dinámicas.
- **JQuery**: Es una librería de JavaScript, que permite simplificar la manera de interactuar con documentos HTML, manipular el árbol DOM, manejar eventos,

animaciones y agregar iteraciones con la técnica AJAX a páginas web. Funciona a través de una multitud de navegadores.

- **HTML5 (HyperText Markup Language, versión 5)**: Es la quinta versión del lenguaje html, es un lenguaje de marcado que permite la elaboración de páginas web.
- **CSS (Cascading Style Sheet)**: Es un lenguaje de hojas de estilos, que permite controlar los aspectos o presentaciones de documentos electrónicos definidos como HTML, XHTML.
- **MySQL**: Es un sistema de gestión de base de datos relacionales, que se ejecuta en el lado del servidor.

#### <span id="page-28-0"></span>**3.2.5 Herramientas**

- **NetBeans IDE**: Es un entorno de desarrollo, diseñado principalmente para el lenguaje de programación Java, se utilizará para desarrollar toda la plataforma web del proyecto.
- **MySQL Workbench**: Es un software gratuito distribuido por Oracle Corporation. Permite la gestión e implementación de un servidor local de base de datos MySql.
- **PhpMyAdmin**: Es una plataforma gratuita y multiplataforma para la gestión de base de datos MySql, se utilizará para implementar la base de datos remota desde el servidor de la universidad del Bío-Bío.
- **Notepad++**: Es un editor de texto plano, gratuito que facilita el desarrollo en múltiples plataformas.
- **WirfraneSketcher**: Es una herramienta para diseñar y crear wireFrames, maquetas y prototipos para el escritorio, web y aplicaciones móviles.

#### <span id="page-28-1"></span>**3.3 Definiciones, Siglas y Abreviaciones**

**Faena**: hace referencia al grupo de trabajo que se encuentra en el bosque y todo el material logístico que este grupo necesita para trabajar, entiéndase que en este grupo tenemos a los operadores de maquinaria, jefes de faena que dirigen al grupo, calibradores encargados de medir la madera diariamente, mecánicos encargados de la mantención, choferes transporte de personal, y el material logístico, como camionetas, carros de mantención, carro comedor, furgones de transporte de personal.

**Predio**: es el espacio físico de trabajo, en este caso el bosque, y corresponde a un área de intervención que designa la empresa Mandante, en este caso Forestal Arauco, a la cual nosotros prestamos servicios, para que desarrollemos la actividad de Raleo o Cosecha mecanizada.

**Raleo**: Raleo es la actividad previa a la cosecha final del bosque y tiene por objetivo intervenir el bosque, extrayendo aquellos individuos más defectuosos para favorecer los arboles remanentes que quedaran para la cosecha final y que son los mejores ejemplares. Los productos que se extraen en el raleo, son utilizados principalmente para pulpa de celulosa.

**Cosecha**: La cosecha corresponde a la tala total de la plantación forestal, y a diferencia del Raleo, en la cosecha los productos que se extraen corresponden a trozos aserrables que poseen un mayor valor económico

**Sotobosque**: En plantaciones forestales, corresponde a la vegetación que crece más cerca del suelo, y es una mezcla de arbustos y plántulas de distintas especies.

**Árboles acumulados**: Corresponde a la acumulación de árboles cortados por el equipo durante el mes. A inicio de cada mes, los contadores de los equipos se ponen en cero y la suma diaria corresponde al acumulado.

**Árboles operativos**: Son los árboles que se cortan durante el día.

**Número de ciclo del Forwarder**: Corresponde a cada vuelta que realiza el forwarder para cargar su carro. El ciclo involucra un viaje vacío, en el que va ingresando al bosque y va cargando su carro, y un viaje cargado, en el que sale del bosque con el carro lleno hasta llegar a la zona de descarga, en donde hace la ruma de ma dera, dejando el carro vacío, para iniciar otro ciclo.

**Sistemas legacy**: Es un sistema o programa de computadora viejo, que sigue siendo utilizado porque el gerente del negocio no quiere reemplazarlo o rediseñarlo, debido al elevado costo.

**Harvester**: Es una máquina que funcionalmente, se caracteriza por su capacidad de voltear, desramar y trozar el árbol. (Miguel Parra O, 2000)

**Forwarder**: Es una máquina que recoge la madera y la traslada pendiente arriba hacia el camino. (Salfa, 2014)

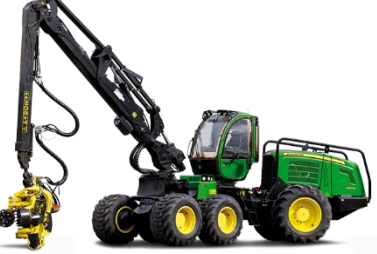

*Figura 3.2 Maquina forestal harvester*

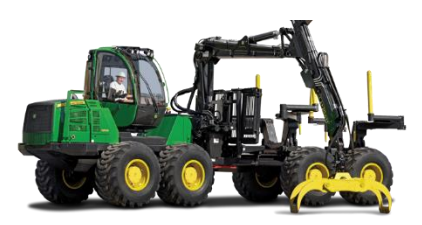

*Figura 3.3 Maquina forestal forwarder*

# **C***apítulo III Factibilidad*

#### <span id="page-30-1"></span><span id="page-30-0"></span>**4 FACTIBILIDAD**

#### <span id="page-30-2"></span>**4.1 Factibilidad técnica**

La factibilidad técnica permite determinar si el recurso humano disponible para la elaboración del proyecto junto con el equipamiento de software y hardware permite la realización del proyecto.

#### <span id="page-30-3"></span>**4.1.1 Requerimientos técnicos para el desarrollo del proyecto**

Para el desarrollo del proyecto se necesitan licencias de software comercial y gratuito, los que se detallan a continuación en la Tabla 4.1.

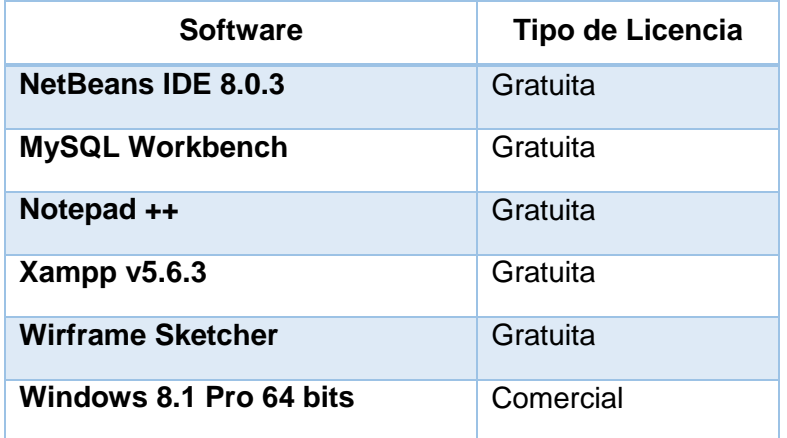

*Tabla 4.1 Características comerciales de software.*

#### <span id="page-30-5"></span><span id="page-30-4"></span>**4.1.2 Requerimientos técnicos para la implementación del proyecto**

Adicionalmente del requerimiento de software mencionado anteriormente es necesario contar con el siguiente equipamiento de hardware para el desarrollo:

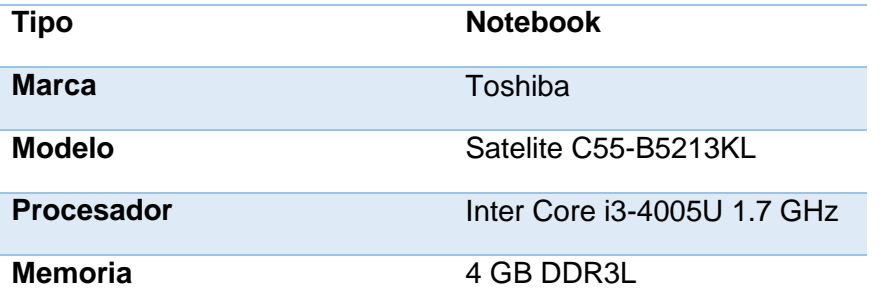

| <b>Almacenamiento</b> | 500 GB (5400 rpm) |
|-----------------------|-------------------|
| <b>Pantalla</b>       | LED 15.6"         |
| Sistema Operativo     | Free DOS          |

*Tabla 4.2 Características equipamiento hardware.*

#### <span id="page-31-2"></span><span id="page-31-0"></span>**4.1.3 Requerimientos técnicos para la puesta en marcha del proyecto**

Para la puesta en marcha de la plataforma web se necesita del siguiente equipamiento de hardware y software:

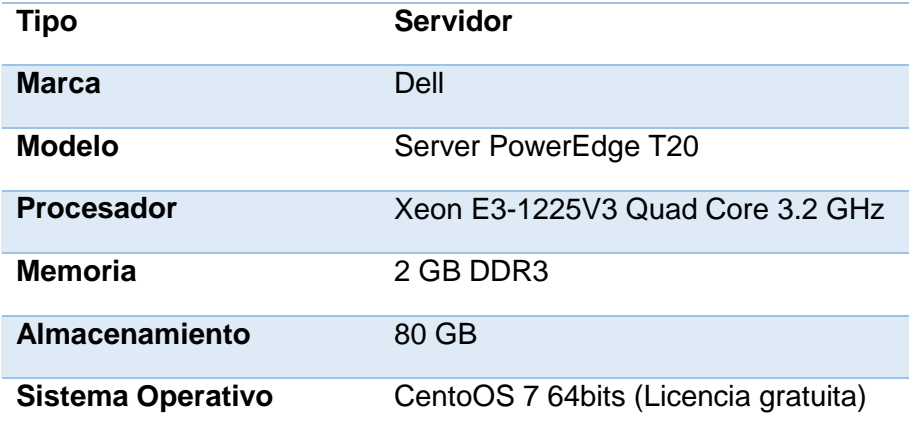

*Tabla 4.3 Características equipamiento hardware.*

#### <span id="page-31-3"></span><span id="page-31-1"></span>**4.2 Factibilidad operativa**

El proyecto pretende integrar las tecnologías de información al proceso productivo de la empresa, permitiendo la gestión de información de manera dinámica y oportuna, facilitando la comunicación entre los diferentes actores involucrados en el proceso.

De los impactos positivos que otorgará a los diferentes actores involucrados se pueden mencionar la disminución de cálculos matemáticos realizados para obtener el estado de producción de las faenas, en donde la plataforma web mostrará mediante indicadores si una faena se encuentra con una producción regular, aceptable, buena o excelente según el cálculo de la OEE (Eficiencia general de los equipos de trabajo), que será mostrado en la página principal luego de haberse identificado como usuarios del sistema. Agregando a lo anterior, se automatizará los cálculos realizados por el encargado de gestión de control, permitiendo mostrar de manera instantánea un resumen de la producción diaria, semanal o mensual de las faenas y operadores de maquinarias, se mantendrá un registro de la información histórica de las faenas que permitirá visualizar el crecimiento productivo en un tiempo determinado. Así, los actores se centrarán en las

actividades importantes del negocio productivo mejorando su rendimiento y disminuyendo los tiempos administrativos.

A nivel de la empresa apoyará al cumplimiento de su misión, aumentando su eficiencia en la administración, y proceso productivo.

Desde un punto de vista un poco menos optimista se puede decir que tal vez se logre una dependencia del sistema, y que debido a condiciones del entorno este no pueda estar disponible, impidiendo el acceso a la información. Por otro lado se necesitara la realización de capacitaciones a algunos actores involucrados debido al bajo conocimiento computacional que cuentan.

#### <span id="page-32-0"></span>**4.3 Factibilidad económica**

Este estudio permite determinar los recursos y costos necesarios para el desarrollo del proyecto, comparando los beneficios que se obtendrán cuando el sistema esté en su fase de explotación y los costos de hardware, software y mano de obra.

#### <span id="page-32-1"></span>**4.3.1 Costos de desarrollo**

Para el desarrollo del sistema se necesita un Ingeniero Civil en Informática con conocimiento en tecnología J2EE, cuyo costo de hora/hombre es de \$10.000 aproximadamente. El trabajo se estima en un periodo de 3 meses y se trabajará 45 horas semanales, lo que se traduce a un total de 540 horas de elaboración del proyecto. Esto genera un costo total de personal de desarrollo de \$5.400.000.

Además, se necesita un Técnico en Diseño Gráfico para la estética de la plataforma web, cuyo costo de hora/hombre es de \$3.500 aproximadamente. El trabajo de diseño se estima en un periodo de 1 mes y se trabajará 45 horas semanales, lo que se traduce a un total de 180 horas. Esto genera un costo total de personal de diseño de \$630.000.

Por lo tanto el costo total para el desarrollo del proyecto es de \$6.030.000.

#### <span id="page-32-2"></span>**4.3.2 Costos de implementación**

Para calcular el costo de implementación se debe considerar la tabla Tabla 4.1 que detalla los software necesarios para el proyecto, indicando el tipo de licencia requerida, además, se debe considerar la Tabla 4.2 que detalla el equipamiento de hardware necesario para la implementación del proyecto.

El costo total del software necesario es de \$138.000, debido a que solo se debe cancelar la licencia comercial del sistema operativo Windows 8.1 Pro, y no la de los demás software que cuentan con licencia gratuita. Y el costo total del equipamiento de hardware es de \$329.990.

Para la migración de la información histórica de la empresa al nuevo sistema, se necesita un ingeniero civil en informática cuyo costo de hora/hombre es de \$10.000 aproximadamente. El trabajo se estima en un periodo de 2 semanas y se trabajara 45 horas semanales, lo que se traduce a un total de 90 horas. Esto genera un costo total de \$900.000. Por lo tanto el costo total de implementación es igual a \$1.367.990.

#### <span id="page-33-0"></span>**4.3.3 Costos de operación**

Para dejar operativo el sistema se debe considerar el costo de arriendo de un servidor privado virtual (desde ahora en adelante VPS) con las características detalladas en la Tabla 5.1-3, para almacenar la plataforma web en J2EE.

El costo mensual del arriendo del VPS es de \$14.900, danto un costo total anual de \$178.800 sin IVA, por lo que el costo total real anual es de \$212.772.

El costo real anual mencionado anteriormente debe ser considerado todos los años dentro de la evaluación al momento de realizar el flujo de caja.

#### <span id="page-33-1"></span>**4.3.4 Costos de mantención**

Para la mantención del sistema se debe contar con un Ingeniero en Informática quien será el responsable de asegurar que el sistema este operativo el 100% del tiempo.

La empresa ya cuenta con un encargado del área de informática, por lo tanto el costo de mantención es de un total de \$0.

#### <span id="page-33-2"></span>**4.3.5 Resumen de costo**

A continuación en la Tabla 4.4 se muestra un resumen de todos los costos mencionados en los apartados anteriores.

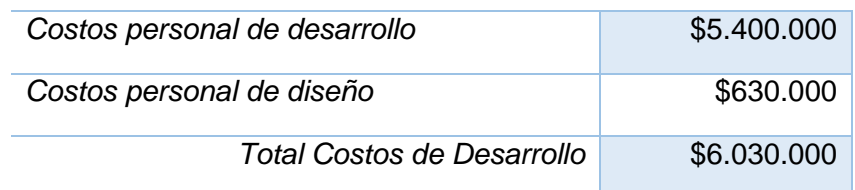

#### *Costos de Desarrollo*

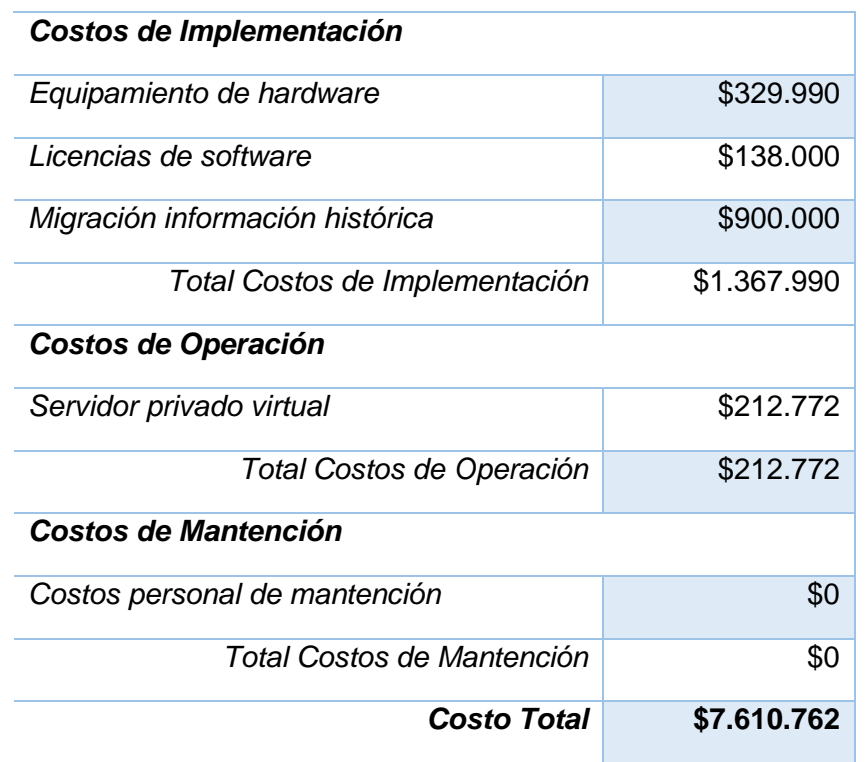

*Tabla 4.4 Resumen de costos.*

#### <span id="page-34-1"></span><span id="page-34-0"></span>**4.3.6 Beneficios tangibles e intangibles**

#### Ahorro hora/hombre

La plataforma web presentará un beneficio en la disminución de las actividades que debe realizar el encargado de gestión y control, disminuyendo en 2 horas diarias la gestión de información, estas actividades tienen un costo de hora/hombre de \$5.000, y son realizadas de lunes a viernes, lo que significa que se reducen 10 horas de trabajo semanal que se traduce anualmente a 480 horas. Por lo tanto se reduce un costo total anual de hora/hombre de \$2.400.000, este costo al momento de realizar el flujo de caja será considerado como un ingreso debido a que la empresa no tendrá que realizar el pago de este costo.

#### Tiempo de reacción

Además, se obtendrá el beneficio de contar con la información oportunamente lo que permitirá reaccionar ante cualquier eventualidad que se pueda producir en una faena determinada, permitiendo dar solución y reduciendo la pérdida de tiempo aumentando la producción mensual. No se puede establecer un número para representar este beneficio en el flujo de caja, debido a que es variable y dependerá de los sucesos que puedan ocurrir en el futuro.

#### <span id="page-35-0"></span>**4.3.7 Cálculo de flujo de caja neto**

Para calcular la factibilidad económica del proyecto, se utilizará el indicador financiero Valor Actual Neto (VAN) y se tendrá en cuenta las siguientes consideraciones:

- Se estimará un tiempo de 5 años de proyección.
- El proyecto se someterá a una evaluación con una tasa de descuento del 8%.

|                              | Año 0         | Año 1       | Año 2       | Año 3       | Año 4       | Año 5       |
|------------------------------|---------------|-------------|-------------|-------------|-------------|-------------|
| (+) Ingresos                 |               |             |             |             |             |             |
| Ahorro tiempo reacción       |               |             |             |             |             |             |
| Ahorro hora/hombre           |               | \$2.400.000 | \$2.400.000 | \$2.400.000 | \$2.400.000 | \$2.400.000 |
| (-) Costos                   |               |             |             |             |             |             |
| Servidor privado virtual     |               | (\$212.772) | (\$212.772) | (\$212.772) | (\$212.772) | (\$212.772) |
| <b>Mantención</b>            |               | \$0         | \$0         | \$0         | \$0         | \$0         |
| (-) Inversión                |               |             |             |             |             |             |
| Personal                     | (\$6.030.000) |             |             |             |             |             |
| <b>Equipamiento hardware</b> | (\$329.990)   |             |             |             |             |             |
| <b>Licencias software</b>    | (\$138.000)   |             |             |             |             |             |
| Migración Información        | (\$900.000)   |             |             |             |             |             |
| <b>Total</b>                 | (\$7.610.762) | \$2.187.228 | \$2.187.228 | \$2.187.228 | \$2.187.228 | \$2.187.228 |

*Tabla 4.5 Flujo de caja.*

#### <span id="page-35-2"></span><span id="page-35-1"></span>**4.3.8 Cálculo del VAN**

El cálculo del VAN permitirá saber si los beneficios superan a los costos en un umbral de 5 años permitiendo determinar la factibilidad económica del proyecto.

Para realizar el cálculo del VAN se utilizará la siguiente fórmula matemática:

$$
\sum_{i=1}^{n} \frac{FC_i}{(1+k)^i} - I_0
$$

Dónde:

 $n=$  número de años de vida útil del proyecto.

 $i$ = representa el año actual en la fórmula.

 $FC<sub>i</sub>$  = representa a cada uno de los flujo de caja neto.

 $k$  = representa la tasa de interés o de descuento.
$I_0$  = representa la inversión inicial.

$$
VAN(8\%) = \frac{2.187.228}{(1+0.08)^1} + \frac{2.187.228}{(1+0.08)^2} + \frac{2.187.228}{(1+0.08)^3} + \frac{2.187.228}{(1+0.08)^4} + \frac{2.187.228}{(1+0.08)^5} - 7.610.762
$$
  

$$
VAN(8\%) = 1.122.205,19
$$

#### **4.4 Conclusiones de la factibilidad**

Luego de haber calculado los costos de desarrollo, implementación, operación y mantención, se pudo realizar un cálculo proyectivo de la rentabilidad del proyecto, la cual mediante el indicador financiero VAN a dado un resultado positivo lo que significa que el proyecto es totalmente rentable.

Pero además, considerando que el beneficio de reducción en el tiempo de reacción no se ha podido expresar en términos numéricos, no fue considerado en el flujo de caja, por lo que se espera que el proyecto puede tener una mayor rentabilidad que lo indicado por el indicador financiero VAN.

Por otro lado, el proyecto al ser una actividad de titulación, los costos de mano de obra considerados en el desarrollo no serán representativos en la realidad, por lo que para la empresa este proyecto es totalmente rentable debido a que no deberá cancelar los costos de operación.

Finalmente, se puede entender que luego de haber analizado los cuatro aspectos considerados y el beneficio que se obtendrá luego de estar operativo el sistema, se puede decir que la factibilidad de este proyecto es viable, por lo que para la empresa será un gran aporte para su proceso productivo y el cumplimiento de sus metas propuestas.

# **C***apítulo IV Primer Incremento*

### **5 PRIMER INCREMENTO**

#### **5.1 Especificación de requerimientos de software**

#### **5.1.1 Alcances y limitaciones**

El primer incremento de la plataforma web contará con las siguientes características:

- Crear nuevos usuarios, y asignarle determinados permisos.
- Exportar los registros de los reportes a archivos Excel.
- Visualizar un resumen con tablas y gráficos de las faenas, con indicadores del estado de esta (Bajo, Normal, Excelente).
- Permitirá realizar de una proyección de la producción mensual por faena.

Sin embargo entre los objetivos de la plataforma web no se contempla la realización de las siguientes características:

- El sistema no permitirá la administración y gestión de mantenciones de maquinarias.
- El sistema no contará con un módulo para tener el control de costos.
- El sistema no tendrá un módulo de gestión de parcelas, entiéndase parcelas como una muestra de la calidad de los árboles en un área determinada.

Las características que no están contempladas para este proyecto, se espera que sean integradas a la plataforma web en un futuro proyecto, debido a que este proyecto es la inicialización de un completo sistema de gestión administrativa que espera implementar la empresa.

#### **5.1.2 Objetivos del software**

En el primer incremento se contempla diseñar y desarrollar el módulo administrativo de la plataforma web, y la migración de la información histórica de la empresa. Este incremento contempla la realización de los siguientes objetivos:

Gestionar usuarios y sus permisos

- Visualización de información histórica de la empresa
- Exportar información a Excel
- Generar estadísticas y gráficos representando el estado actual de las faenas de cosecha y raleo, con indicadores de advertencia según el rendimiento productivo

#### **5.1.3 Descripción global del producto**

#### **5.1.3.1 Interfaz de usuario**

La plataforma web debe proporcionar un fácil acceso a todas sus funcionalidades, permitiendo que los usuarios puedan aprender de forma intuitiva a navegar dentro del sistema, además, debe contar con iconos amigables que puedan ser asociados a funcionalidades específicas.

La tipografía utilizada debe permitir una fácil lectura de la información, y compatibilidad con los navegadores Internet Explorer, Google Chrome y Firefox Mozilla. Por otro lado, se deben utilizar colores asociados a la empresa.

#### **5.1.3.2 Interfaz de hardware**

Las características mínimas que debe tener el servidor privado virtual que va a alojar el sistema web y la respectiva base de datos son:

- Disco Duro: 80 GB
- Procesador: Xeon E3-1225V3 Quad Core 3.2 GHz
- Memoria RAM: 2 GB DDR

#### **5.1.3.3 Interfaz de software**

Los recursos de software necesarios que se utilizarán para el desarrollo de la plataforma web son:

- Servidor de aplicaciones
	- Apache Tomact v8.0
- Base de datos
	- MySQL v5.6.21
- Administrador de base de datos
	- phpMyAdmin v4.2.11
- Servidor FTP
	- FileZilla FTP Server v0.9.41
- Cliente FTP

#### - FileZilla Cliente v.3.10.3

Todos estos elementos de software a utilizar vienen integrados en un paquete llamado XAMPP v5.6.3 (https://www.apachefriends.org/es/index.html), cada una en su última versión estable a la fecha de inicio del proyecto.

Además, se deben considerar el software que se mencionan en la sección 4.1.1 en la Tabla 4.1 Características comerciales de software.

#### **5.1.3.4 Interfaz de comunicación**

Durante el periodo de desarrollo del sitio Web, se utilizará el protocolo de transferencia de datos seguro scp/ftp y sftp, para subir el archivo comprimido WAR (Web Application Archive) de la aplicación y la base de datos al servidor web. Paralelamente se utilizará el protocolo de transferencia de hipertexto (HTTP) para la navegación y pruebas del sitio.

#### **5.1.4 Requerimientos específicos**

A continuación se detalla un listado con los requerimientos funcionales y no funcionales específicos, mencionando las condiciones o restricciones que estos puedan tener, además, se detallan los atributos de entrada y salida.

#### **5.1.4.1 Requerimientos funcionales del sistema**

En esta sección se describen los requerimientos funcionales del sistema detallando el ID, nombre y descripción de cada uno de ellos.

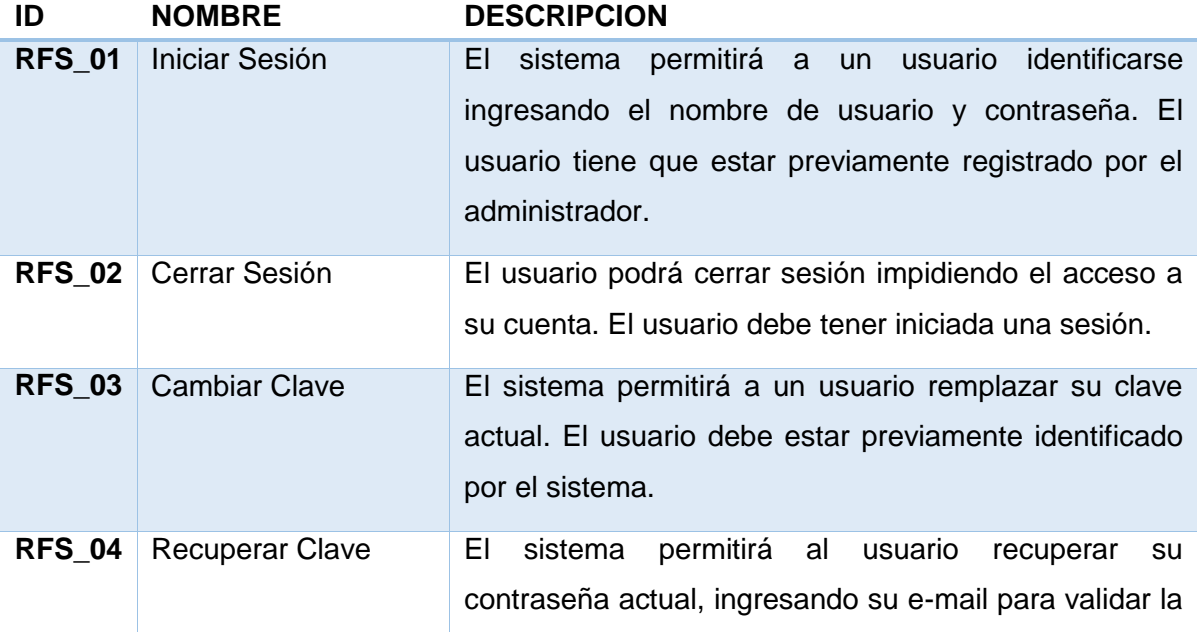

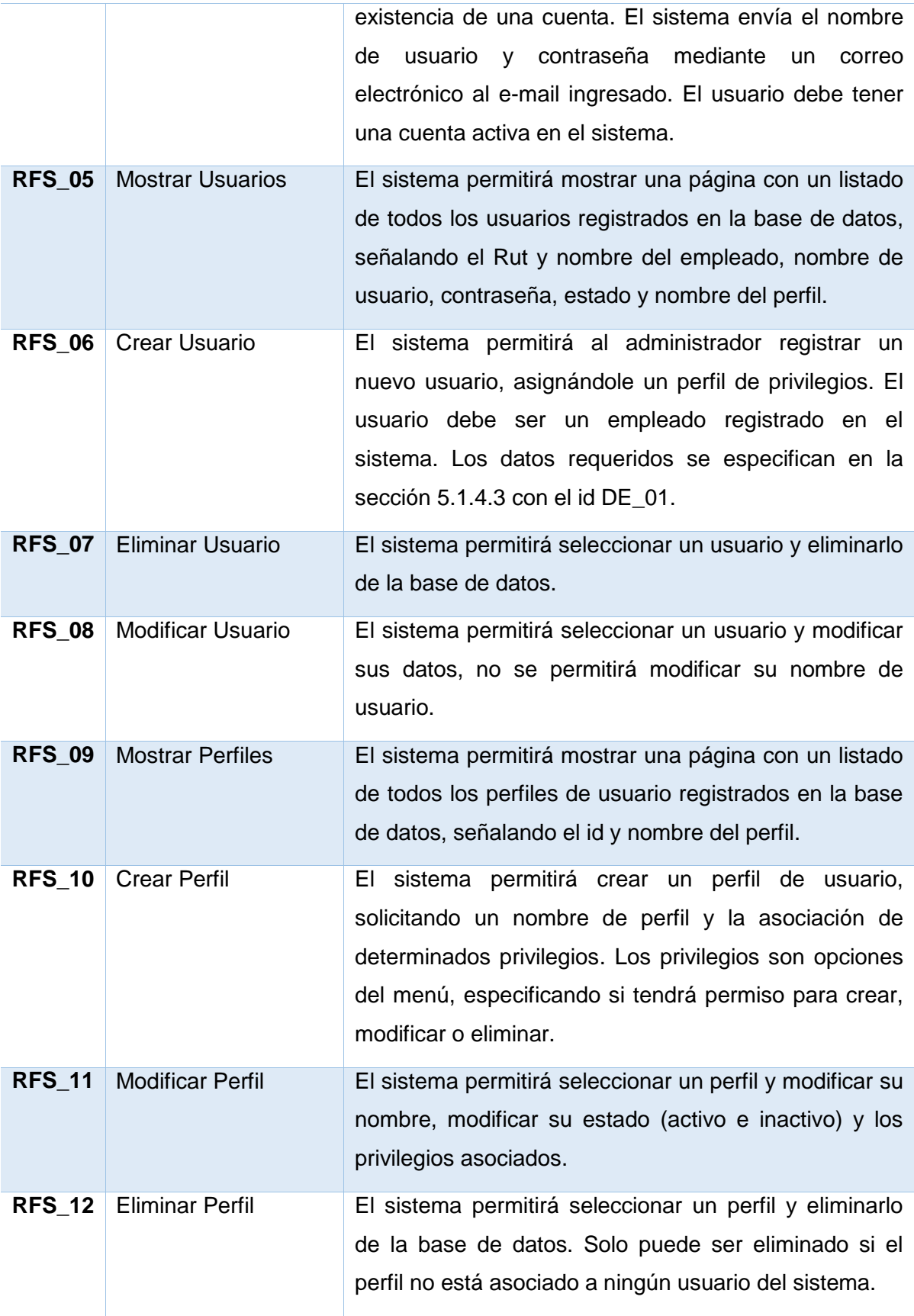

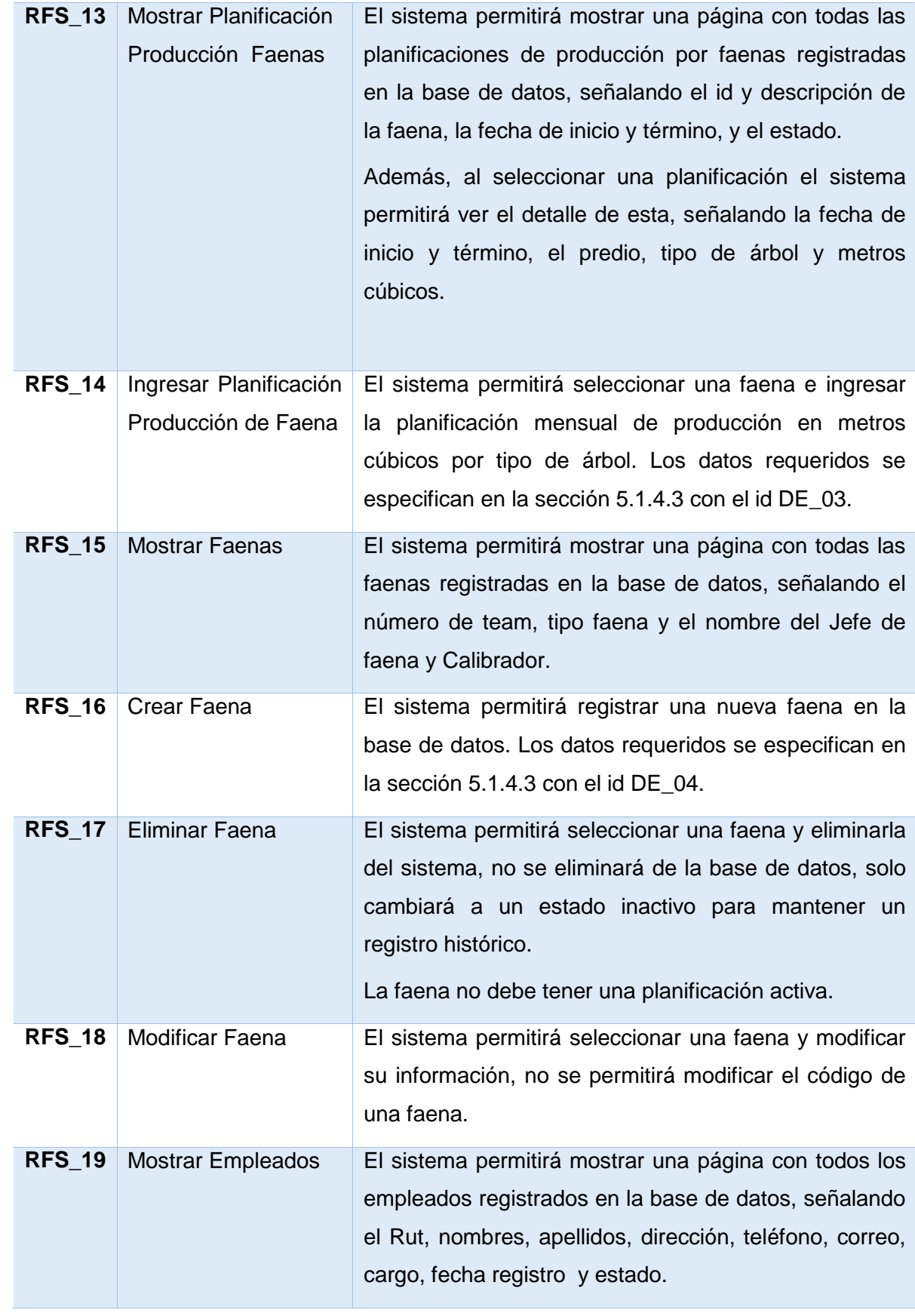

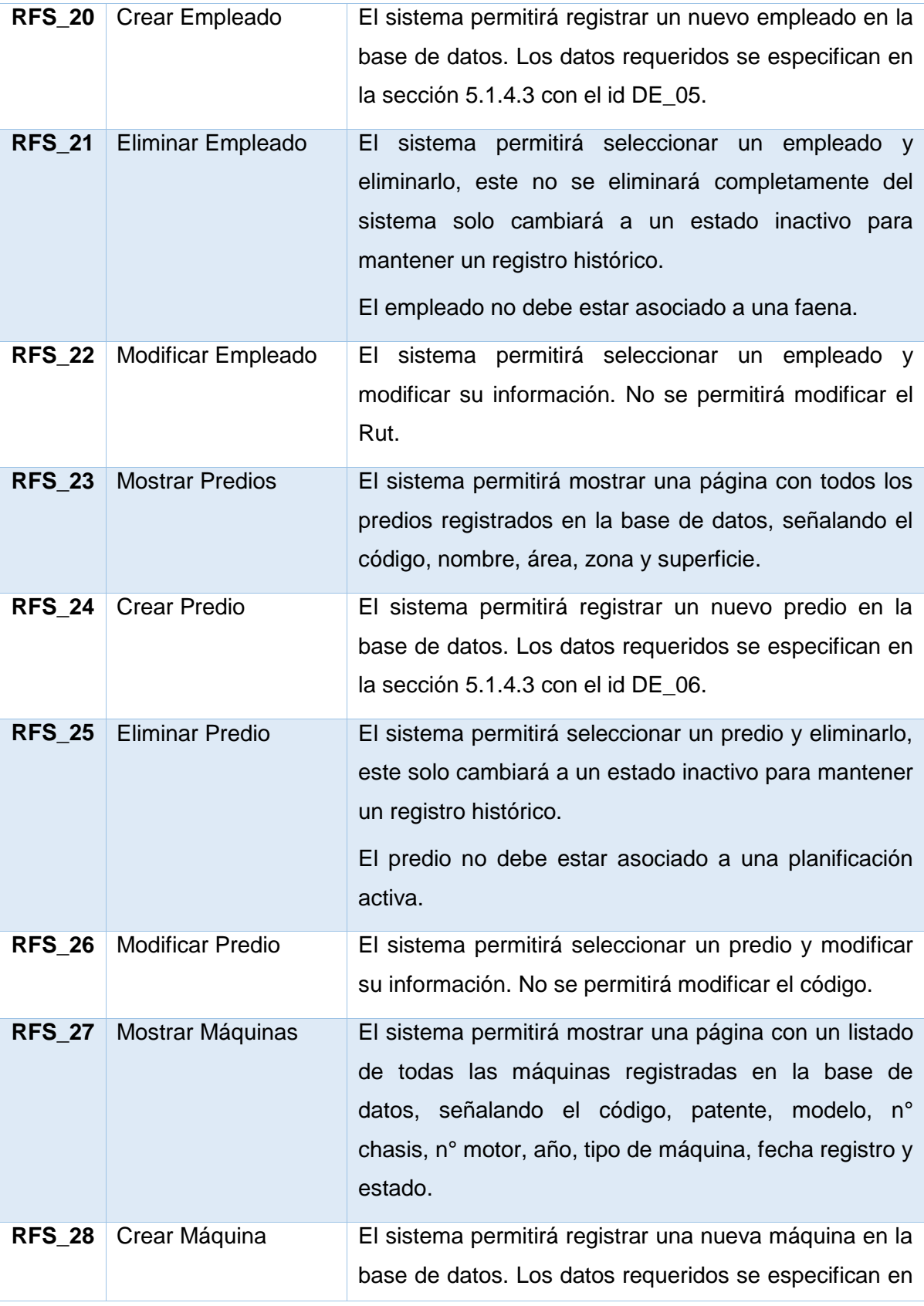

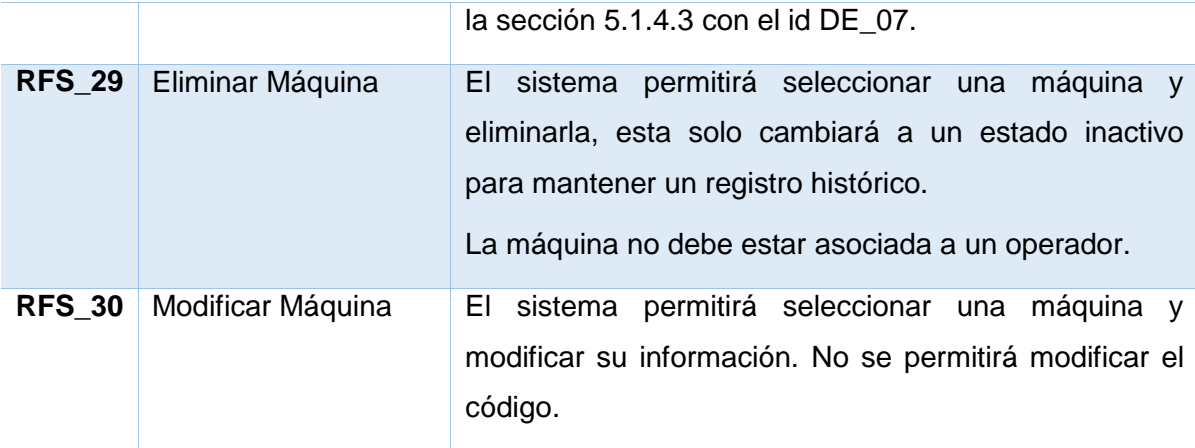

*Tabla 5.1 Requerimientos funcionales del sistema.*

#### **5.1.4.2 Requerimientos no funcionales del sistema**

En esta sección se describen los requerimientos no funcionales del sistema detallando el ID, nombre y descripción de cada uno de ellos.

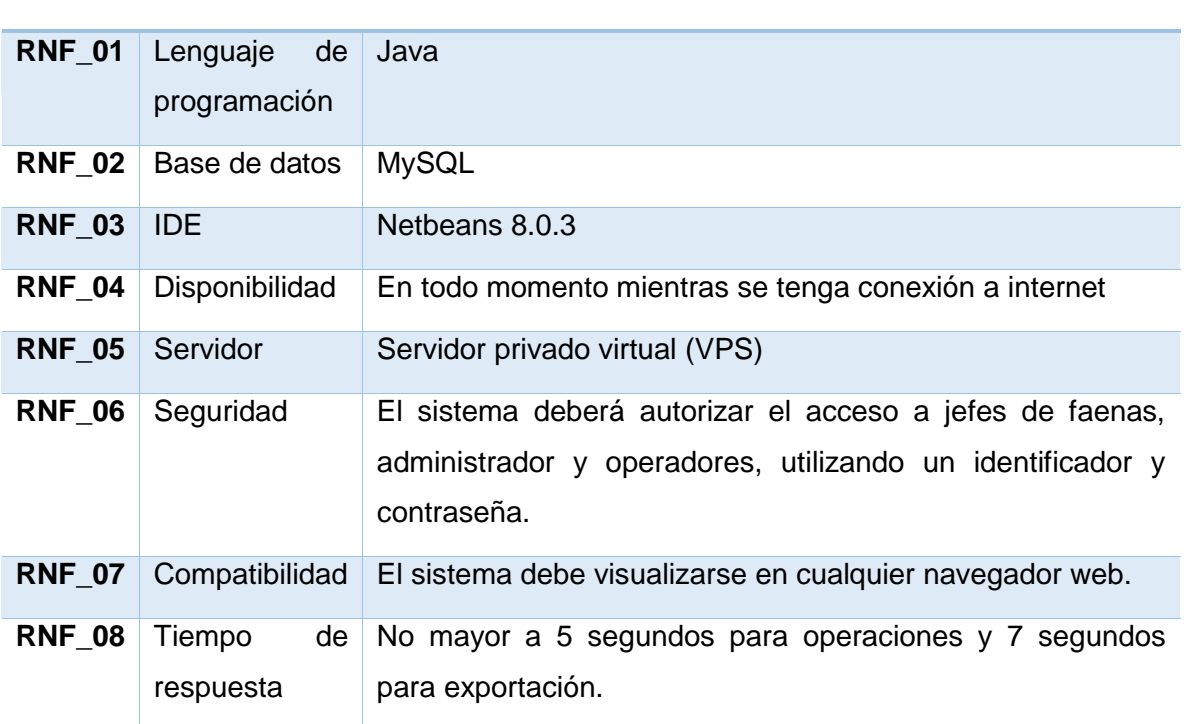

**ID NOMBRE DESCRIPCIÓN**

*Tabla 5.2 Requerimientos no funcionales del sistema.*

#### **5.1.4.3 Interfaces externas de entrada**

En esta sección se describen cada una de las entradas, detallando los datos necesarios para cada una de ellas.

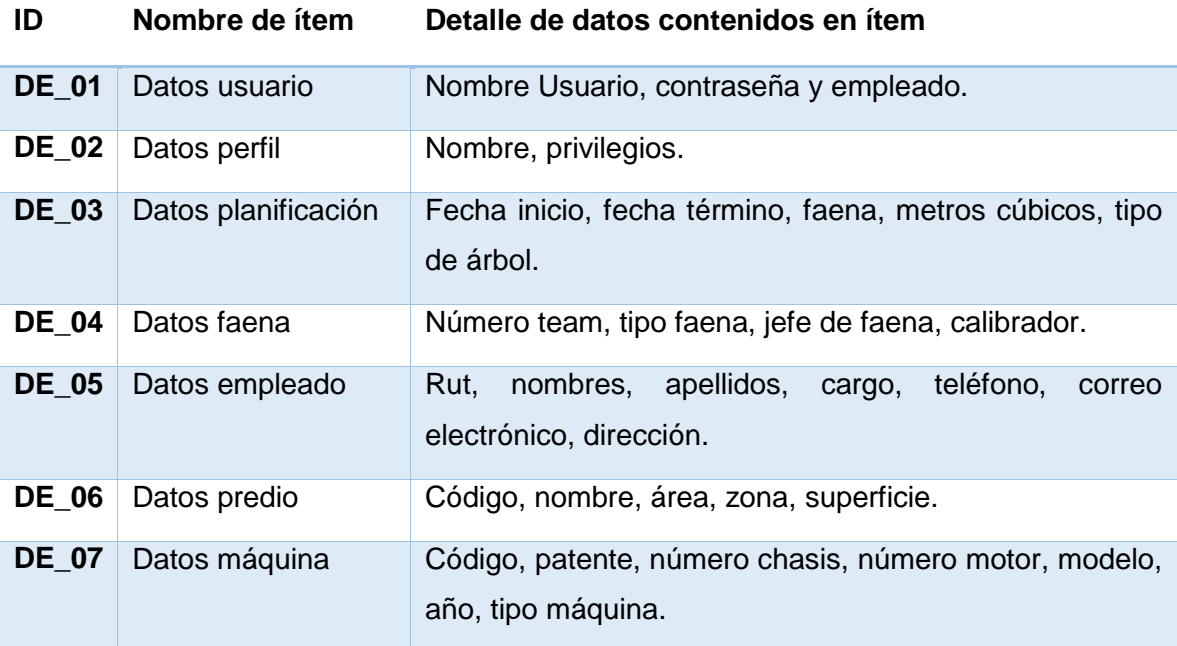

*Tabla 5.3 Detalle de interfaces externas de entrada.*

#### **5.1.4.4 Atributos del producto** *Usabilidad-Operatividad:*

La usabilidad y operatividad de la plataforma web debe cumplir que:

- El contenido de la plataforma será cargado por secciones para disminuir el tráfico de información, permitiendo hacer recargas sincrónicas del sistema.
- El sistema emitirá mensajes de aviso y error según corresponda advirtiendo al usuario de una situación determinada.

#### *Eficiencia-Tiempo de Ejecución/Respuesta:*

La construcción de la plataforma web debe garantizar un tiempo de respuesta inferior a 7 segundos contemplando que las condiciones del usuario son las adecuadas (no existen problemas de conexión y no se utilizan programas que se apoderen de todo su ancho de banda), todo esto contemplando una cantidad no superior a 50 usuarios conectados simultáneamente. Si la cantidad de usuarios conectados simultáneamente es superior a 50 (realizando tareas que impliquen agregar información a la base de datos), existe una alta probabilidad que el tiempo de respuesta del sitio aumente considerablemente (de 10 a más segundos pos acción).

#### *Funcionalidad-Seguridad:*

Respecto a la seguridad del sistema web propiamente tan, existen permisos de acceso donde cada usuario podrá ingresar a determinadas acciones del sistema. Por otro lado se utiliza un nombre de usuario único y una contraseña protegiendo el acceso de personas ajenas a la empresa.

El sistema validara la sección cada vez que se requiera hacer una operación de consulta, eliminación, modificación o inserción, protegiendo la integridad de la información de ataques maliciosos.

# **6 ANÁLISIS**

#### **6.1 Esquema de Interacción del Usuario y el Sistema**

En esta sección se presentan esquemas de interacción entre el usuario y el sistema utilizando una adaptación de la notación BPMN para representar la forma en que el nuevo software deberá interactuar con el usuario. Sin embargo, no se especificarán los detalles de cómo deben realizar cada una de las actividades, solo se detallaran aquellos aspectos generales necesarios para entender el funcionamiento.

#### **6.1.1 Iniciar Sesión y Recuperación Clave**

En la Figura 6.1 se muestra un esquema de interacción del usuario y el sistema para la actividad Iniciar sesión y recuperación de contraseña.

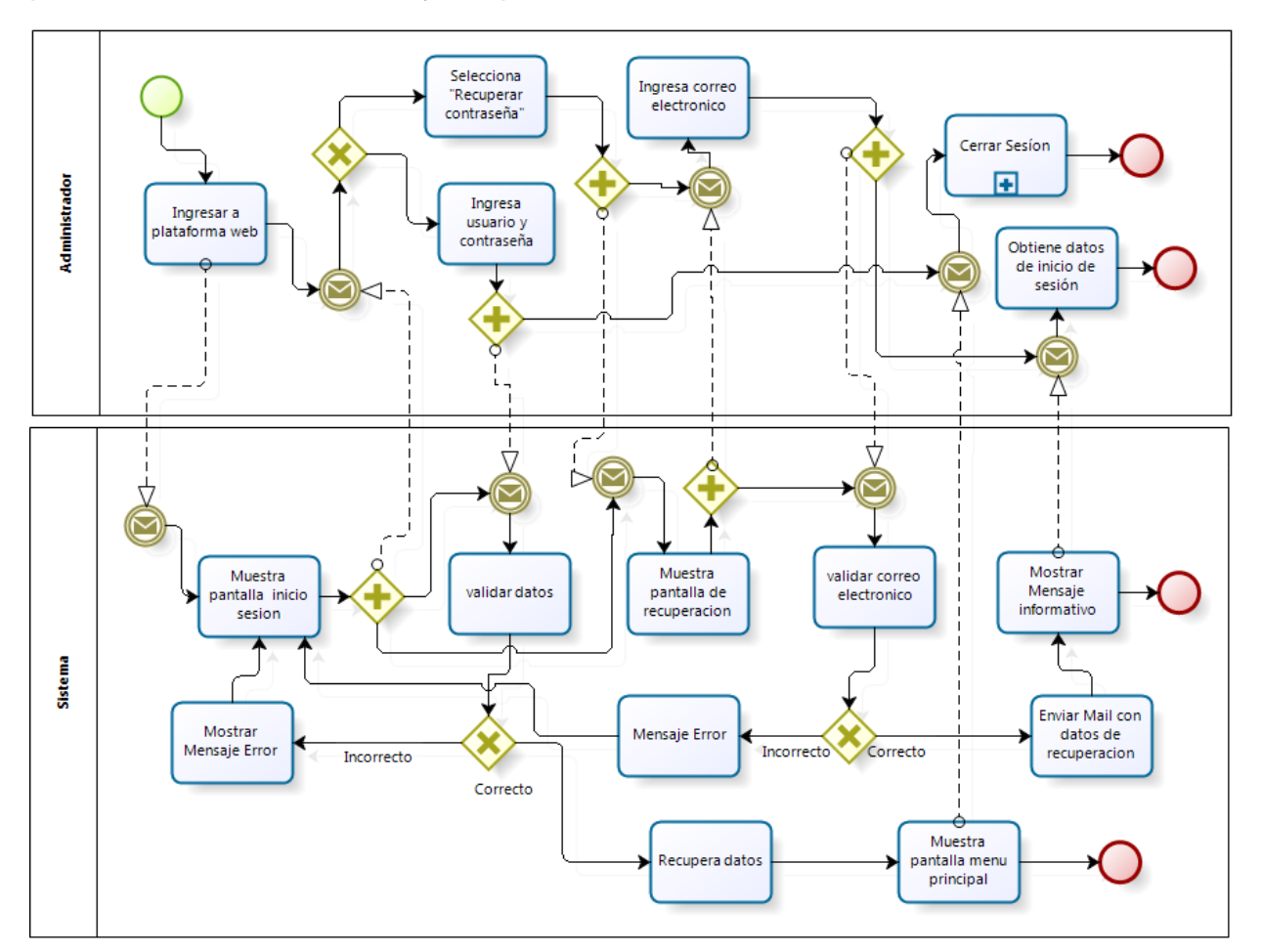

*Figura 6.1 Esquema – Iniciar sesión y recuperación clave.*

#### **6.1.2 Cerrar Sesión y Cambiar Clave**

En la Figura 6.2 se muestra un esquema de interacción del usuario y el sistema para la actividad cerrar sesión y cambiar contraseña. Cabe mencionar que éste proceso incluye un sub-proceso Iniciar Sesión, ya que una vez iniciada la sesión se podrá cerrar sesión o cambiar clave.

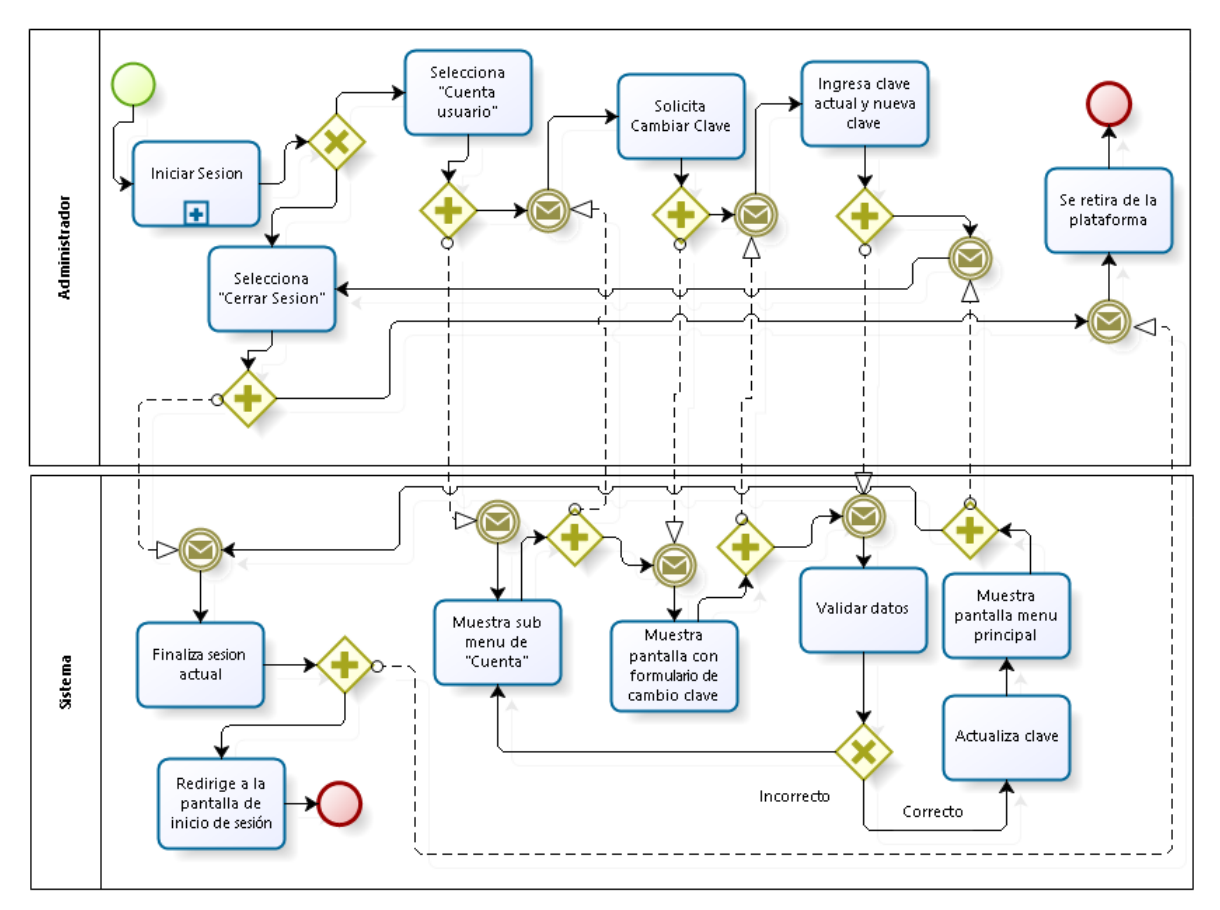

*Figura 6.2 Esquema – Cerrar sesión y cambiar clave.*

#### **6.1.3 Mostrar, Editar, Modificar y Eliminar Empleados**

En la Figura 6.3 se muestra un esquema de interacción del usuario y el sistema para la actividad mostrar, editar, modificar y eliminar empleados. Cabe mencionar que éste proceso incluye un sub-proceso Iniciar Sesión, ya que una vez iniciada la sesión se podrá realizar cada una de las actividades de este proceso.

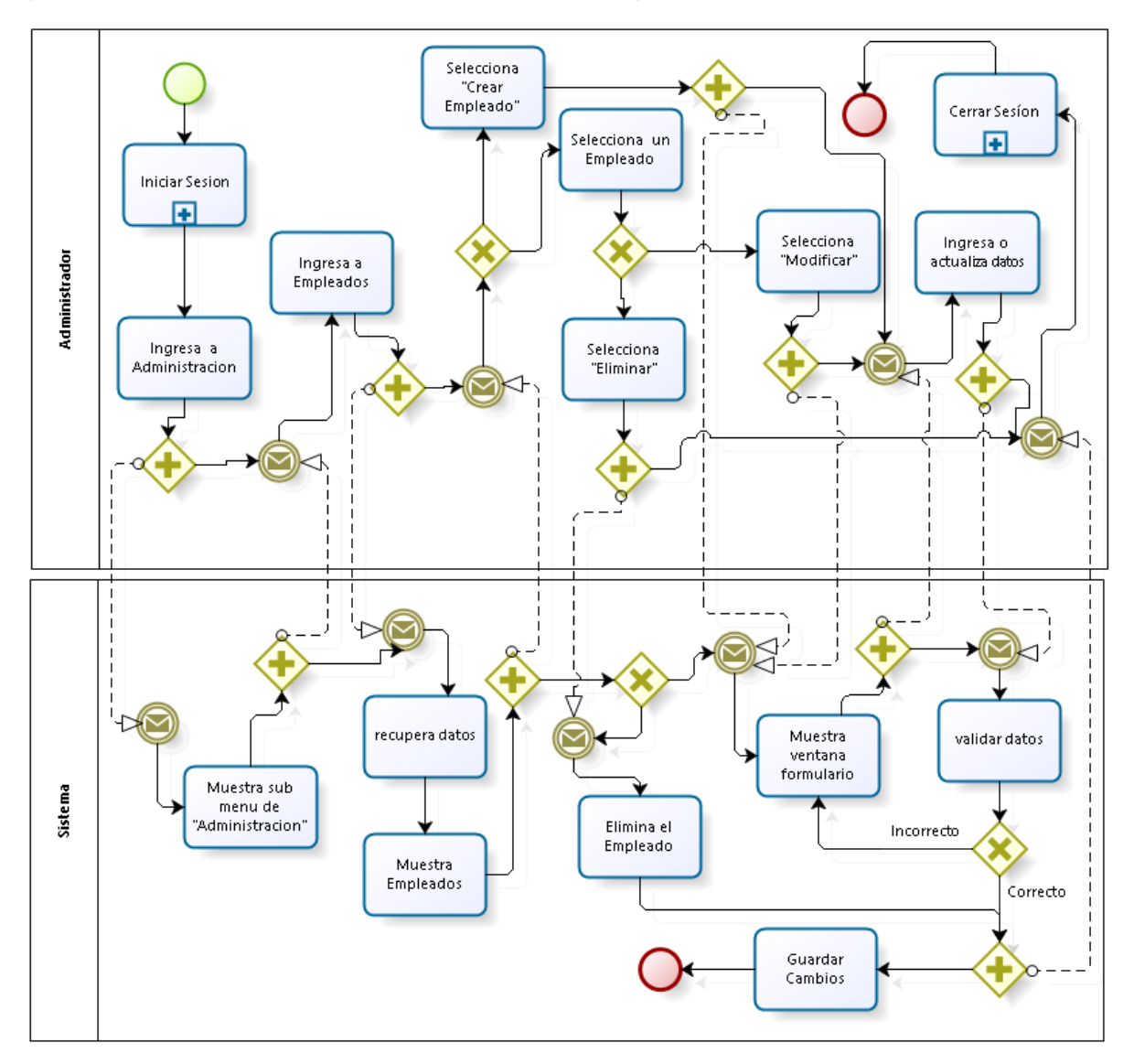

*Figura 6.3 Esquema – Mostrar, editar, modificar y eliminar empleados.*

#### **6.1.4 Mostrar, Editar, Modificar y Eliminar Faenas**

En la Figura 6.4 se muestra un esquema de interacción del usuario y el sistema para la actividad mostrar, editar, modificar y eliminar faenas. Cabe mencionar que éste proceso incluye un sub-proceso Iniciar Sesión, ya que una vez iniciada la sesión se podrá realizar cada una de las actividades de este proceso.

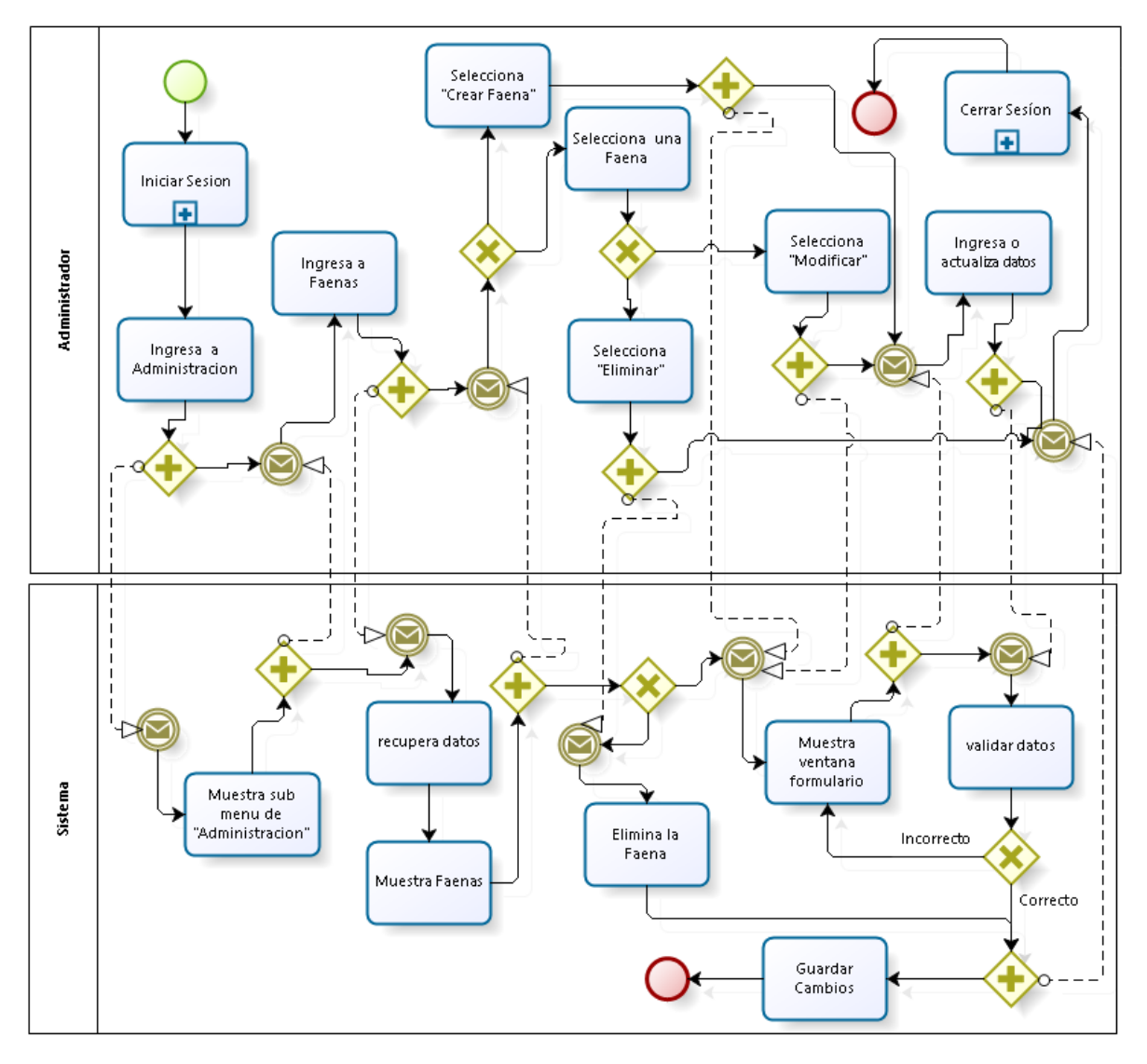

*Figura 6.4 Esquema – Mostrar, editar, modificar y eliminar faenas.*

#### **6.1.5 Mostrar, Editar, Modificar y Eliminar Máquinas**

En la Figura 6.5 se muestra un esquema de interacción del usuario y el sistema para la actividad mostrar, editar, modificar y eliminar máquinas. Cabe mencionar que éste proceso incluye un sub-proceso Iniciar Sesión, ya que una vez iniciada la sesión se podrá realizar cada una de las actividades de este proceso.

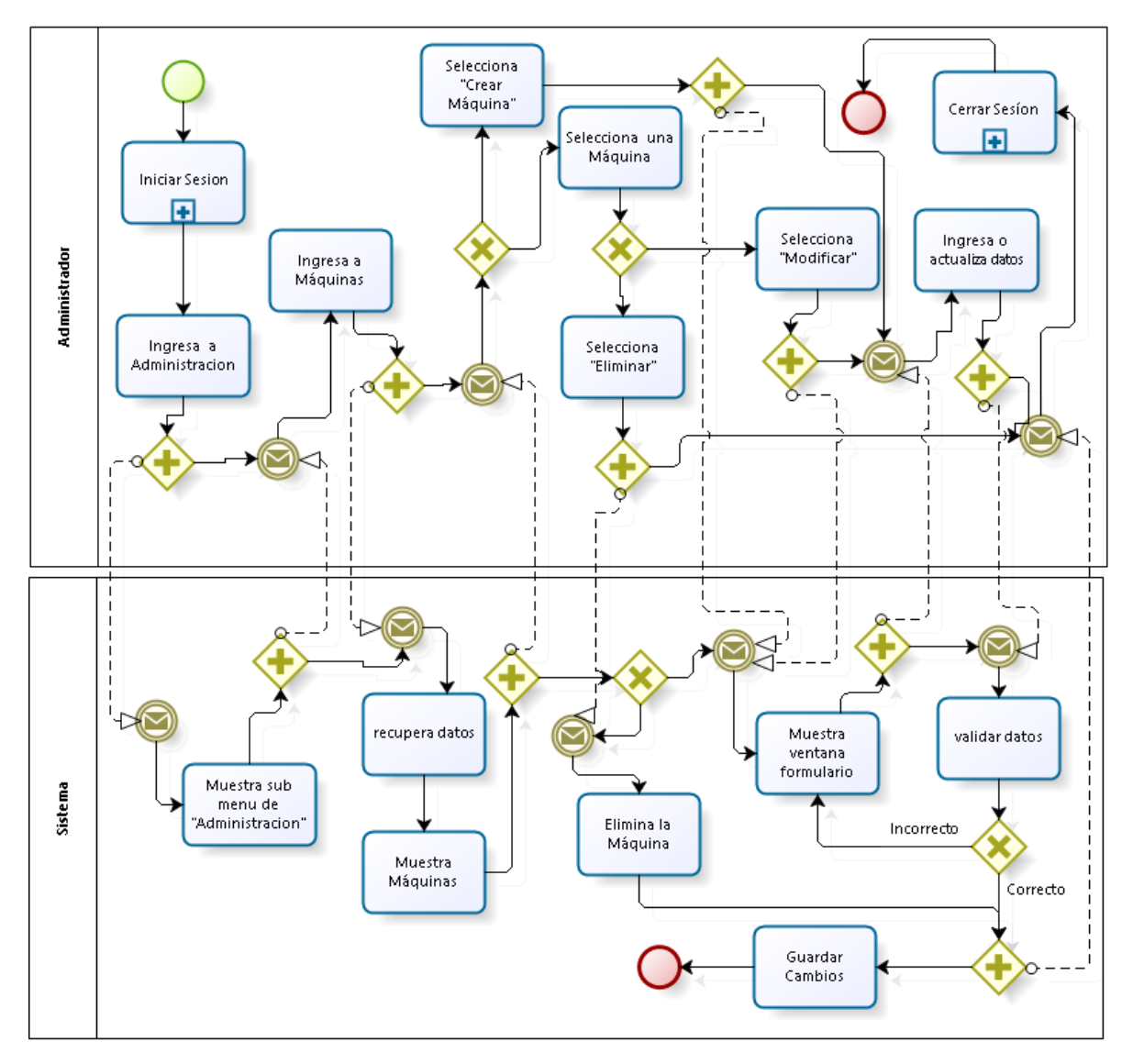

*Figura 6.5 Esquema – Mostrar, editar, modificar y eliminar máquinas.*

#### **6.1.6 Mostrar Planificación e Ingresar Planificación**

En la Figura 6.6 se muestra un esquema de interacción del usuario y el sistema para la actividad mostrar planificación e ingresar planificación. Cabe mencionar que éste proceso incluye un sub-proceso Iniciar Sesión, ya que una vez iniciada la sesión se podrá realizar cada una de las actividades de este proceso.

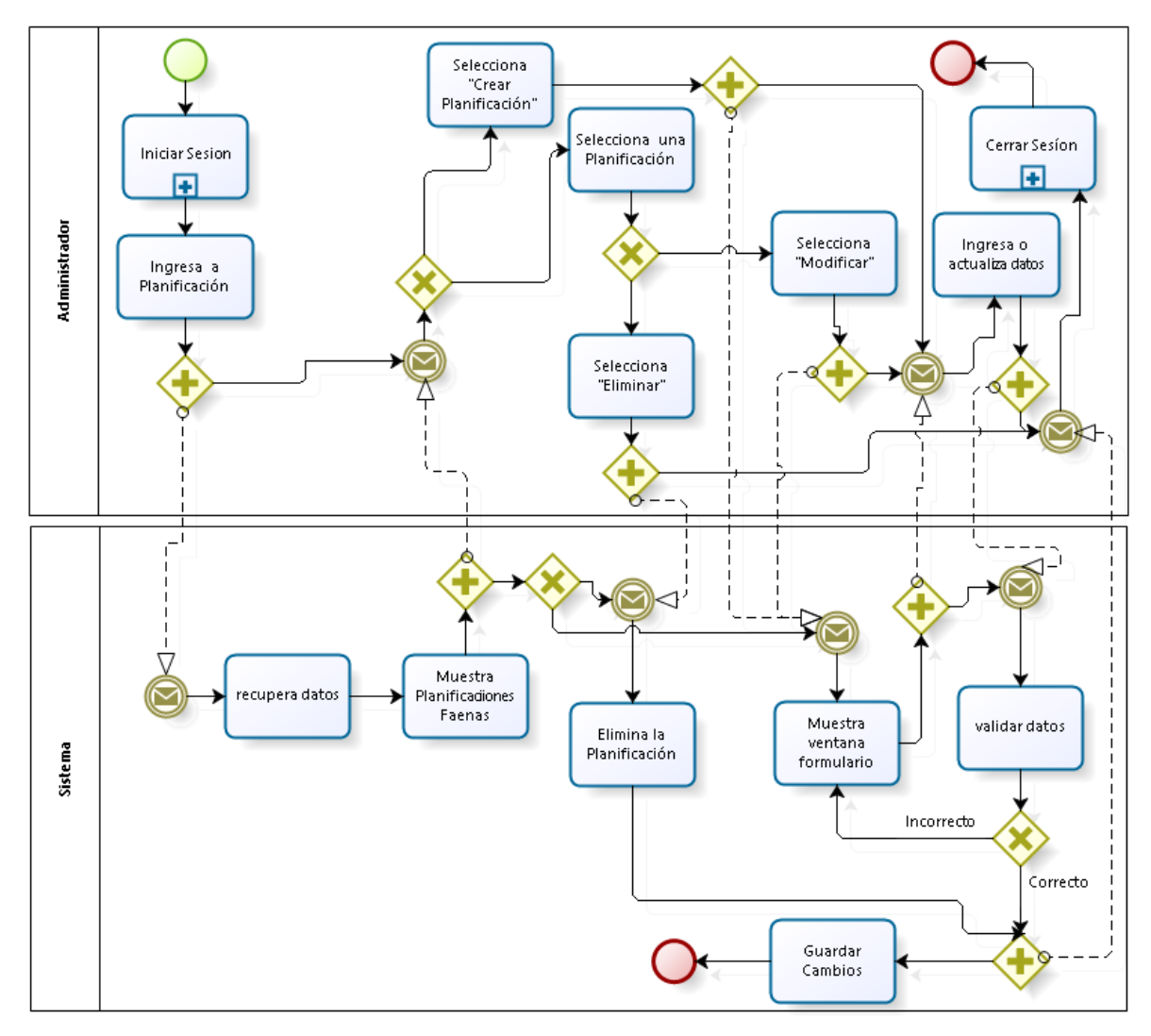

*Figura 6.6 Esquema – Mostrar planificaciones e ingresar planificación.*

#### **6.1.7 Mostrar, Editar, Modificar y Eliminar Perfiles**

En la Figura 6.7 se muestra un esquema de interacción del usuario y el sistema para la actividad mostrar, editar, modificar y eliminar perfiles. Cabe mencionar que éste proceso incluye un sub-proceso Iniciar Sesión, ya que una vez iniciada la sesión se podrá realizar cada una de las actividades de este proceso.

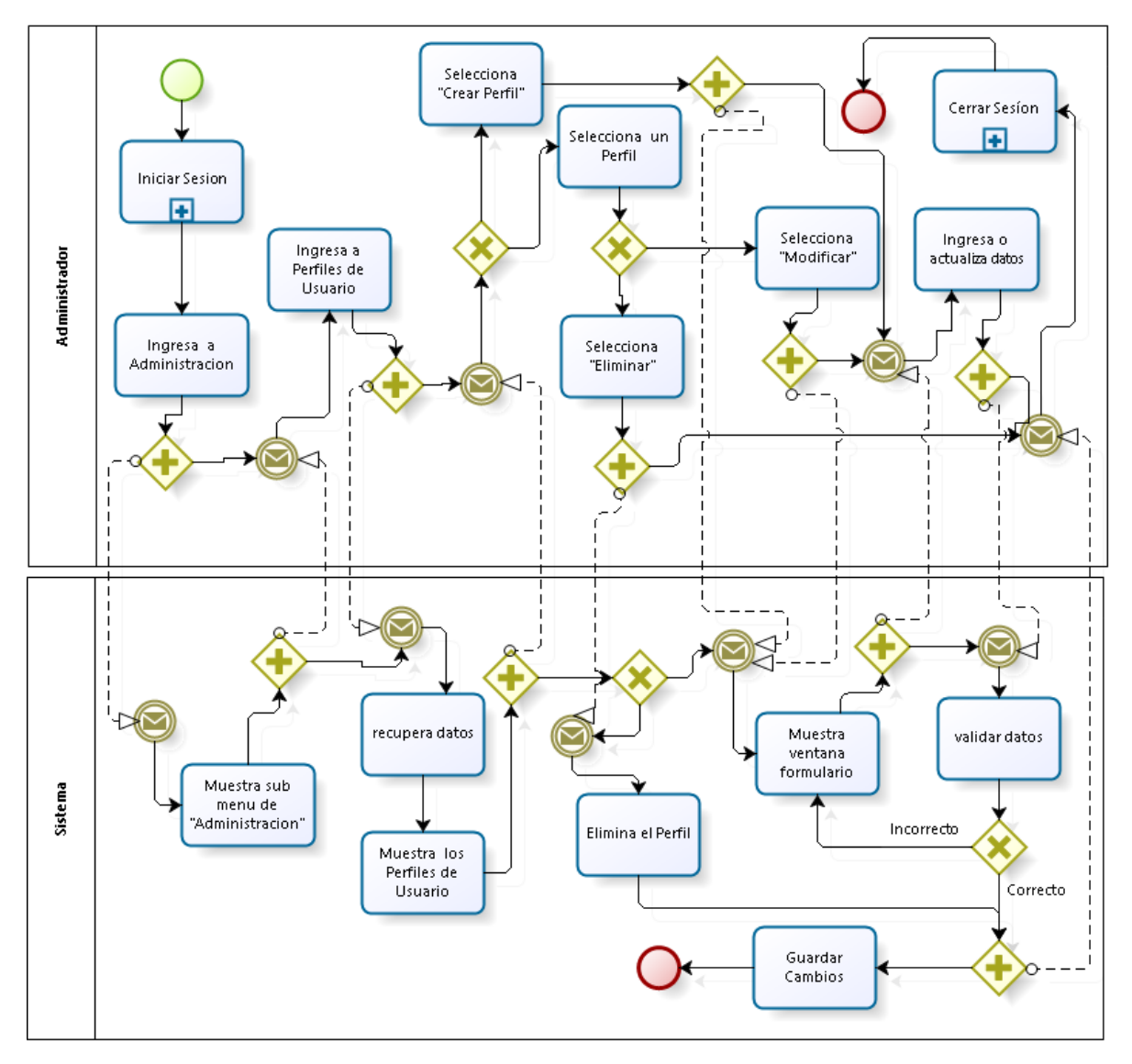

*Figura 6.7 Esquema – Mostrar, editar, modificar y eliminar perfiles de usuario.*

#### **6.1.8 Mostrar, Editar, Modificar y Eliminar Predios**

En la Figura 6.8 se muestra un esquema de interacción del usuario y el sistema para la actividad mostrar, editar, modificar y eliminar predios. Cabe mencionar que éste proceso incluye un sub-proceso Iniciar Sesión, ya que una vez iniciada la sesión se podrá realizar cada una de las actividades de este proceso.

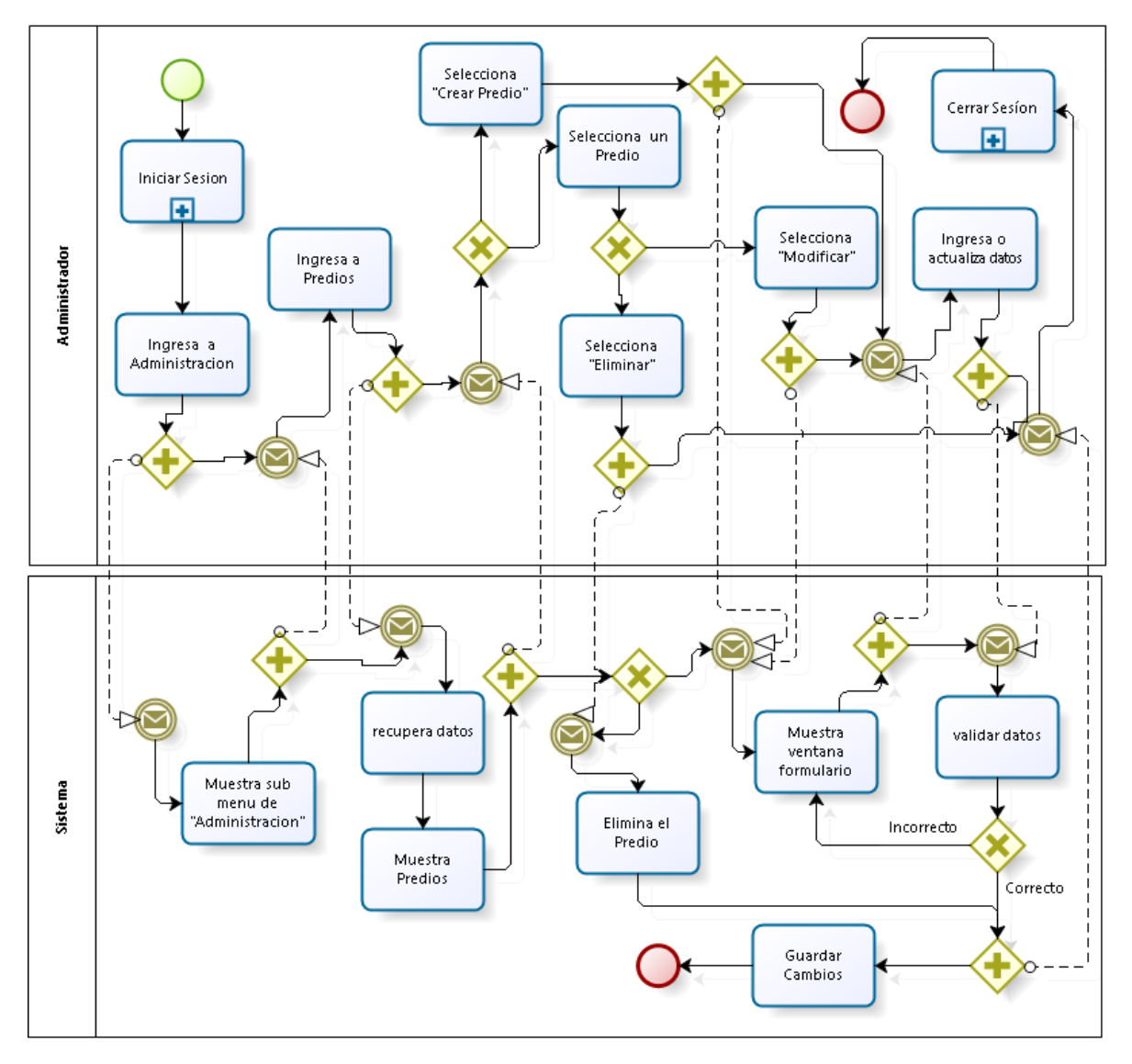

*Figura 6.8 Esquema – Mostrar, editar, modificar y eliminar predios.*

#### **6.1.9 Mostrar, Editar, Modificar y Eliminar Usuarios**

En la Figura 6.9 se muestra un esquema de interacción del usuario y el sistema para la actividad mostrar, editar, modificar y eliminar usuarios. Cabe mencionar que éste proceso incluye un sub-proceso Iniciar Sesión, ya que una vez iniciada la sesión se podrá realizar cada una de las actividades de este proceso.

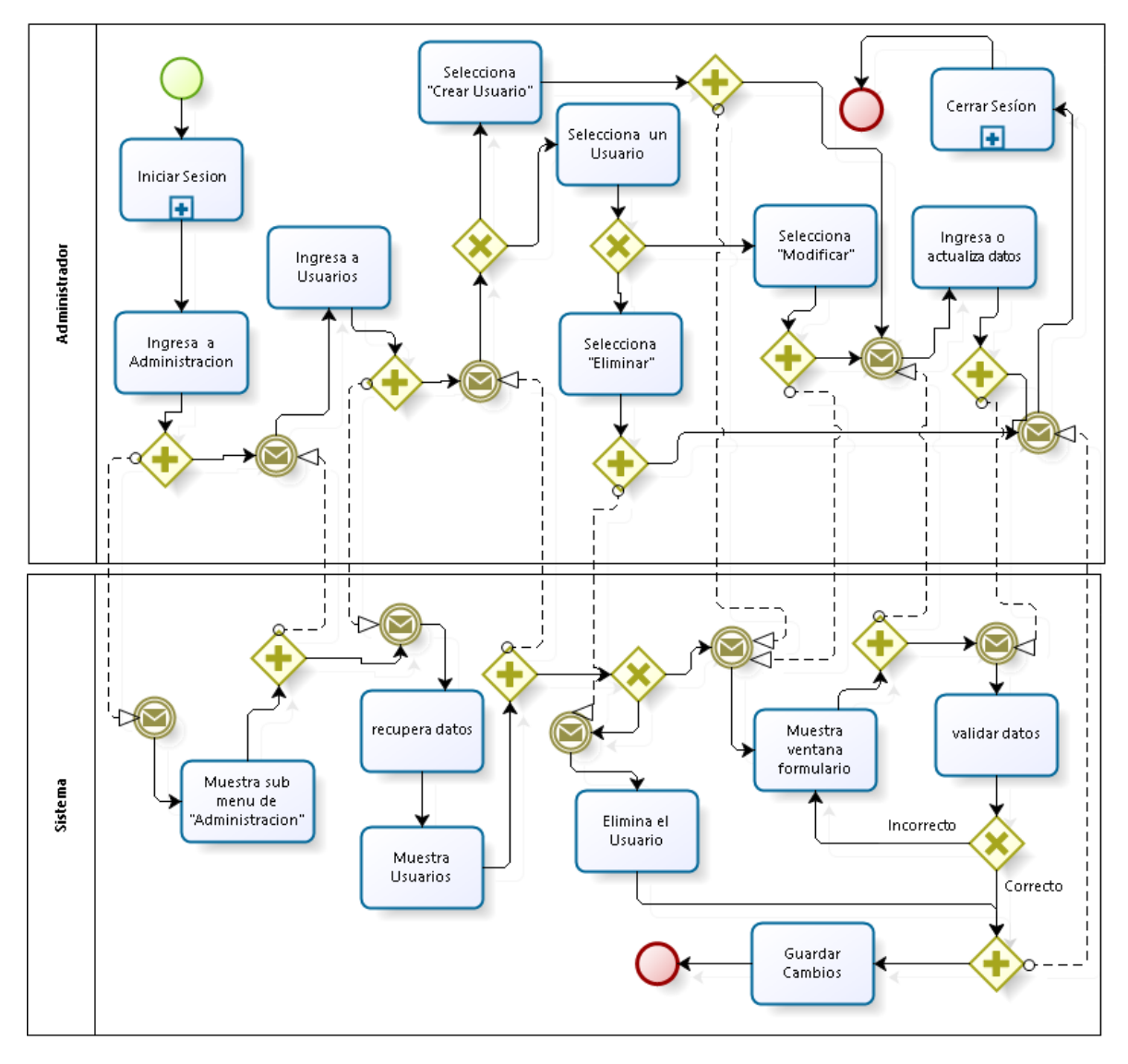

*Figura 6.9 Esquema – Mostrar, editar, modificar y eliminar usuarios.*

## **6.2 Diagrama de Casos de Uso**

#### **6.2.1 Actores**

*Administrador:*

- Descripción: usuario del sistema que gestionara los mantenedores de información, generalmente la encargada de gestión y control.
- Nivel de conocimiento técnico requerido: los suficientes para navegar en un sitio Web y conocimiento del proceso de negocio de la empresa.
- Privilegios: este actor tendrá todos los privilegios del sistema, y será el responsable de crear nuevos usuarios y asignarle determinados privilegios.

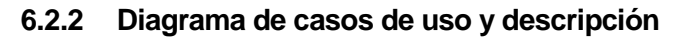

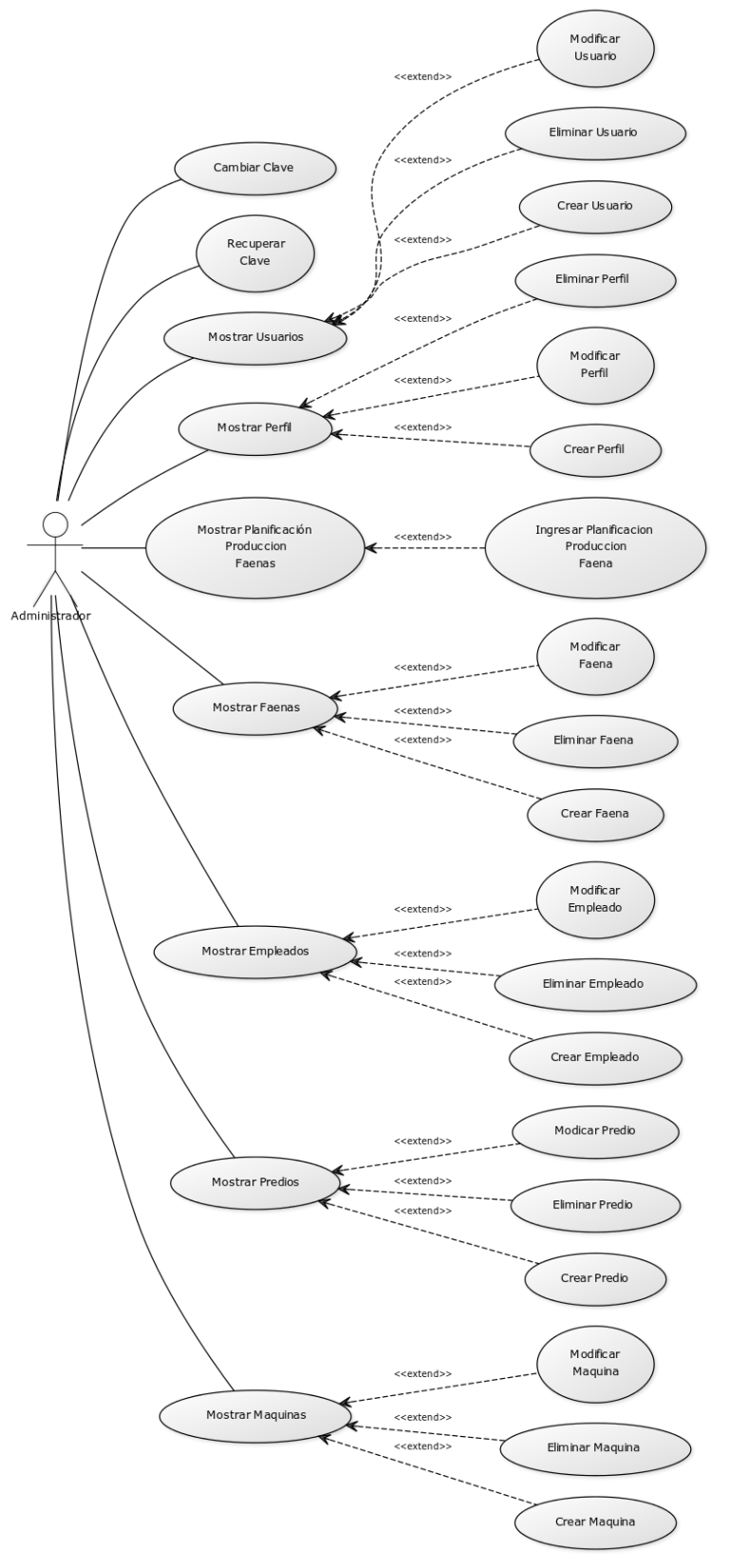

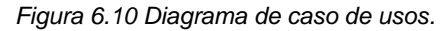

#### **6.2.3 Especificación de los casos de uso.**

A continuación se específica los casos de usos más relevantes, señalando su código, nombre, los actores principales y descripción. Complementariamente en el anexo A se incluye el resto de las especificaciones de los casos de usos.

#### **6.2.3.1 Caso de Uso: Iniciar Sesión**

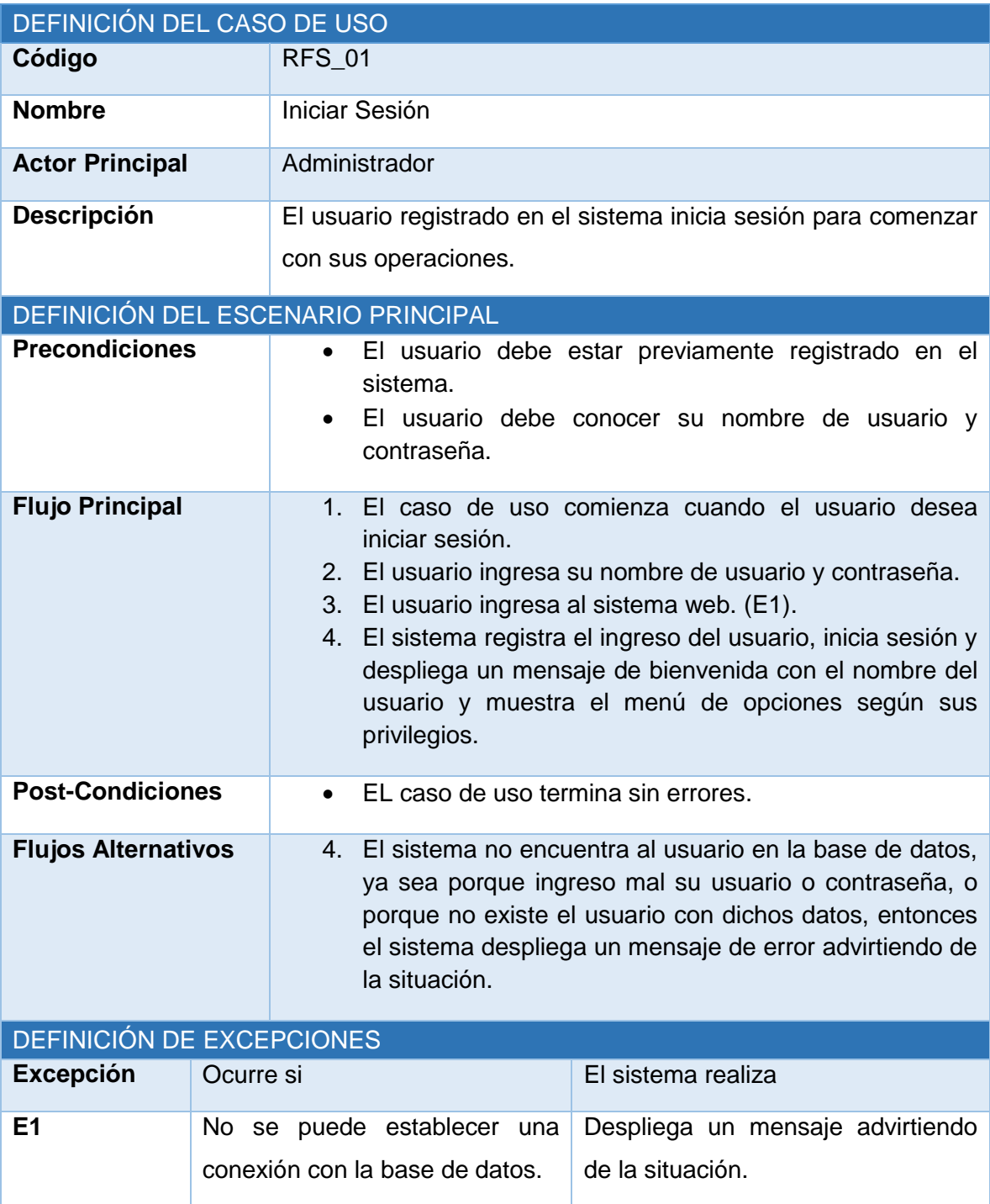

*Tabla 6.1 Especificación de caso de uso: iniciar sesión.*

#### **6.2.3.2 Caso de Uso: Cerrar Sesión**

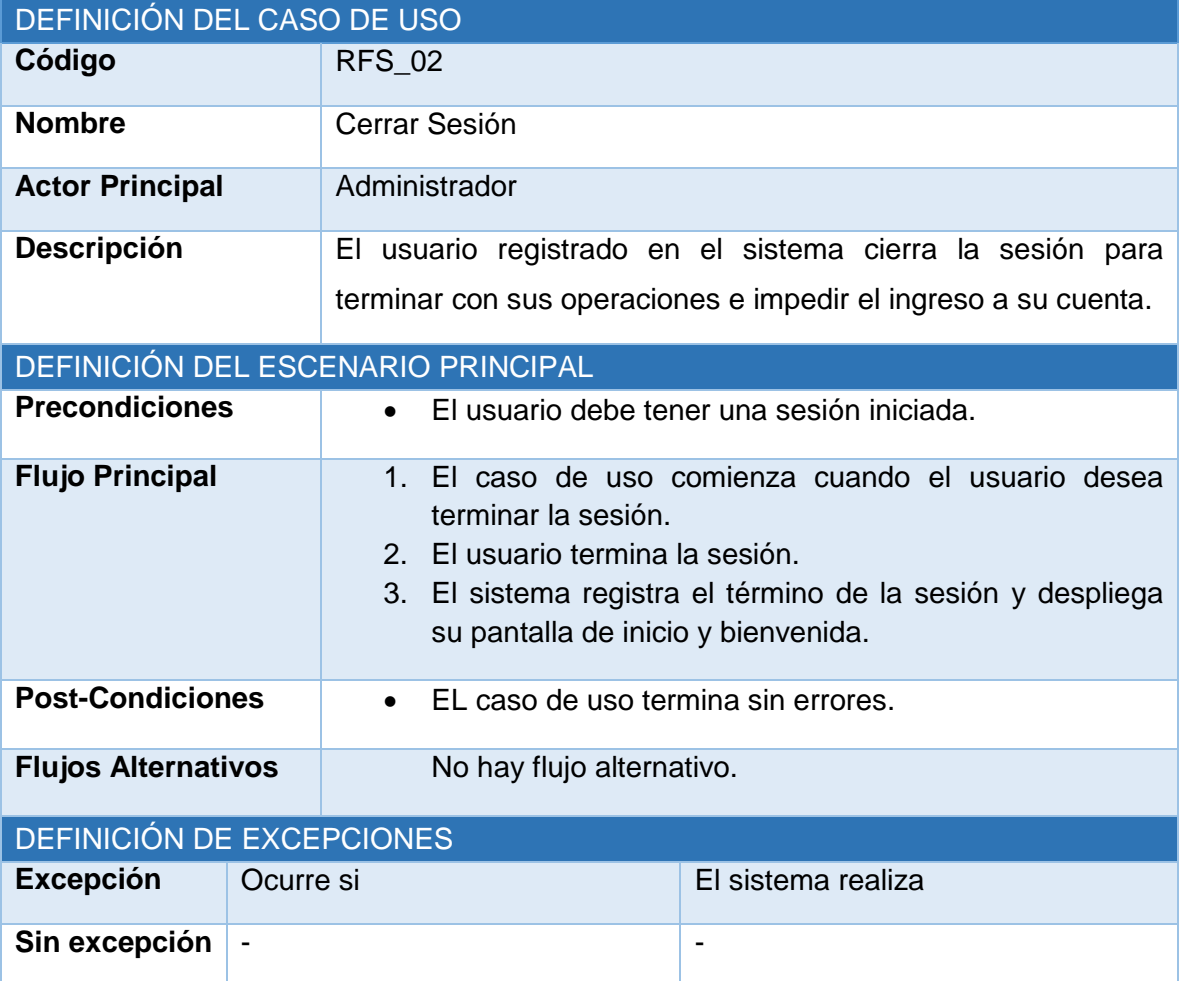

*Tabla 6.2 Especificación de caso de uso: cerrar sesión.*

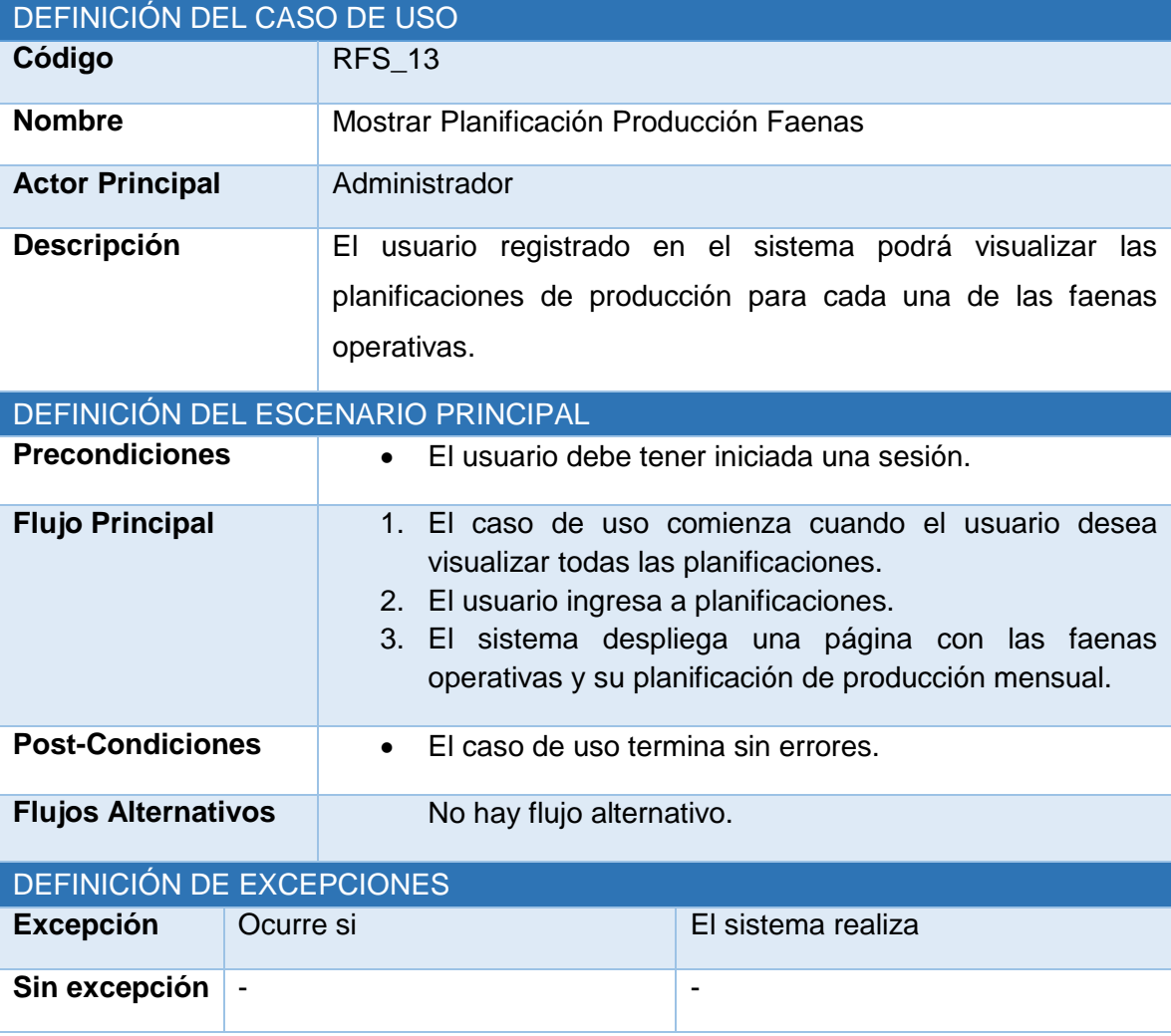

#### **6.2.3.3 Caso de Uso: Mostrar Planificación Producción Faenas**

*Tabla 6.3 Especificación de caso de uso: mostrar planificación producción faenas.*

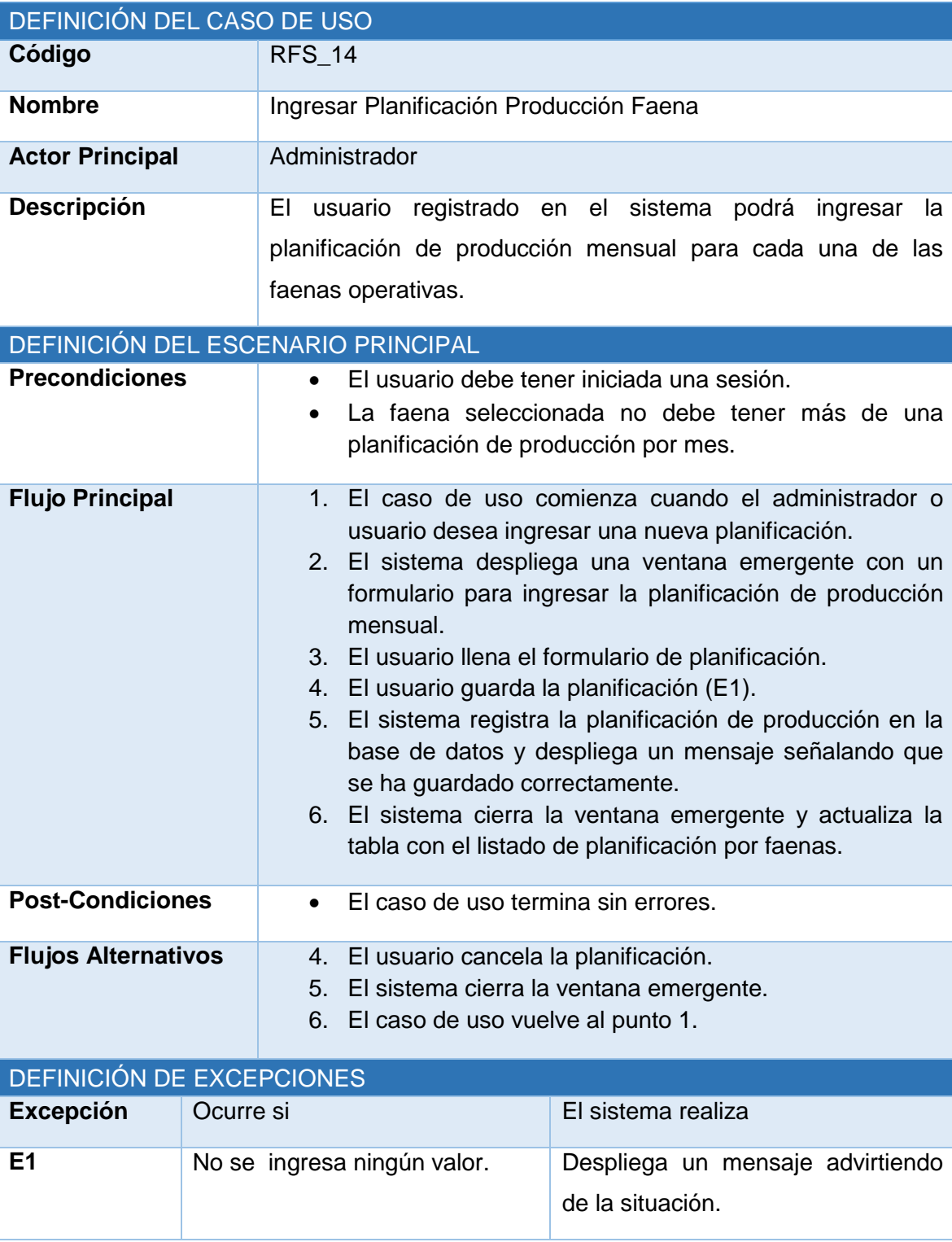

#### **6.2.3.4 Caso de Uso: Ingresar Planificación Producción Faena**

*Tabla 6.4 Especificación de caso de uso: ingresar planificación producción faenas.*

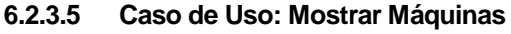

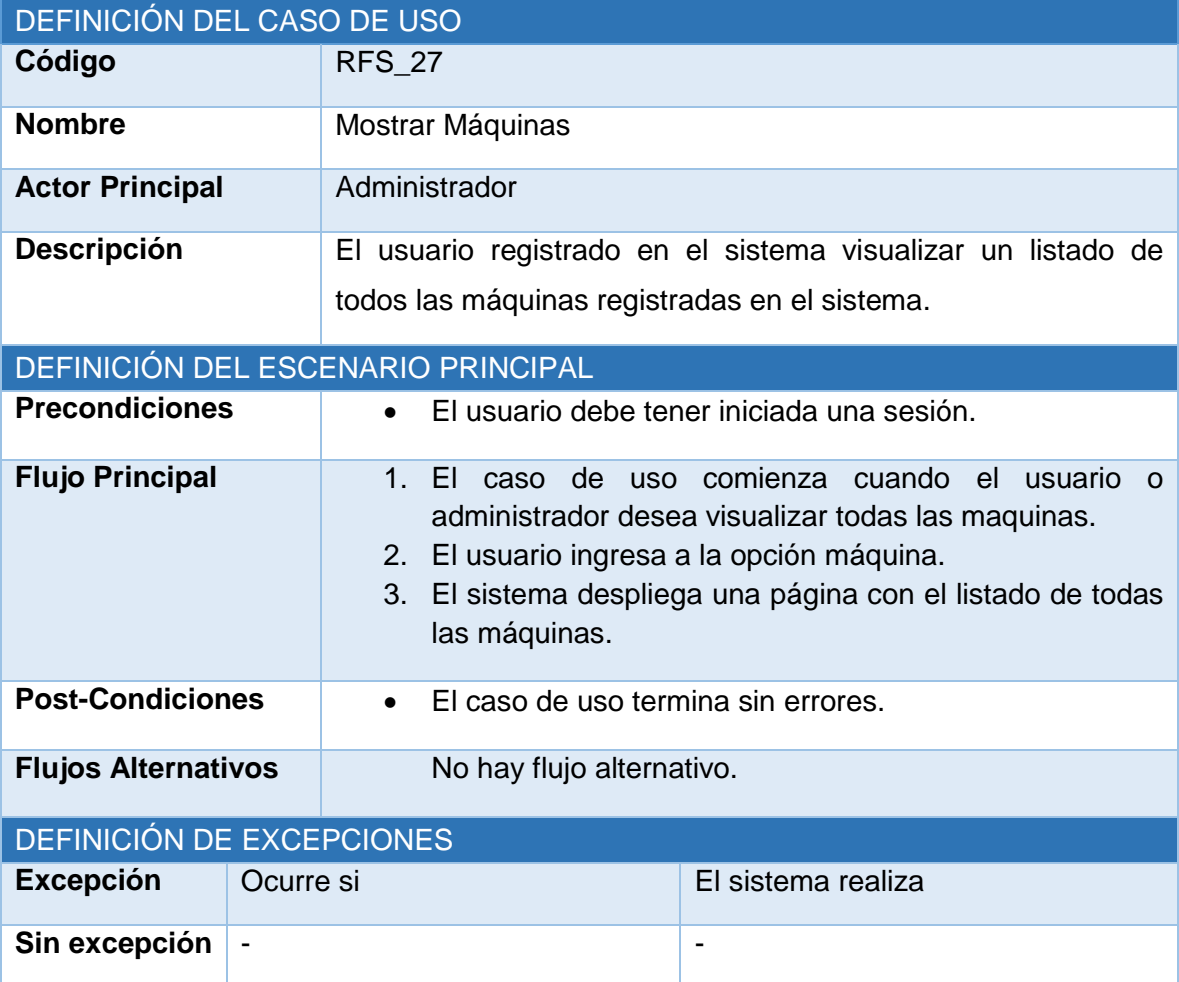

*Tabla 6.5 Especificación de caso de uso: mostrar máquinas.*

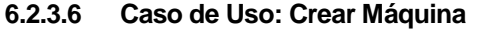

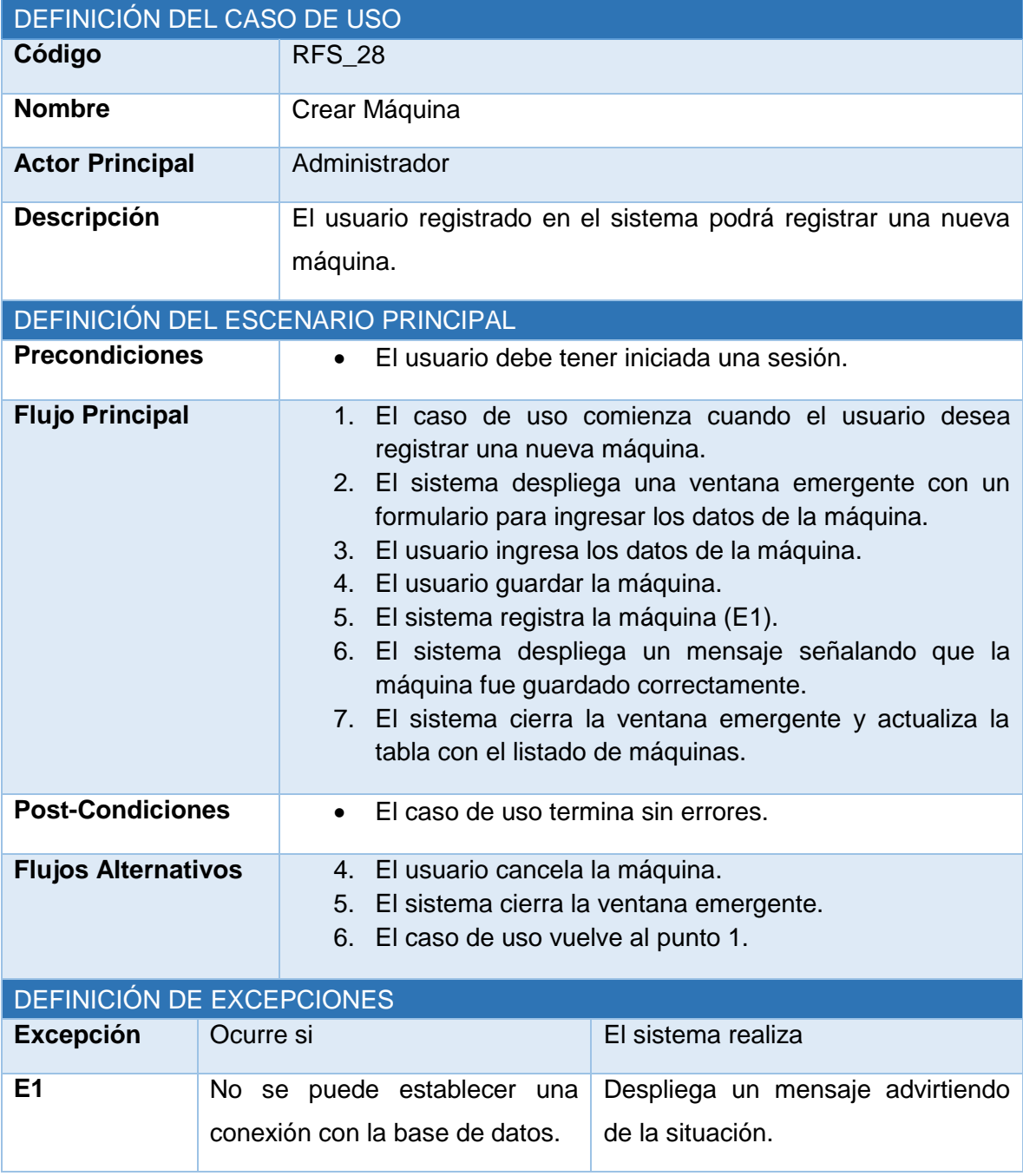

*Tabla 6.6 Especificación de caso de uso: crear máquina.*

#### **6.2.4 Modelamiento de datos**

En las secciones siguientes se presenta el modelo entidad relación que define como se relacionaran los datos, y una descripción breve de las respectivas entidades de dicho modelo.

#### **6.2.4.1 Modelo Entidad Relación**

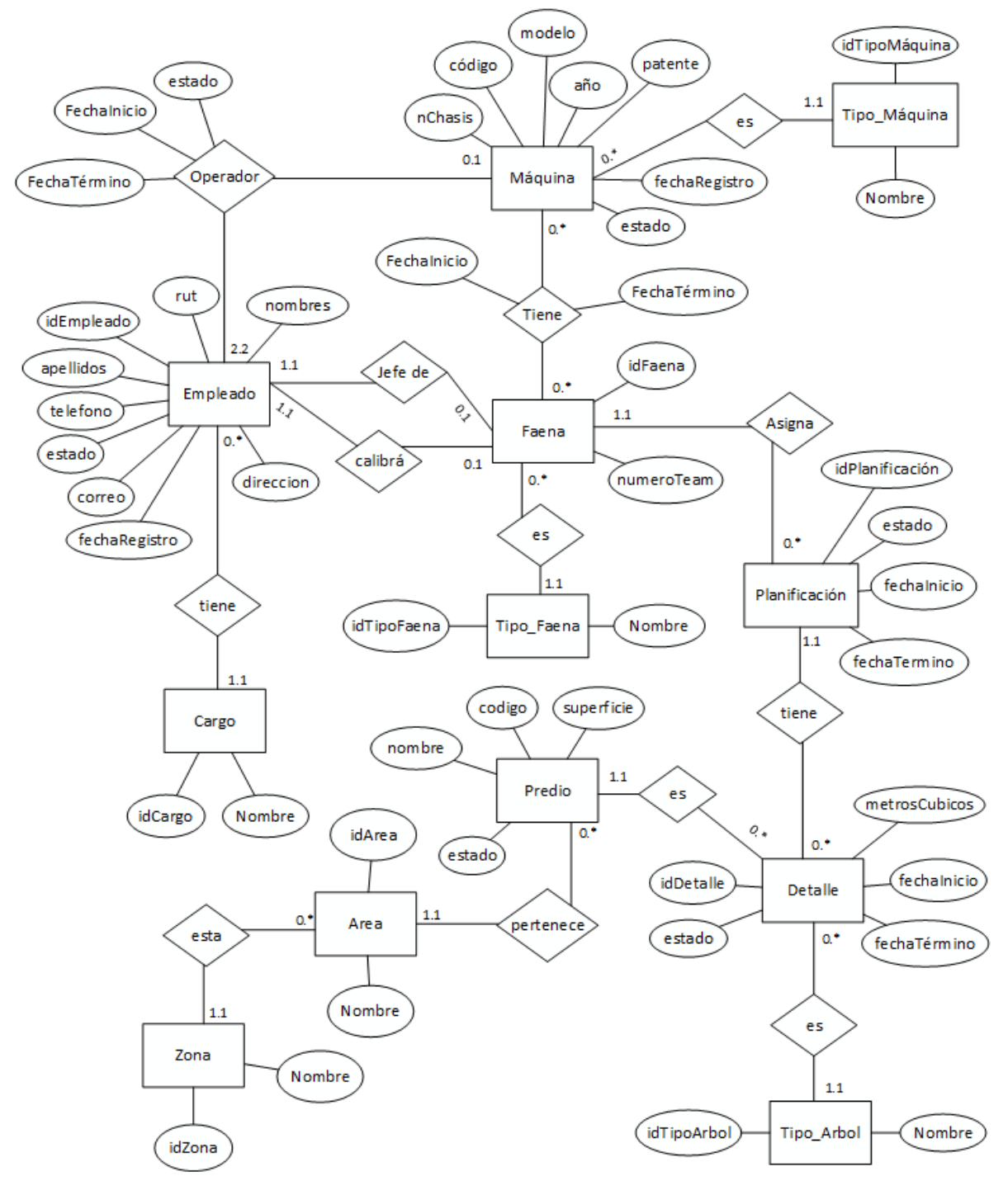

*Figura 6.11 Modelo entidad relación (MER), primer incremento.*

#### **6.2.4.2 Especificación de las Entidades y Relaciones**

A continuación en la sección siguiente se detalla cada una de las entidades y sus relaciones del modelo anterior, especificando nombre de atributo, tipo de datos y una breve descripción.

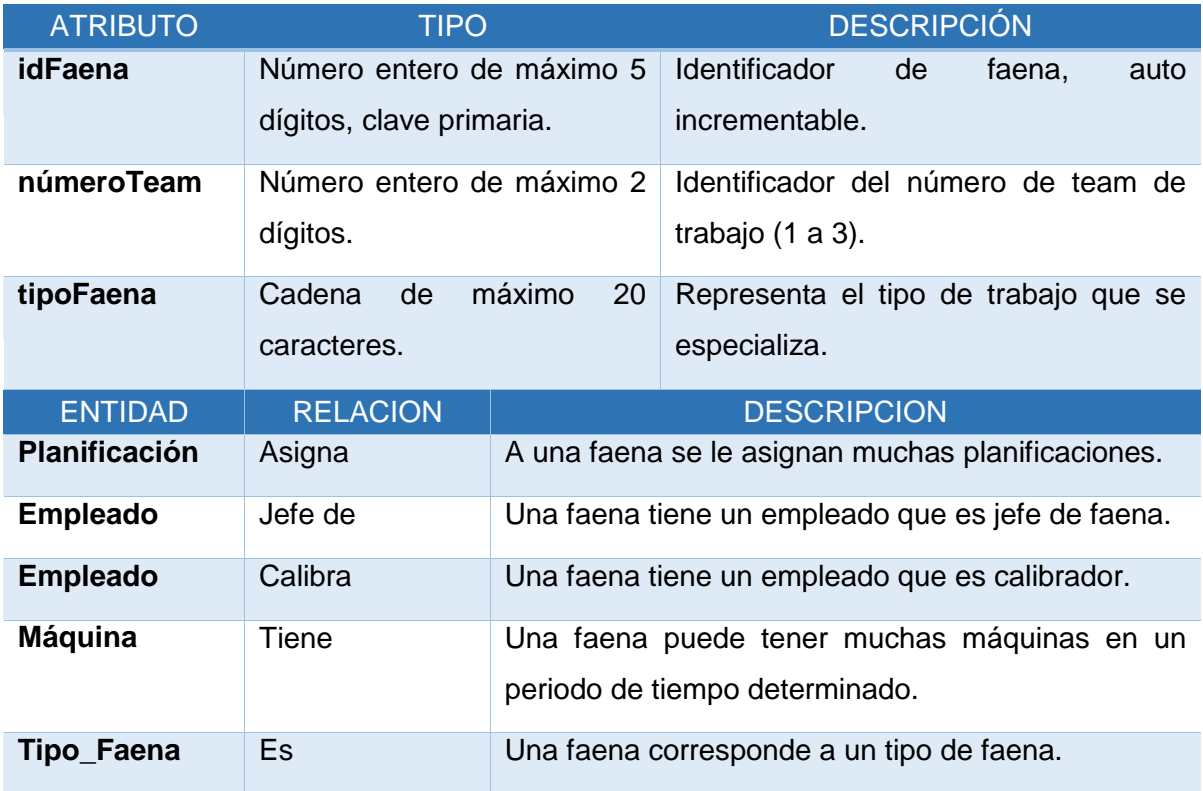

## *6.2.4.2.1 Especificación entidad: Faena*

*Tabla 6.7 Detalle de atributos y relaciones de la entidad Faena.*

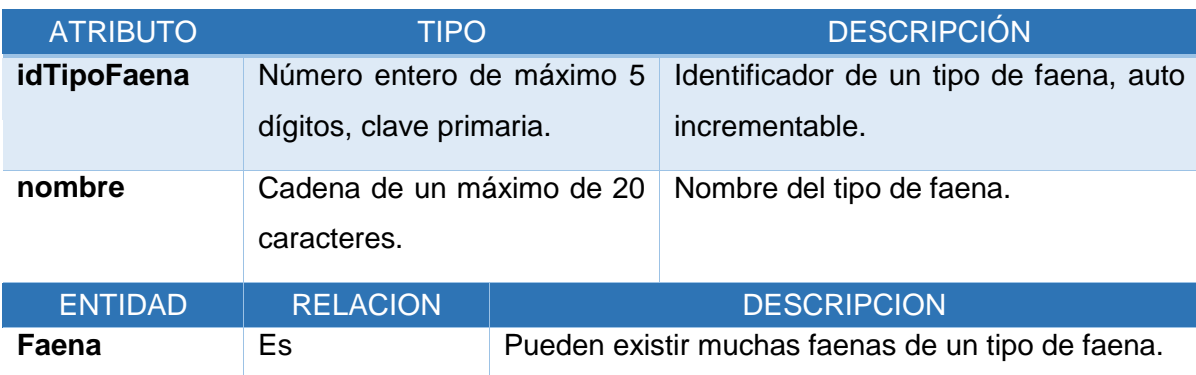

## *6.2.4.2.2 Especificación entidad: Tipo Faena*

*Tabla 6.8 Detalle de atributos y relaciones de la entidad Tipo Faena.*

## *6.2.4.2.3 Especificación entidad: Predio*

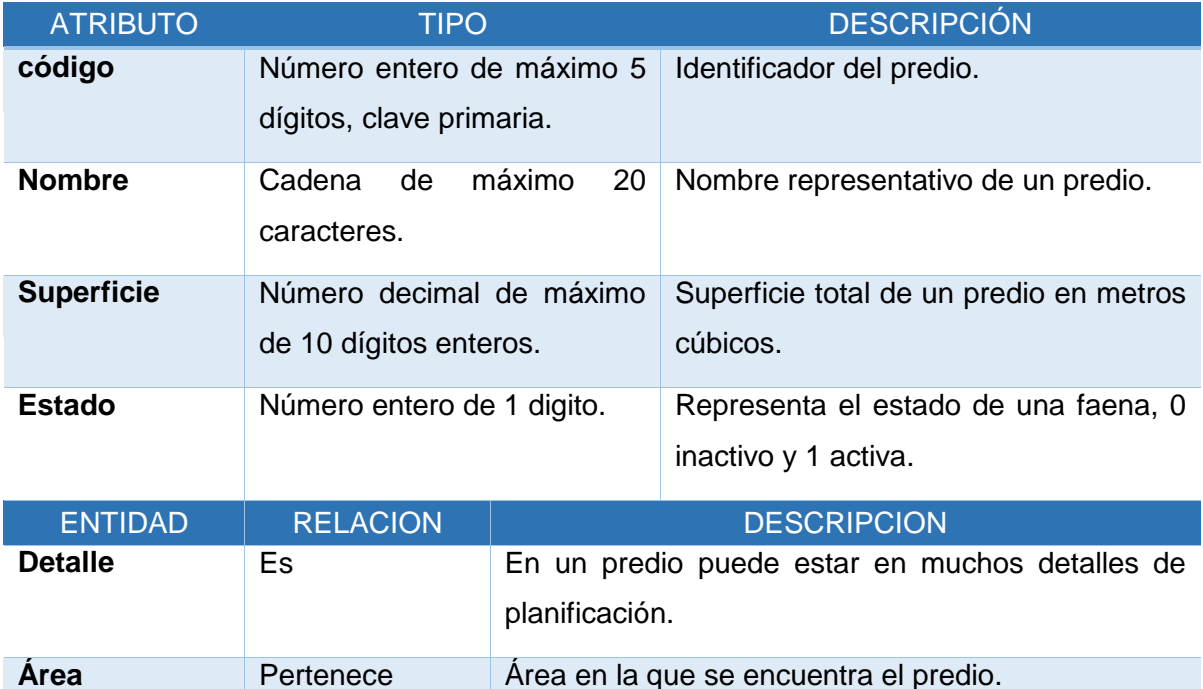

*Tabla 6.9 Detalle de atributos y relaciones de la entidad Predio.*

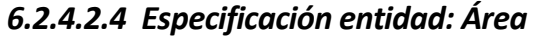

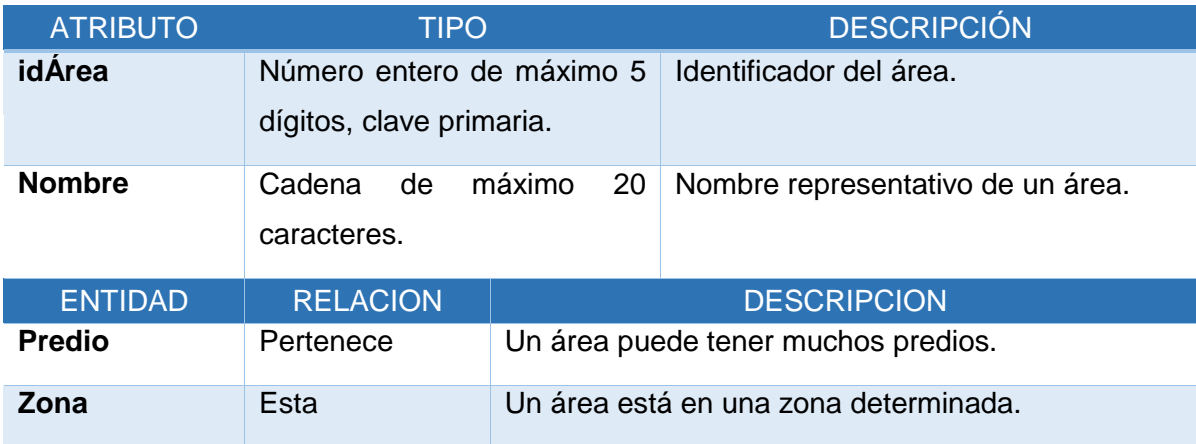

*Tabla 6.10 Detalle de atributos y relaciones de la entidad Área.*

## *6.2.4.2.5 Especificación entidad: Zona*

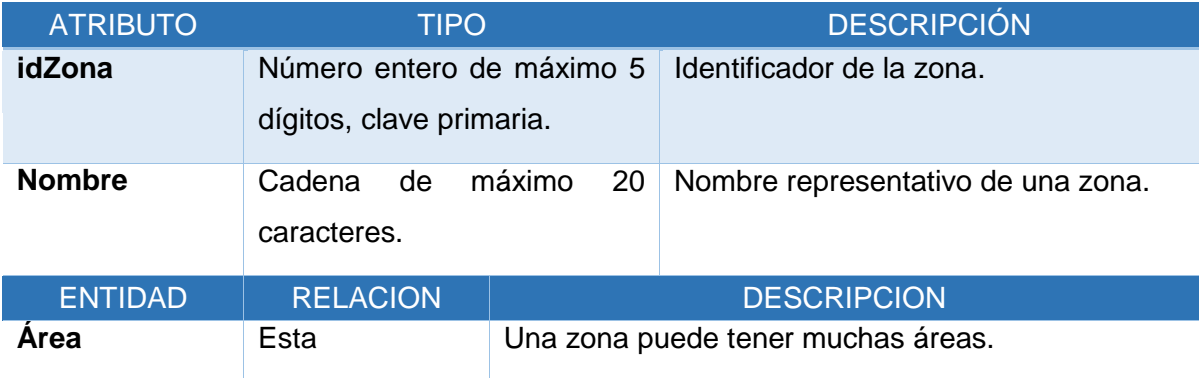

*Tabla 6.11 Detalle de atributos y relaciones de la entidad Zona.*

# *6.2.4.2.6 Especificación entidad: Cargo*

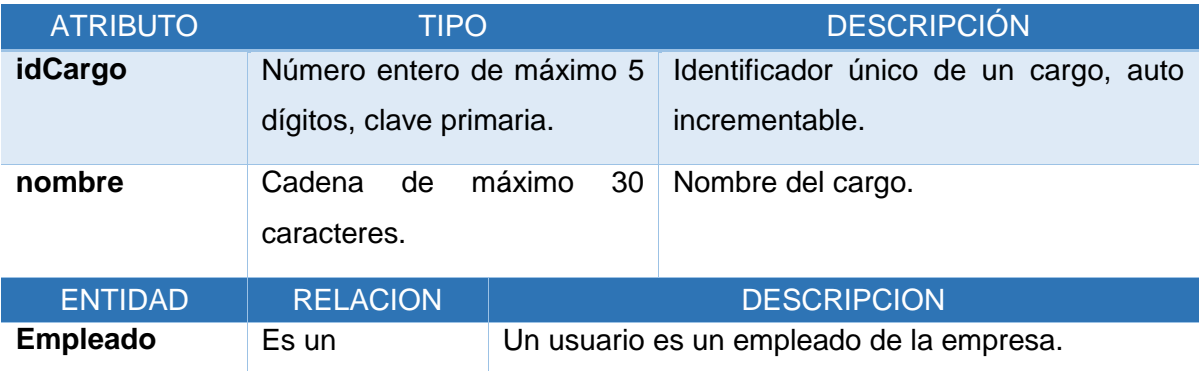

*Tabla 6.12 Detalle de atributos y relaciones de la entidad Cargo.*

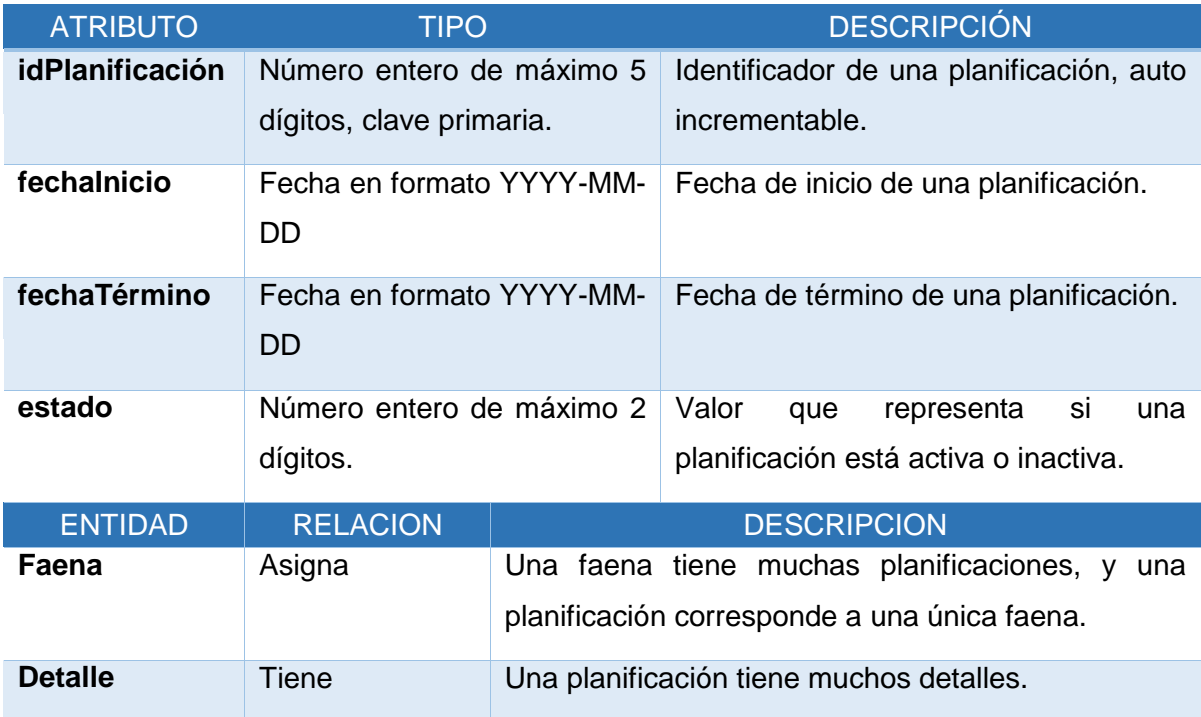

## *6.2.4.2.7 Especificación entidad: Planificación*

*Tabla 6.13 Detalle de atributos y relaciones de la entidad Planificación.*

# *6.2.4.2.8 Especificación entidad: Tipo Árbol*

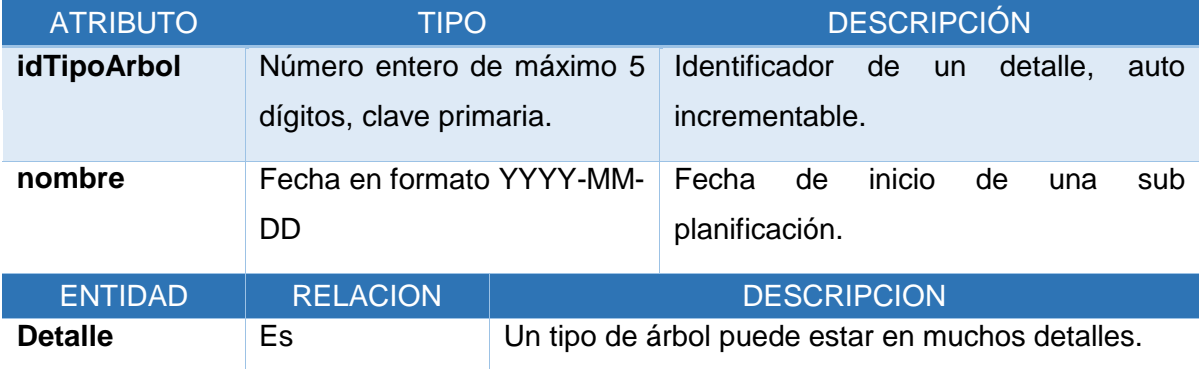

*Tabla 6.14 Detalle de atributos y relaciones de la entidad Tipo Árbol.*

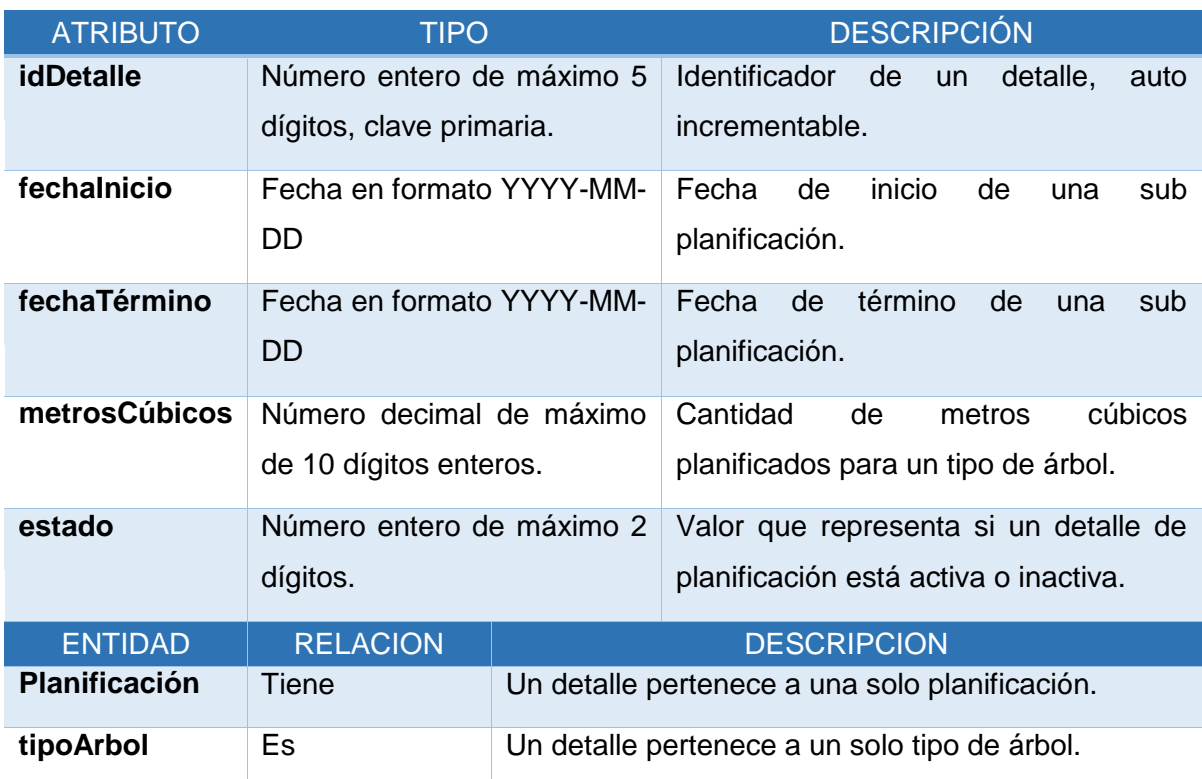

# *6.2.4.2.9 Especificación entidad: Detalle*

*Tabla 6.15 Detalle de atributos y relaciones de la entidad Detalle.*

## *6.2.4.2.10 Especificación entidad: Tipo Máquina*

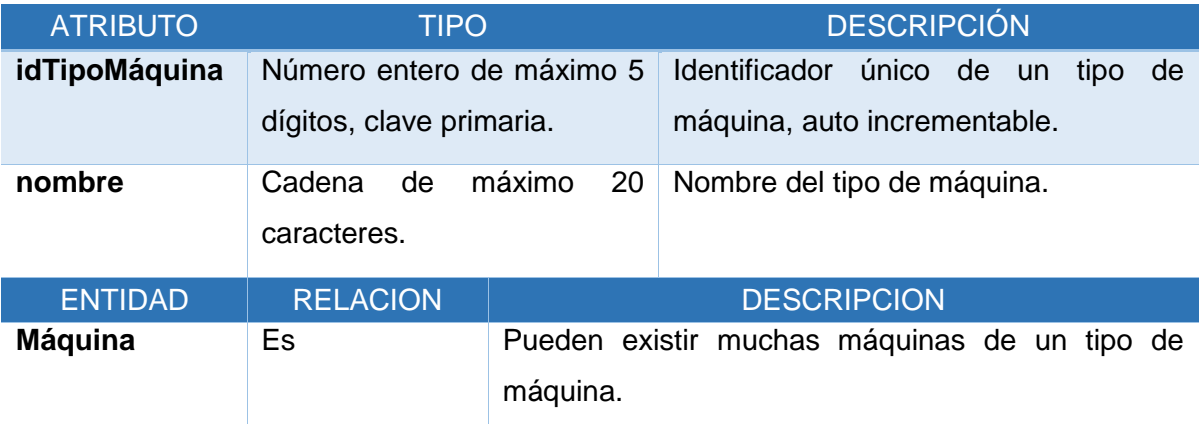

*Tabla 6.16 Detalle de atributos y relaciones de la entidad Tipo Máquina.*

| <b>ATRIBUTO</b> | <b>TIPO</b>                                           |              | <b>DESCRIPCIÓN</b>                                                             |
|-----------------|-------------------------------------------------------|--------------|--------------------------------------------------------------------------------|
| código          | Cadena<br>de<br>caracteres, clave primaria.           | máximo<br>5  | Identificador único de una máquina.                                            |
| patente         | alfanumérico<br>Cadena<br>de<br>máximo 10 caracteres. |              | Identificador de una máquina.                                                  |
| nChasis         | Cadena<br>alfanumérico<br>de<br>máximo 45 caracteres. |              | Número de chasis de una máquina.                                               |
| modelo          | Cadena<br>de<br>caracteres.                           | máximo<br>45 | Modelo de una máquina.                                                         |
| año             | Número entero de máximo 4<br>dígitos.                 |              | Describe el año de fabricación de una<br>máquina.                              |
| tipoMáquina     | máximo<br>Cadena<br>de<br>5<br>caracteres.            |              | Describe el tipo de una<br>máquina,<br>harvester o forwarder.                  |
| fechaRegistro   | Fecha en formato YYYY-MM-<br><b>DD</b>                |              | Fecha<br>de<br>incorporación<br>de<br>una<br>máquina en la empresa.            |
| <b>Estado</b>   | Número entero de máximo 2<br>dígitos.                 |              | Valor que representa si una máquina<br>está activa o inactiva.                 |
| <b>ENTIDAD</b>  | <b>RELACION</b>                                       |              | <b>DESCRIPCION</b>                                                             |
| Faena           | Tiene                                                 |              | Una máquina pueda estar en muchas faenas, en<br>diferentes periodos de tiempo. |
| <b>Empleado</b> | Operador<br>determinado periodo.                      |              | Una máquina es operada por dos empleados en un                                 |
| Tipo_Máquina    | Es                                                    |              | Una máquina es de un solo tipo de máquina.                                     |

*6.2.4.2.11 Especificación entidad: Máquina*

*Tabla 6.17 Detalle de atributos y relaciones de la entidad Máquina.*

| <b>ATRIBUTO</b> | <b>TIPO</b>                | <b>DESCRIPCIÓN</b>                                |
|-----------------|----------------------------|---------------------------------------------------|
| idEmpleado      | Número entero de máximo    | Identificador único de un empleado,               |
|                 | 5 dígitos, clave primaria. | auto incrementable.                               |
| <b>Rut</b>      | Cadena de máximo           | 15<br>Run único de un empleado.                   |
|                 | caracteres.                |                                                   |
| nombres         | máximo<br>Cadena de        | Nombres de un empleado.<br>45                     |
|                 | caracteres.                |                                                   |
| apellidos       | Cadena de máximo 45        | Apellidos de un empleado.                         |
|                 | caracteres.                |                                                   |
| teléfono        | Número entero de máximo    | Número telefónico de contacto de un               |
|                 | 11 dígitos.                | empleado.                                         |
| dirección       | Cadena de máximo           | Dirección<br>de<br>residencia<br>60<br>de<br>un.  |
|                 | caracteres.                | empleado.                                         |
| <b>Correo</b>   | máximo<br>Cadena de        | Dirección de correo electrónico de un<br>45       |
|                 | caracteres.                | empleado.                                         |
| fechaRegistro   | Fecha en formato YYYY-     | Fecha<br>de<br>incorporación<br>de<br>un          |
|                 | MM-DD                      | empleado.                                         |
| <b>Estado</b>   | Número entero de máximo    | Valor que representa si un empleado               |
|                 | 2 dígitos.                 | está activo o inactivo.                           |
| <b>ENTIDAD</b>  | <b>RELACION</b>            | <b>DESCRIPCION</b>                                |
| <b>Máquina</b>  | Operador<br>Un             | empleado<br>puede<br>operador<br>de<br>ser<br>una |
|                 | máquina.                   |                                                   |
| Faena           | Jefe de                    | Un empleado puede ser Jefe de una faena.          |
| Faena           | Calibra                    | Un empleado puede ser calibrador de una faena.    |
| Cargo           | <b>Tiene</b>               | Un empleado tiene un solo cargo.                  |

*6.2.4.2.12 Especificación entidad: Empleado*

*Tabla 6.18 Detalle de atributos y relaciones de la entidad Empleado.*

# **7 DISEÑO**

En las secciones siguientes de presenta el modelo de datos que utilizará el sistema, además, se detalla las arquitectura funcional y el diseño de interfaz y navegación.

#### **7.1 Diseño de físico de la base de datos**

A continuación en la Figura 7.1 se muestra el diagrama físico de la base de datos.

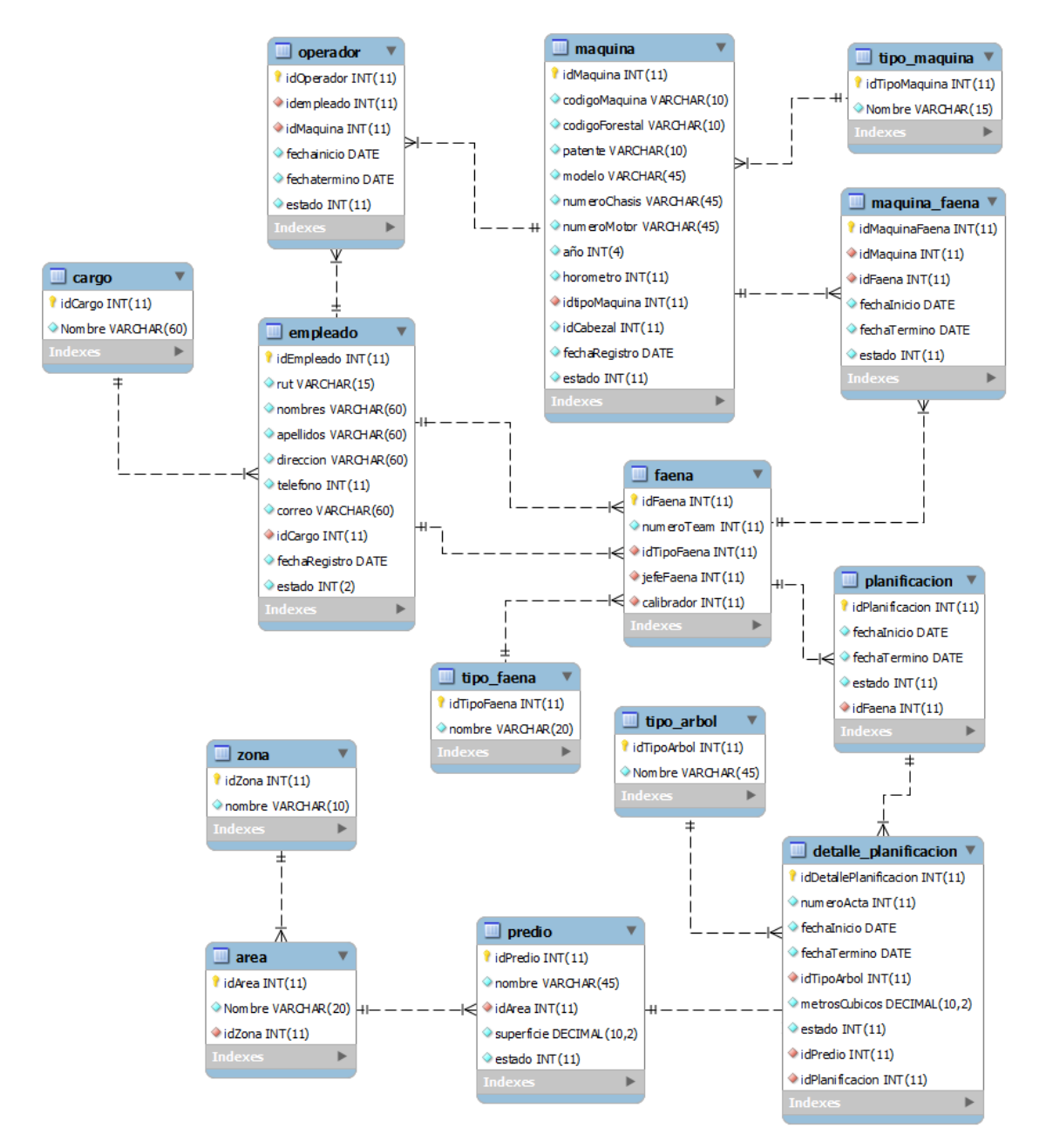

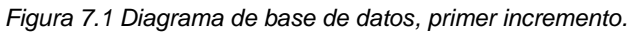
# **7.2 Diseño Mapa del Sitio Web**

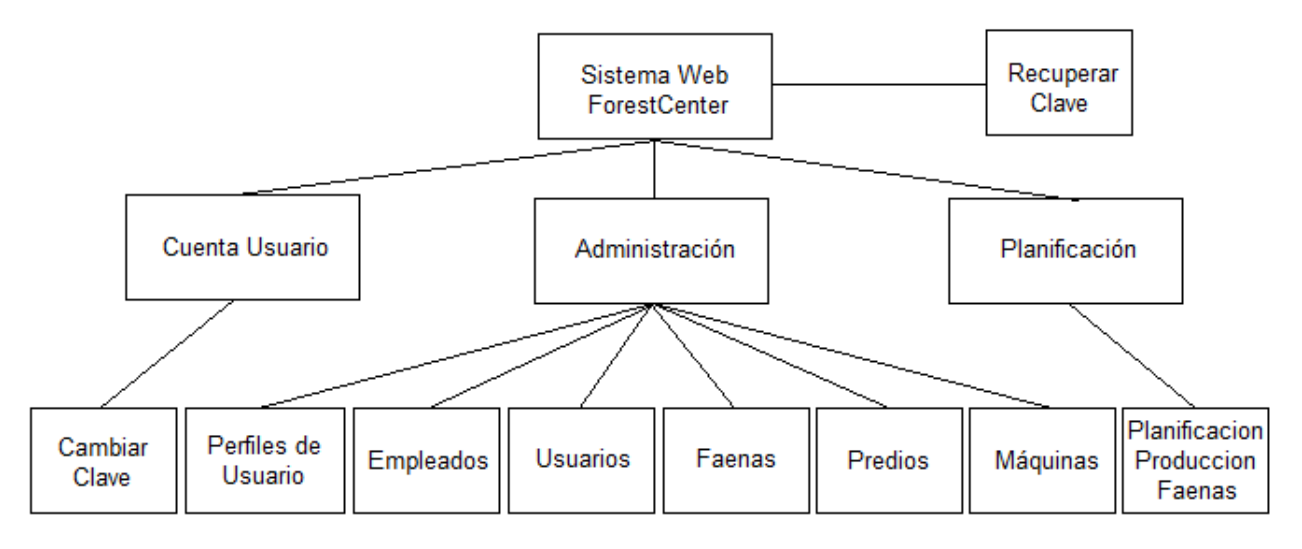

*Figura 7.2 Diseño mapa del sitio web, primer incremento.*

# **7.3 Diseño interfaz y navegación**

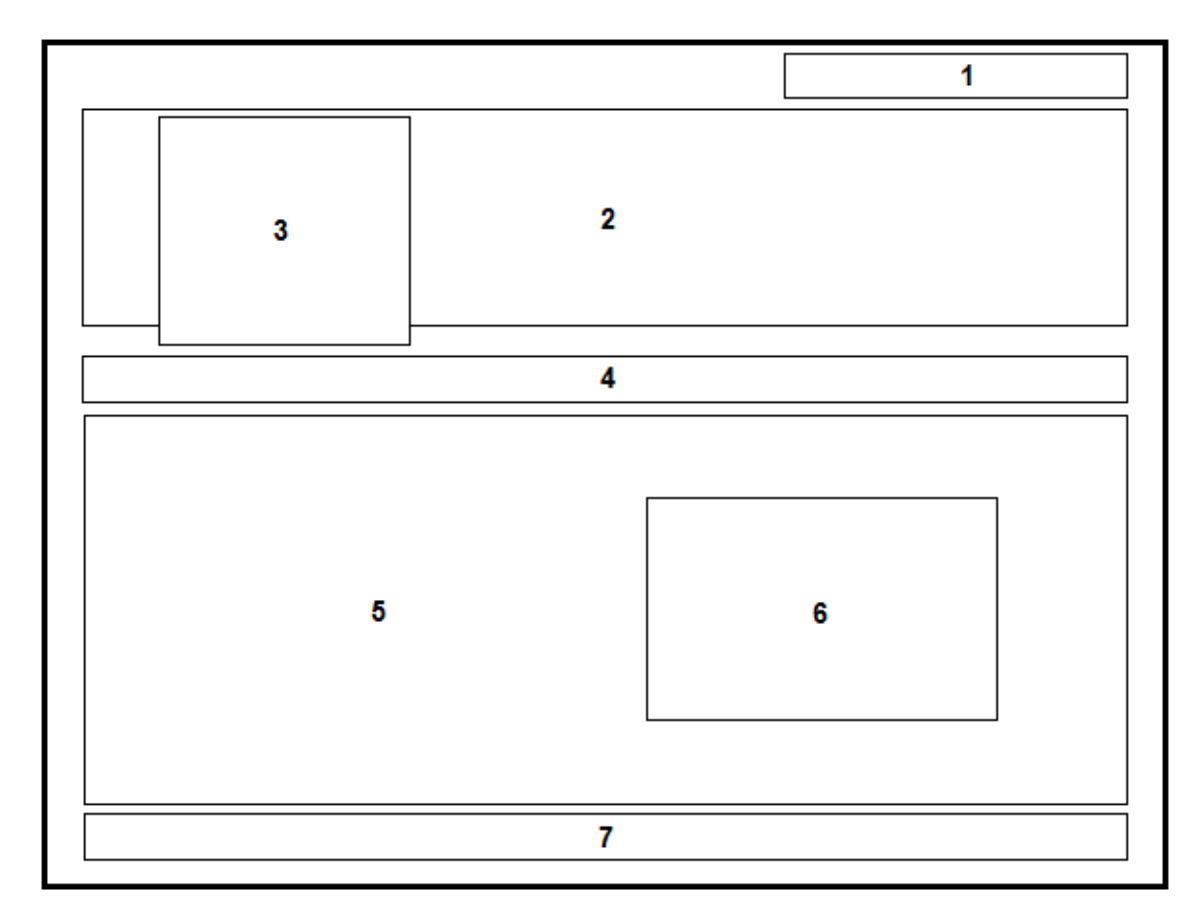

*Figura 7.3 Diseño de la interfaz del sistema web, primer incremento.*

**Área 1. Usuario**: nombre y perfil de usuario que ha ingresado en el sistema web.

- **Área 2. Banner o encabezado**: incluye imágenes representativas al negocio de la empresa.
- **Área 3. Logo**: sección que muestra el logo de la empresa.
- **Área 4. Navegación**: sección que muestra la ruta de navegación dentro del sistema que tiene el usuario.
- **Área 5. Menú principal y contenido**: el menú principal de sistema y el contenido de las acciones de cada opción del menú.
- **Área 6. Formulario de ingreso**: esta sección es visible solo cuando un usuario no ha iniciado sesión, esta área muestra un ítem para ingresar el nombre de usuario y otro para la contraseña y un botón para iniciar sesión, una vez que ha iniciado sesión esta sección pasa a un estado invisible.
- **Área 7. Pie de página**: información adicional como nombre de la empresa, dirección y teléfonos de contacto.

## **8 PRUEBAS**

En las secciones siguientes se desarrollarán las pruebas al sistema, para comprobar su correcto funcionamiento. A continuación se describen los elementos de pruebas, especificaciones, responsables, entre otros aspectos relevantes, finalizando con una conclusión general del proceso de pruebas.

#### **8.1 Elementos de prueba**

En el proceso de pruebas, se evaluará los siguientes módulos:

#### **8.1.1 Módulo de configuración:**

El módulo de configuración es aquel en el cual se puede modificar la contraseña de acceso al sistema. Soló los usuarios con este privilegio tienen permiso para ingresar a este módulo.

#### **8.1.2 Módulo de administración:**

El módulo de administración es aquel en el cual se mantienen los registros de usuarios, empleados, predios, faenas y máquinas, dando la opción de agregar, modificar y eliminar en cada uno de ellos.

#### **8.1.3 Módulo de planificación:**

El módulo de planificación es aquel en el cual se registra las metas de producción mensual de cada una de las faenas, especificando el volumen en metros cúbicos de pino o eucaliptus a cosechar en un periodo de tiempo determinado.

## **8.2 Especificación de las pruebas**

#### **8.2.1 Pruebas de Caja Negra**

A continuación se detalla las especificaciones de las pruebas de Caja Negra más relevantes realizadas para el módulo web. Complementariamente en el anexo C se incluye el resto de las especificaciones de las pruebas de Caja Negra.

#### **8.2.1.1 Caso de Prueba Web: Iniciar Sesión**

En la Tabla 8.1 se presenta el detalle del caso de prueba web "Iniciar Sesión".

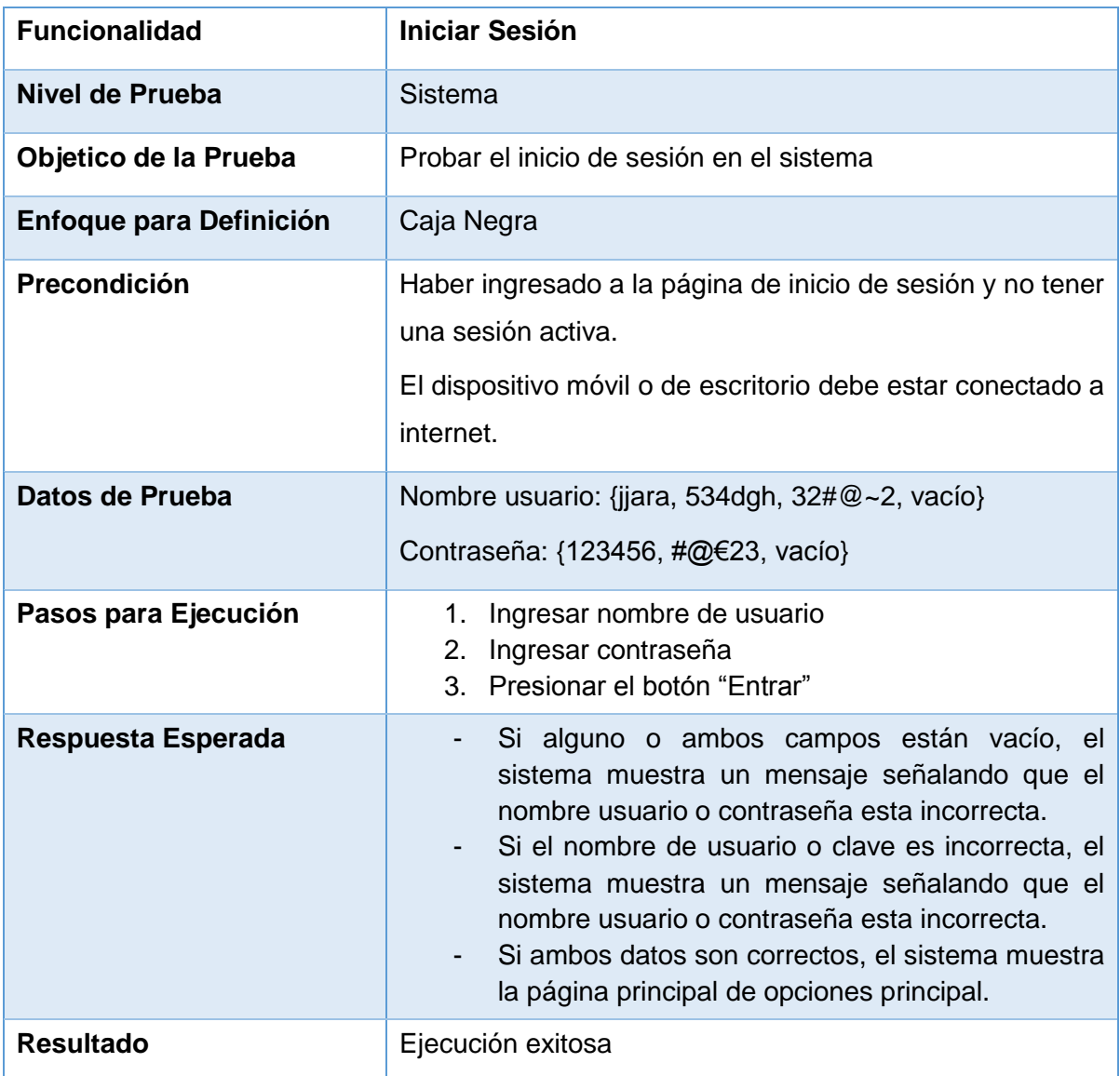

*Tabla 8.1 Detalle caso de prueba web: Iniciar Sesión.*

#### **8.2.1.2 Caso de Prueba Web: Cerrar Sesión**

En la Tabla 8.2 se presenta el detalle del caso de prueba web "Cerrar Sesión".

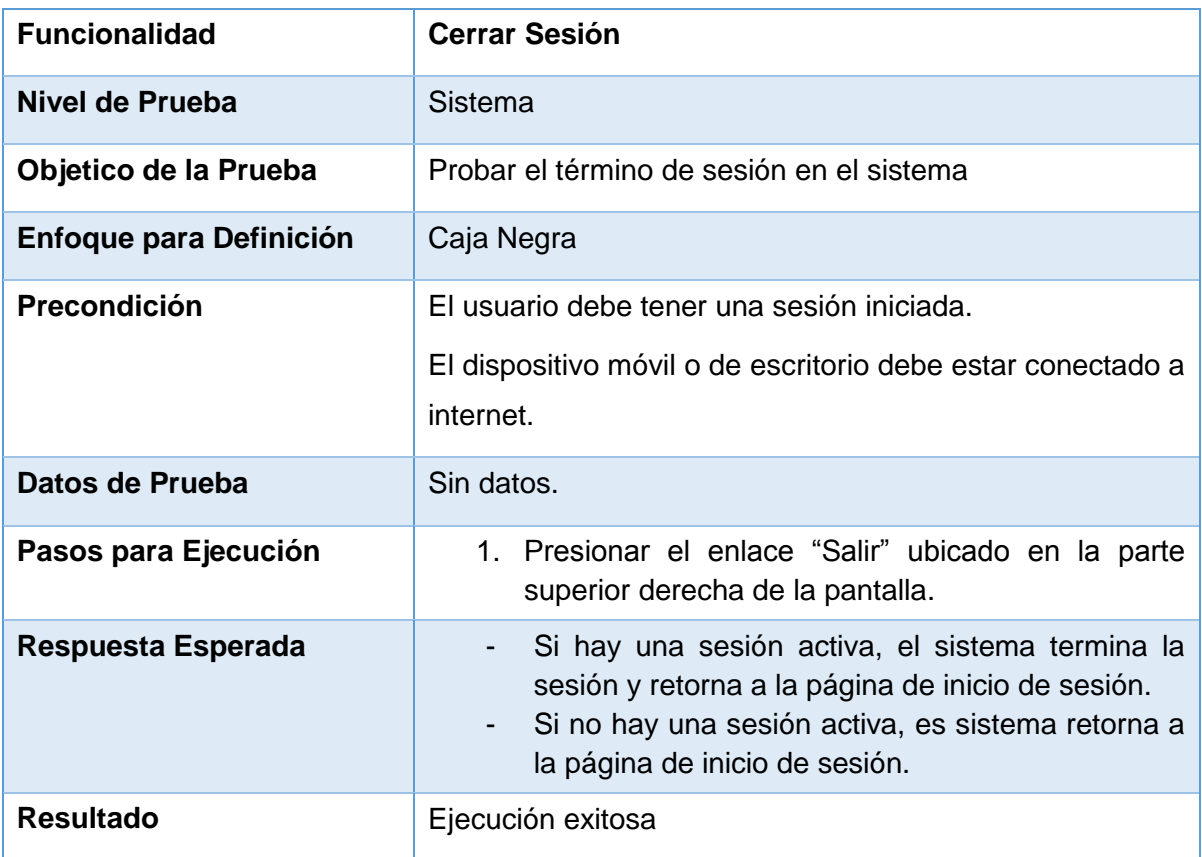

*Tabla 8.2 Detalle caso de prueba web: Cerrar Sesión.*

## **8.2.1.3 Caso de Prueba Web: Mostrar Planificación Producción Faenas**

En la Tabla 8.3 se presenta el detalle del caso de prueba web "Mostrar Planificación Producción Faenas".

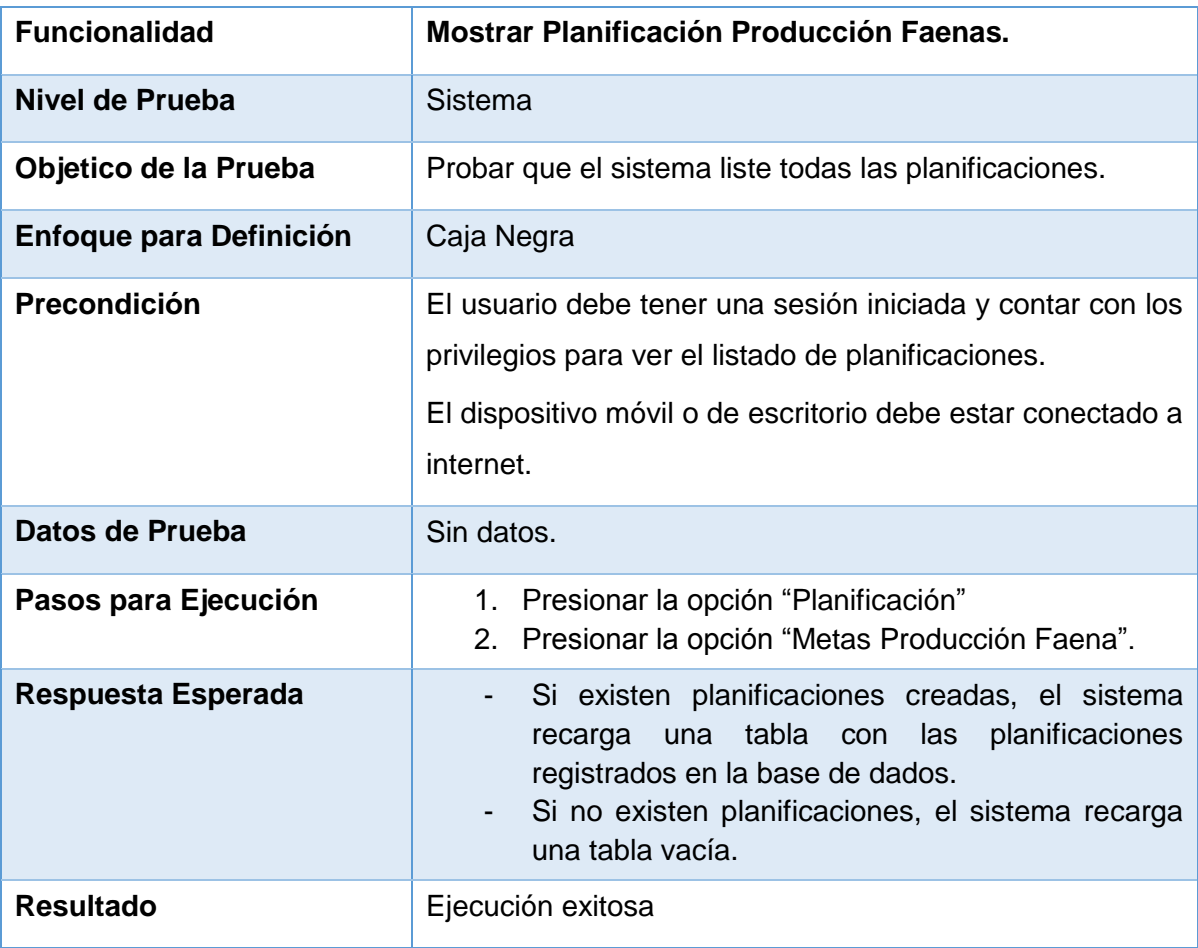

*Tabla 8.3 Detalle caso de prueba web: Mostrar Planificación Producción Faena.*

## **8.2.1.4 Caso de Prueba Web: Ingresar Planificación Producción de Faena**

En la Tabla 8.4 se presenta el detalle del caso de prueba web "Ingresar Planificación Producción de Faena".

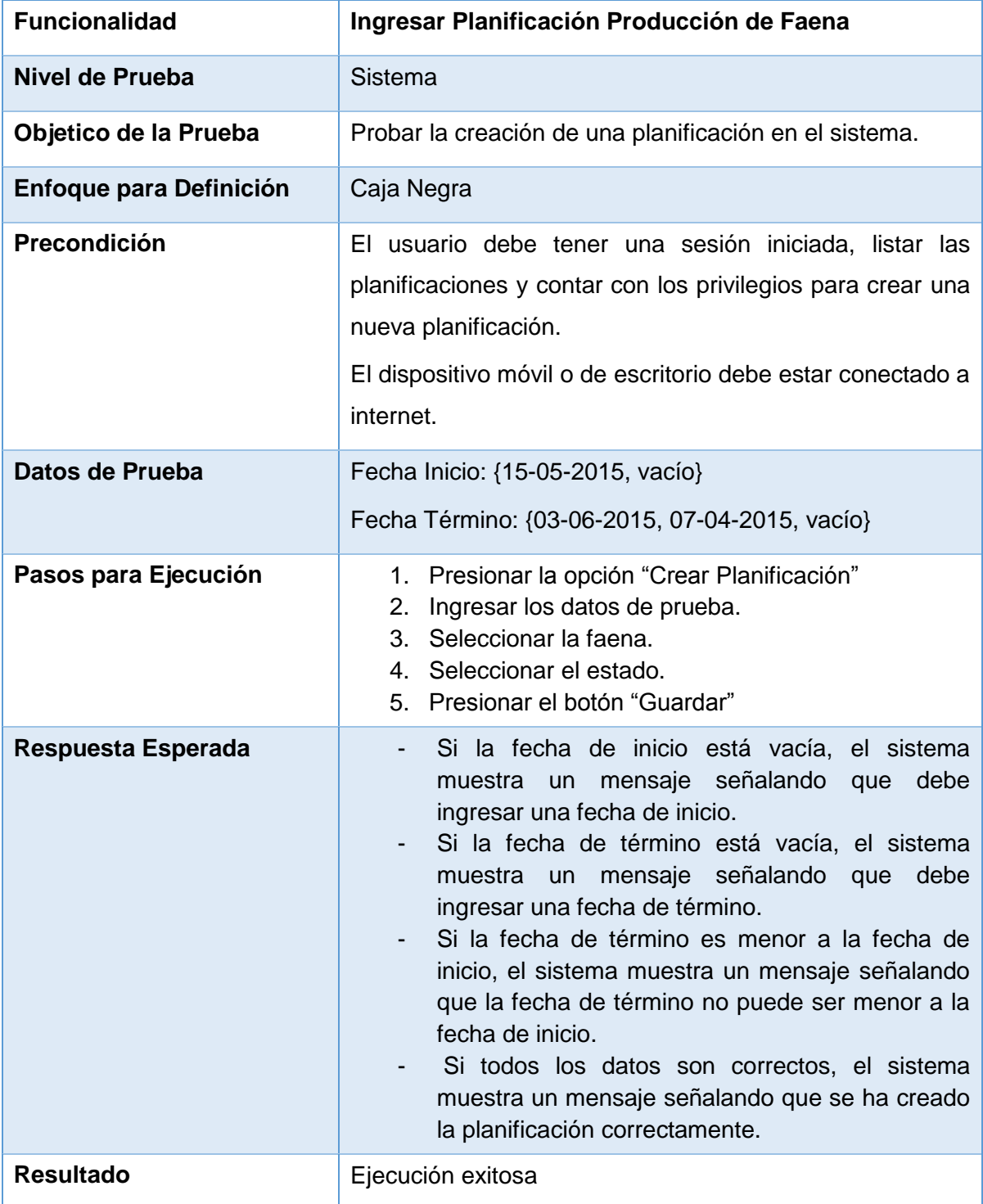

*Tabla 8.4 Detalle caso de prueba web: Ingresar Planificación Producción de Faena.*

## **8.2.1.5 Caso de Prueba Web: Mostrar Máquinas**

En la Tabla 8.5 se presenta el detalle del caso de prueba web "Mostrar Máquinas".

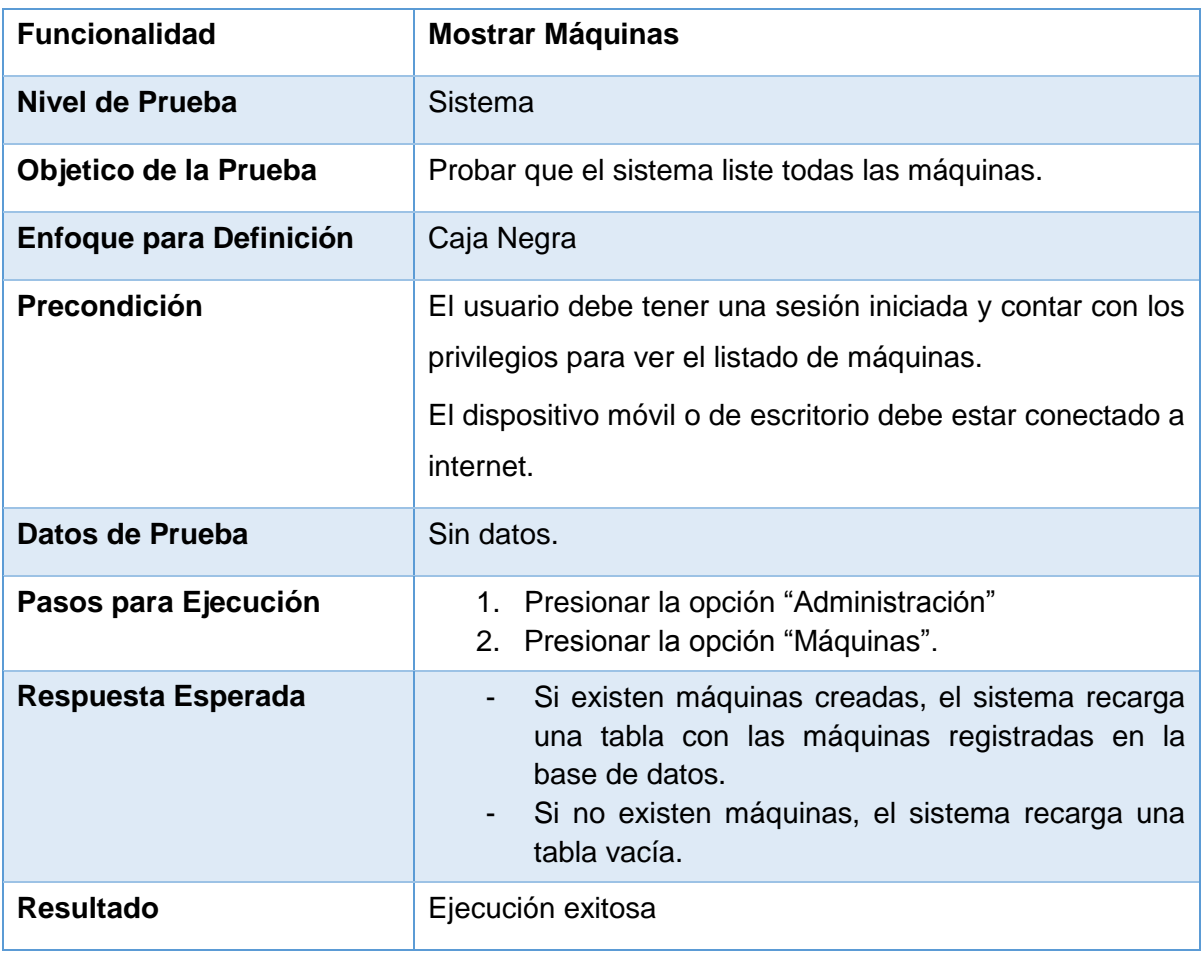

*Tabla 8.5 Detalle caso de prueba web: Mostrar Máquinas.*

## **8.2.1.6 Caso de Prueba Web: Crear Máquina**

En la Tabla 8.6 se presenta el detalle del caso de prueba web "Crear Máquina".

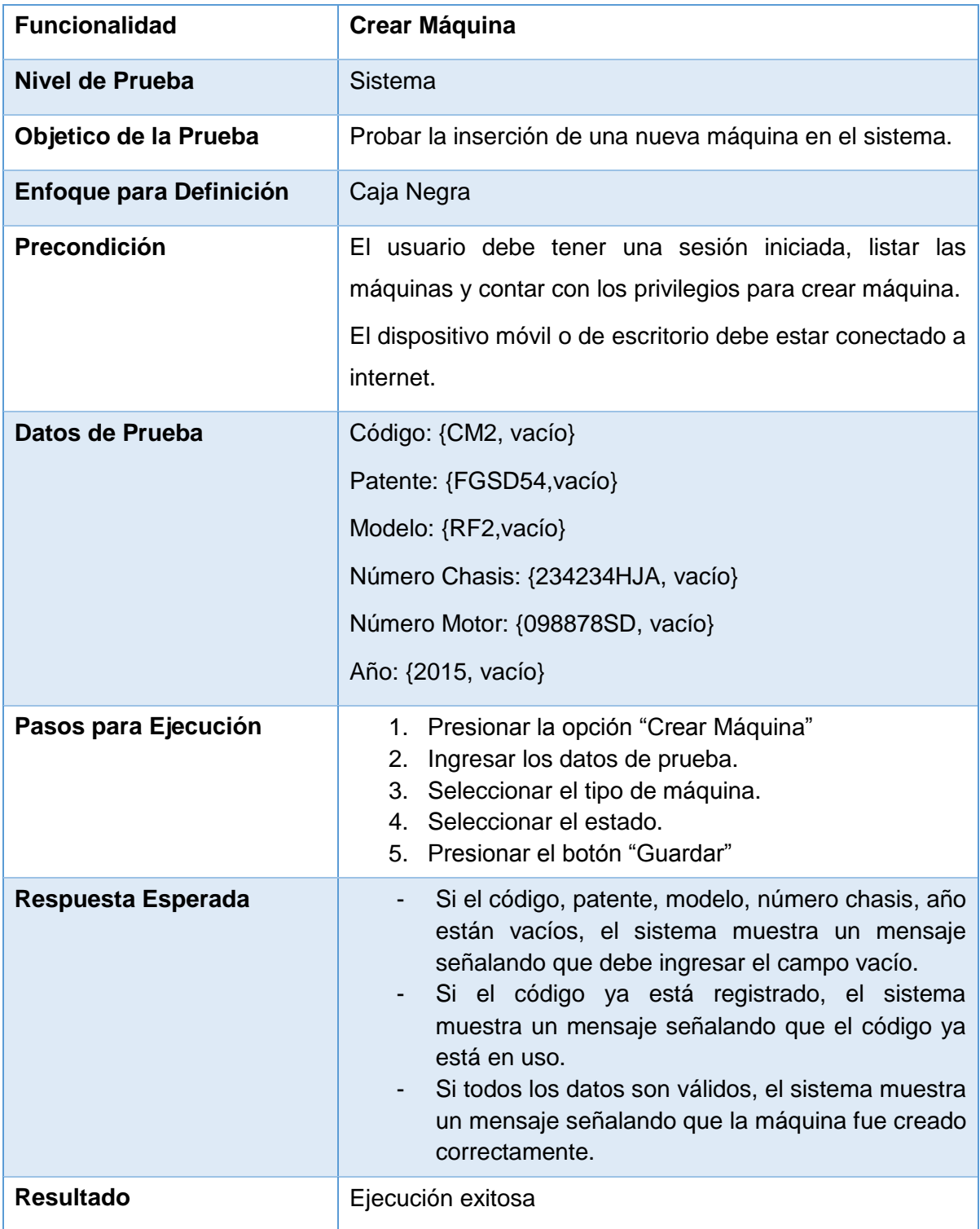

*Tabla 8.6 Detalle caso de prueba web: Crear Máquina.*

## **8.3 Responsables de las pruebas**

El responsable de la creación y ejecución del plan de pruebas de caja negra propuesto fue el desarrollador del sistema, el Sr. Javier Jara Yañez.

Además, para la prueba de usabilidad se trabajó en conjunto con el gerente general y el encargado de gestión y control de la empresa ForestCenter.

## **8.4 Conclusión de prueba**

En los módulos mencionados anteriormente se aplicaron pruebas de caja negra orientadas a validar el correcto funcionamiento de los requisitos funcionales establecidos en la sección 5.1.4.1 y posteriormente modelados en el diagrama de casos de uso de la sección 6.2.2.

Dichas pruebas permitieron realizar una comparación entre los resultados esperados y los resultados reales, dando como resultado un 97% de cumplimiento de los requisitos pactados.

El 3% de los requisitos no cumplidos fue corregido a la brevedad permitiendo realizar nuevamente las pruebas y obtener el 100% de cumplimiento de los requisitos pactados.

# **C***apítulo VI Segundo Incremento*

## **9 SEGUNDO INCREMENTO**

## **9.1 Especificación de requerimientos de software**

## **9.1.1 Alcances y limitaciones**

El módulo de gestión operativa de la plataforma web contará con las siguientes características:

- Ingresar reporte de productividad y trabajo de la máquina Harvester y Forwarder.
- Exportar información productividad y trabajo a archivos Excel
- Visualizar un tablero de gestión con tablas y gráficos de las faenas.
- Mostrar un indicador del estado de las faenas (Bajo, Normal, Excelente).

Sin embargo entre los objetivos de la plataforma web no se contempla la realización de las siguientes características:

 El sistema no permitirá exportar información distinta a la productividad y trabajo de las máquinas.

Las características que no están contempladas para este proyecto, se espera que sean integradas a la plataforma web en un futuro proyecto, debido a que este proyecto es la inicialización de un completo sistema de gestión administrativa que espera implementar la empresa.

## **9.1.2 Objetivos del software**

En el segundo incremento se contempla diseñar y desarrollar el módulo de gestión operativa de la plataforma web. Este incremento contempla la realización de los siguientes objetivos:

- Generar estadísticas y gráficos representando el estado actual de las faenas de cosecha y raleo, con indicadores de advertencia según el rendimiento productivo
- Exportar información a Excel
- Ingresar reportes diarios de control producción de maquinaria.

## **9.1.3 Descripción global del producto**

#### **9.1.3.1 Interfaz de usuario**

La plataforma web debe proporcionar un fácil acceso a todas sus funcionalidades, permitiendo que los usuarios puedan aprender de forma intuitiva a navegar dentro del sistema, además, debe contar con iconos amigables que puedan ser asociados a funcionalidades específicas.

La tipografía utilizada debe permitir una fácil lectura de la información, y compatibilidad con los navegadores Internet Explorer, Google Chrome y Firefox Mozilla. Por otro lado se deben utilizar colores asociados a la empresa.

Se utilizará la misma interfaz de usuario especificada en el primer incremento sección 5.1.3.1.

#### **9.1.3.2 Interfaz de hardware**

Las características mínimas que debe tener el servidor privado virtual que va a alojar el sistema web y la respectiva base de datos son:

- Disco Duro: 80 GB
- Procesador: Xeon E3-1225V3 Quad Core 3.2 GHz
- Memoria RAM: 2 GB DDR

Se utilizará la misma interfaz de hardware especificada en el primer incremento sección 5.1.3.2.

#### **9.1.3.3 Interfaz de software**

Los recursos de software necesarios que se utilizarán para el desarrollo de la plataforma web son:

- Servidor de aplicaciones
	- Apache Tomact v8.0
- Base de datos
	- MySQL v5.6.21
- Administrador de base de datos
	- phpMyAdmin v4.2.11
- Servidor FTP
	- FileZilla FTP Server v0.9.41
- Cliente FTP
	- FileZilla Cliente v.3.10.3

Todos estos elementos de software a utilizar vienen integrados en un paquete llamado XAMPP v5.6.3 (https://www.apachefriends.org/es/index.html), cada una en su última versión estable a la fecha de inicio del proyecto.

Además, se deben considerar el software que se mencionan en la sección 4.1.1 en la Tabla 4.1 Características comerciales de software.

Se utilizará la misma interfaz de software especificada en el primer incremento sección 5.1.3.3.

#### **9.1.3.4 Interfaz de comunicación**

Durante el periodo de desarrollo del sitio Web, se utilizará el protocolo de transferencia de datos seguro scp/ftp y sftp, para subir el archivo comprimido WAR (Web Application Archive) de la aplicación y la base de datos al servidor web. Paralelamente se utilizará el protocolo de transferencia de hipertexto (HTTP) para la navegación y pruebas del sitio.

Se utilizará la misma interfaz de comunicación especificada en el primer incremento sección 5.1.3.1.

#### **9.1.4 Requerimientos específicos**

A continuación se detalla un listado con los requerimientos funcionales y no funcionales específicos, mencionando las condiciones o restricciones que estos puedan tener, además, se detallan los atributos de entrada y salida.

#### **9.1.4.1 Requerimientos funcionales del sistema**

En esta sección se describen los requerimientos funcionales del sistema detallando el ID, nombre y descripción de cada uno de ellos.

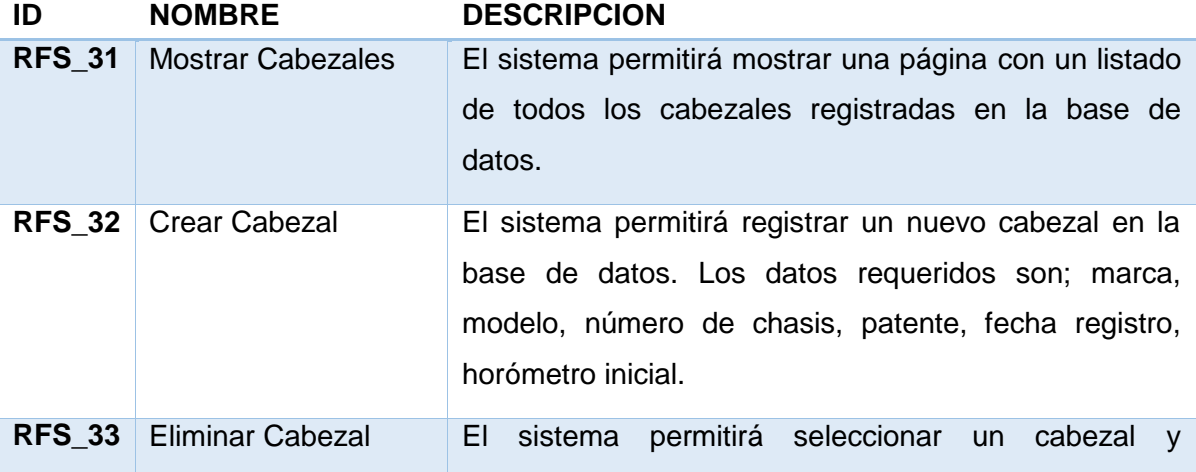

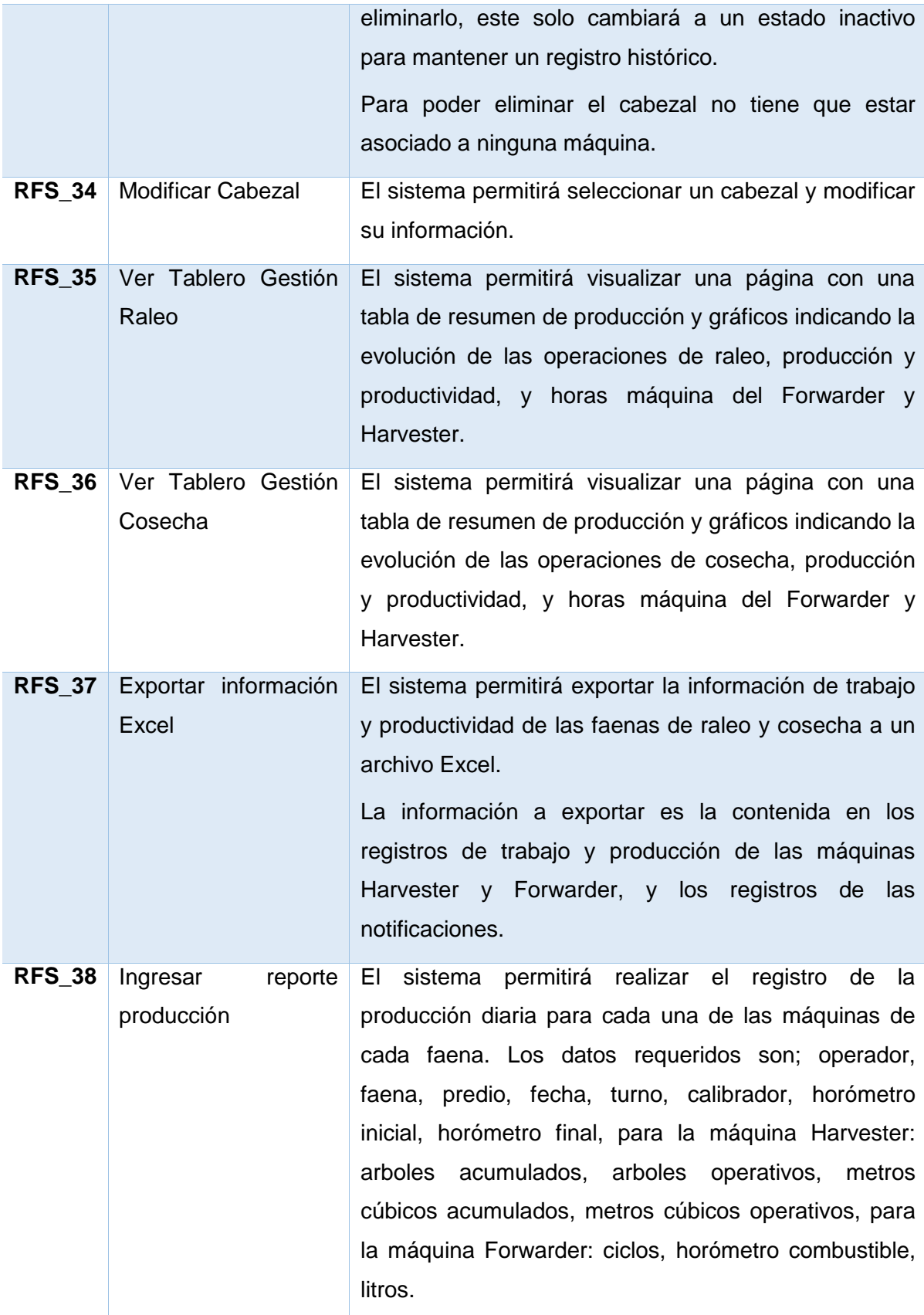

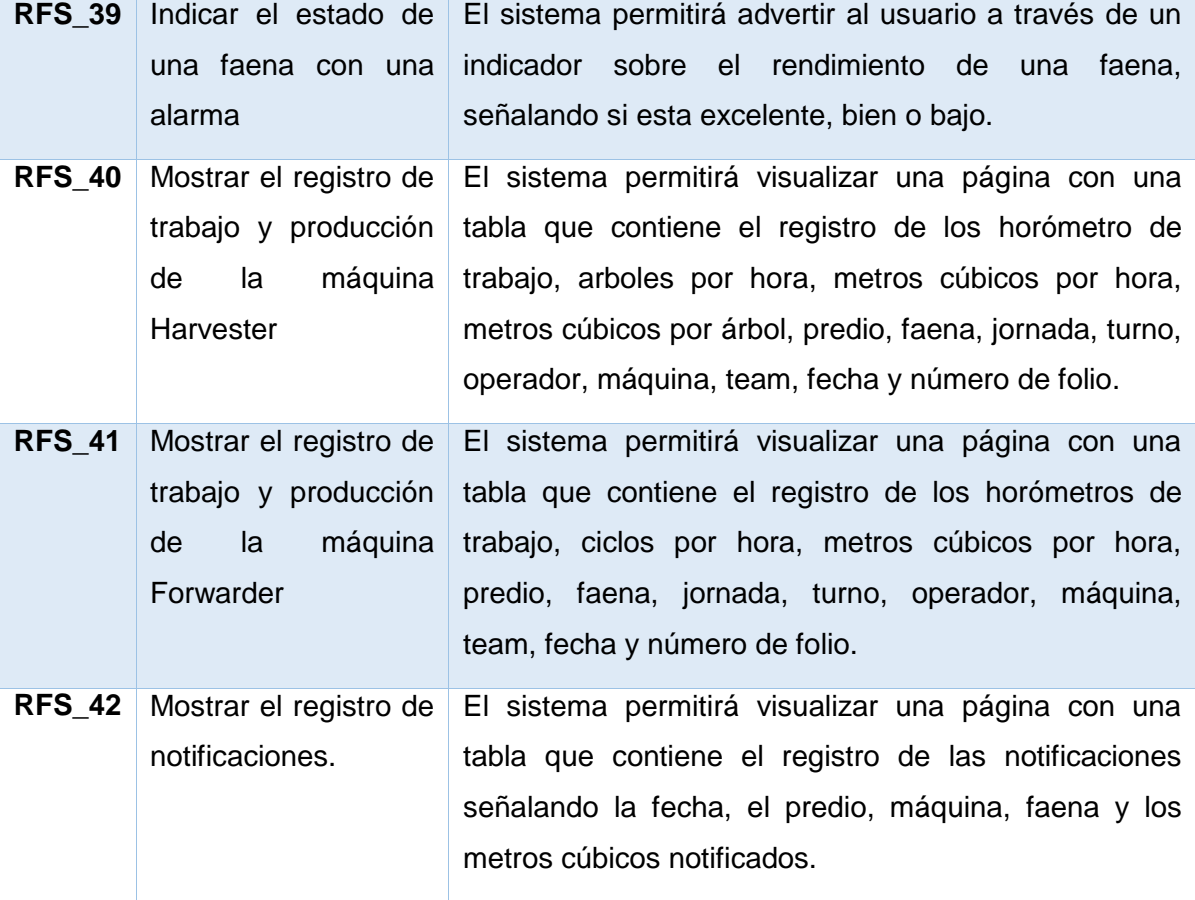

*Tabla 9.1 Requerimientos funcionales del sistema, segundo incremento.*

#### **9.1.4.2 Requerimientos no funcionales del sistema**

En este incremento los requerimientos no funcionales del sistema se especifican en la sección 5.1.4.2, debido a que es un incremento del sistema por lo cual utiliza las mismas restricciones.

#### **9.1.4.3 Atributos del producto**

Los atributos del sistema: usabilidad y operatividad, tiempo de ejecución y respuesta, funcionalidad y seguridad se describen en la sección 5.1.4.3 del primer incremento, debido a que se mantiene las mismas restricciones ya que este es un incremento del mismo sistema.

# **10 ANÁLISIS**

## **10.1 Diagrama de Proceso de Negocio**

En esta sección se presenta un diagrama de proceso de negocio como notación para mostrar la diferencia del proceso actual y el nuevo sistema de gestión de información.

## **10.1.1 Sistema actual: Escribir Reporte y Generar Gráficos de Resumen**

El siguiente diagrama de proceso de negocio representa la situación actual de la empresa, la cual no cuenta con un sistema de gestión de información para administrar los reportes de producción.

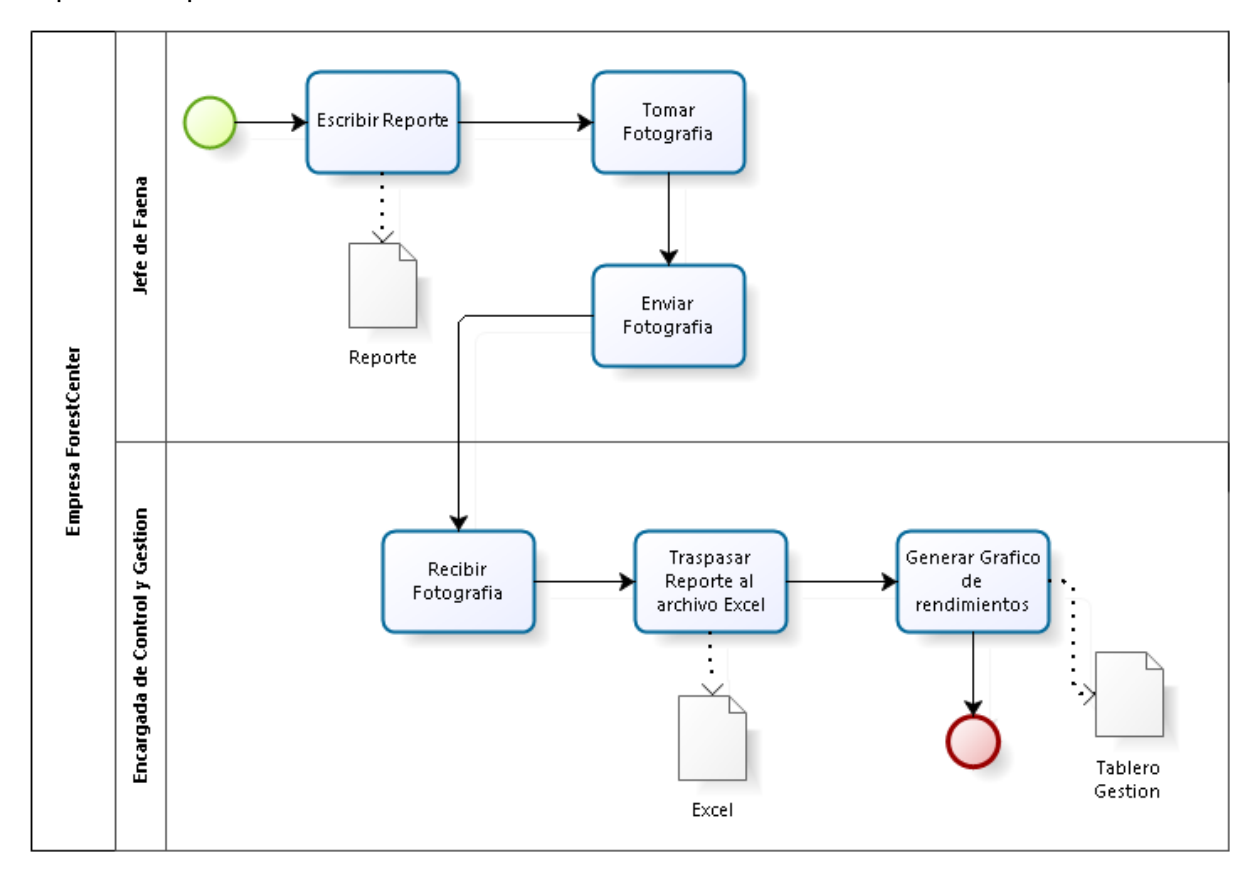

*Figura 10.1 Proceso de negocio – Escribir Reporte y Generar Gráficos de Resumen.*

En las secciones siguientes se presentan dos diagramas de proceso de negocio que muestran la incorporación del nuevo sistema de gestión de información, separando los roles jefe de faena y encargado de control y gestión, ya que interactúan con el nuevo sistema por separado.

## **10.1.2 Nuevo Sistema Gestión de Información: Ingresar Reporte**

A continuación se presenta el nuevo esquema de interacción del usuario y el nuevo sistema de gestión de información. En el cual el rol de encargado de control y gestión no se incluye ya que no participa en el ingreso de un nuevo reporte.

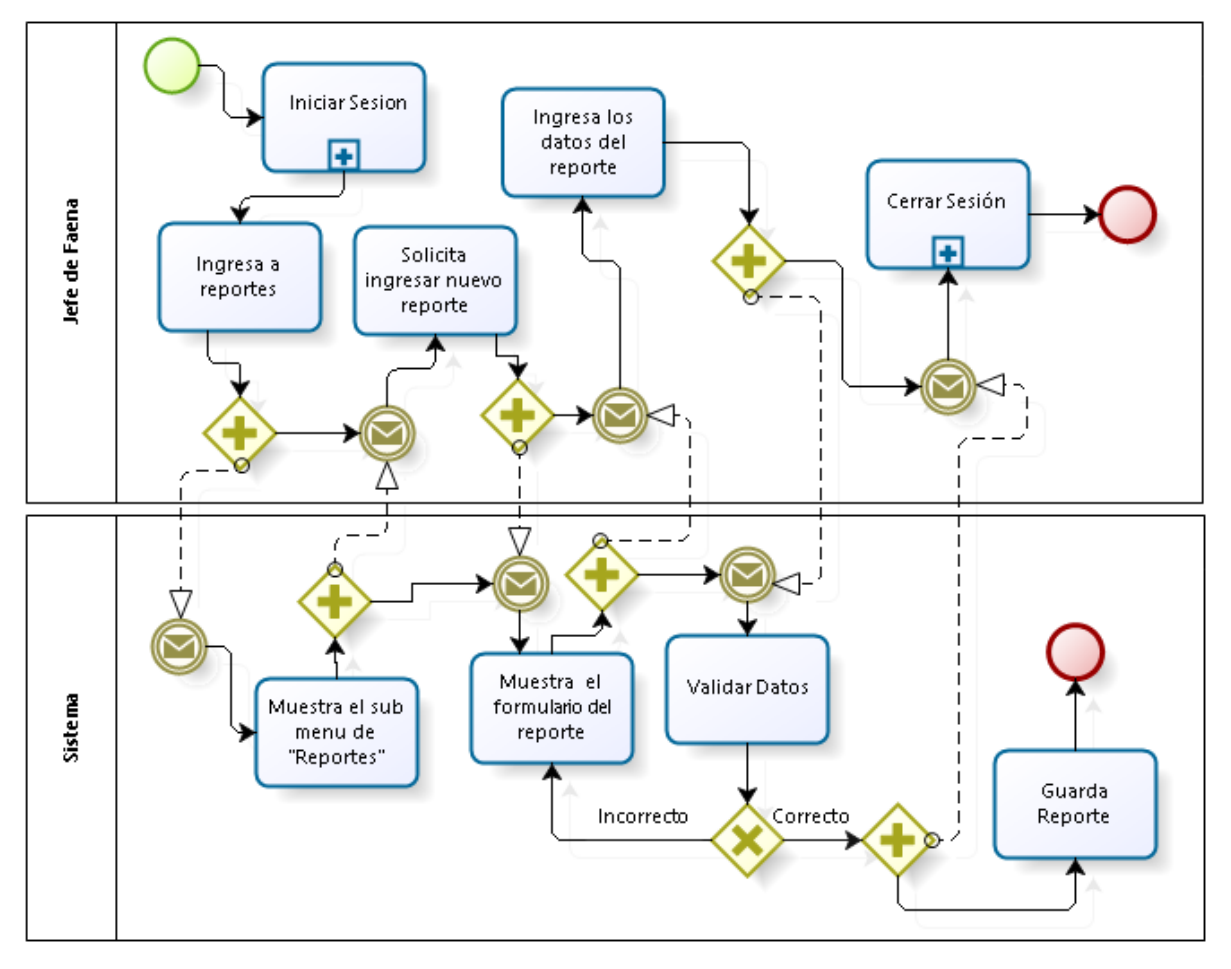

*Figura 10.2 Esquema – Ingresar Reporte.*

Con la incorporación del nuevo sistema la captura y envió del reporte mediante una fotografía no se incorpora, debido a que el nuevo sistema es quien se encarga de realizar el registro del reporte en los tableros de gestión.

## **10.1.3 Sistema de Gestión de Información: Ver Tablero de Gestión**

A continuación se presenta el esquema de interacción del usuario y el sistema para mostrar cómo debe ser la interacción del encargado de gestión y control con el nuevo sistema de gestión de información para visualizar los tableros de gestión.

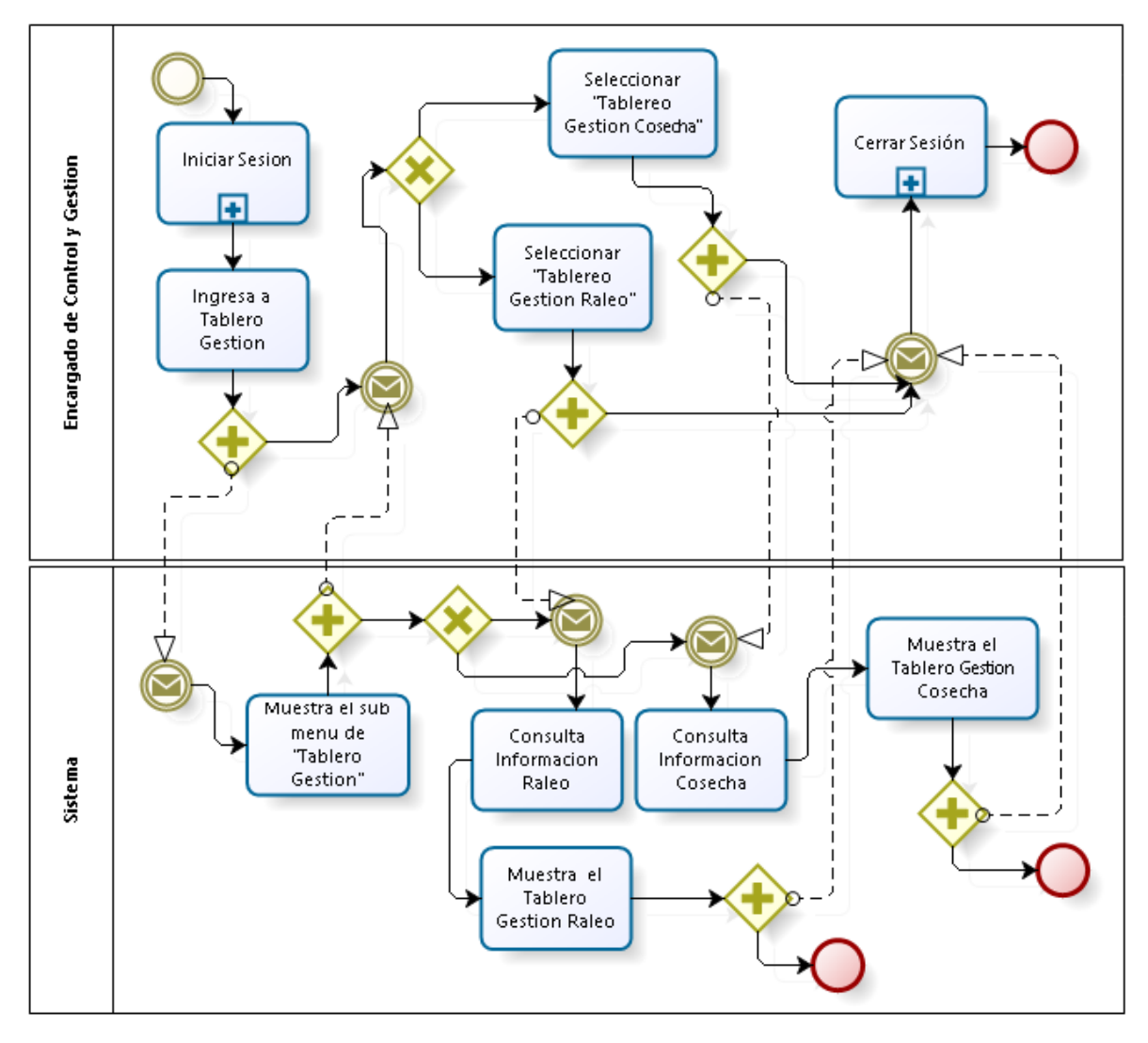

*Figura 10.3 Esquema – Ver Tablero de Gestión.*

## **10.2 Diagrama de Casos de uso**

## **10.2.1 Actores**

*Administrador:*

- Descripción: usuario del sistema que gestionara los mantenedores de información, generalmente la encargada de gestión y control.
- Nivel de conocimiento técnico requerido: los suficientes para navegar en un sitio Web y conocimiento del proceso de negocio de la empresa.
- Privilegios: este actor tendrá todos los privilegios del sistema, y será el responsable de crear nuevos usuarios y asignarle determinados privilegios.

Jefe de Faena:

- Descripción: persona que tiene la responsabilidad de dirigir un grupo para la consecución de objetivos y logros preestablecidos.
- Nivel de conocimiento técnico requerido: lo suficiente para navegar en un sitio Web y conocimiento del proceso de negocio de la empresa.
- Privilegios: este actor tendrá los privilegios de ingresar nuevos reporte, ver información asociada a las faenas y máquinas.

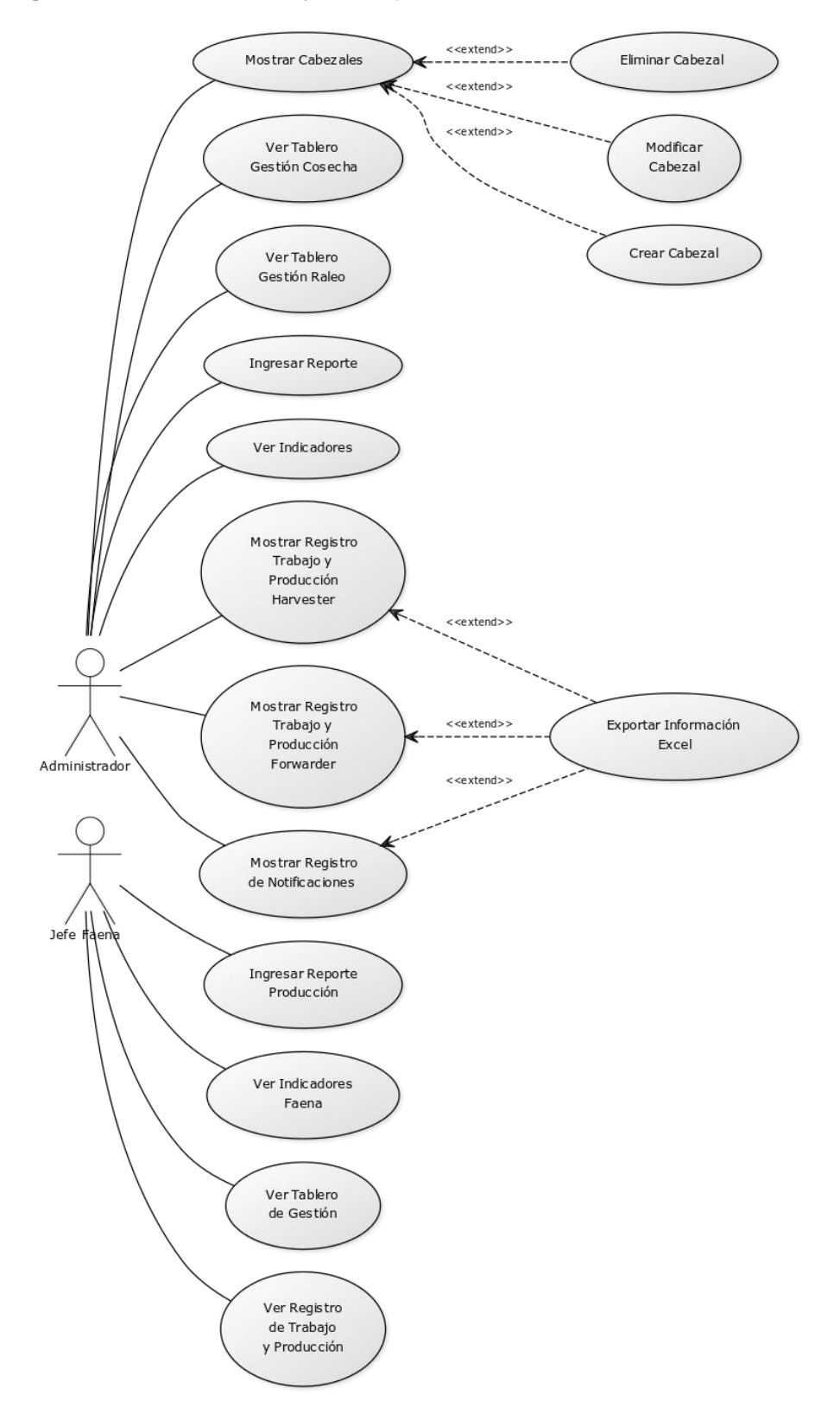

#### **10.2.2 Diagrama de casos de uso y descripción**

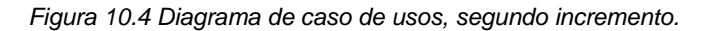

## **10.2.3 Especificación de los casos de uso.**

A continuación se específica los casos de usos más relevantes, señalando su código, nombre, los actores principales y descripción. Complementariamente en el anexo B se incluye el resto de las especificaciones de los casos de usos.

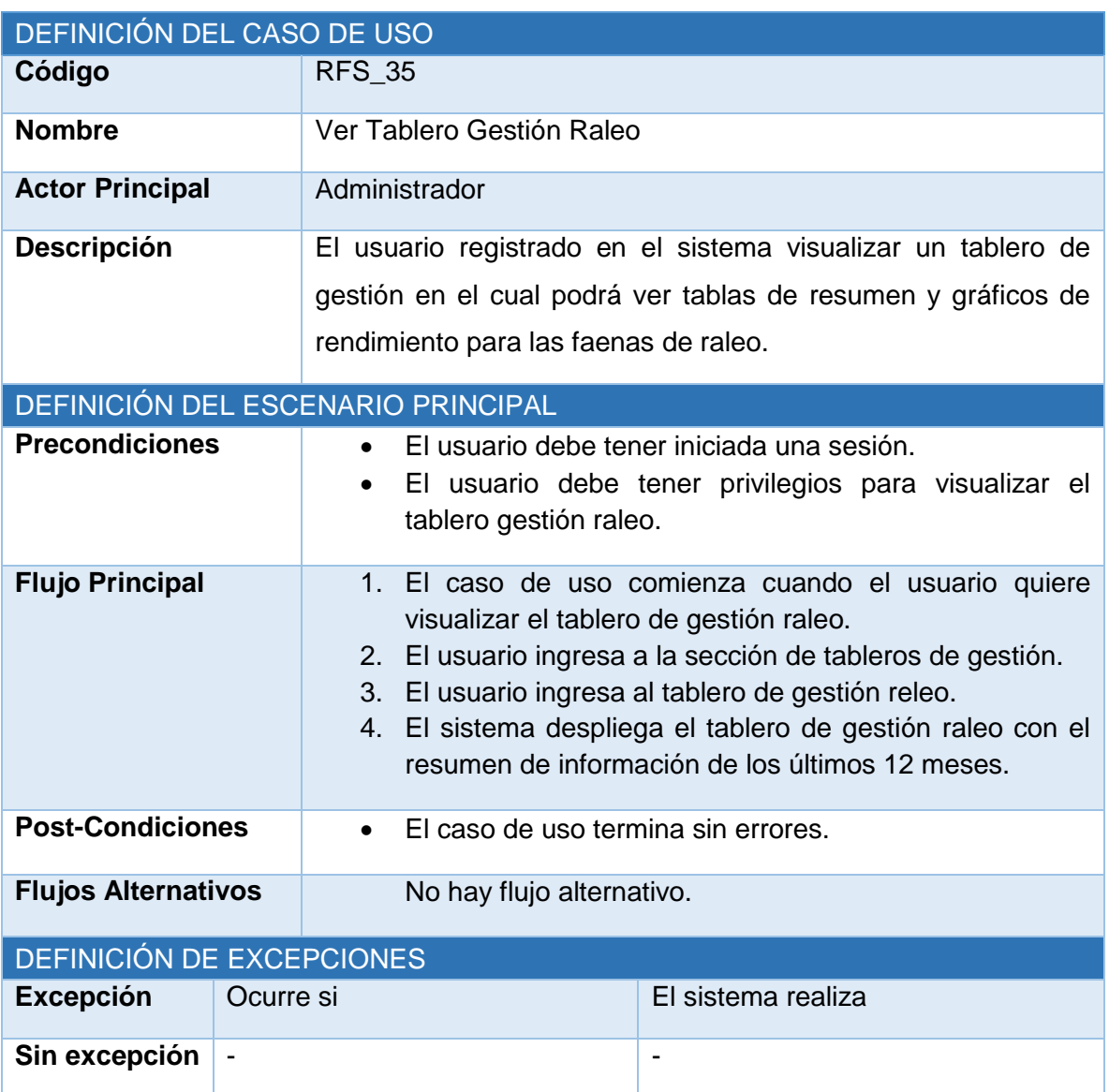

#### **10.2.3.1 Ver Tablero Gestión Raleo**

*Tabla 10.1 Especificación de caso de uso: ver tablero gestión raleo.*

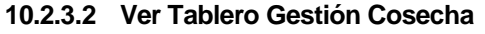

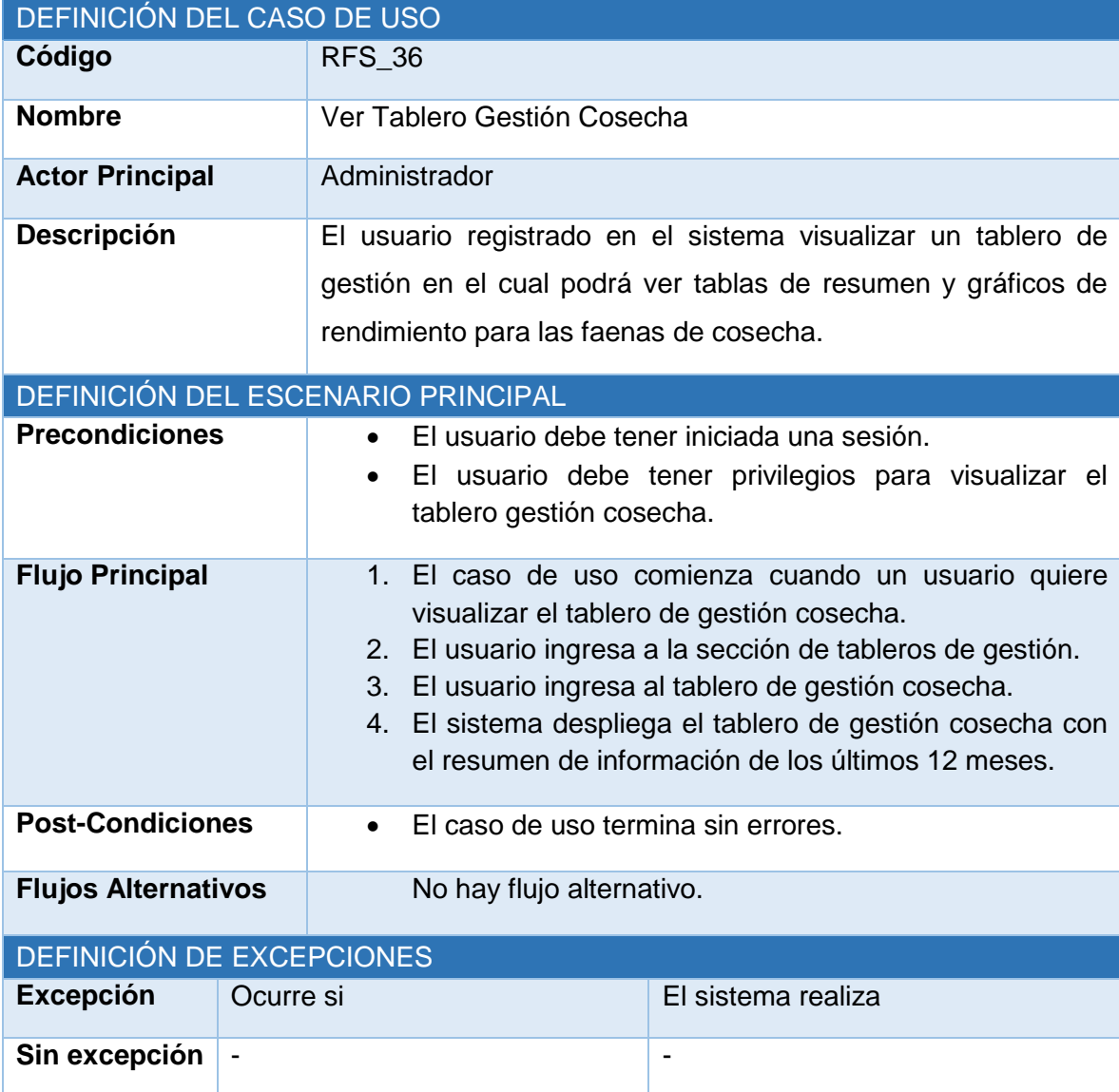

*Tabla 10.2 Especificación de caso de uso: ver tablero gestión cosecha.*

## **10.2.3.3 Exportar Información Excel**

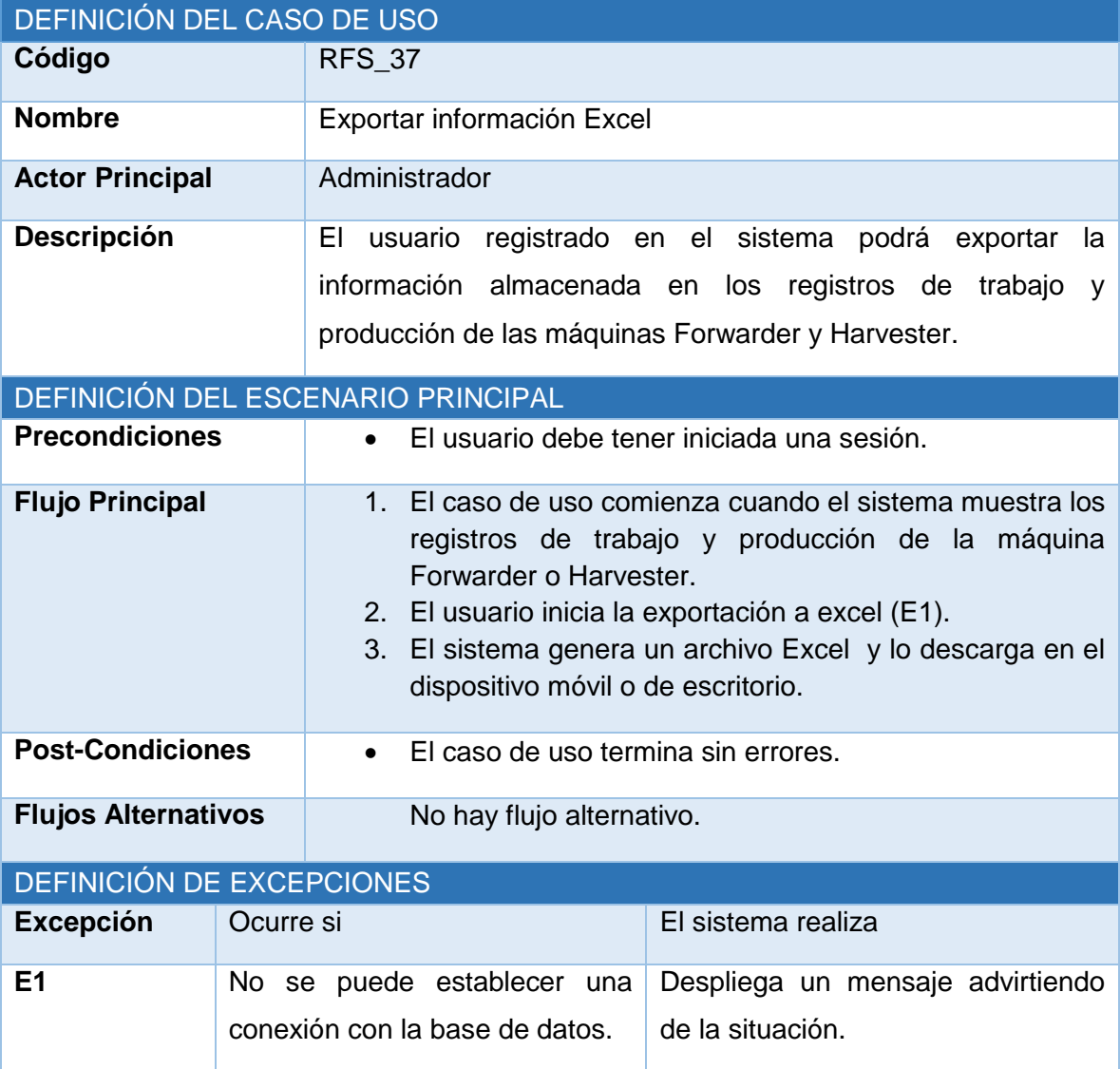

*Tabla 10.3 Especificación de caso de uso: exportar información Excel.*

## **10.2.3.4 Ingresar Reporte Producción**

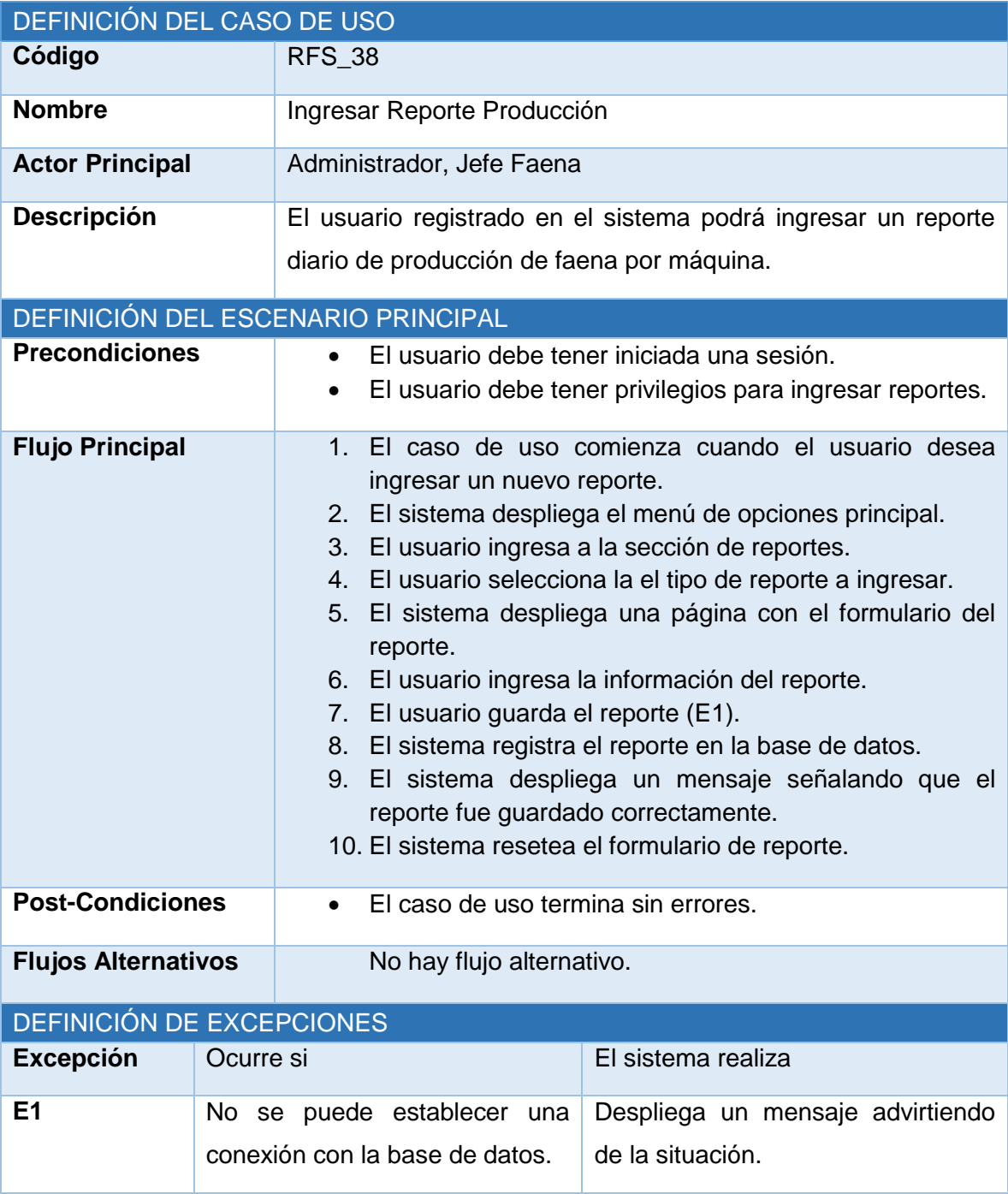

*Tabla 10.4 Especificación de caso de uso: ingresar reporte producción.*

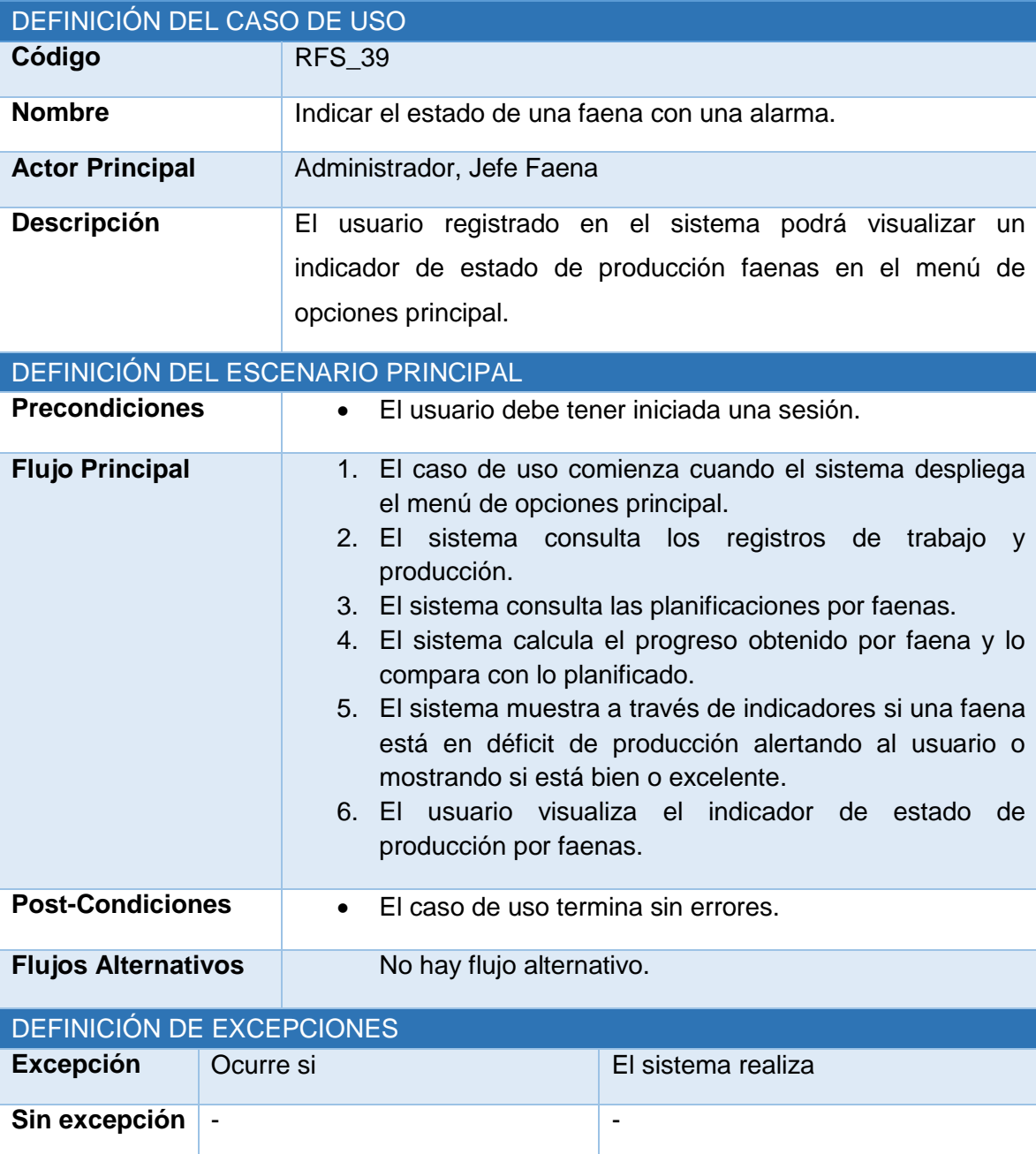

#### **10.2.3.5 Indicar el estado de una faena con una alarma**

*Tabla 10.5 Especificación de caso de uso: indicar el estado de una faena con una alarma.*

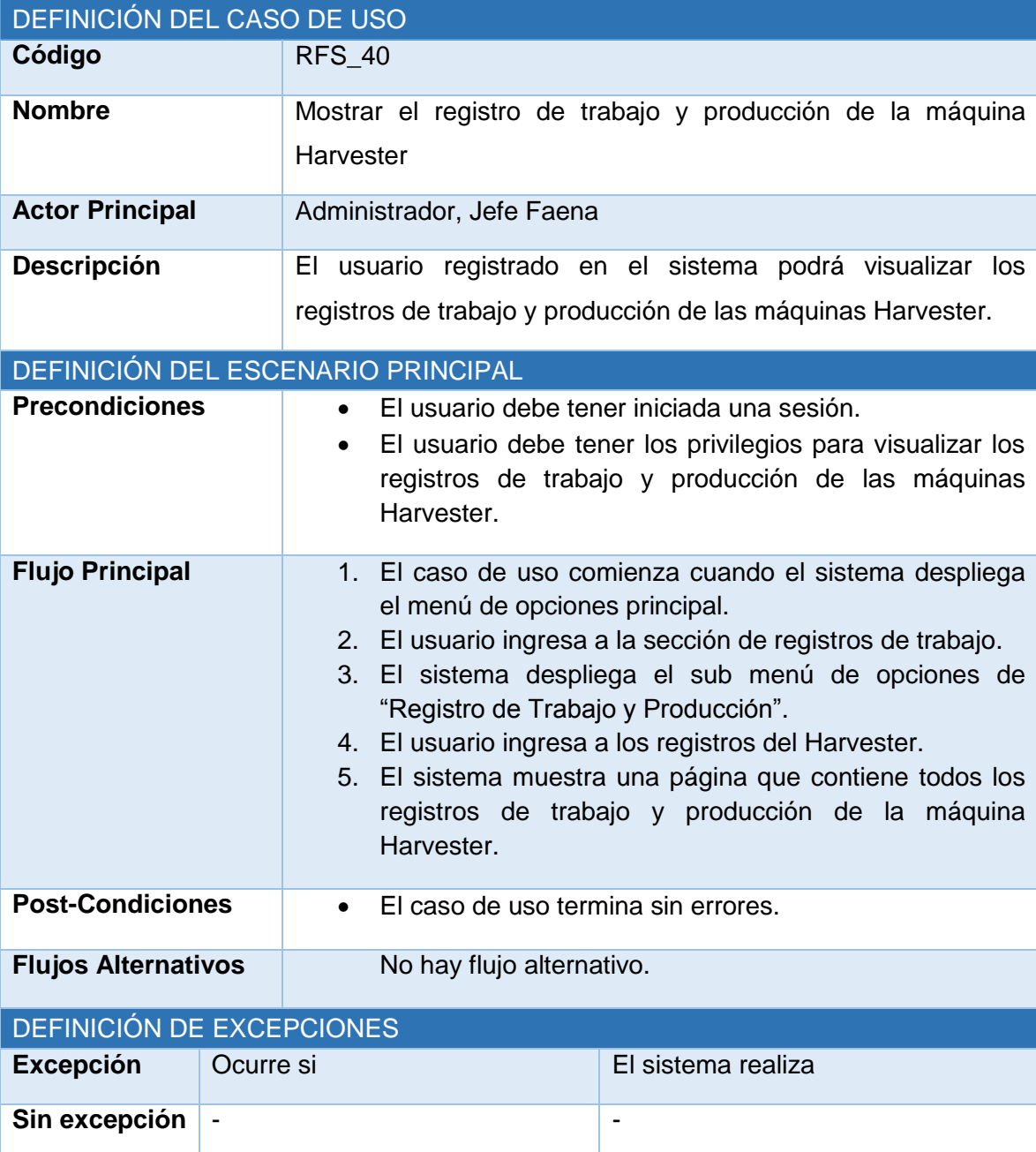

## **10.2.3.6 Mostrar el registro de trabajo y producción de la máquina Harvester**

*Tabla 10.6 Especificación de caso de uso: mostrar el registro de trabajo y producción de la máquina Harvester.*

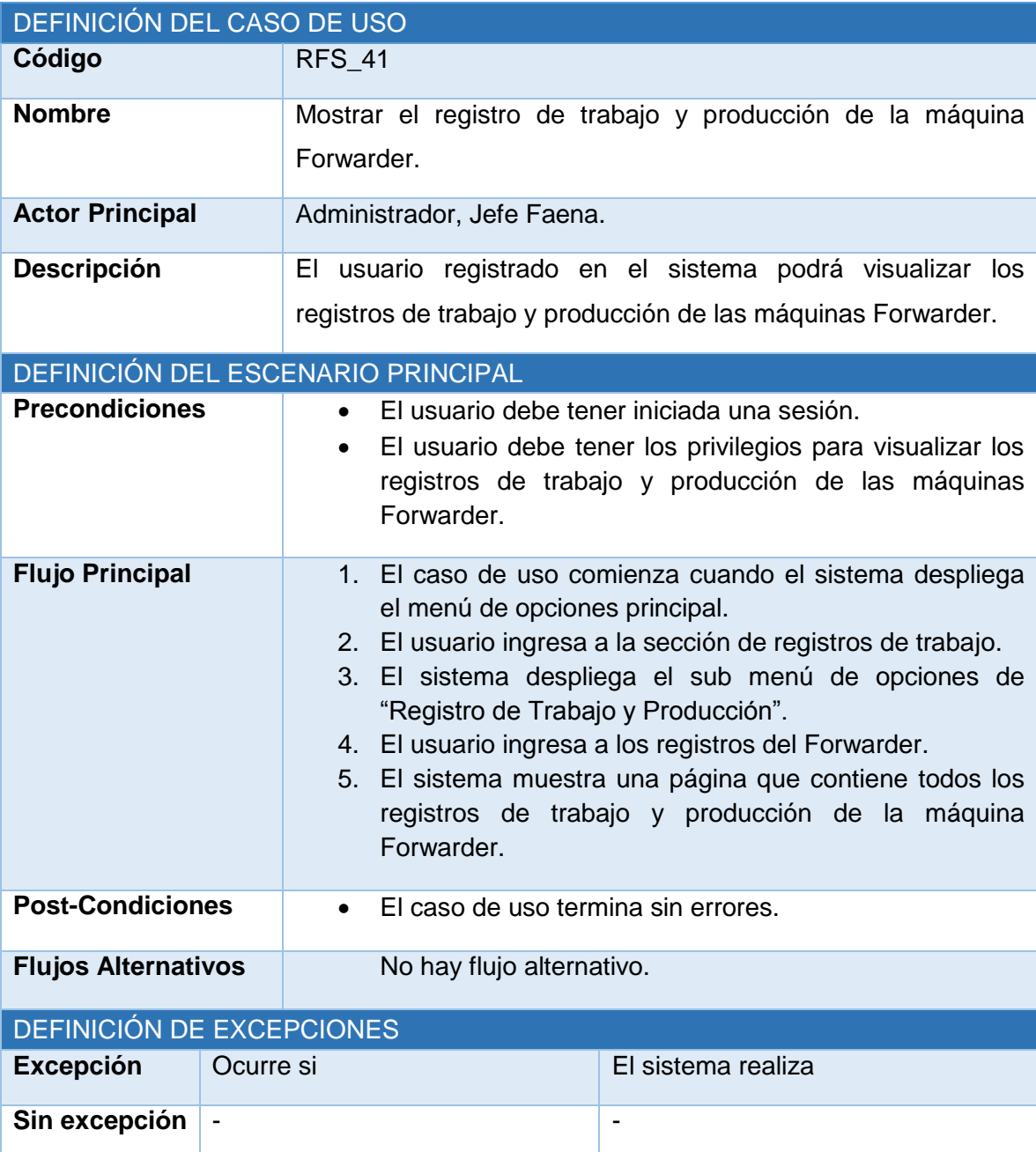

## **10.2.3.7 Mostrar el registro de trabajo y producción de la máquina Forwarder**

*Tabla 10.7 Especificación de caso de uso: mostrar el registro de trabajo y producción de la máquina Forwarder.*

## **10.2.3.8 Mostrar el registro de notificaciones.**

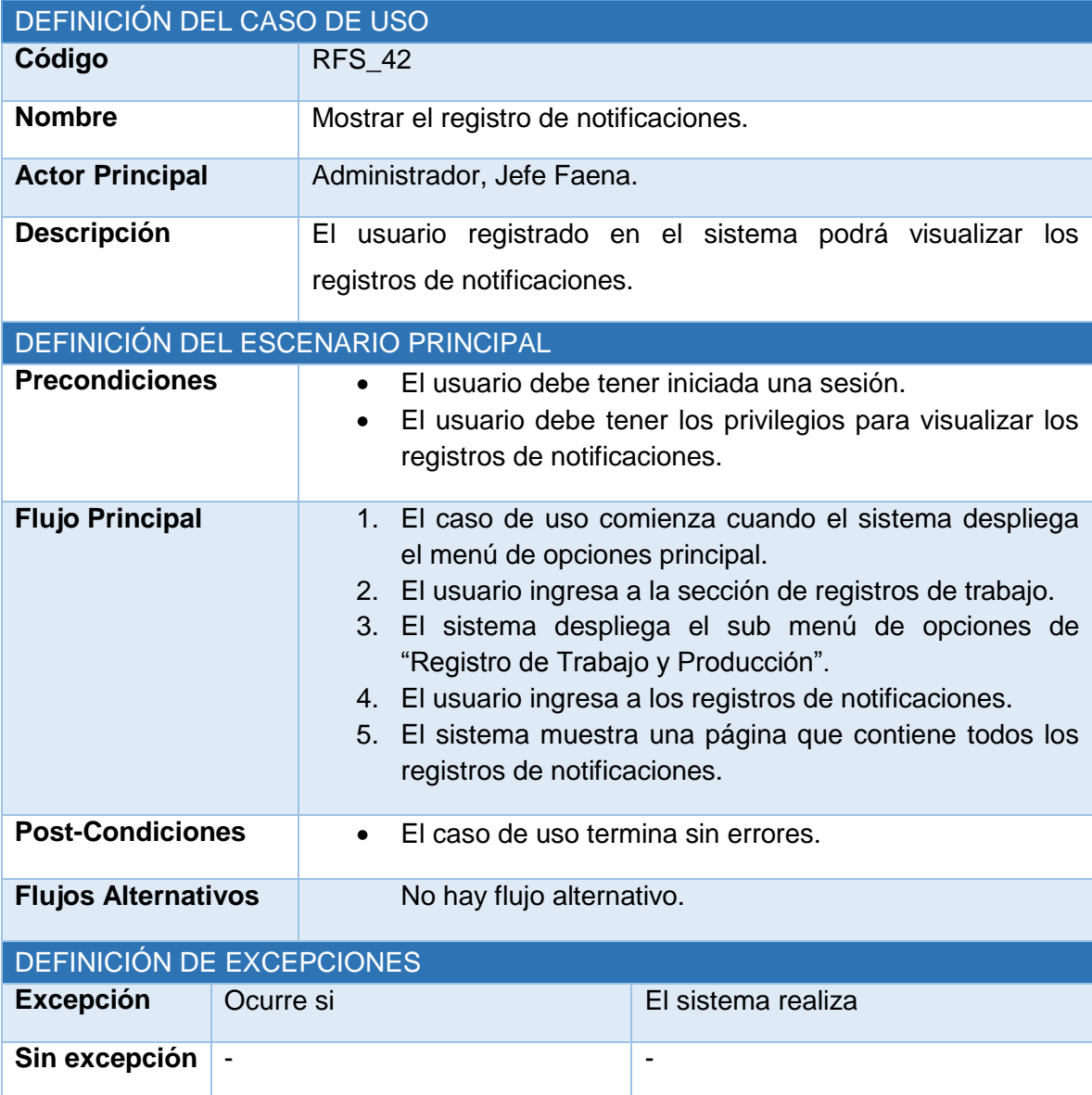

*Tabla 10.8 Especificación de caso de uso: mostrar el registro de notificaciones.*

#### **10.2.4 Modelamiento de datos**

En las secciones siguientes se presenta el modelo entidad relación que define como se relacionaran los datos, y una descripción breve de las respectivas entidades de dicho modelo. Este modelo es un incremento del presentado en la sección 6.2.4.1.

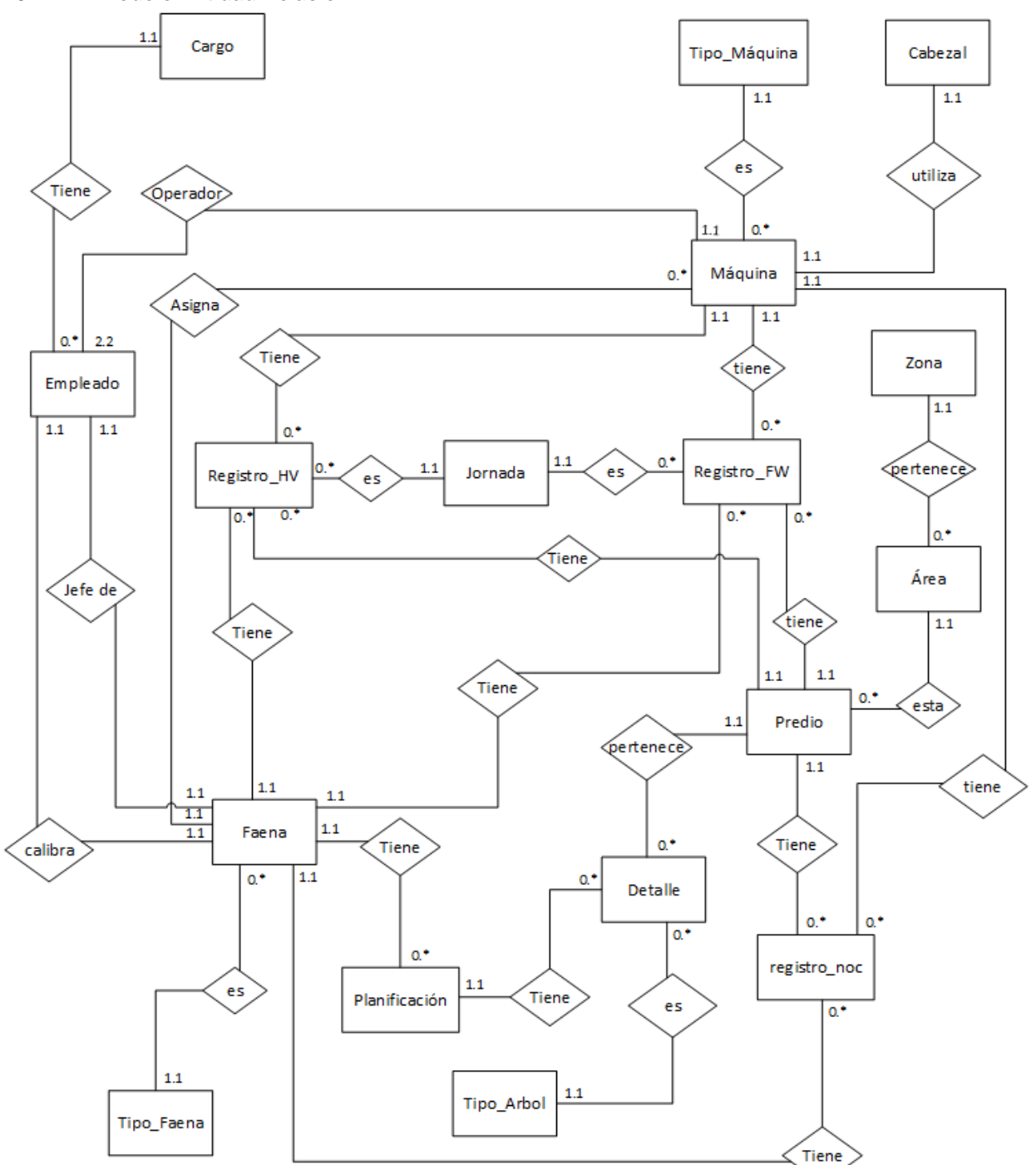

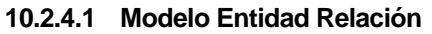

*Figura 10.5 Modelo entidad relación (MER), segundo incremento.*

## **10.2.4.2 Especificación de las Entidades y Relaciones**

A continuación en la sección siguiente se detalla cada una de las entidades y sus relaciones del modelo anterior, especificando nombre de atributo, tipo de datos y una breve descripción.

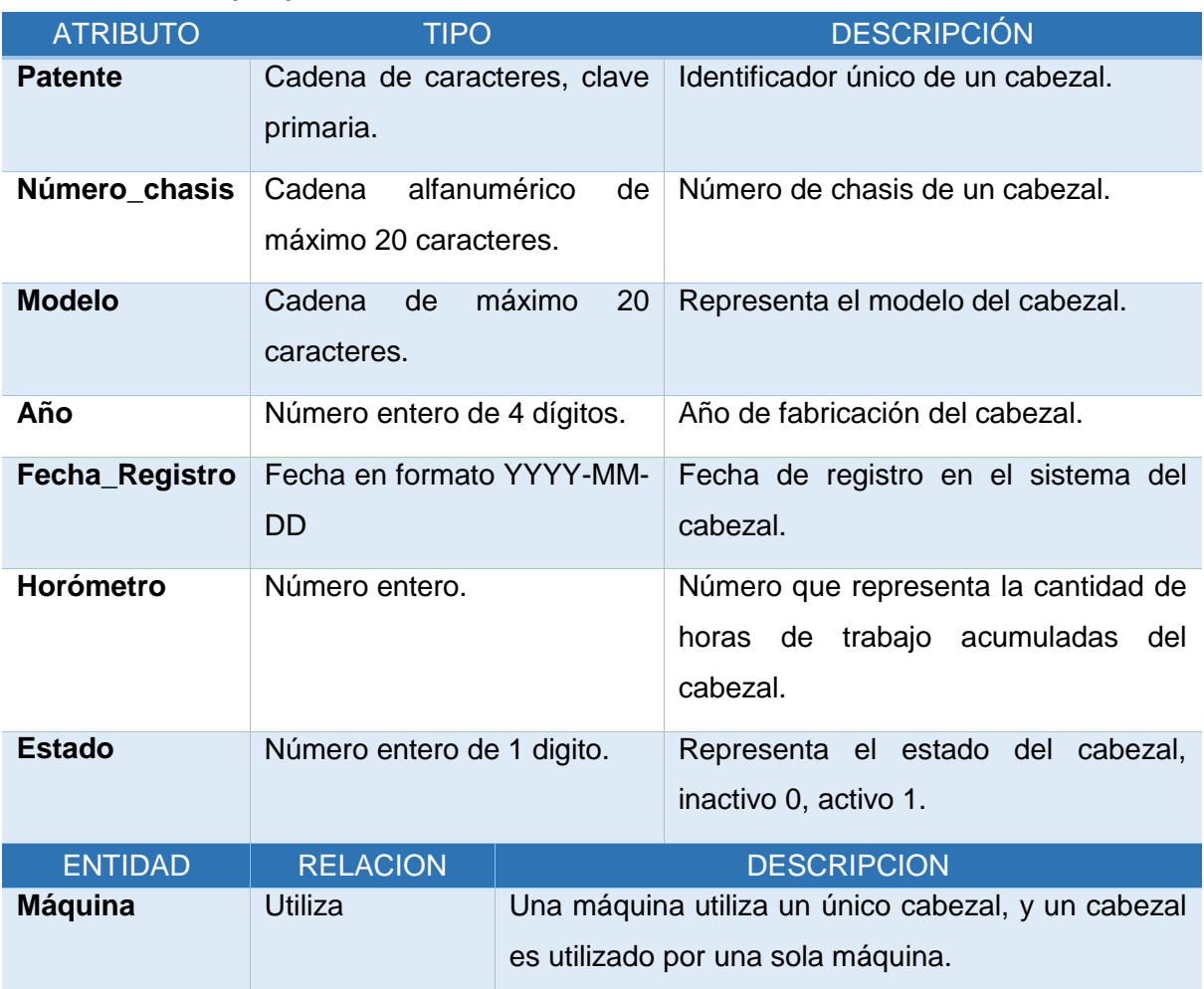

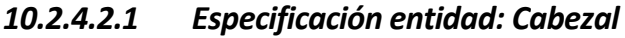

*Tabla 10.9 Detalle de atributos y relaciones de la entidad Cabezal.*

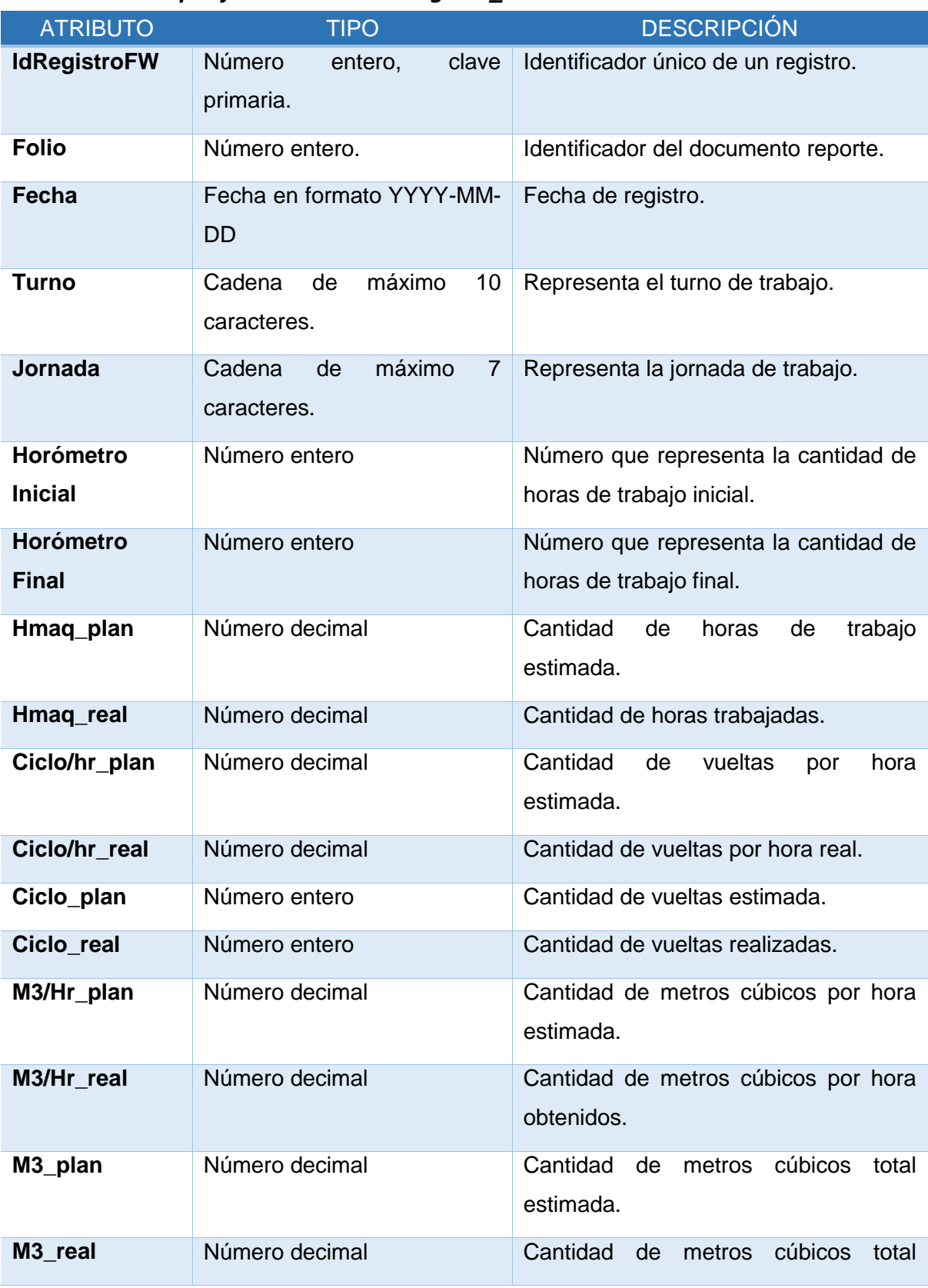

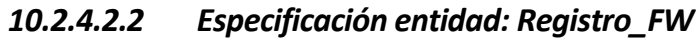

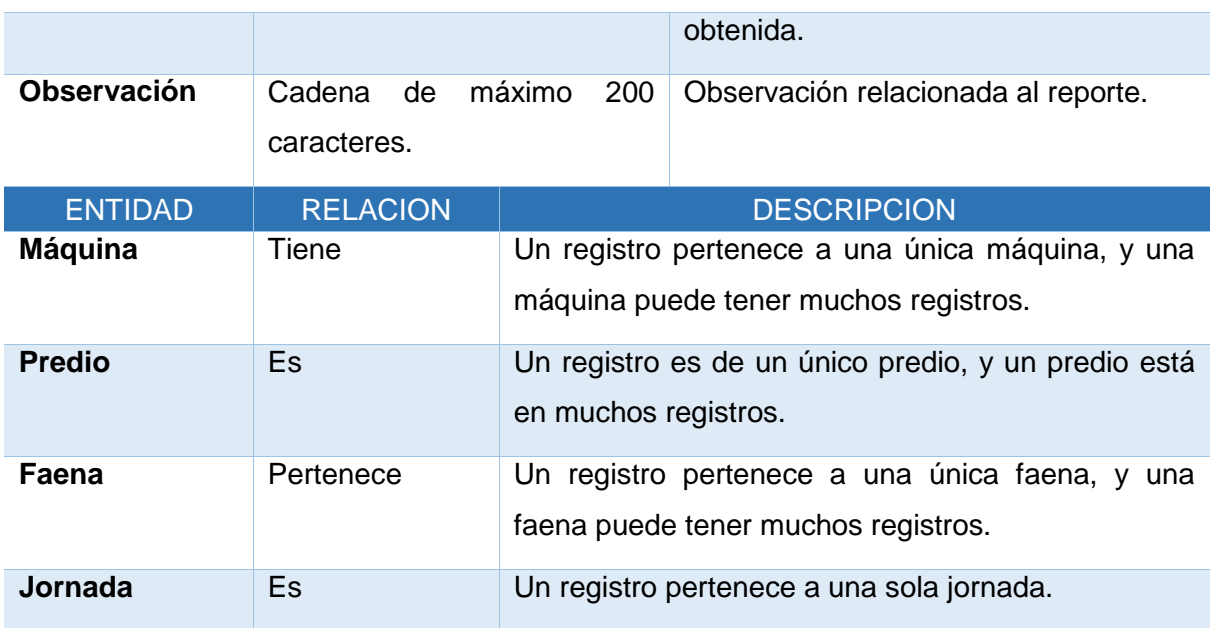

*Tabla 10.10 Detalle de atributos y relaciones de la entidad Registro\_FW.*

# *10.2.4.2.3 Especificación entidad: Registro\_HV*

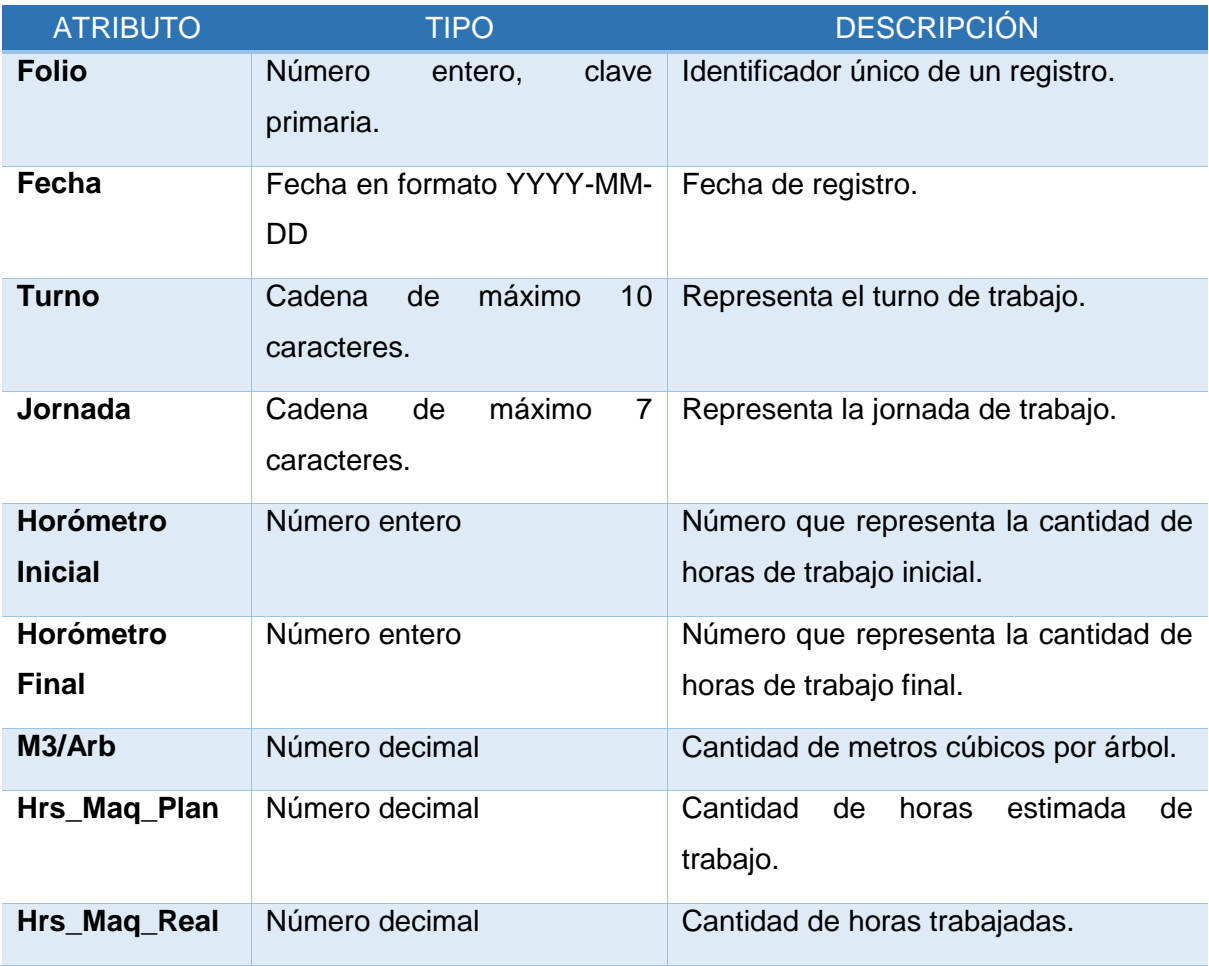

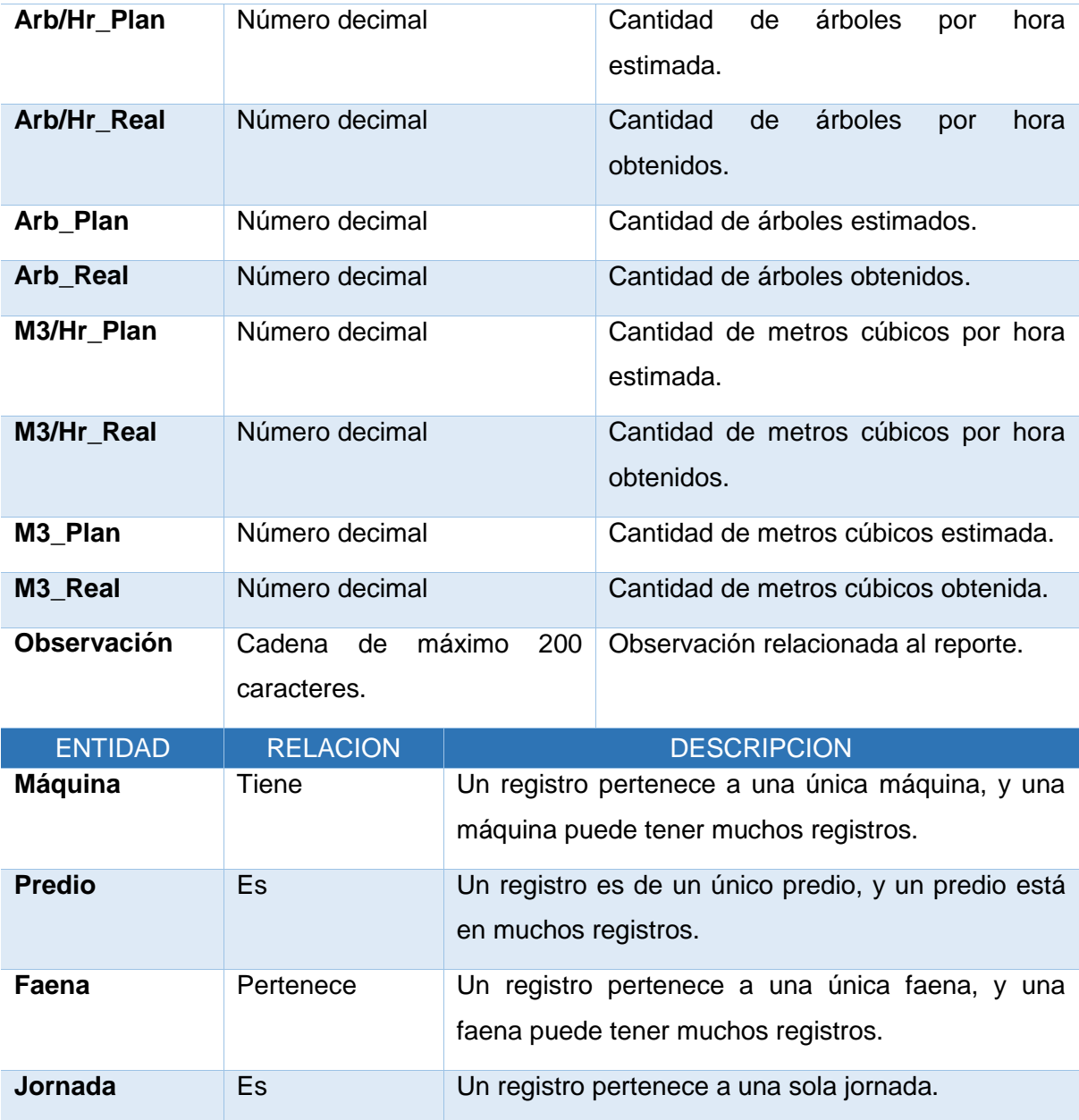

*Tabla 10.11 Detalle de atributos y relaciones de la entidad Registro\_HV.*

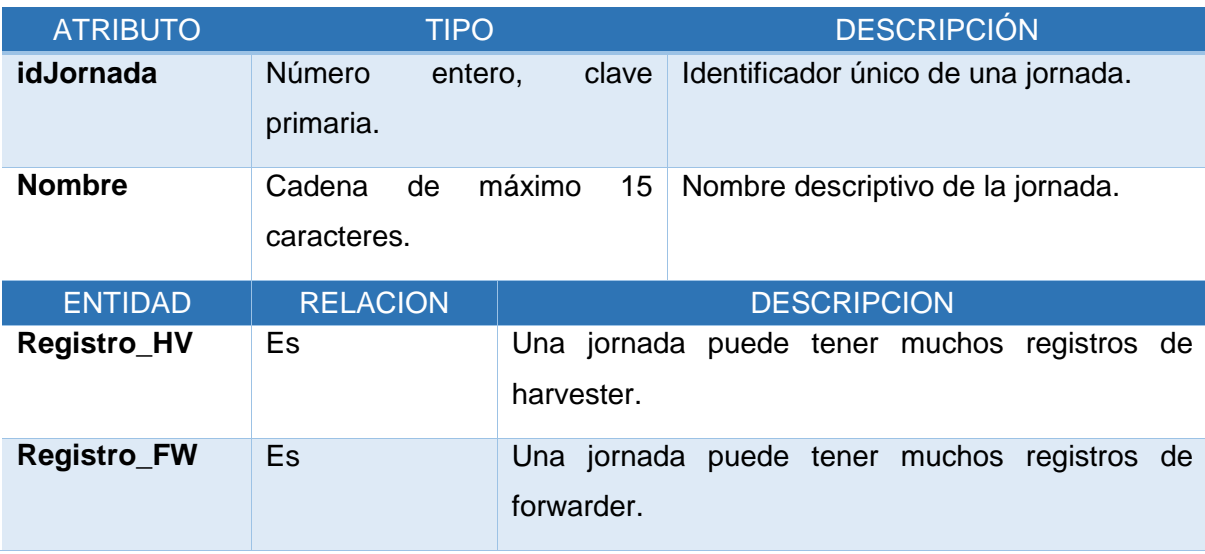

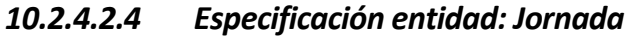

*Tabla 10.12 Detalle de atributos y relaciones de la entidad Jornada.*

# *10.2.4.2.5 Especificación entidad: Registro\_NOC*

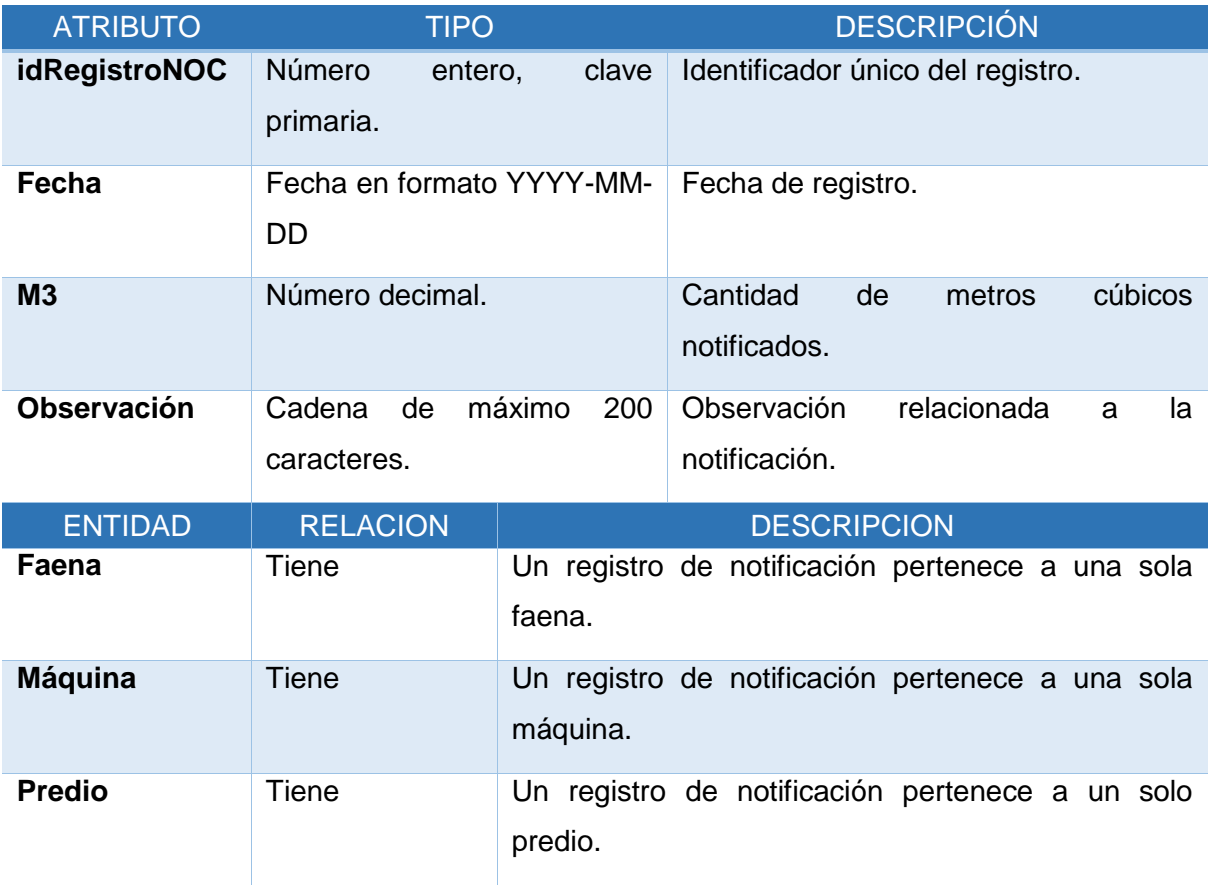

*Tabla 10.13 Detalle de atributos y relaciones de la entidad Registro NOC.*

# **11 DISEÑO**

## **11.1 Diseño de físico de la base de datos**

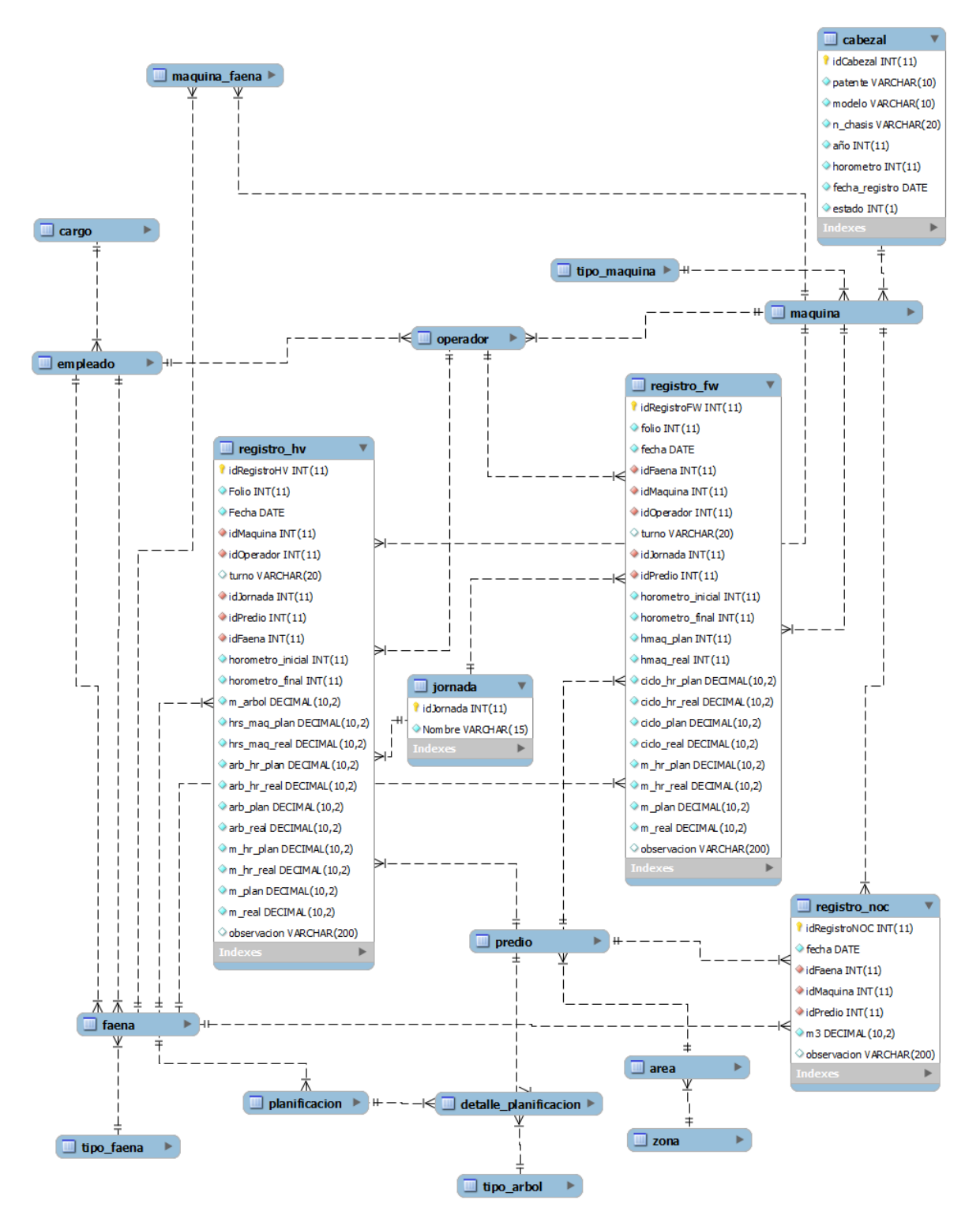

*Figura 11.1 Diseño físico de la base de datos, segunda incremento.*

## **11.2 Diseño Mapa del Sitio Web**

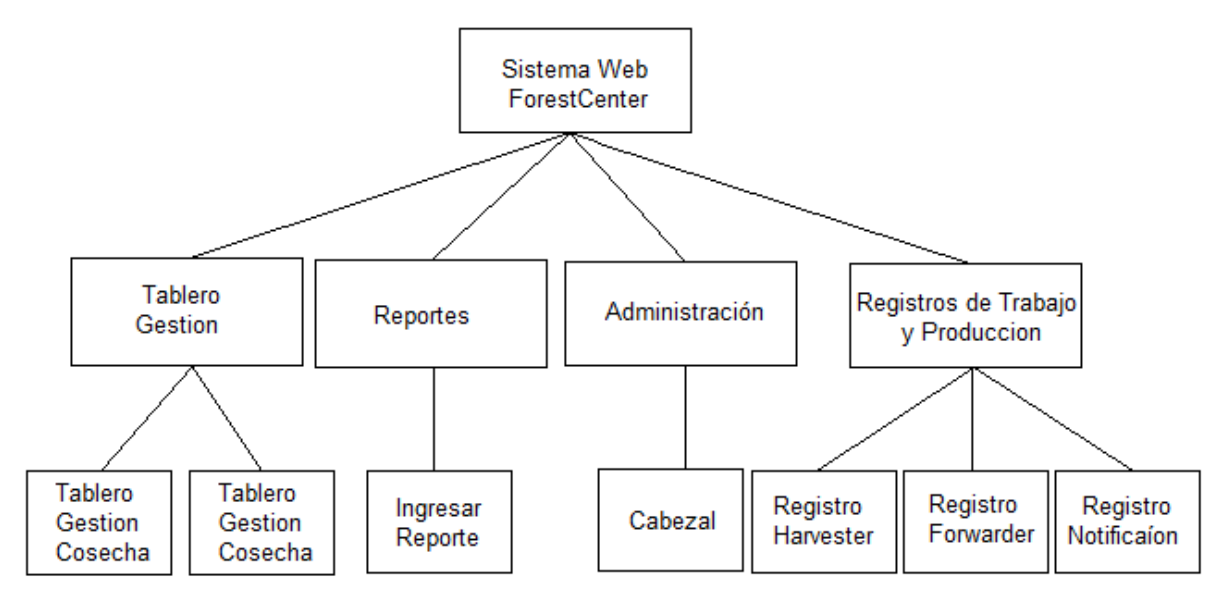

*Figura 11.2 Diseño mapa del sitio web, segundo incremento.*

# **11.3 Diseño interfaz y navegación**

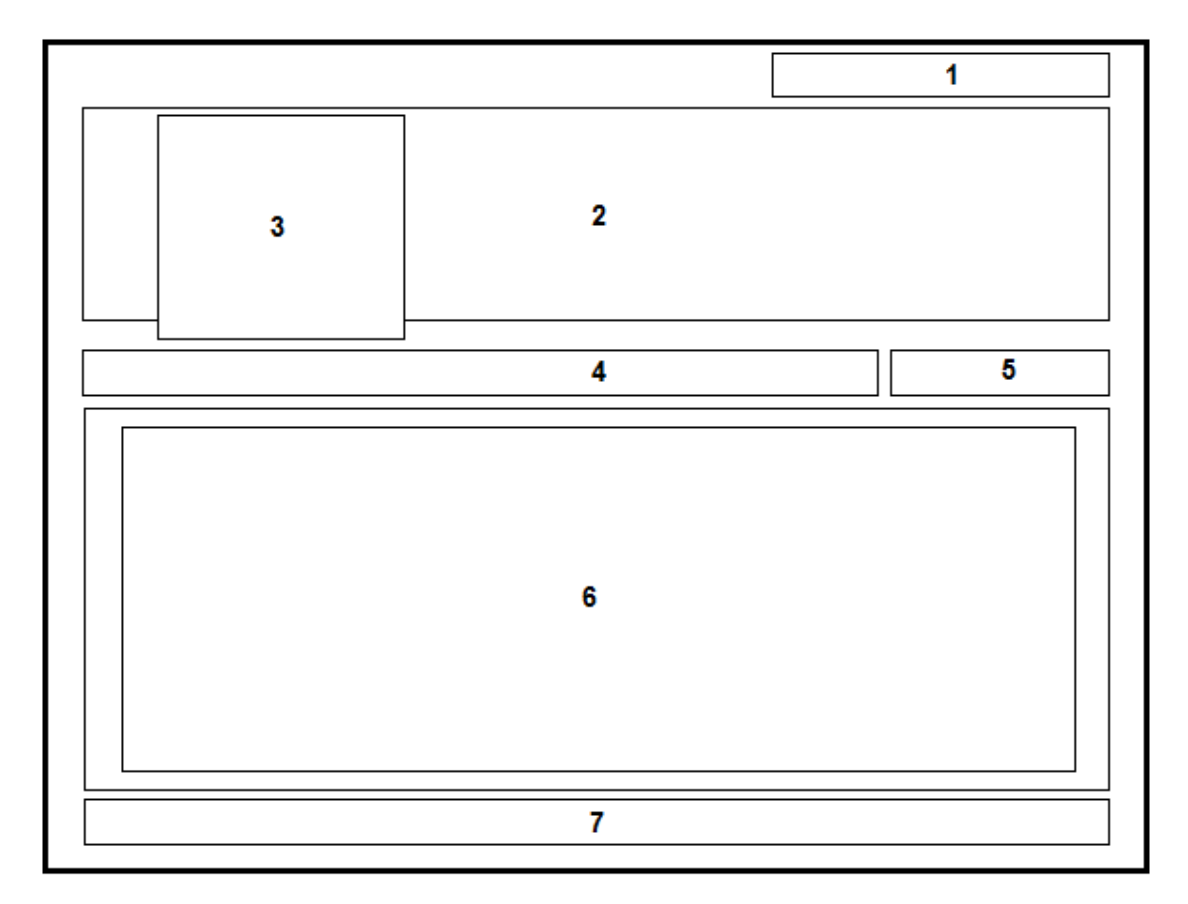

*Figura 11.3 Diseño de la interfaz del sistema web, segundo incremento.*
- **Área 1. Usuario**: nombre y perfil de usuario que ha ingresado en el sistema web, botón de salida.
- **Área 2. Banner o encabezado**: incluye imágenes representativas al negocio de la empresa.
- **Área 3. Logo**: sección que muestra el logo de la empresa.
- **Área 4. Sub Menú**: sección que muestra un sub menú de una opción del menú principal.
- **Área 6. Indicador de Estado**: sección que muestra un indicador del estado de las faenas.
- **Área 5. Menú principal y contenido**: el menú principal de sistema y el contenido de las acciones de cada opción del menú.
- **Área 7. Pie de página**: información adicional como nombre de la empresa, dirección y teléfonos de contacto.

# **12 PRUEBAS**

En las secciones siguientes se desarrollarán las pruebas a las nuevas funcionalidades incorporadas al sistema, para comprobar el correcto funcionamiento. A continuación se describen los elementos de pruebas, especificaciones, responsables, entre otros aspectos relevantes, finalizando con una conclusión general del proceso de pruebas.

### **12.1 Elementos de prueba**

En el proceso de pruebas, se evaluaran los siguientes módulos.

### **12.1.1 Módulo de reportes**

El módulo de reportes es aquel en el cual se ingresan los registros de producción diario de las máquinas Harvester y Forwarder, como también la producción notificada a la empresa mandante.

### **12.1.2 Módulo del tablero de gestión**

El módulo del tablero de gestión es aquel en el cual se representa el resumen de la información almacenada en los registros durante el último año.

### **12.1.3 Módulo de registros de trabajo y producción**

El módulo de registros de trabajo y producción es aquel en el cual se muestran toda la información de la producción ingresada de las máquinas Harvester y Forwarder.

### **12.2 Especificación de las pruebas**

### **12.2.1 Pruebas de Caja Negra**

A continuación se detalla las especificaciones de las pruebas de Caja Negra más relevantes realizadas para el módulo web. Complementariamente en el anexo D se incluye el resto de las especificaciones de las pruebas de Caja Negra.

#### **12.2.1.1 Caso de Prueba Web: Ver Tablero Gestión Raleo**

En la Tabla 12.1 se presenta el detalle del caso de prueba web "Ver Tablero Gestión Raleo".

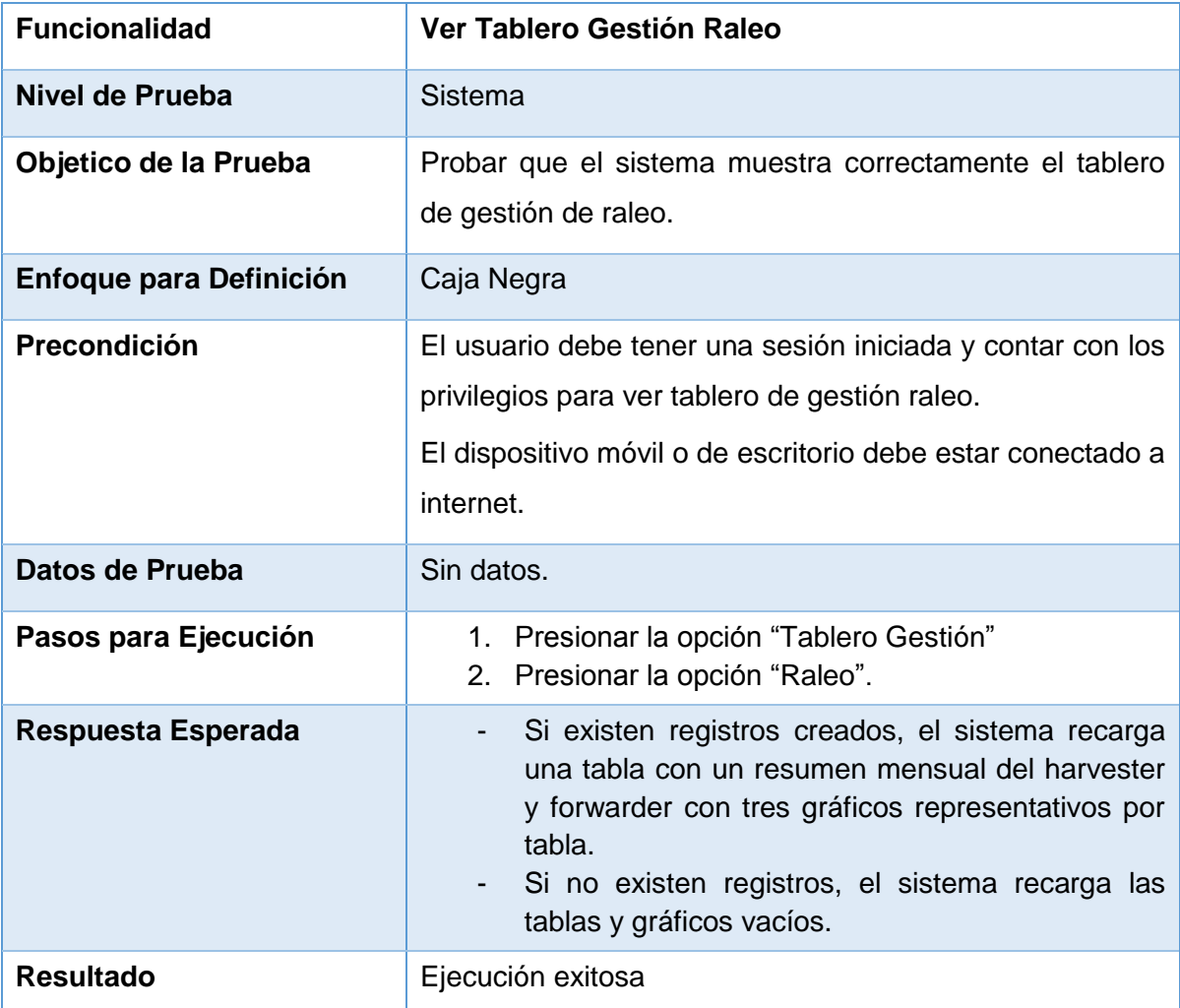

*Tabla 12.1 Detalle caso de prueba web: Ver Tablero Gestión Raleo.*

### **12.2.1.2 Caso de Prueba Web: Ver Tablero Gestión Raleo**

En la Tabla 12.2 se presenta el detalle del caso de prueba web "Ver Tablero Gestión Cosecha".

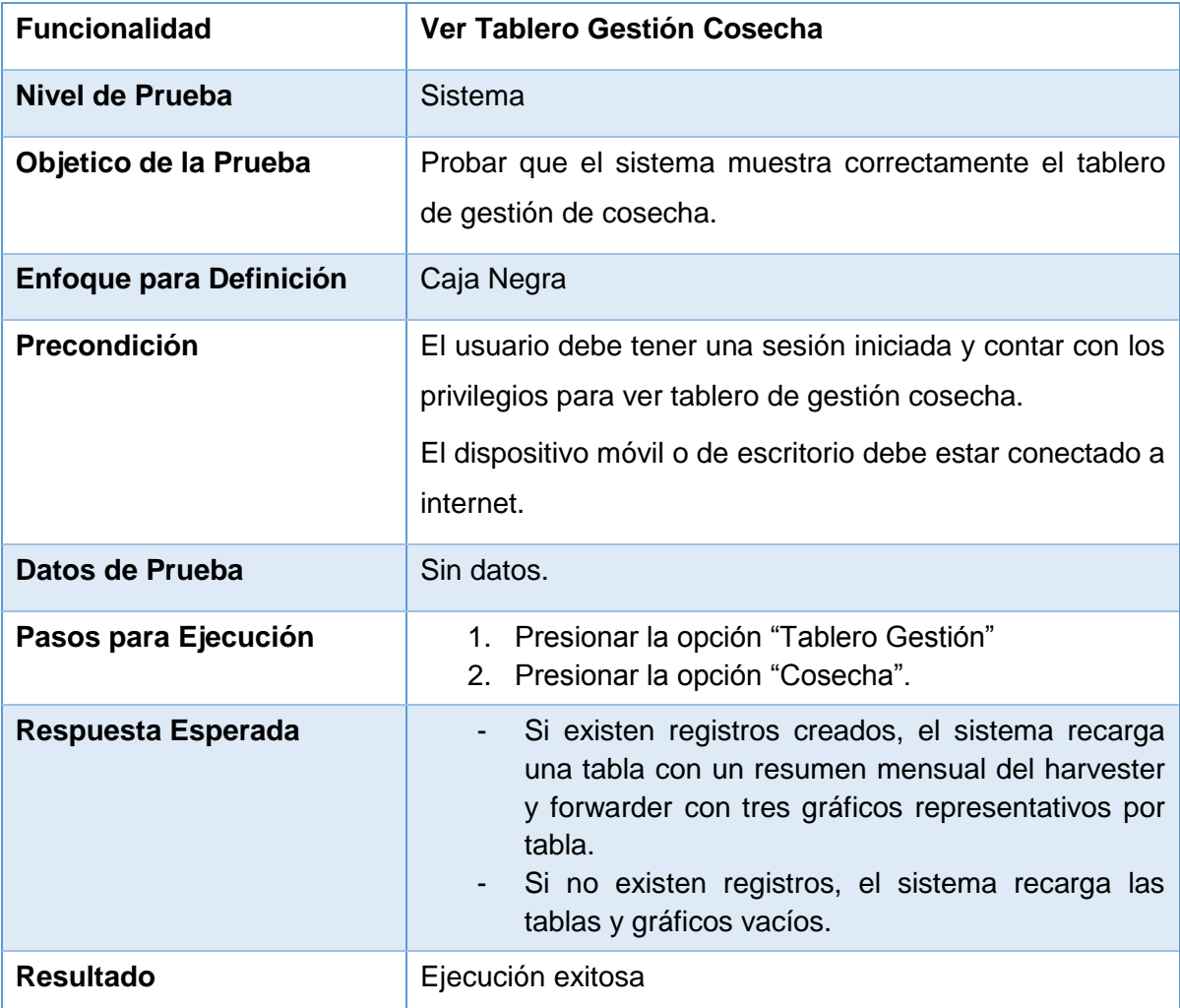

*Tabla 12.2 Detalle caso de prueba web: Ver Tablero Gestión Cosecha.*

### **12.2.1.3 Caso de Prueba Web: Exportar Información a Excel**

En la Tabla 12.3 se presenta el detalle del caso de prueba web "Exportar Información a Excel".

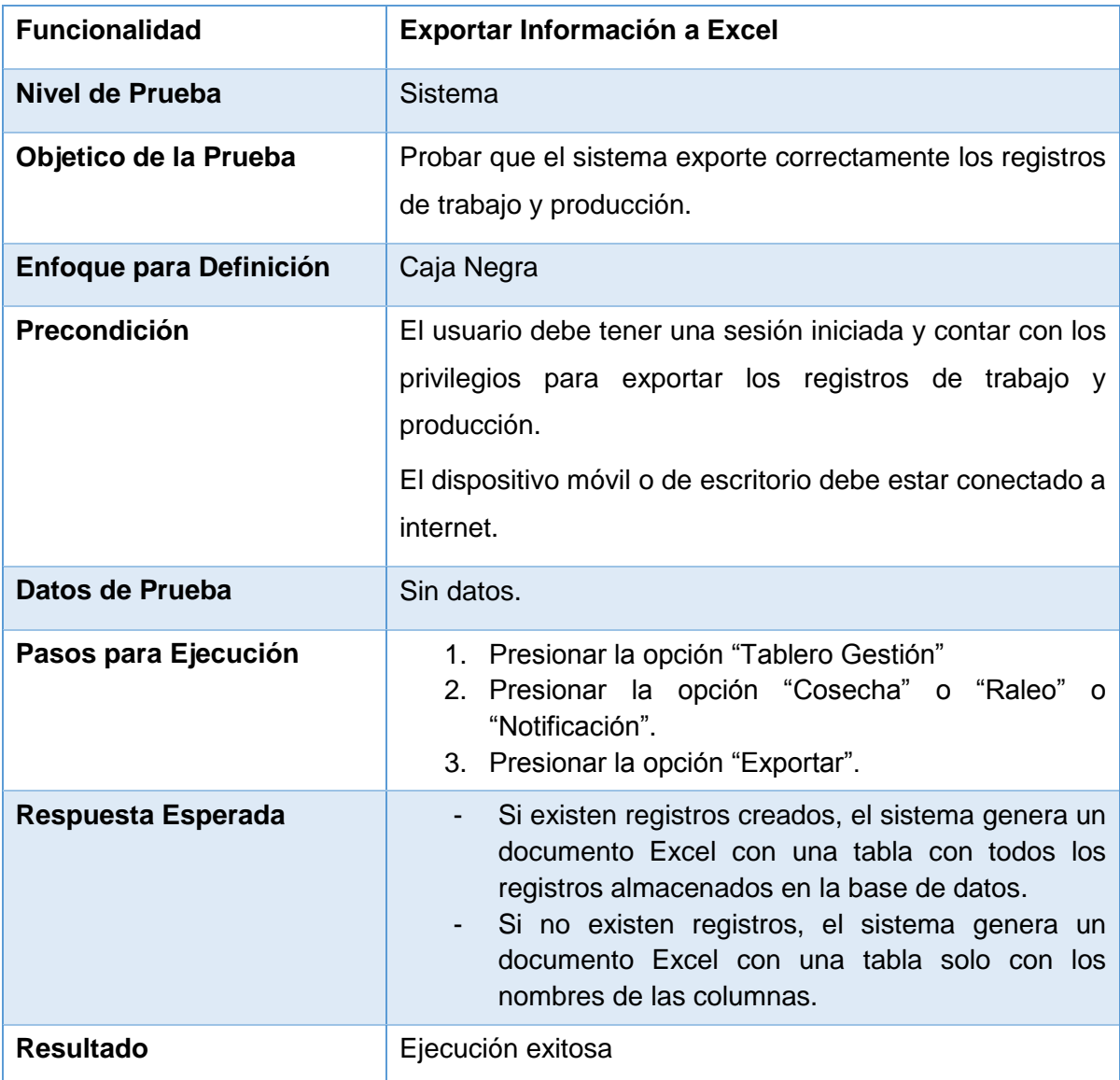

*Tabla 12.3 Detalle caso de prueba web: Exportar Información a Excel.*

## **12.2.1.4 Caso de Prueba Web: Ingresar Reporte Producción**

En la Tabla 12.4 se presenta el detalle del caso de prueba web "Ingresar Reporte Producción".

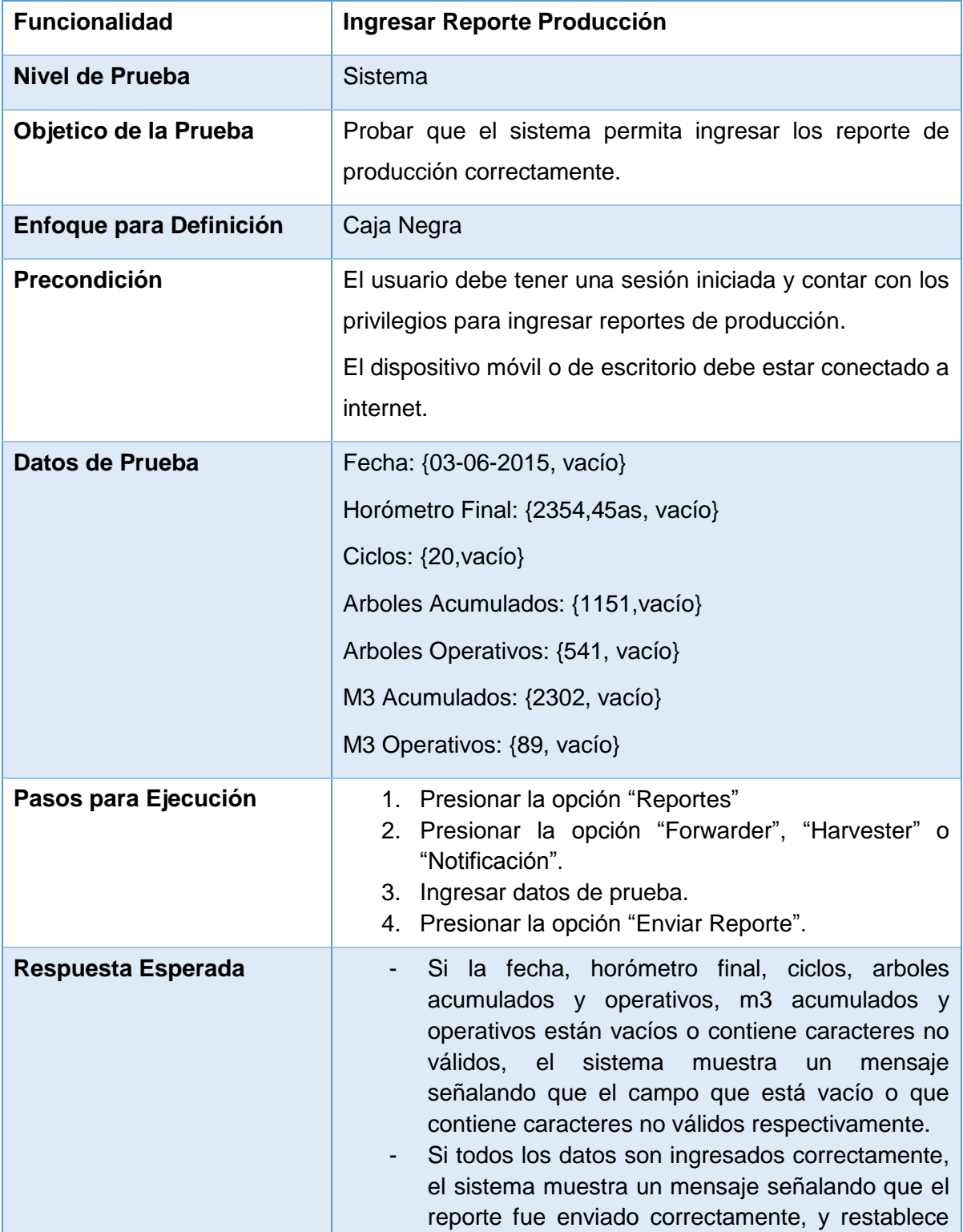

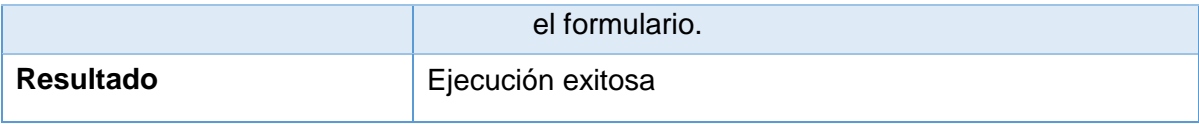

*Tabla 12.4 Detalle caso de prueba web: Ingresar Reporte Producción.*

### **12.2.1.5 Caso de Prueba Web: Ver Indicadores**

En la Tabla 12.5 se presenta el detalle del caso de prueba web "Ver Indicadores".

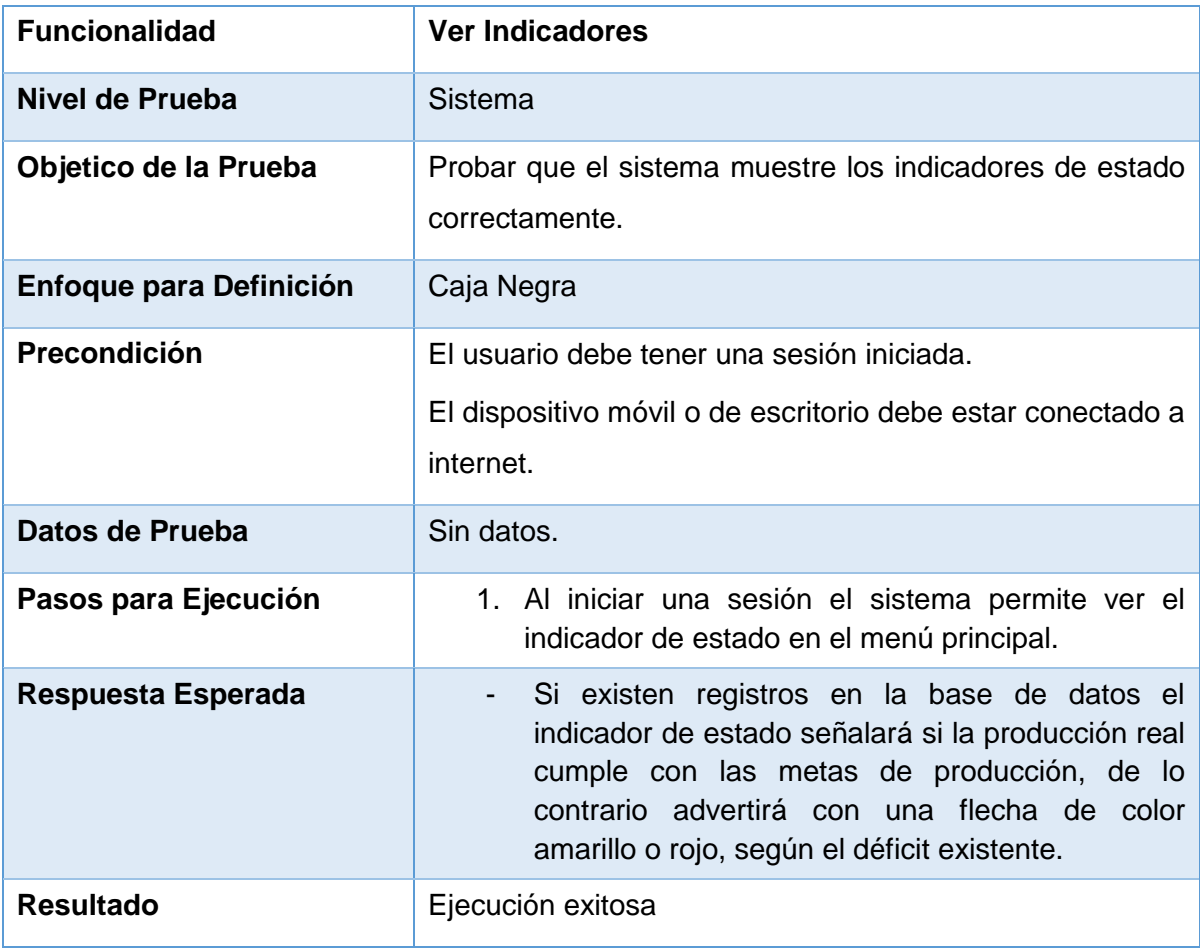

*Tabla 12.5 Detalle caso de prueba web: Ver Indicador.*

### **12.2.1.6 Caso de Prueba Web: Mostrar el Registro de Trabajo y Producción de la Máquina Forwarder**

En la Tabla 12.6 se presenta el detalle del caso de prueba web "Mostrar el Registro de Trabajo y Producción de la Máquina Forwarder".

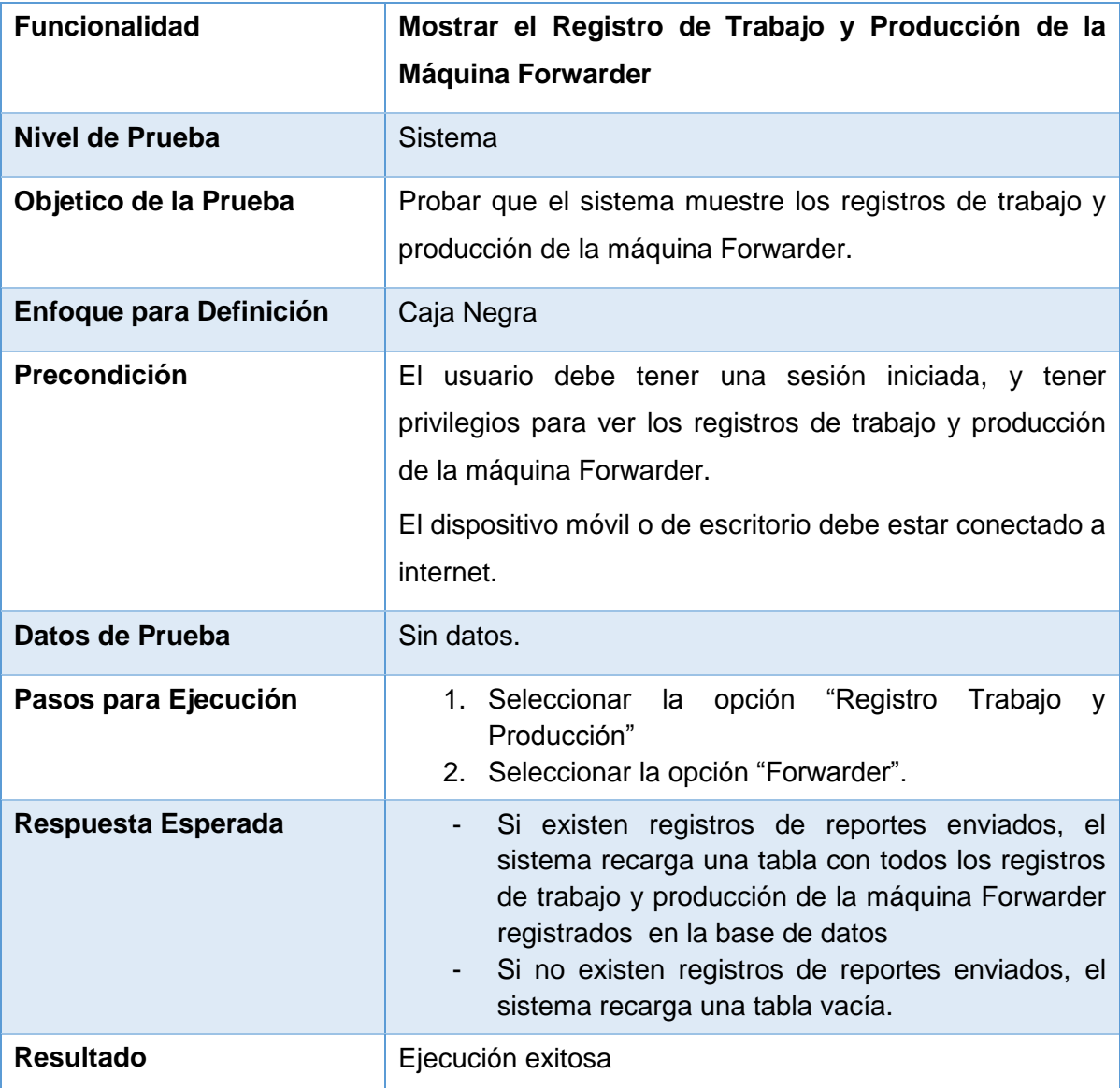

*Tabla 12.6 Detalle caso de prueba web: Mostrar el Registro de Trabajo y Producción de la Máquina Forwarder.*

### **12.2.1.7 Caso de Prueba Web: Mostrar el Registro de Trabajo y Producción de la Máquina Harvester**

En la Tabla 12.7 se presenta el detalle del caso de prueba web "Mostrar el Registro de Trabajo y Producción de la Máquina Harvester".

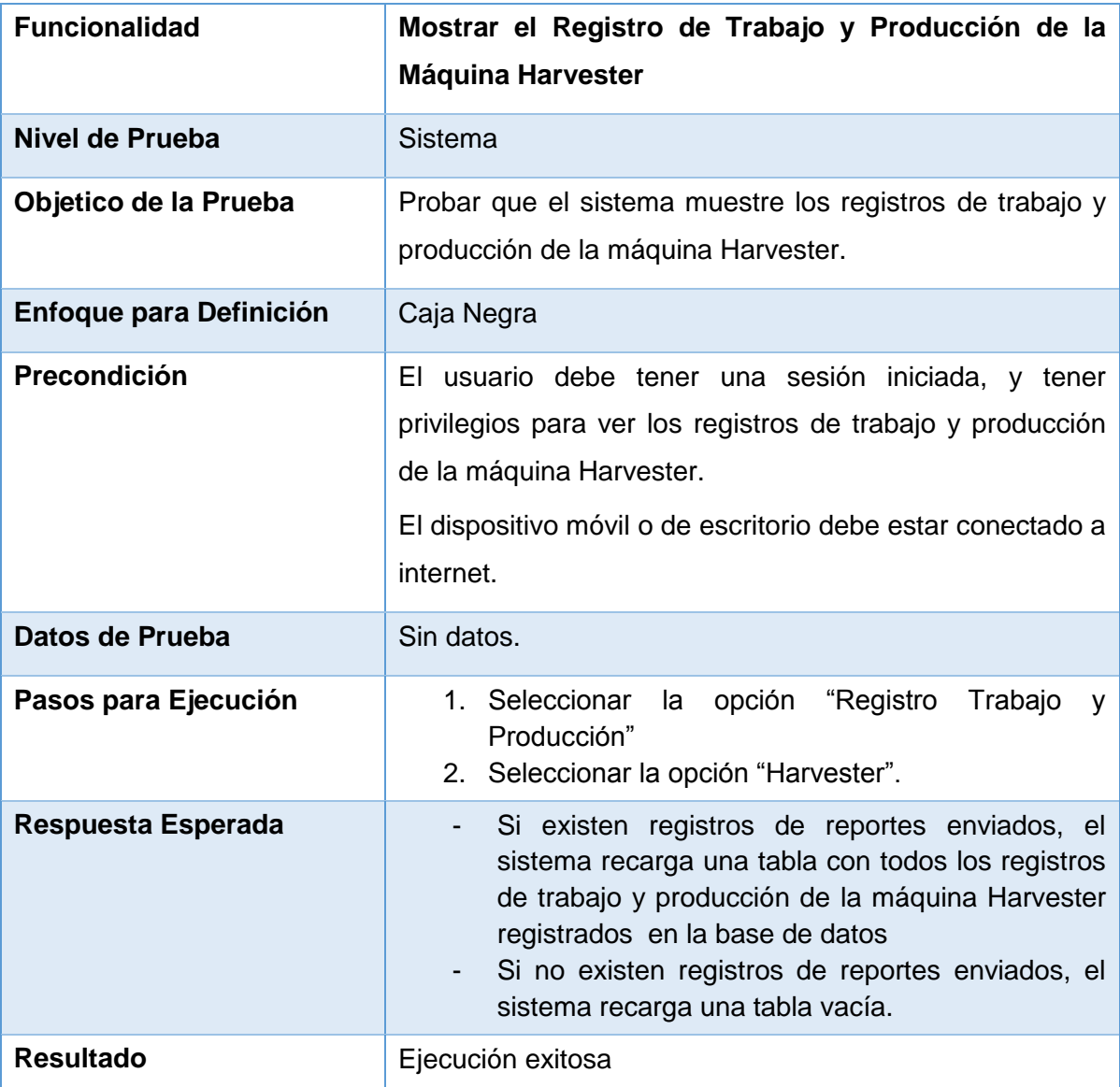

*Tabla 12.7 Detalle caso de prueba web: Mostrar el Registro de Trabajo y Producción de la Máquina Harvester.*

### **12.2.1.8 Caso de Prueba Web: Mostrar el Registro de Notificaciones**

En la Tabla 12.8 se presenta el detalle del caso de prueba web "Mostrar el Registro de Notificaciones".

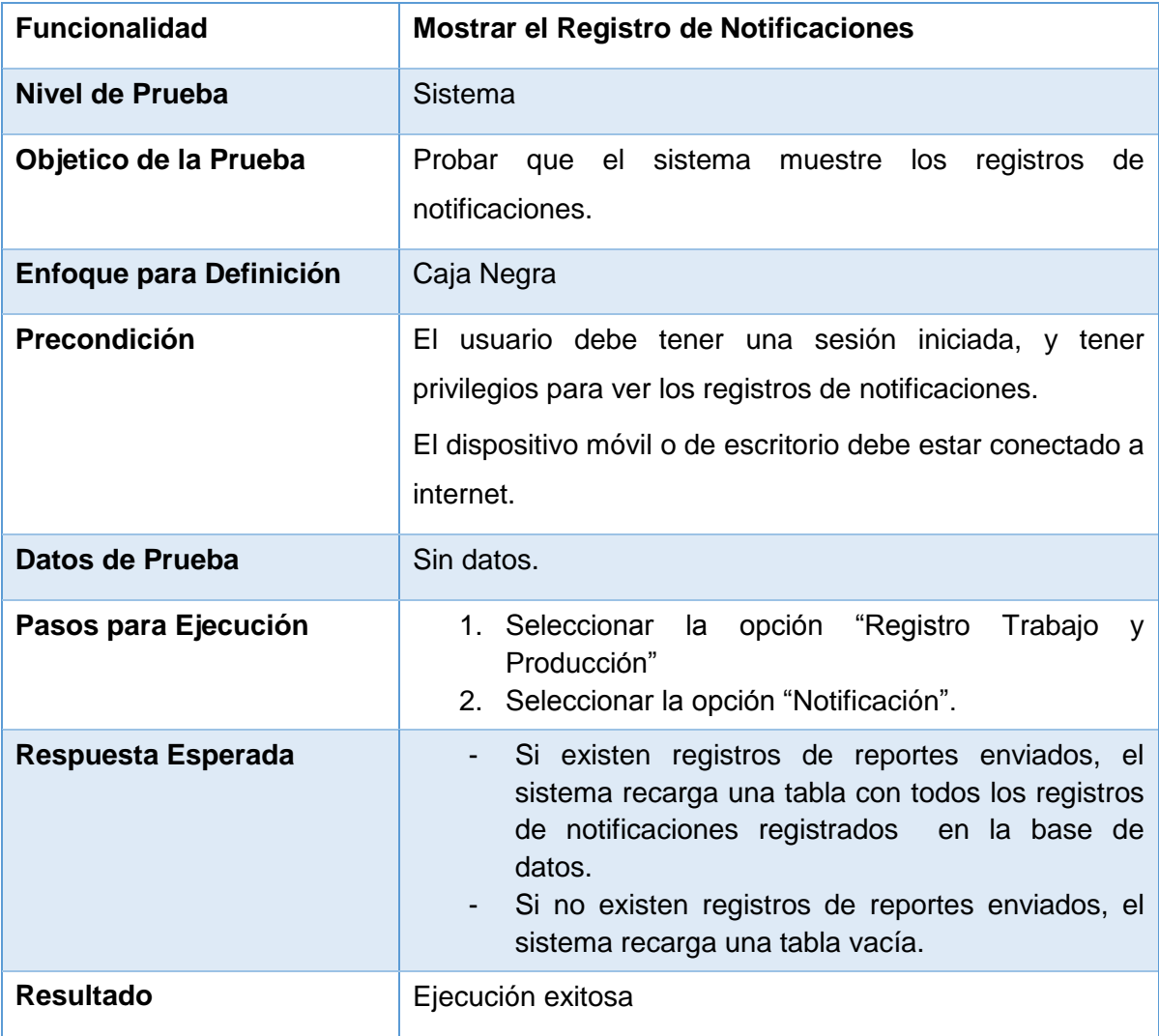

*Tabla 12.8 Detalle caso de prueba web: Mostrar el Registro de Notificaciones*

### **12.3 Responsables de las pruebas**

El responsable de la creación y ejecución del plan de pruebas de caja negra propuesto fue el desarrollador del sistema, el Sr. Javier Jara Yañez.

Además, para la prueba de usabilidad se trabajó en conjunto con el gerente general y el encargado de gestión y control de la empresa ForestCenter.

### **12.4 Conclusión de prueba**

En los módulos mencionados anteriormente se aplicaron pruebas de caja negra orientadas a validar el correcto funcionamiento de los requisitos funcionales establecidos en la sección 9.1.4.1 y posteriormente modelados en el diagrama de casos de uso de la sección 10.2.2.

Dichas pruebas permitieron realizar una comparación entre los resultados esperados y los resultados reales, dando como resultado un 100% de cumplimiento de los requisitos pactados.

# **C***apítulo VII Conclusión*

### **13 CONCLUSIONES**

En el inicio del proyecto se plantearon los objetivos generales y específicos, con el fin de abarcar todos los requerimientos planteados por la empresa ForestCenter, y así obtener una base para planificar metas en el trascurso de la documentación y desarrollo de producto final.

Debido a que los objetivos fueron ambiciosos se decidió trabajar con una metodología iterativa incremental, permitiendo dividir el esfuerzo y abordar los objetivos de una forma secuencial, de tal forma que para pasar a un objetivo primero se debía dar por terminado un objetivo anterior. Esto permitió que cada vez que se comenzaba una nueva etapa se aseguraba que todo lo anterior estaba funcionando correctamente.

Entre los objetivos planteados, la migración de la información histórica de la empresa fue el que presentó más obstáculos al llevarlo a cabo, debido a que no se mantenía un registro completo de los empleados, operadores y máquinas, por lo que se tuvo que realizar un análisis de la información existente para permitir mantener una consistencia en los datos a migrar. Por otro lado el sistema logró cumplir todos los objetivos planteados otorgando un acceso a la información desde cualquier lugar con conexión a internet.

Cabe destacar que la comunicación diaria con el encargado de control y gestión y las reuniones semanales realizadas con la empresa, fue el puntal para lograr el cumplimiento de las metas y una buena aceptación del producto final, si no hubiese existido una buena comunicación lo más probable es que el proyecto haya estado entre el 60% de los proyectos TI ejecutados por empresas Chilenas que no cumplen con todos los objetivos, según un estudio realizado por la Universidad Técnica Federico Santa María (2009).

Respecto a las tecnologías utilizadas J2EE y MYSQL se presentó una gran base de conocimiento, debido a que en el transcurso de la carrera el lenguaje materno fue JAVA permitiendo tener un gran dominio y control de la tecnología a utilizar, así también para el motor de base de datos MYSQL.

Por lo personal, el proyecto fue una gran experiencia como desarrollador, en el cual me permitió sentir la presión de cumplir los objetivos y metas en las fechas planificadas, como también el contacto directo con el cliente, que me otorgó la posibilidad de presenciar la dinámica de trabajo en el desarrollo de un proyecto que involucra tecnologías de información.

## **13.1 Trabajos futuros**

De los resultados obtenidos por el proyecto realizado se abre la posibilidad de incorporar un sin número de funcionalidades adicionales, de las cuales a continuación se mencionaran las que parecen ser de mayor interés y proyección:

- Implementar un módulo que permita gestionar las mantenciones de las máquinas, advirtiendo si una máquina se aproxima a cumplir la cantidad de horas de trabajos necesarias para realizar una mantención.
- Implementar un módulo que permita ingresar las boletas y facturas para mantener un registro de costos.
- Añadir soporte para integración de dispositivos móviles.
- Implementar un módulo que permita administrar la bodega de repuestos de las máquinas.
- Mejorar la seguridad frente a ataques externos.
- Incorporar un módulo de contratos asociados a las faenas, para calcular utilidades.

# **14 BIBLIOGRAFÍA**

Oracle. (2002). *Core J2EE Patterns - Data Access Object*.

Pressman, R. S. (2005). *Ingeniería de Software, un enfoque práctico.* McGraw-Hill.

Larman, C. (2003). *Una Introducción al Análisis y Diseño Orientado a Objetos y al Proceso Unificado.* Pearson.

Sommerville, I. (2005). *Ingeniería de Software.* Prentice Hall.

- Palmer, S. (2002). *A Practical Guide to Feature-Driven Development.* Prentice Hall.
- Elmasri, R. (2002). *Fundamentos de sistemas de bases de datos.* Madrid: Addison-Wesley.

Baca Urbina, G. (2006). *Evaluación de Proyectos.* McGraw-Hill.

- Bizagi. (27 de Febrero de 2012). *BPMN (Business Process Modeling Notation)*. Obtenido de http://wiki.bizagi.com/es/index.php?title=BPMN
- Gerencia. (21 Enero de 2013). Gestión de proyectos TI, claves para alcanzar el éxito. Obtenido de http://www.emb.cl/gerencia/articulo.mvc?xid=137
- Schulz, Ralph G. Diseño web con CSS, Marcombo, Barcelona, 1a. Edición, 2009.
- Desarrollo Web. [En Línea] Ajax a fondo. Consultado: 13 de mayo 2015, obtenido de http://www.desarrolloweb.com/ajax/
- Oracle, [En Línea] Java EE at a Glance", consultado el 16 de mayo de 2015, obtenido de http://www.oracle.com/technetwork/java/javaee/overview/index.html
- Miguel Parra O, P. C. (2000). *Consideraciones metodológicas para la evaluación de la cortadora-procesadora (harvester) en operaciones forestales.* Valdivia, Talca, Chile: Escuela de Ciencias Forestales. Obtenido de http://mingaonline.uach.cl/pdf/bosque/v21n2/art11.pdf
- Salfa, I. L. (8 de 9 de 2014). *Lignum*. Obtenido de http://www.lignum.cl/2014/09/08/conozca-los-equipos-harvesters-y-forwardersserie-e-de-john-deere/

# **15 ANEXOS**

### **15.1 ANEXO A: Especificación de los casos de uso, primer incremento**

A Continuación se especifican los casos de usos del primer incremento, complementando los mencionados en la sección 6.2.3.

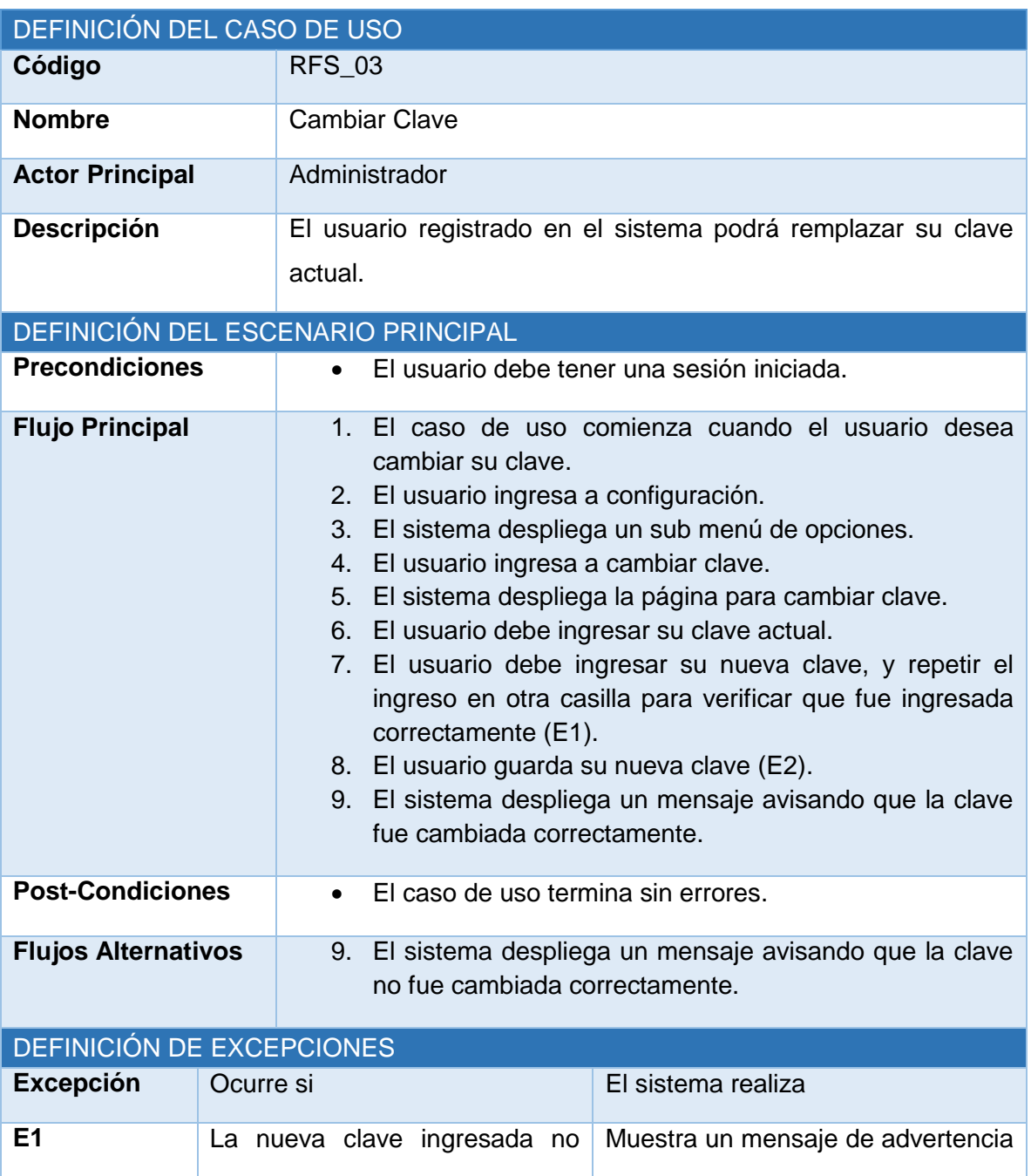

### **15.1.1 Caso de Uso: Cambiar Clave**

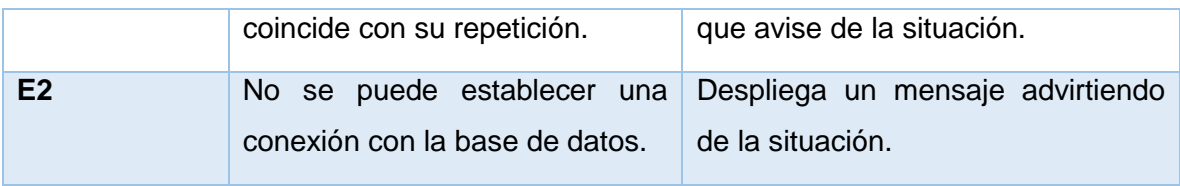

*Tabla 15.1 Especificación de caso de uso: cambiar clave.*

# **15.1.2 Caso de Uso: Recuperar Clave**

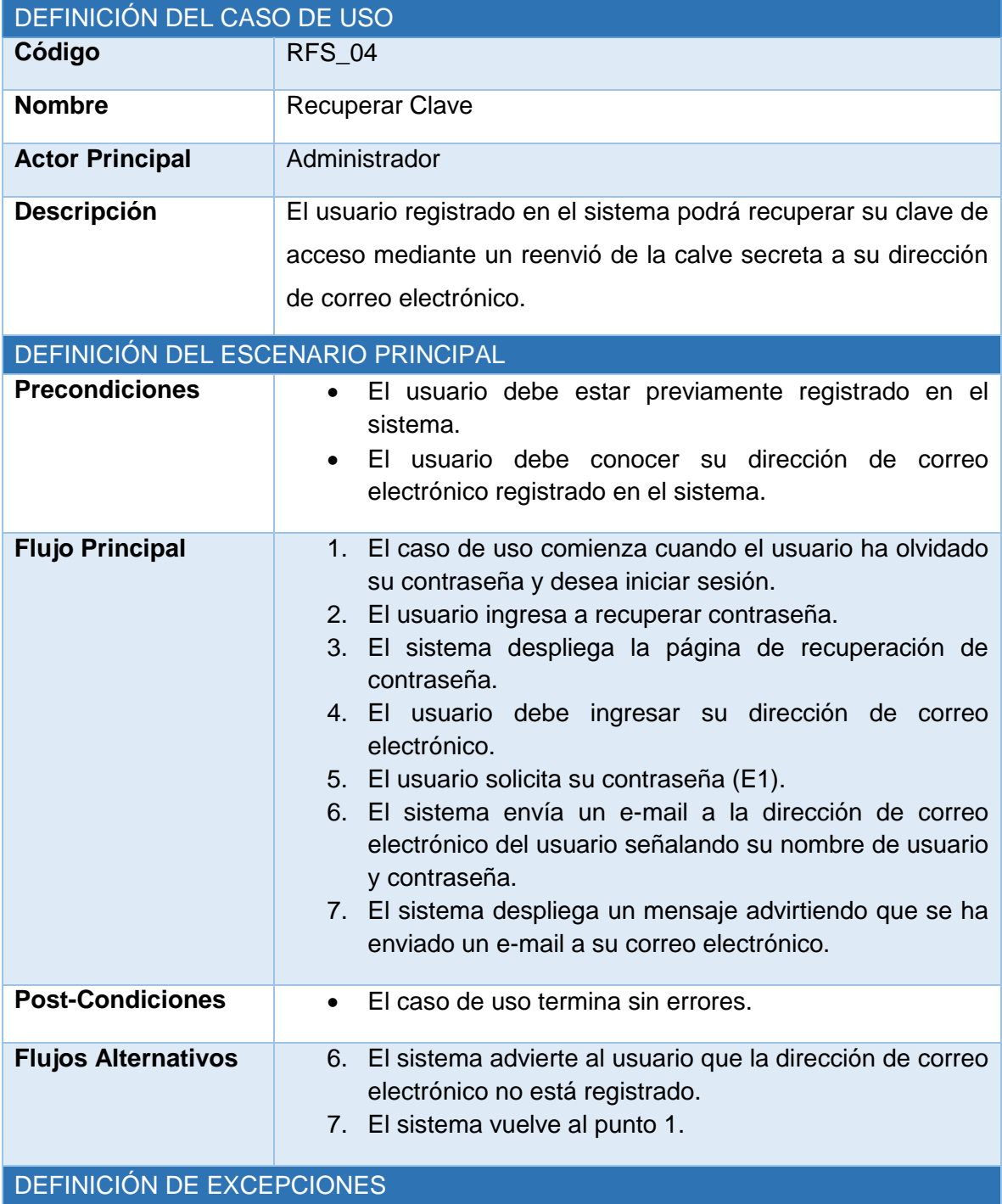

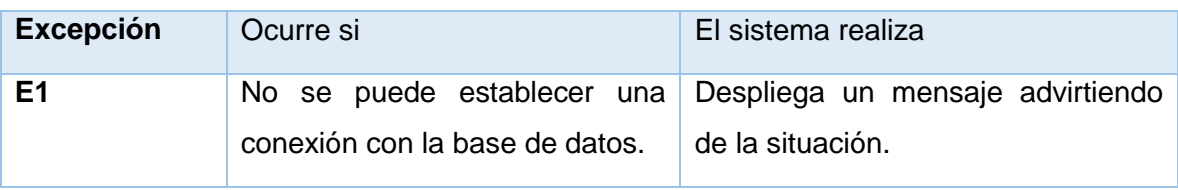

*Tabla 15.2 Especificación de caso de uso: recuperar clave.*

## **15.1.3 Caso de Uso: Mostrar Usuarios**

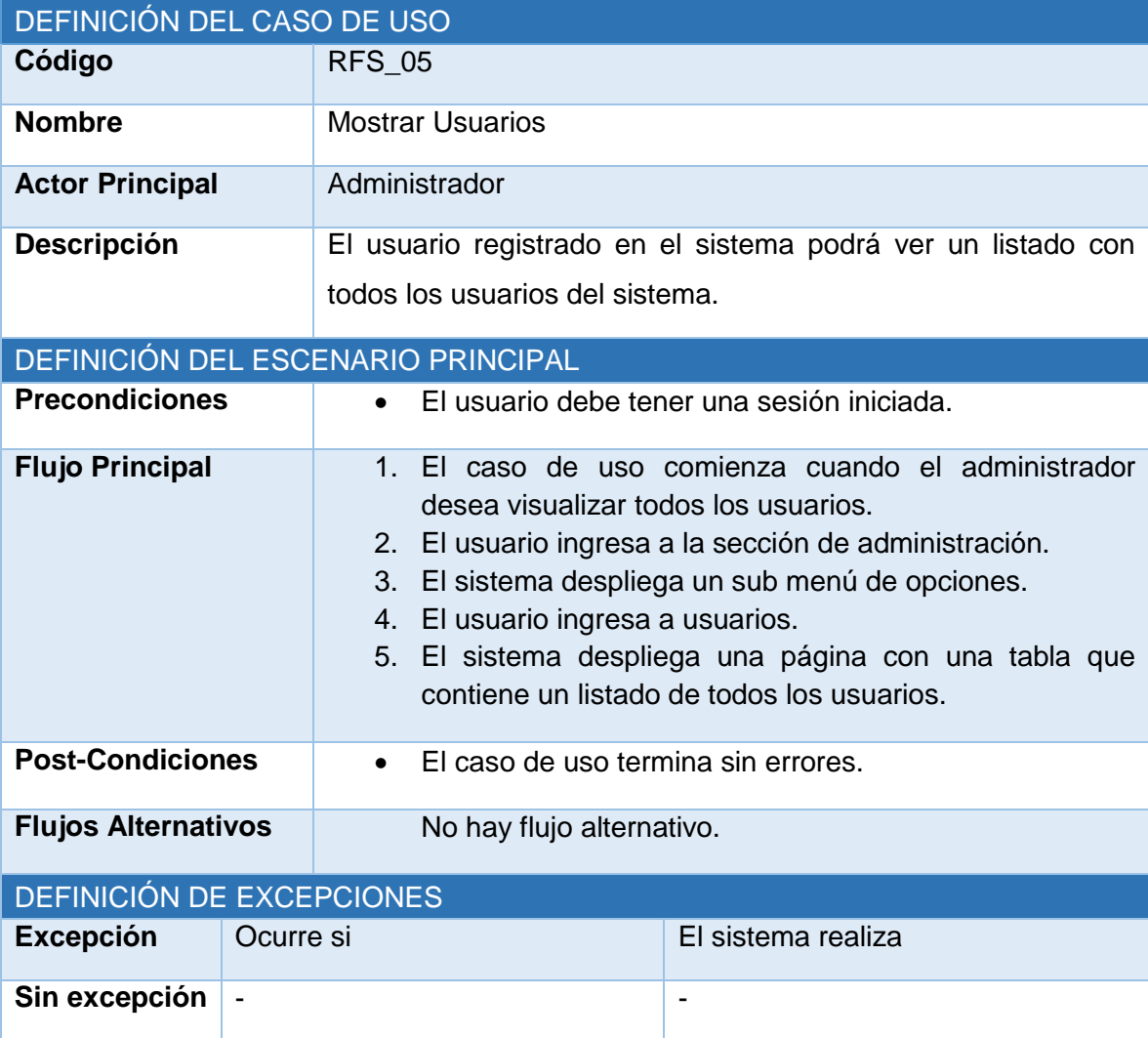

*Tabla 15.3 Especificación de caso de uso: mostrar usuarios.*

# **15.1.4 Caso de Uso: Crear Usuario**

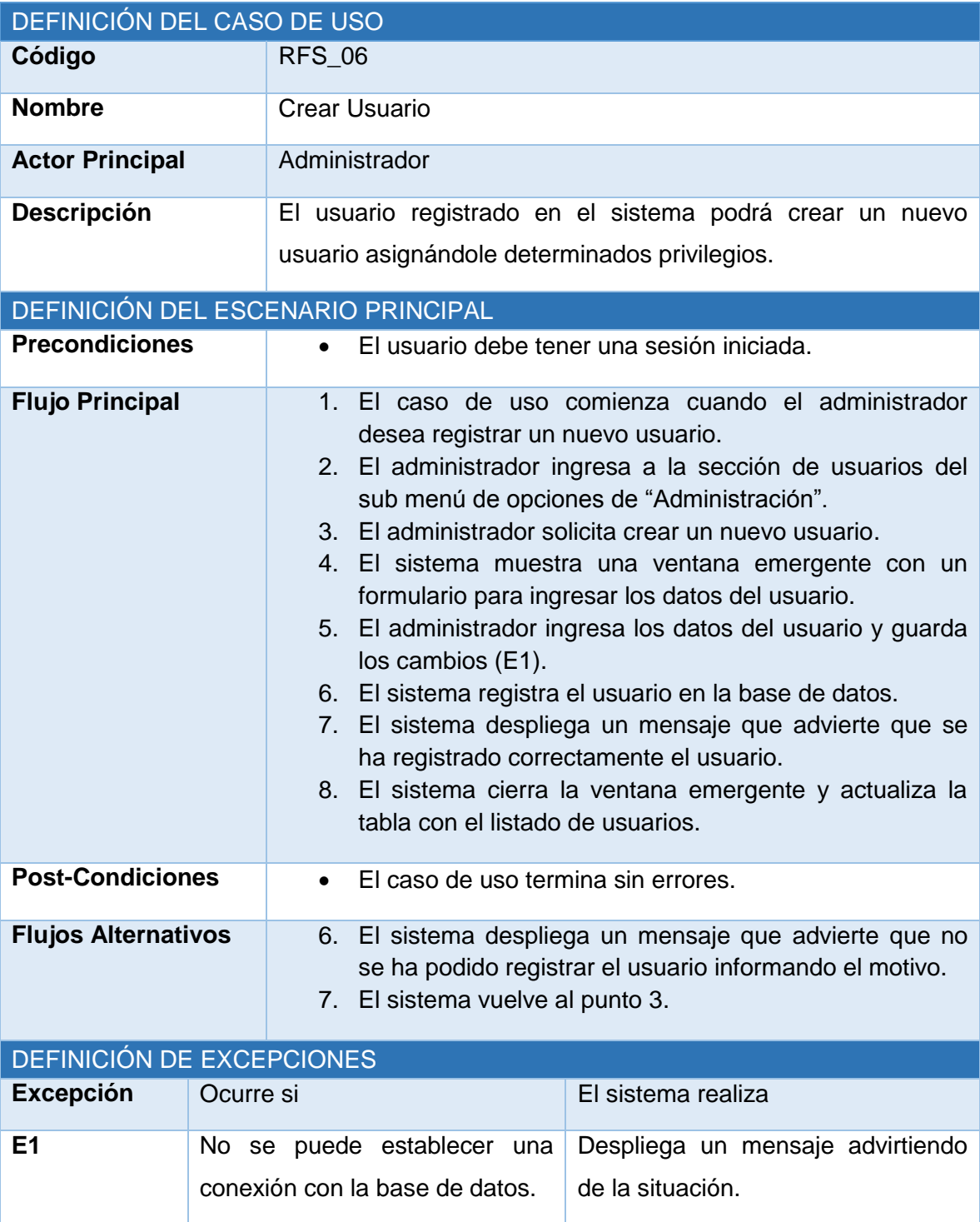

*Tabla 15.4 Especificación de caso de uso: crear usuario.*

# **15.1.5 Caso de Uso: Eliminar Usuario**

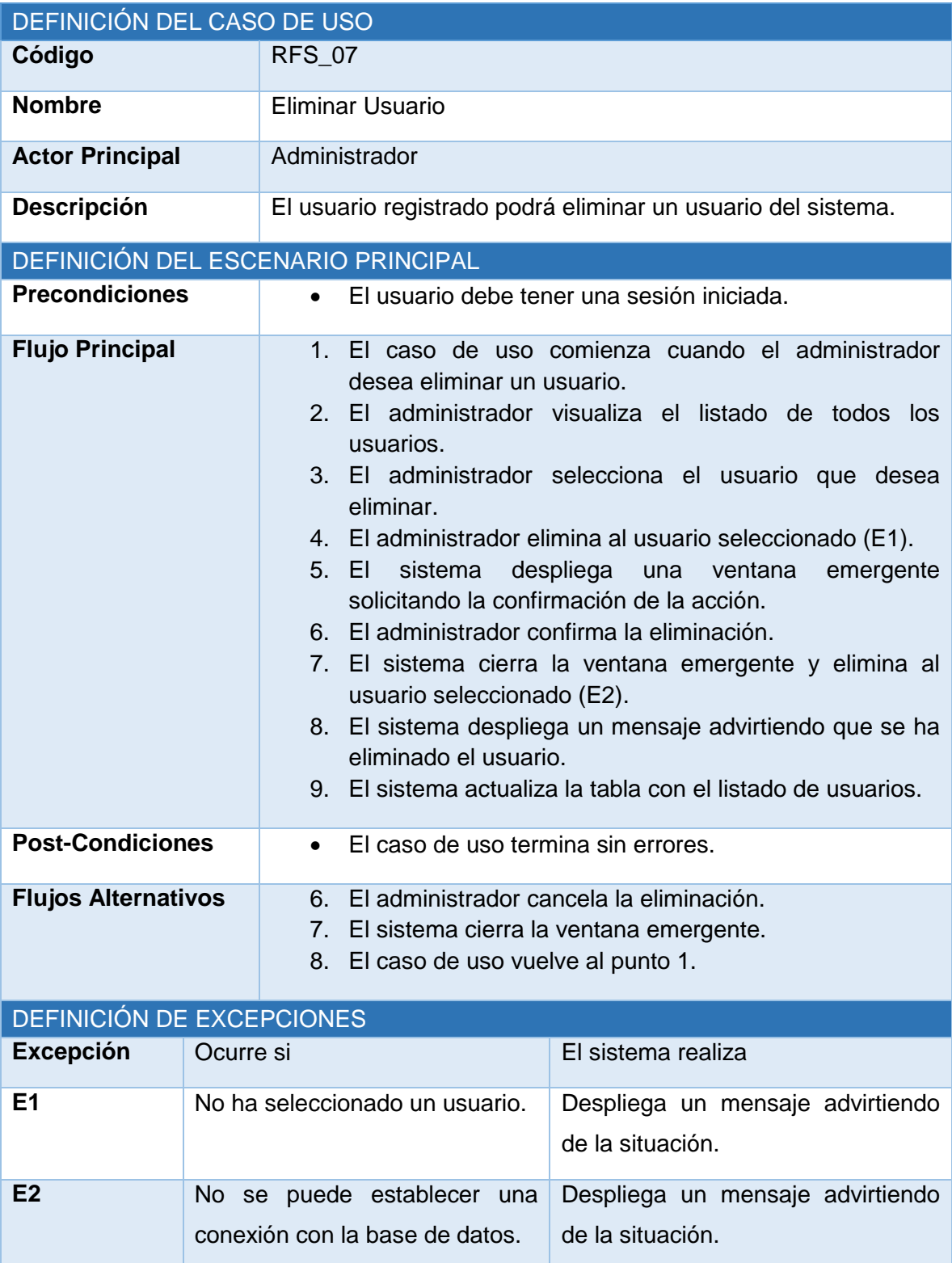

*Tabla 15.5 Especificación de caso de uso: eliminar usuario.*

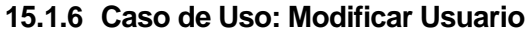

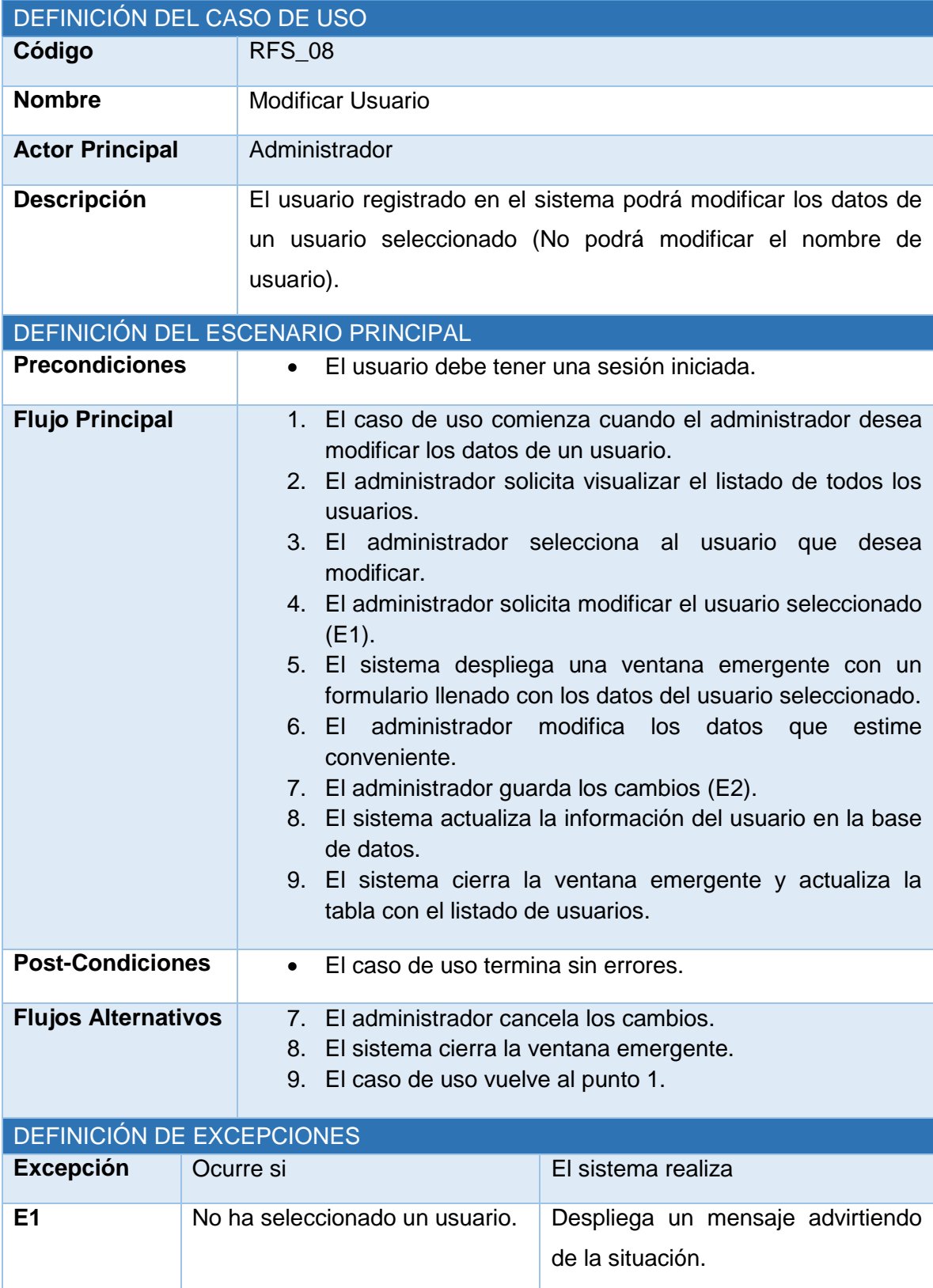

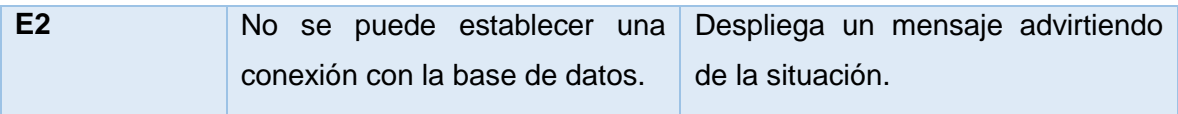

*Tabla 15.6 Especificación de caso de uso: modificar usuario.*

### **15.1.7 Caso de Uso: Mostrar Perfiles**

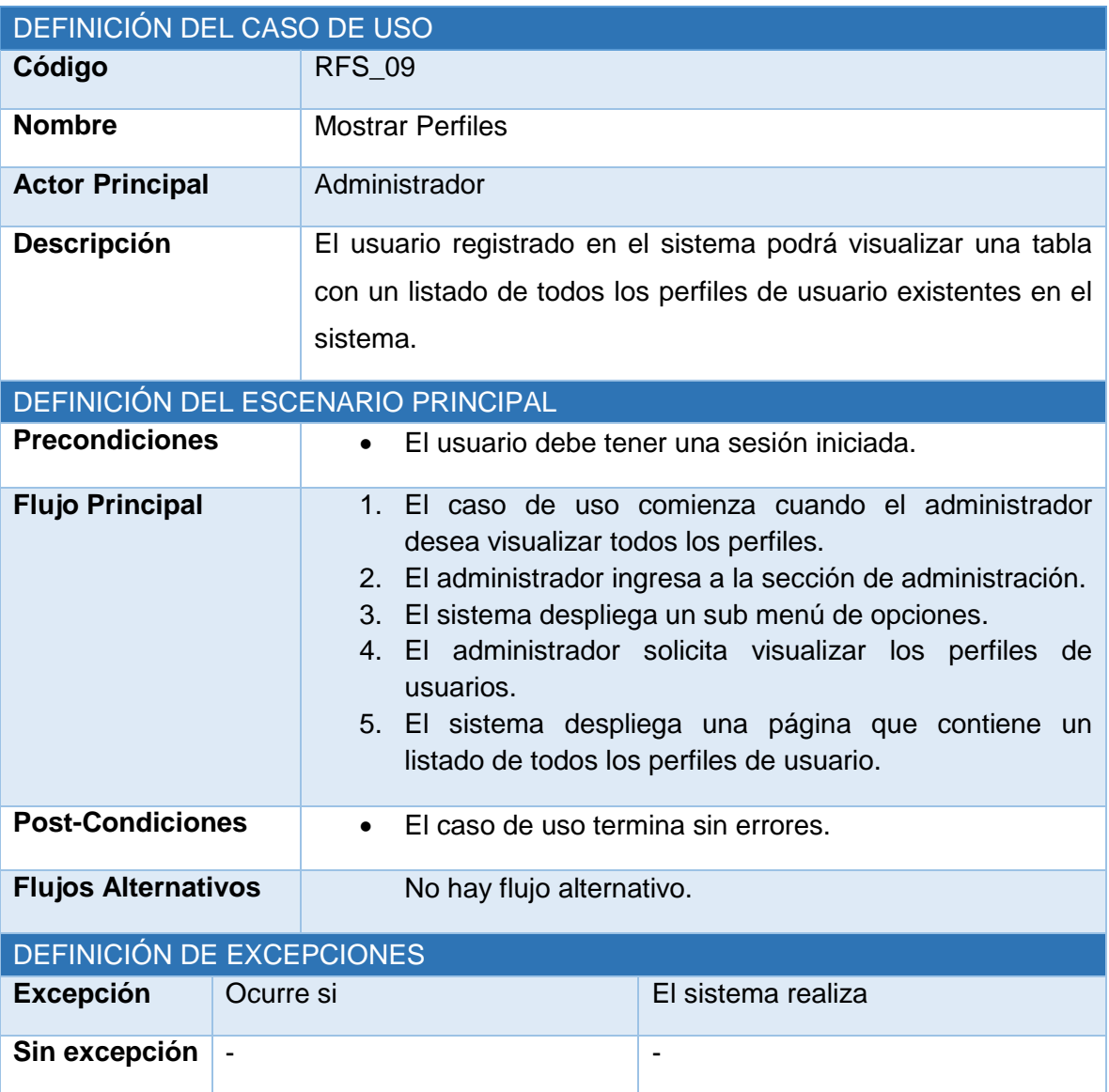

*Tabla 15.7 Especificación de caso de uso: mostrar perfiles.*

# **15.1.8 Caso de Uso: Crear Perfil**

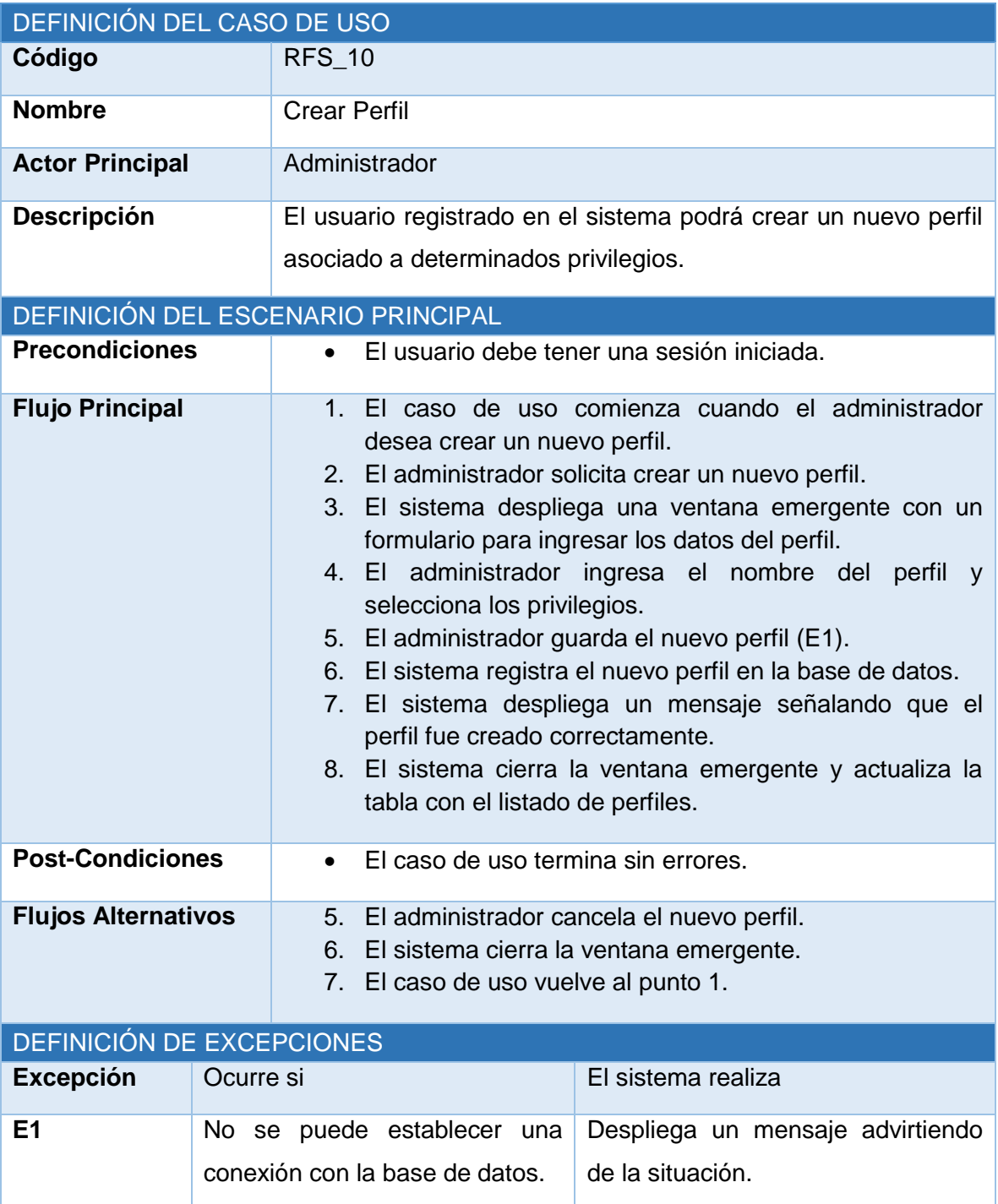

*Tabla 15.8 Especificación de caso de uso: crear perfil.*

# **15.1.9 Caso de Uso: Modificar Perfil**

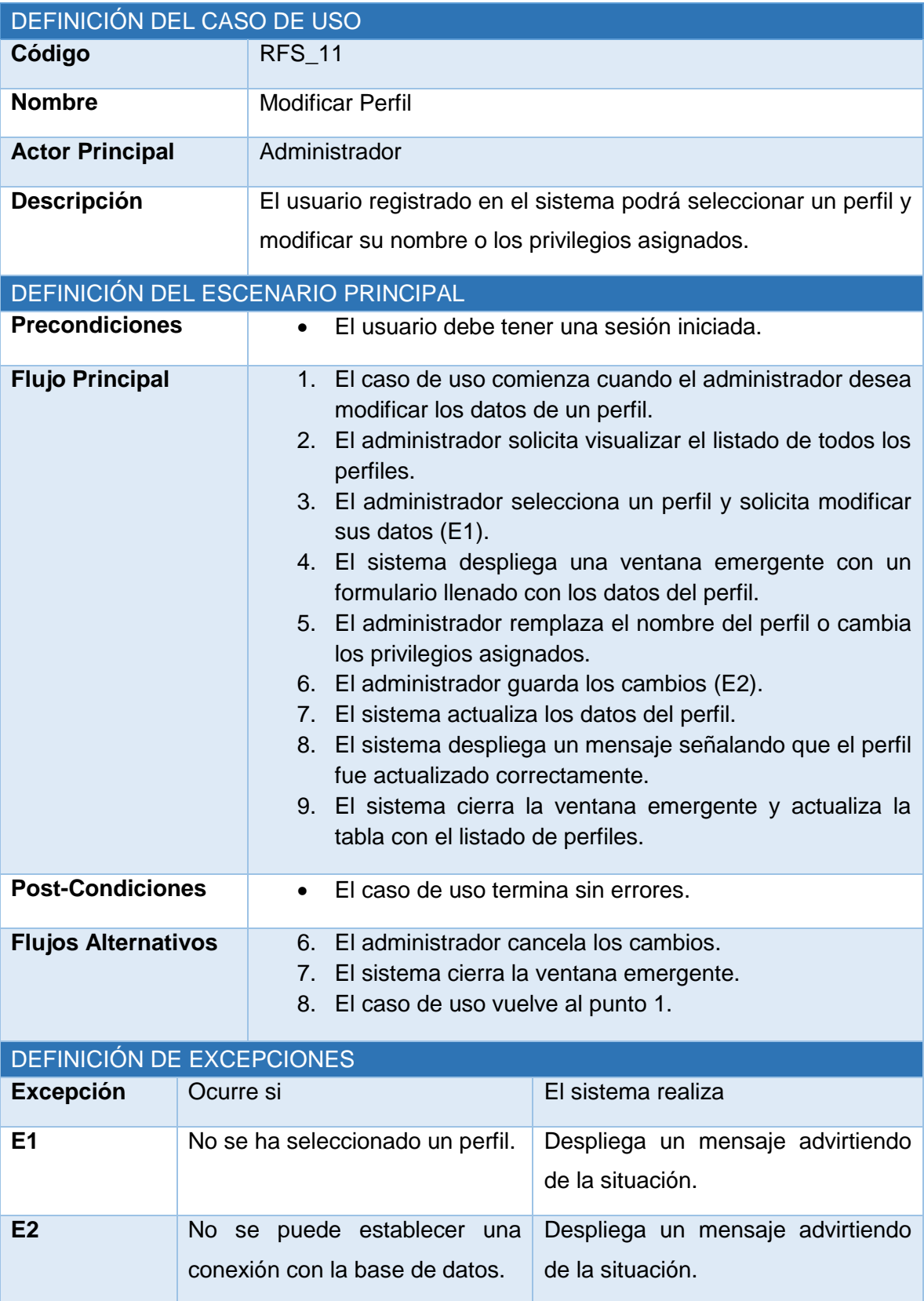

### *Tabla 15.9 Especificación de caso de uso: modificar perfil.*

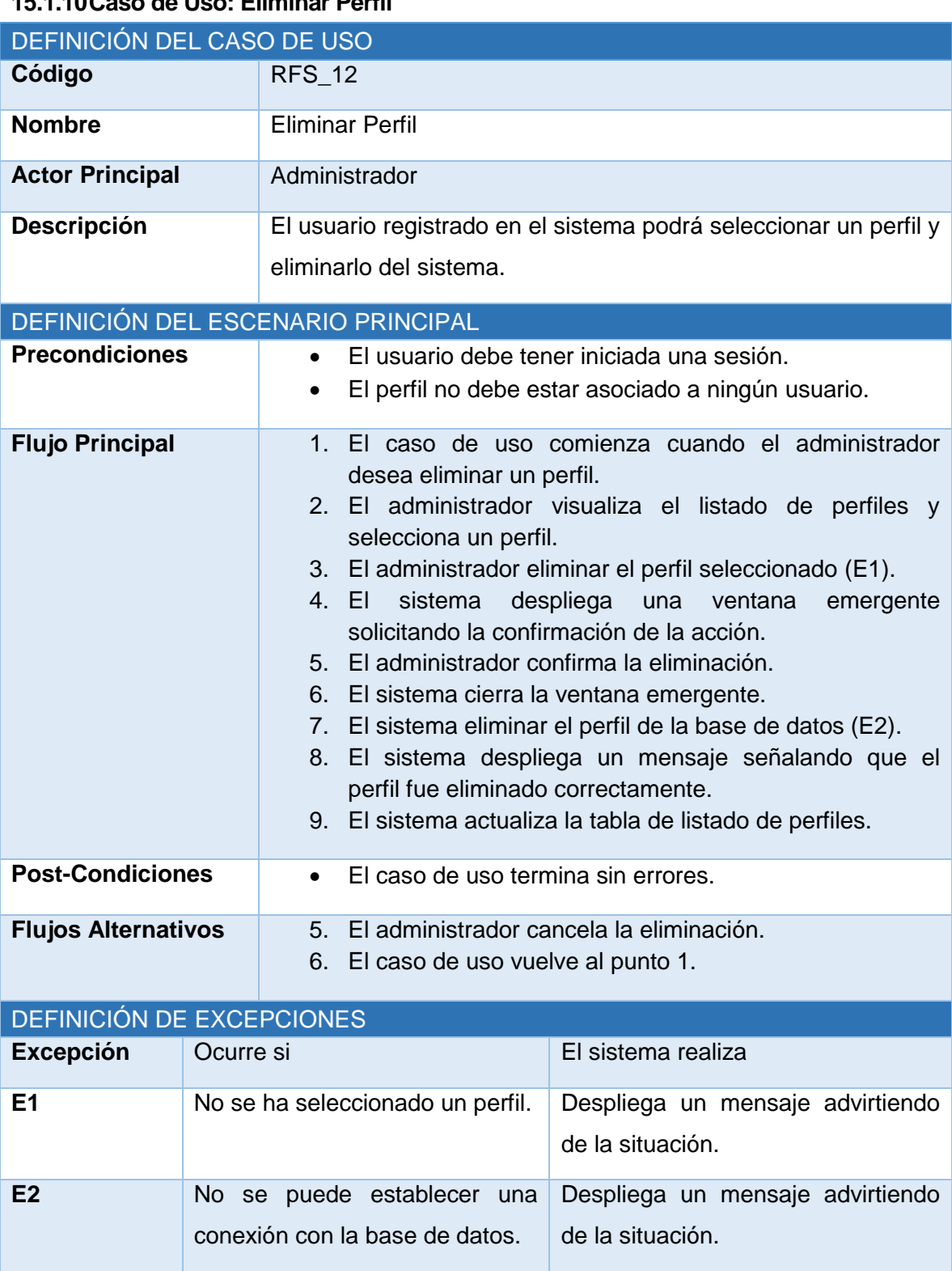

### **15.1.10Caso de Uso: Eliminar Perfil**

*Tabla 15.10 Especificación de caso de uso: eliminar perfil.*

# **15.1.11Caso de Uso: Mostrar Faenas**

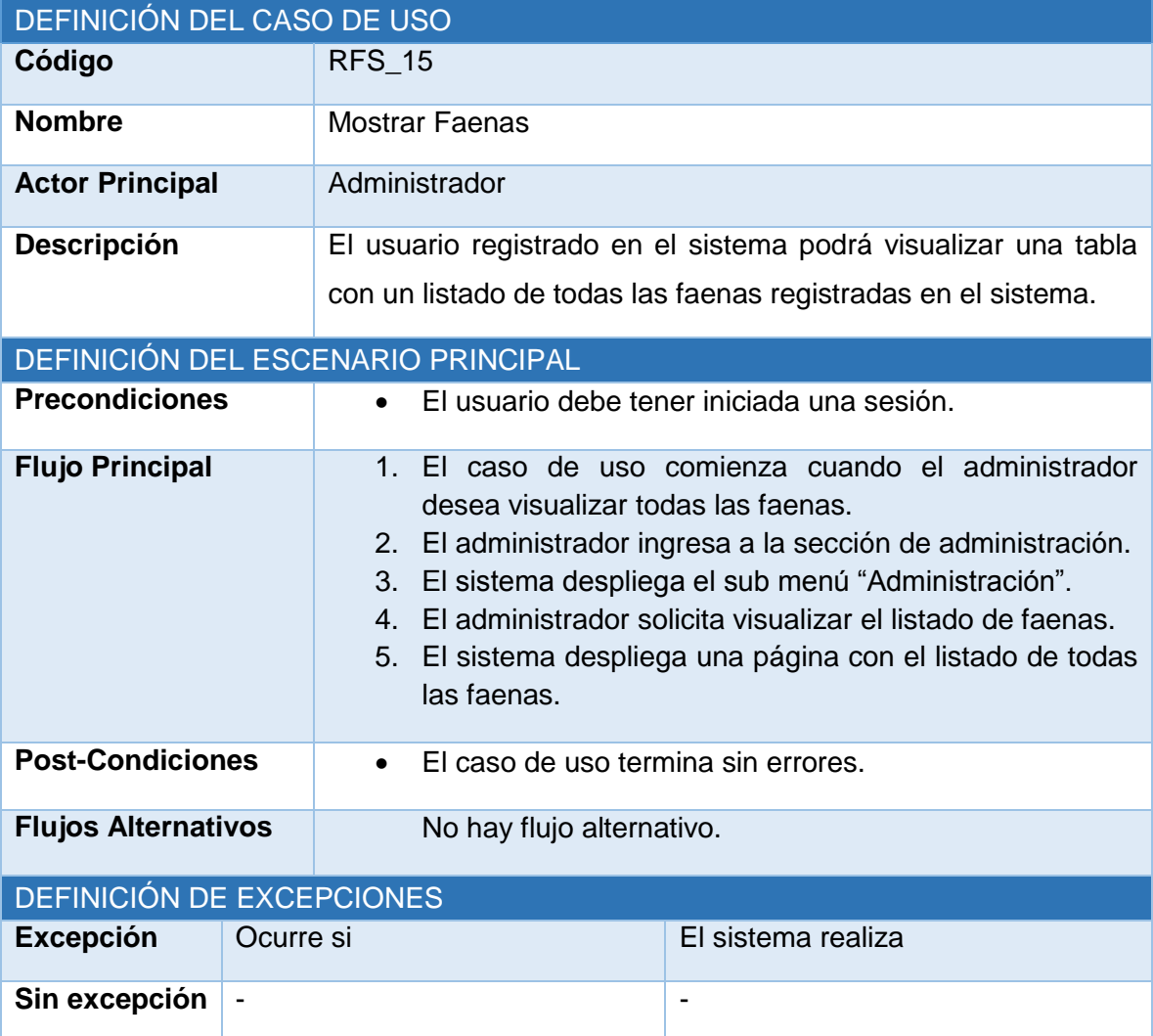

*Tabla 15.11 Especificación de caso de uso: mostrar faenas.*

# **15.1.12Caso de Uso: Crear Faena**

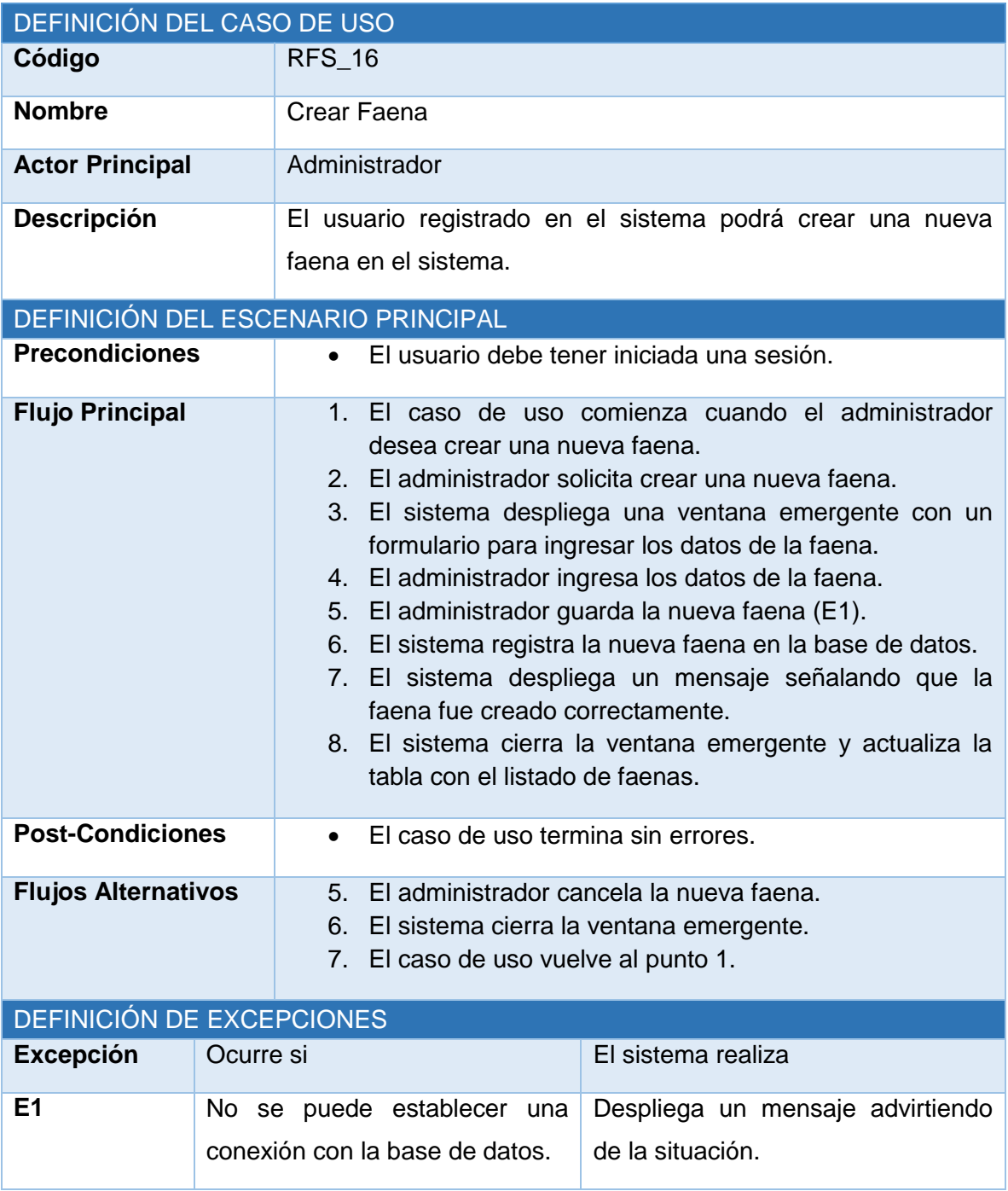

*Tabla 15.12 Especificación de caso de uso: crear faena.*

# **15.1.13Caso de Uso: Eliminar Faena**

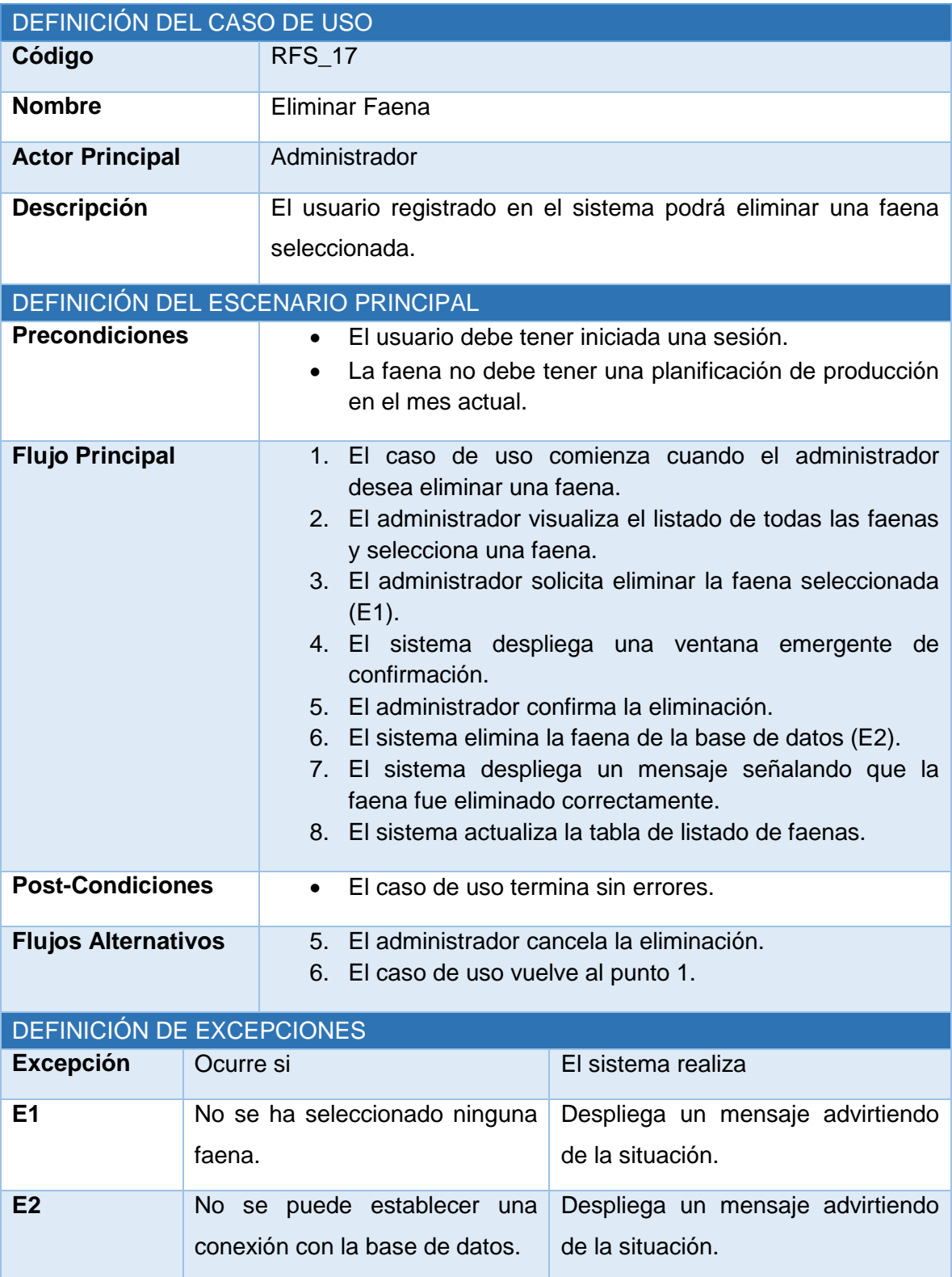

*Tabla 15.13 Especificación de caso de uso: eliminar faena.*

# **15.1.14Caso de Uso: Modificar Faena**

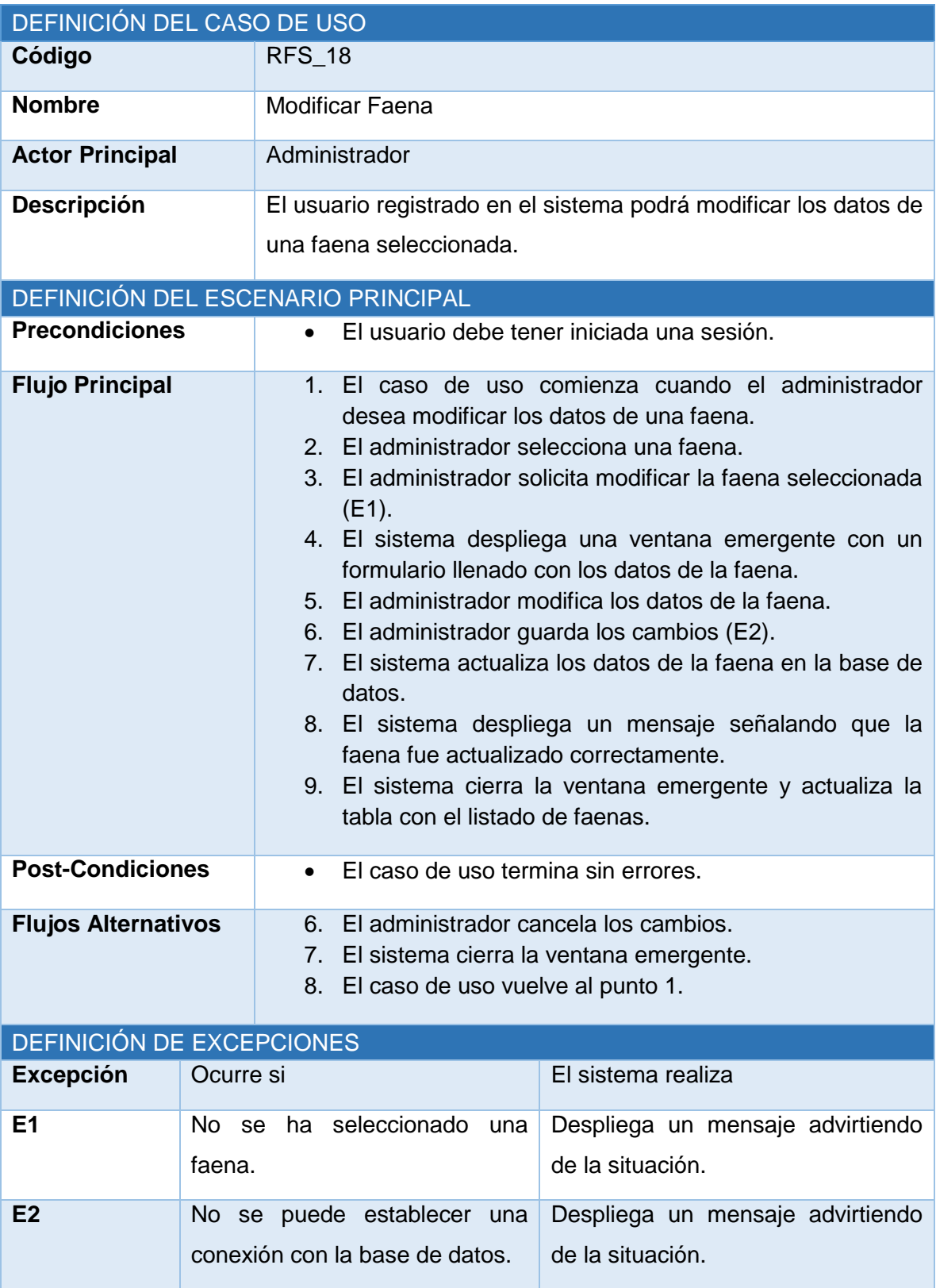

*Tabla 15.14 Especificación de caso de uso: modificar faena.*

### **15.1.15Caso de Uso: Mostrar Empleados**

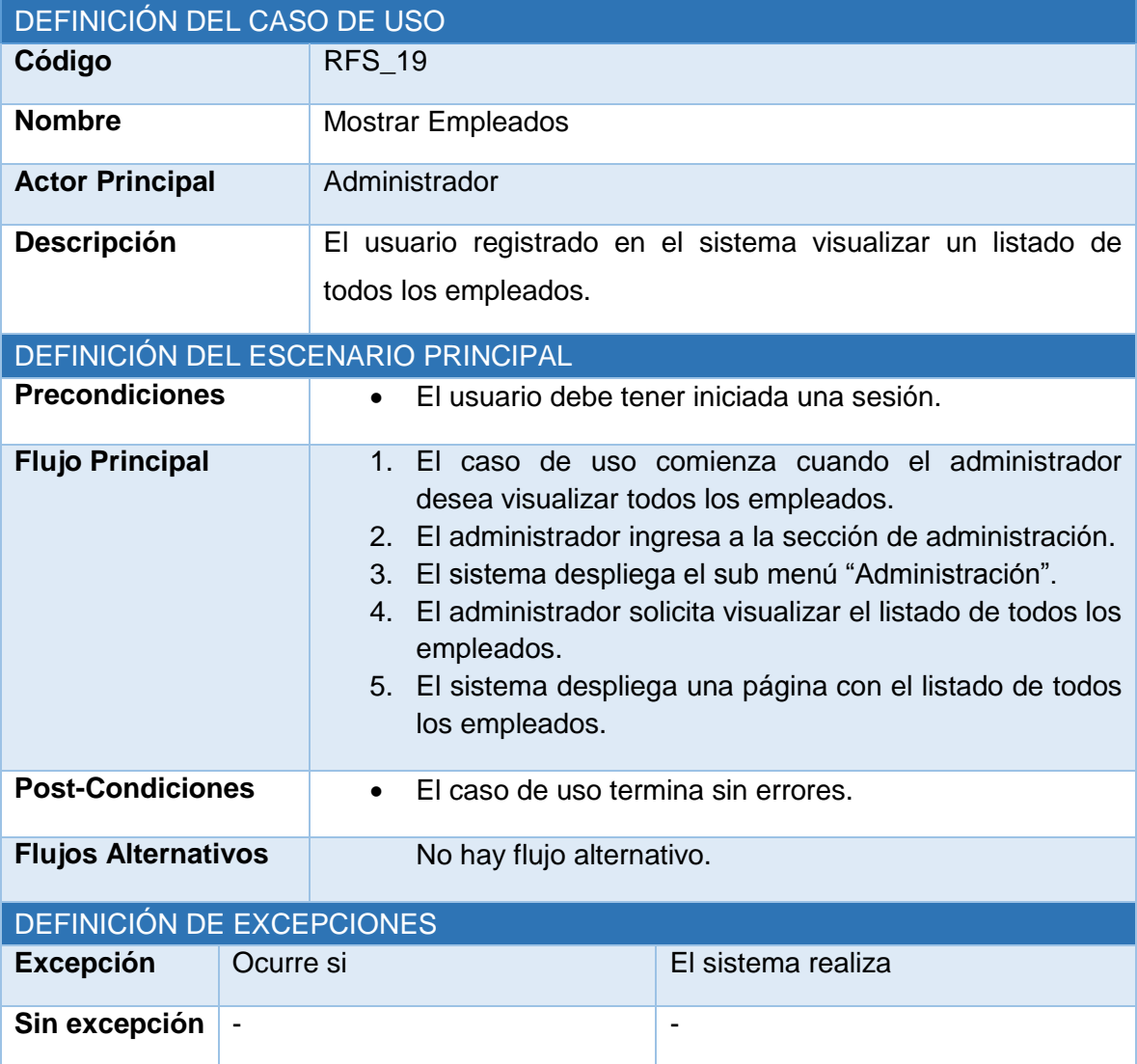

*Tabla 15.15 Especificación de caso de uso: mostrar empleados.*

# **15.1.16Caso de Uso: Crear Empleado**

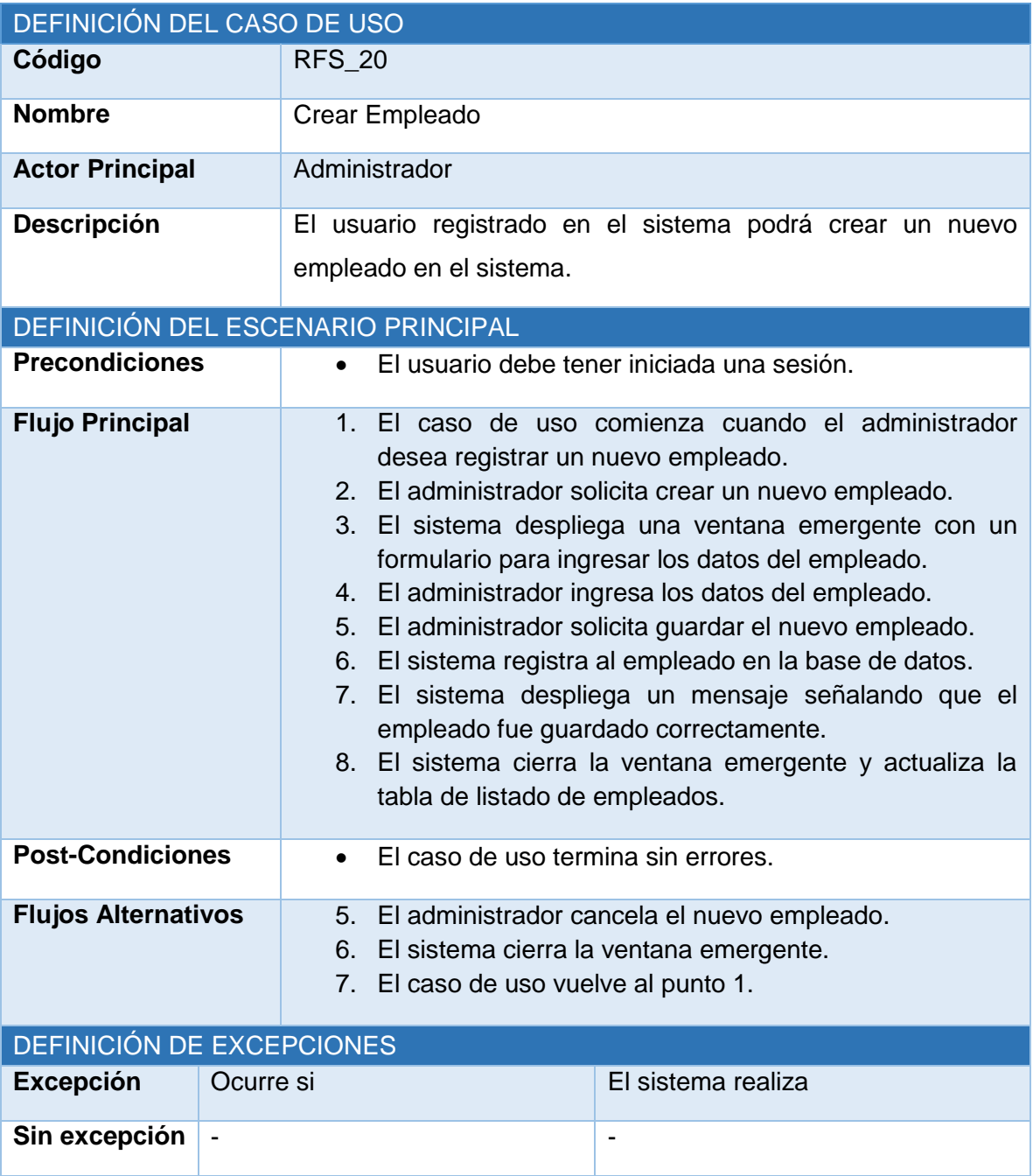

*Tabla 15.16 Especificación de caso de uso: crear empleado.*

### **15.1.17Caso de Uso: Eliminar Empleado**

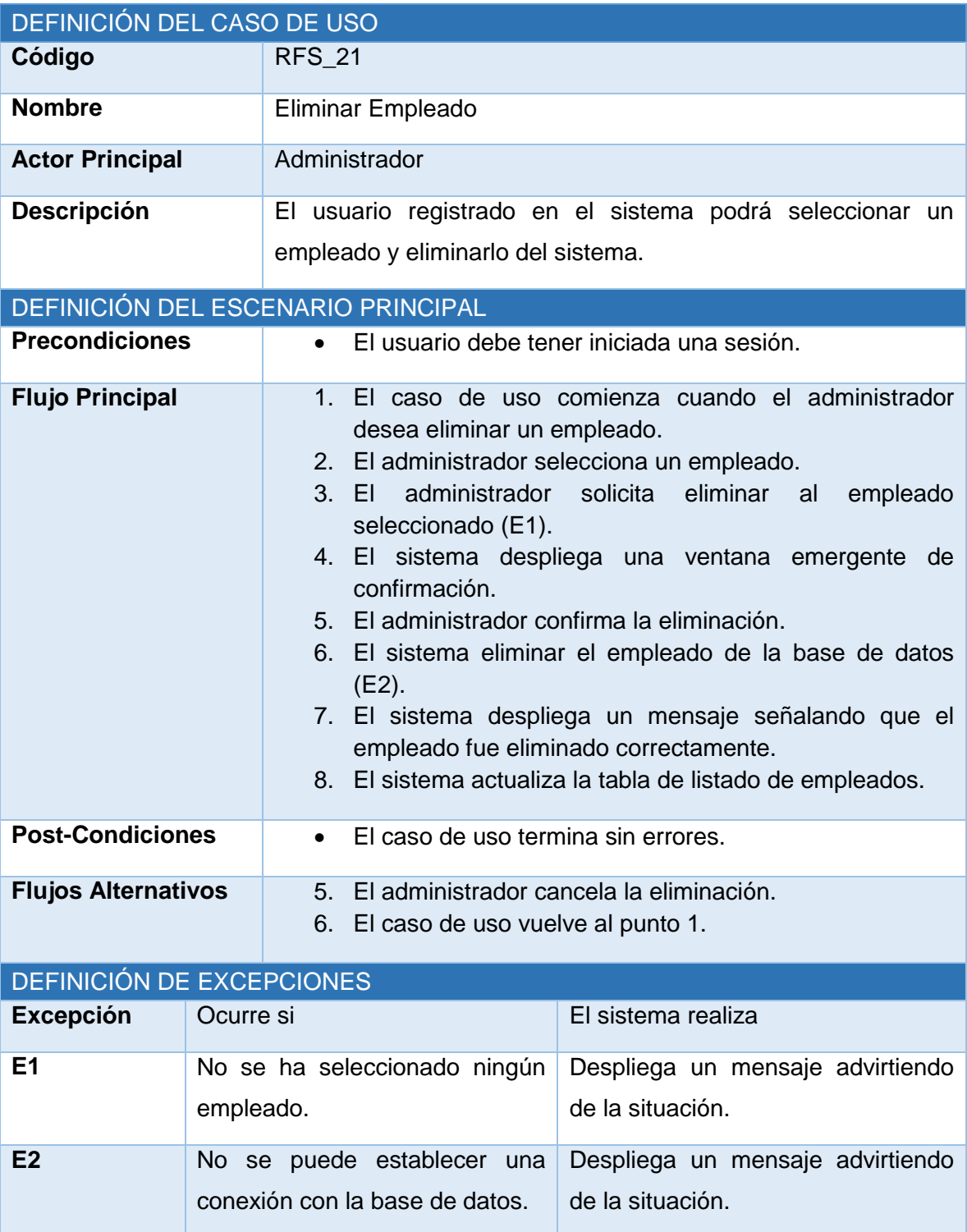

*Tabla 15.17 Especificación de caso de uso: eliminar empleado.*

# **15.1.18Caso de Uso: Modificar Empleado**

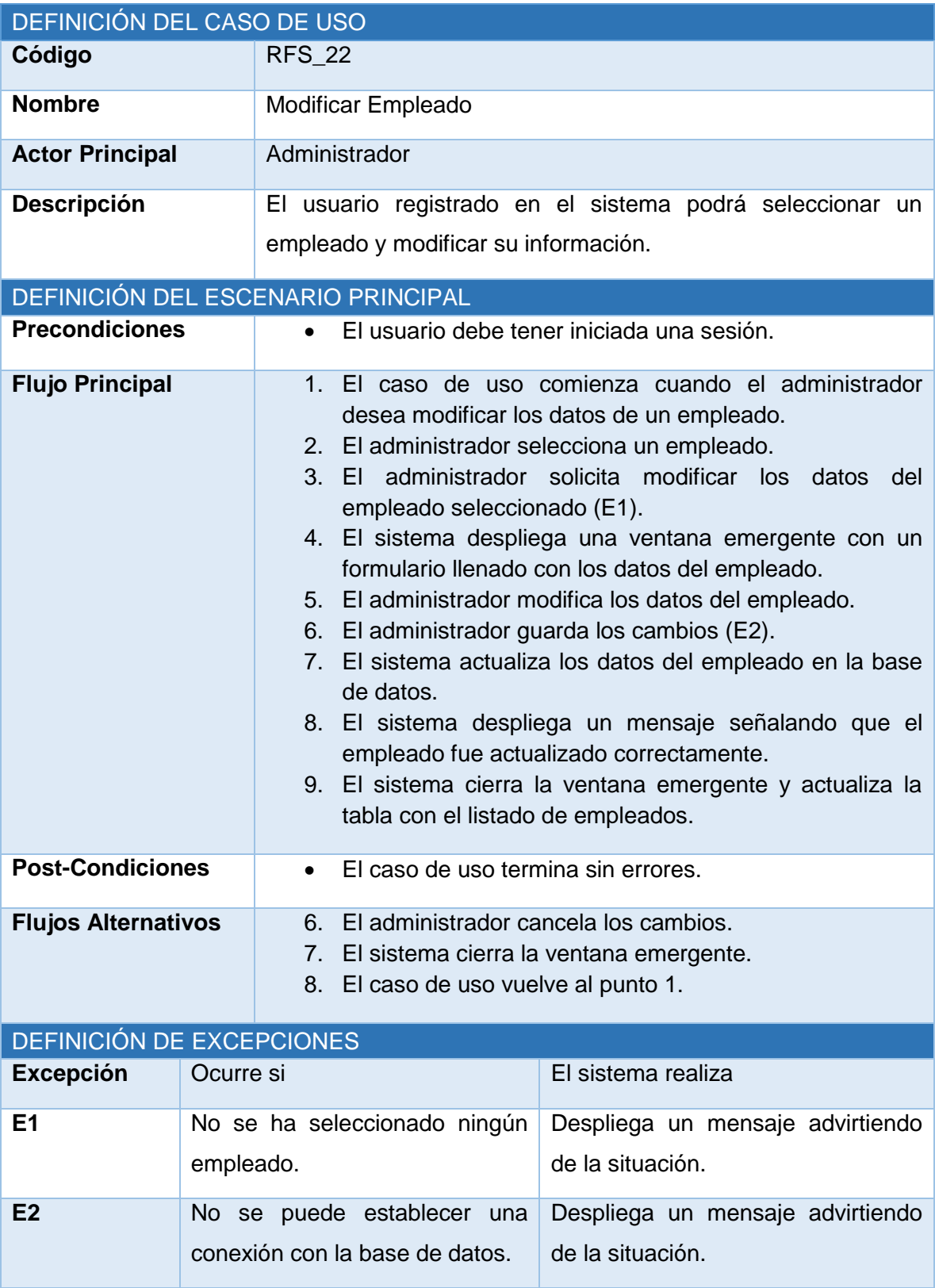

*Tabla 15.18 Especificación de caso de uso: modificar empleado.*

# **15.1.19Caso de Uso: Mostrar Predios**

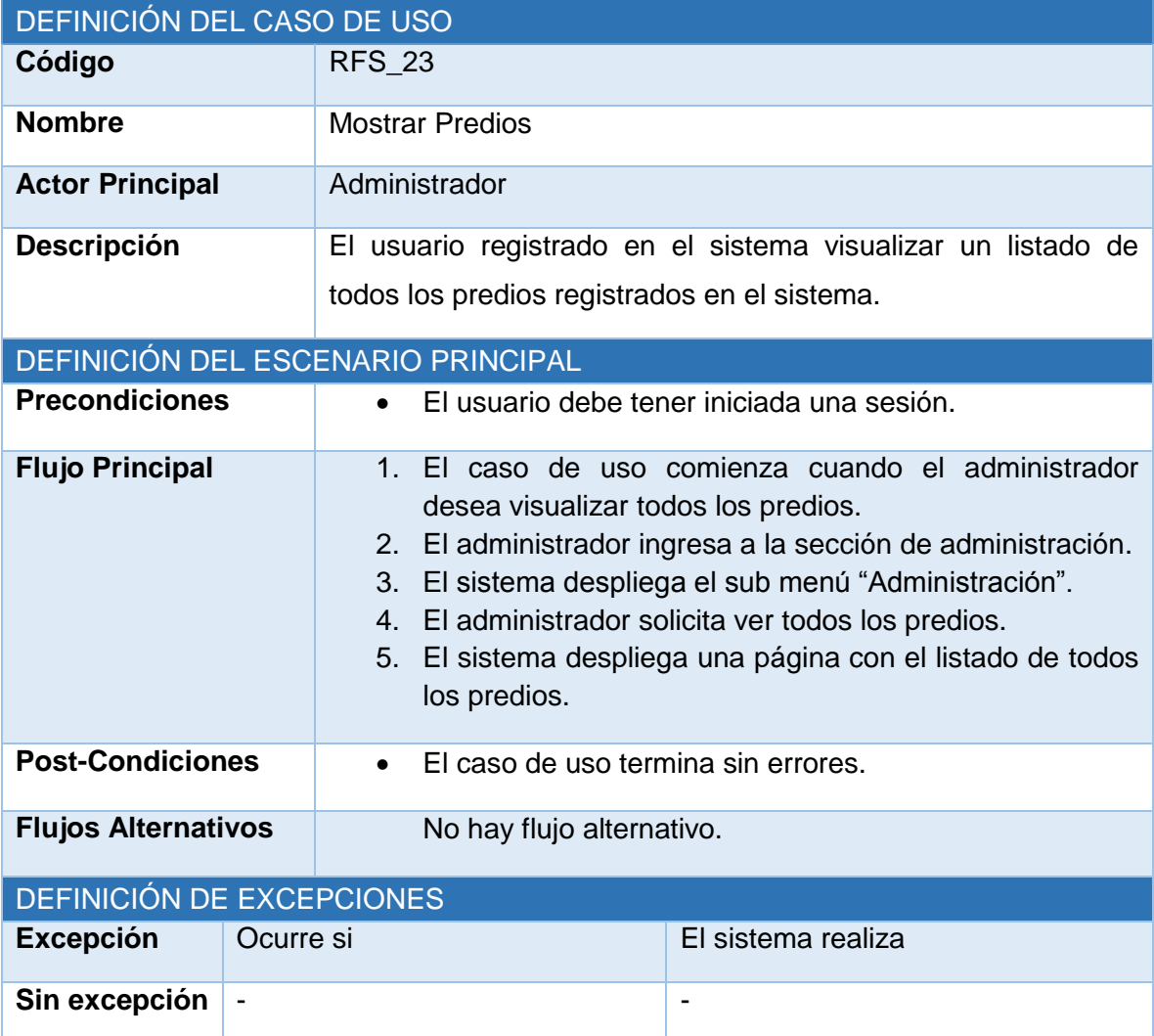

*Tabla 15.19 Especificación de caso de uso: mostrar predios.*

# **15.1.20Caso de Uso: Crear Predio**

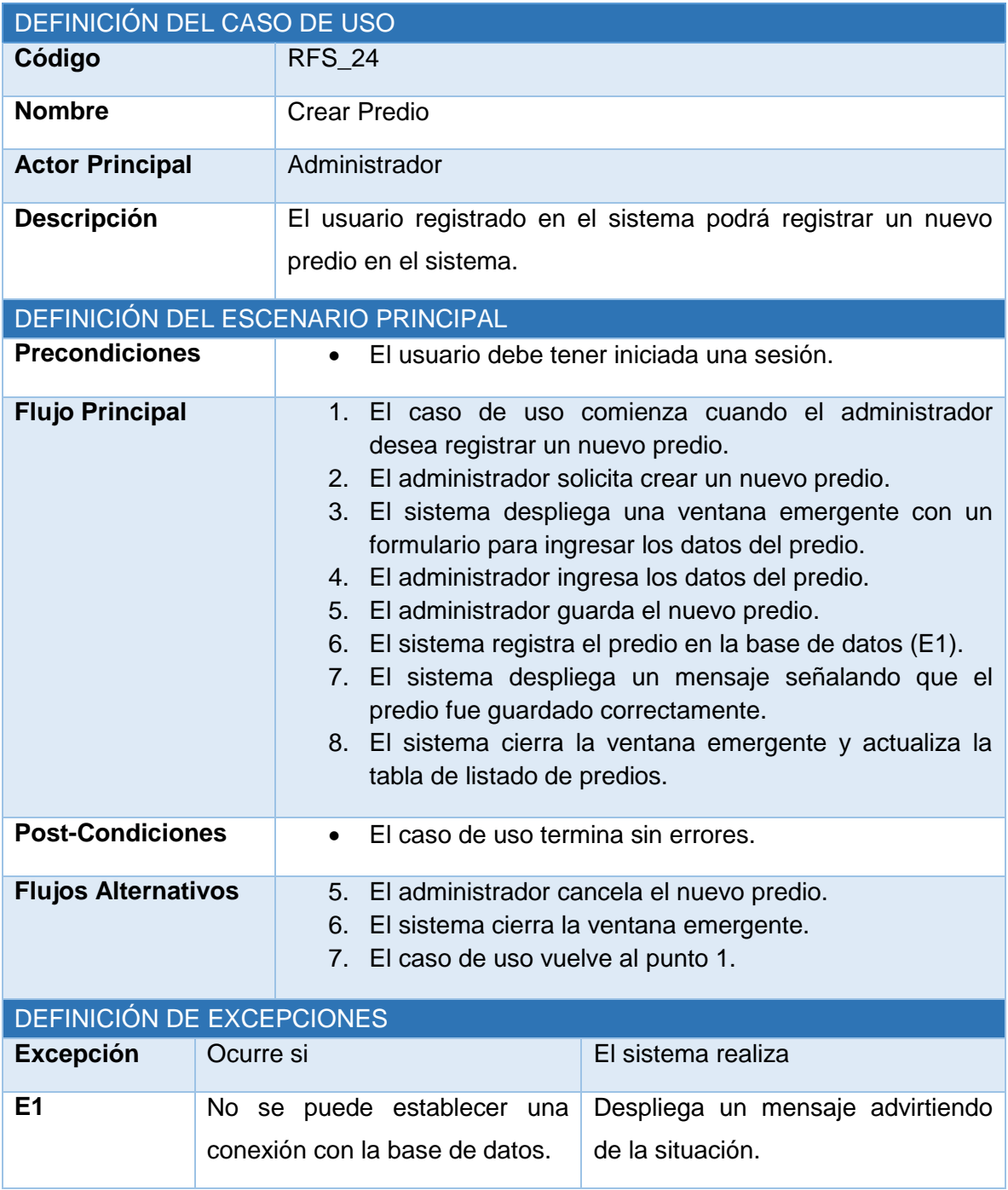

*Tabla 15.20 Especificación de caso de uso: crear predio.*

# **15.1.21Caso de Uso: Eliminar Predio**

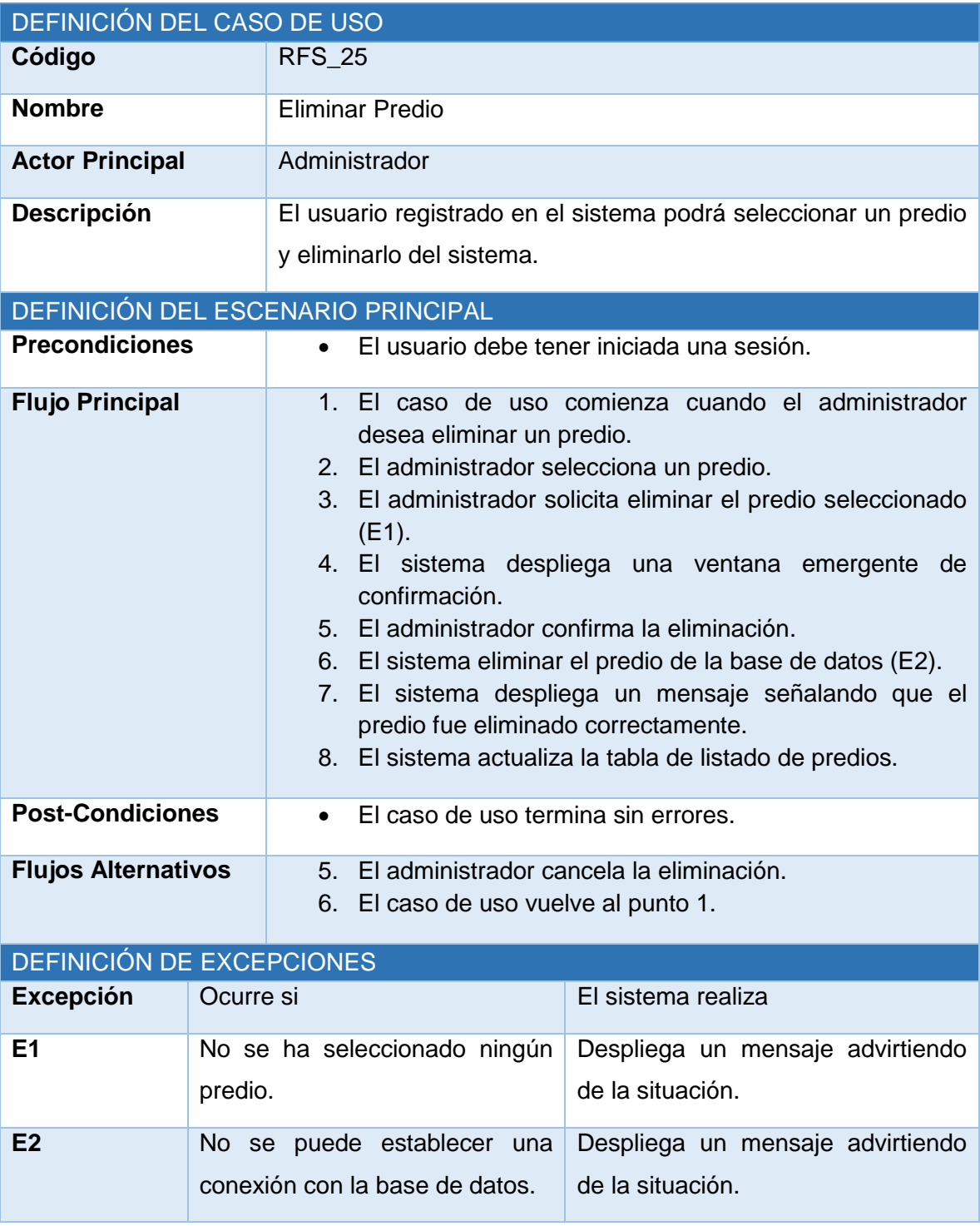

*Tabla 15.21 Especificación de caso de uso: eliminar predio.*

# **15.1.22Caso de Uso: Modificar Predio**

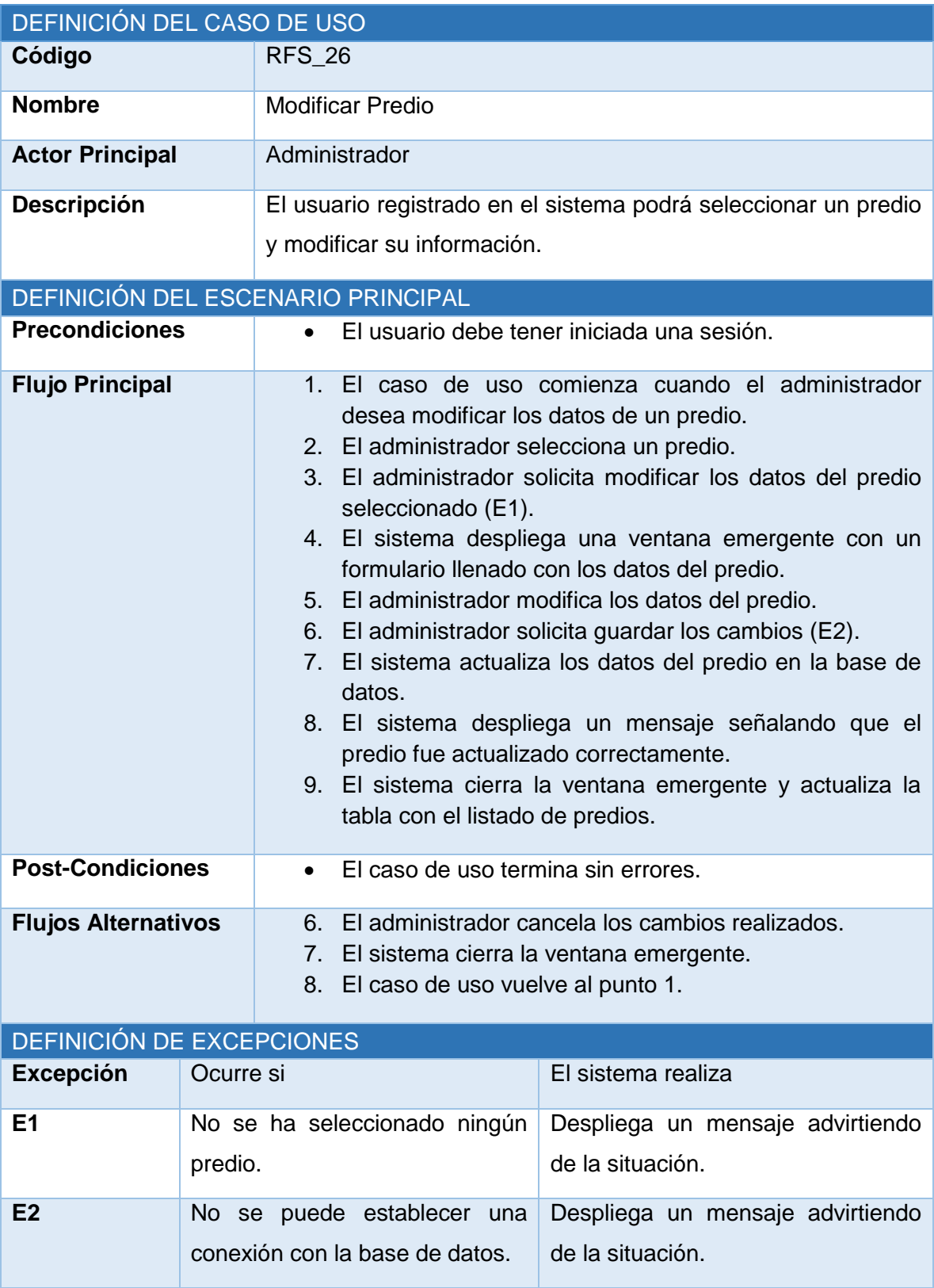

*Tabla 15.22 Especificación de caso de uso: modificar predio.*
# **15.1.23Caso de Uso: Eliminar Máquina**

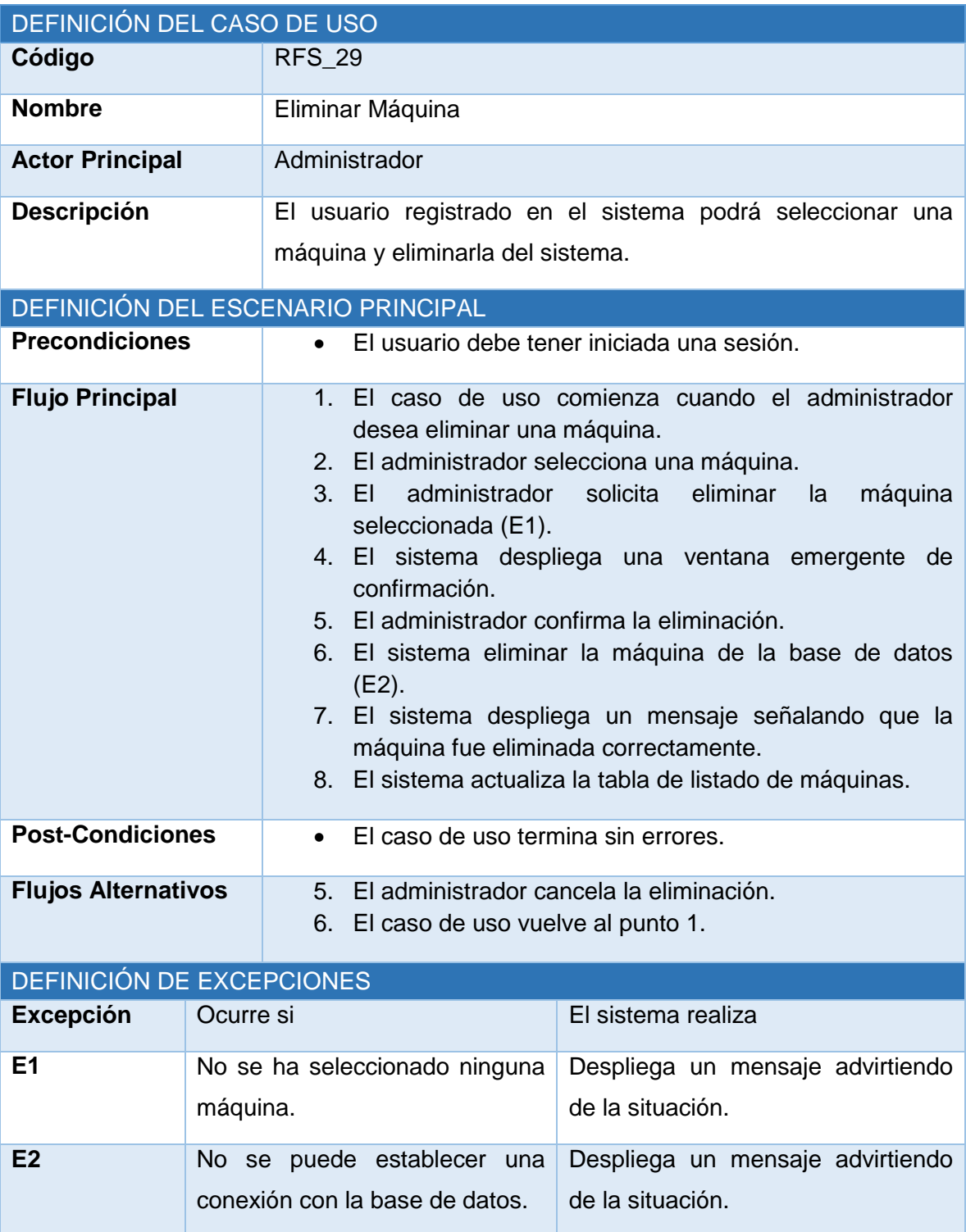

*Tabla 15.23 Especificación de caso de uso: eliminar máquina.*

# **15.1.24Caso de Uso: Modificar Máquina**

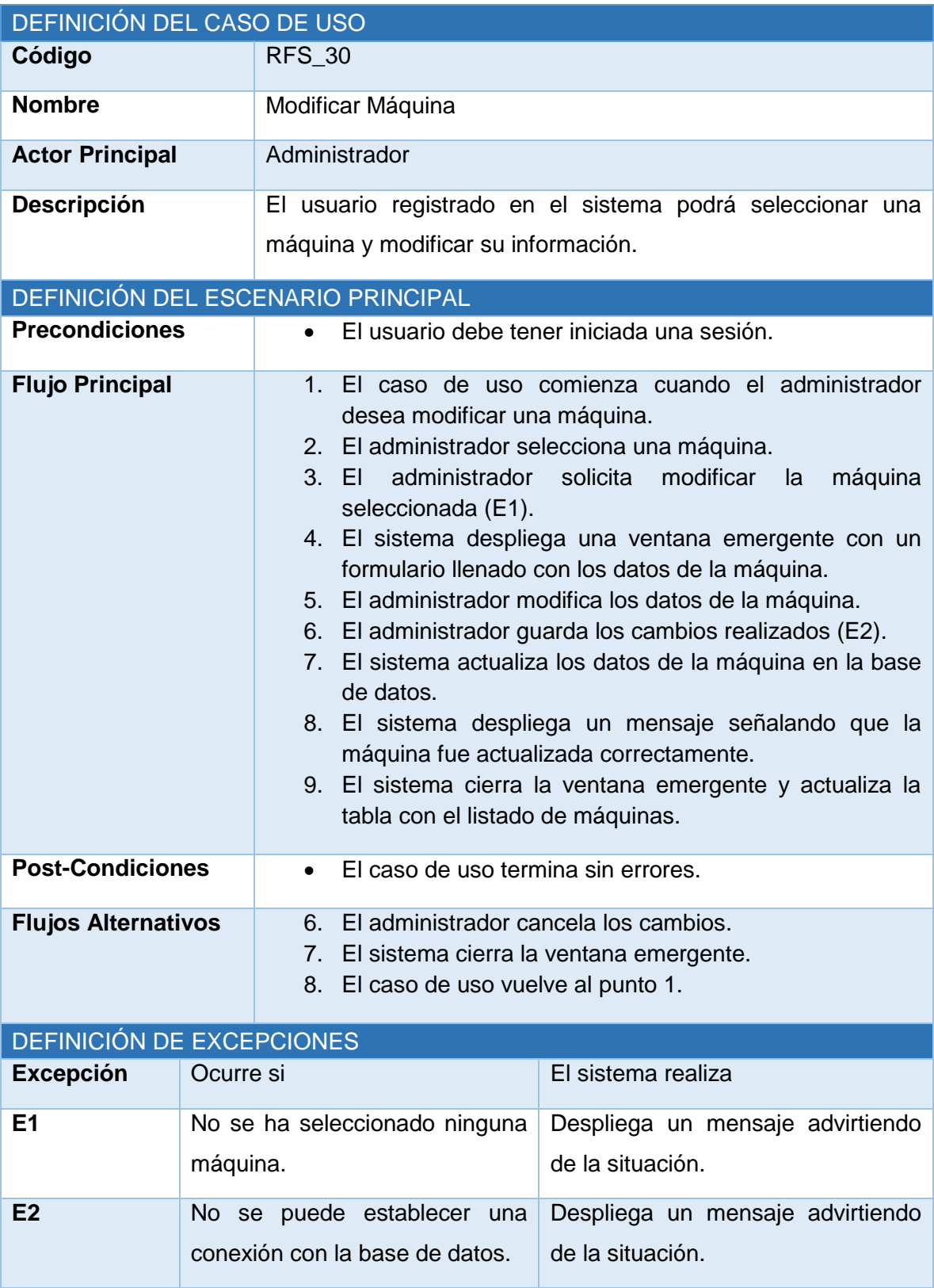

*Tabla 15.24 Especificación de caso de uso: modificar máquina.*

# **15.2 ANEXO B: Especificación de los casos de uso, segundo incremento**

A Continuación se especifican los casos de usos del segundo incremento, complementando los mencionados en la sección 10.2.3.

## **15.2.1 Caso de Uso: Mostrar Cabezales**

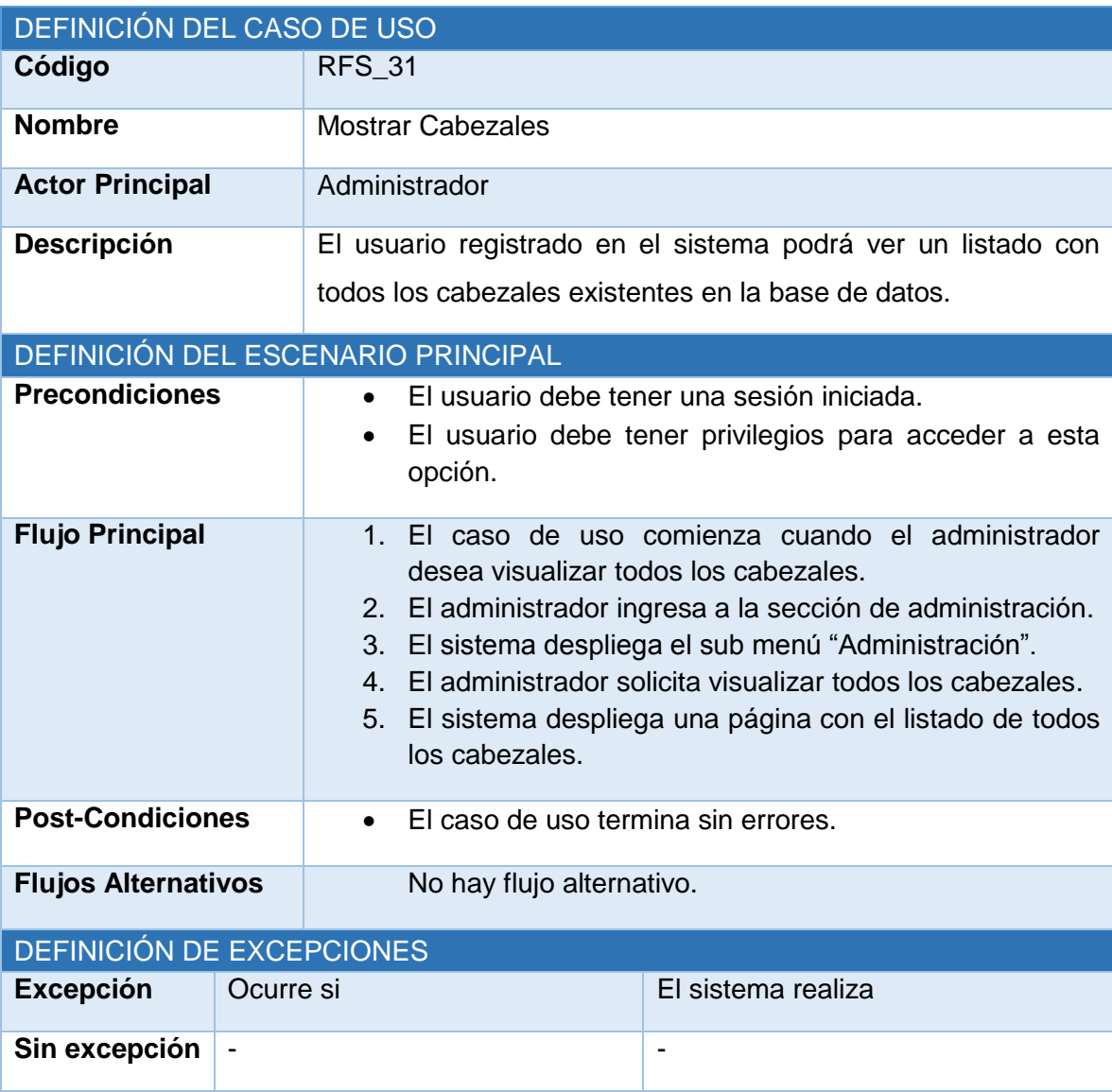

*Tabla 15.25 Especificación de caso de uso: Mostrar Cabezales.*

### **15.2.2 Caso de Uso: Crear Cabezal**

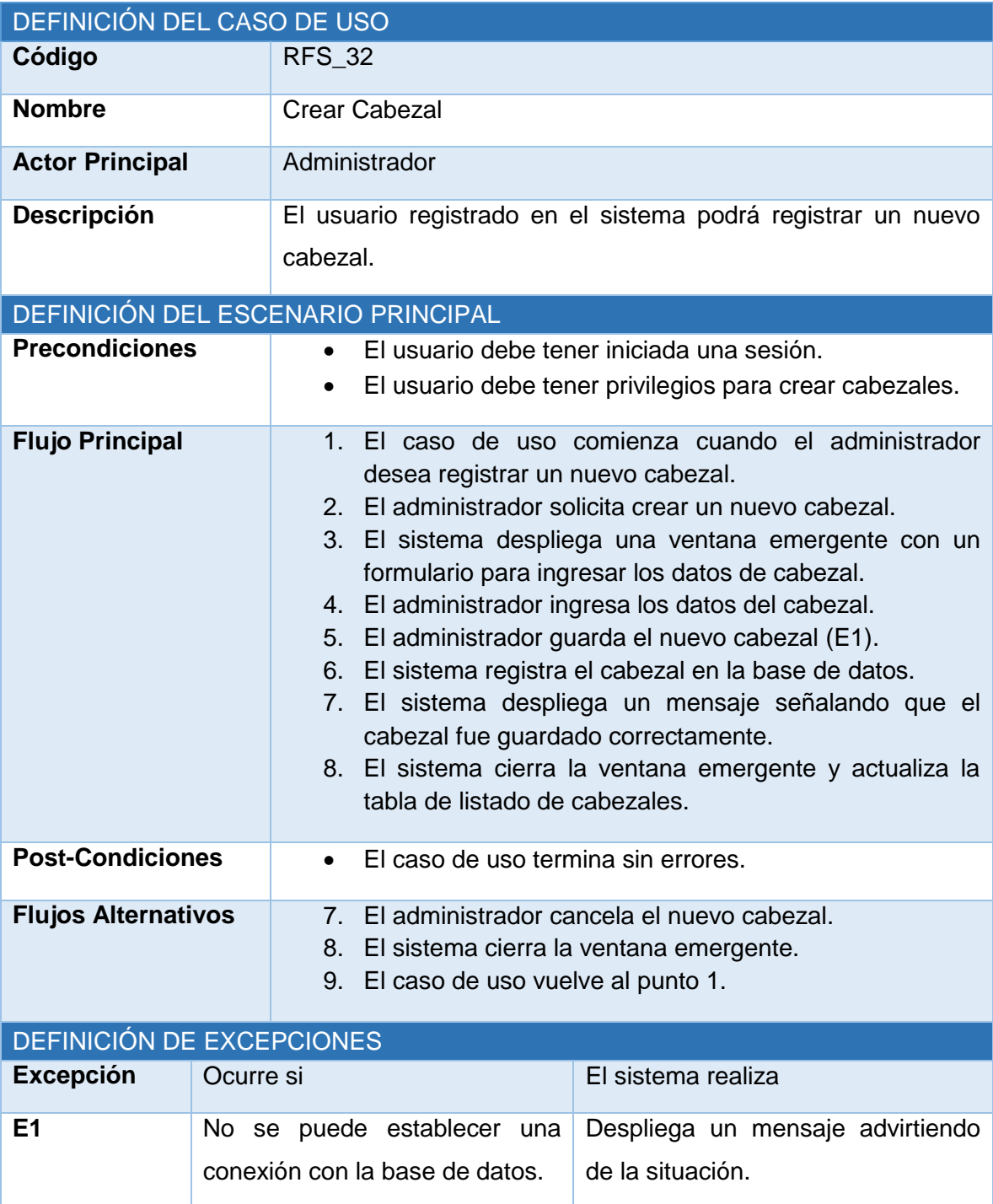

*Tabla 15.26 Especificación de caso de uso: crear cabezal.*

### **15.2.3 Caso de Uso: Eliminar Cabezal**

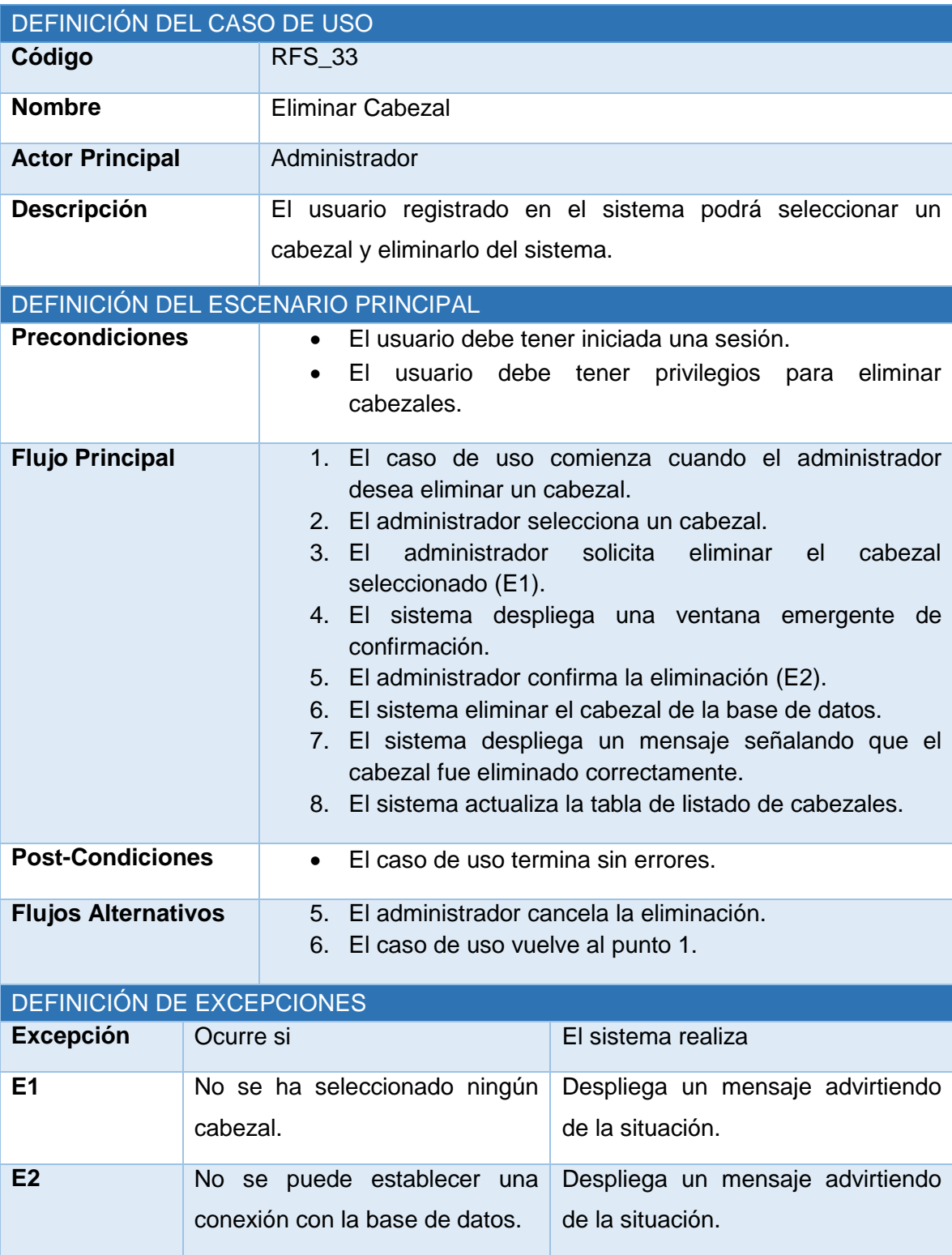

*Tabla 15.27 Especificación de caso de uso: eliminar cabezal.*

# **15.2.4 Caso de Uso: Modificar Cabezal**

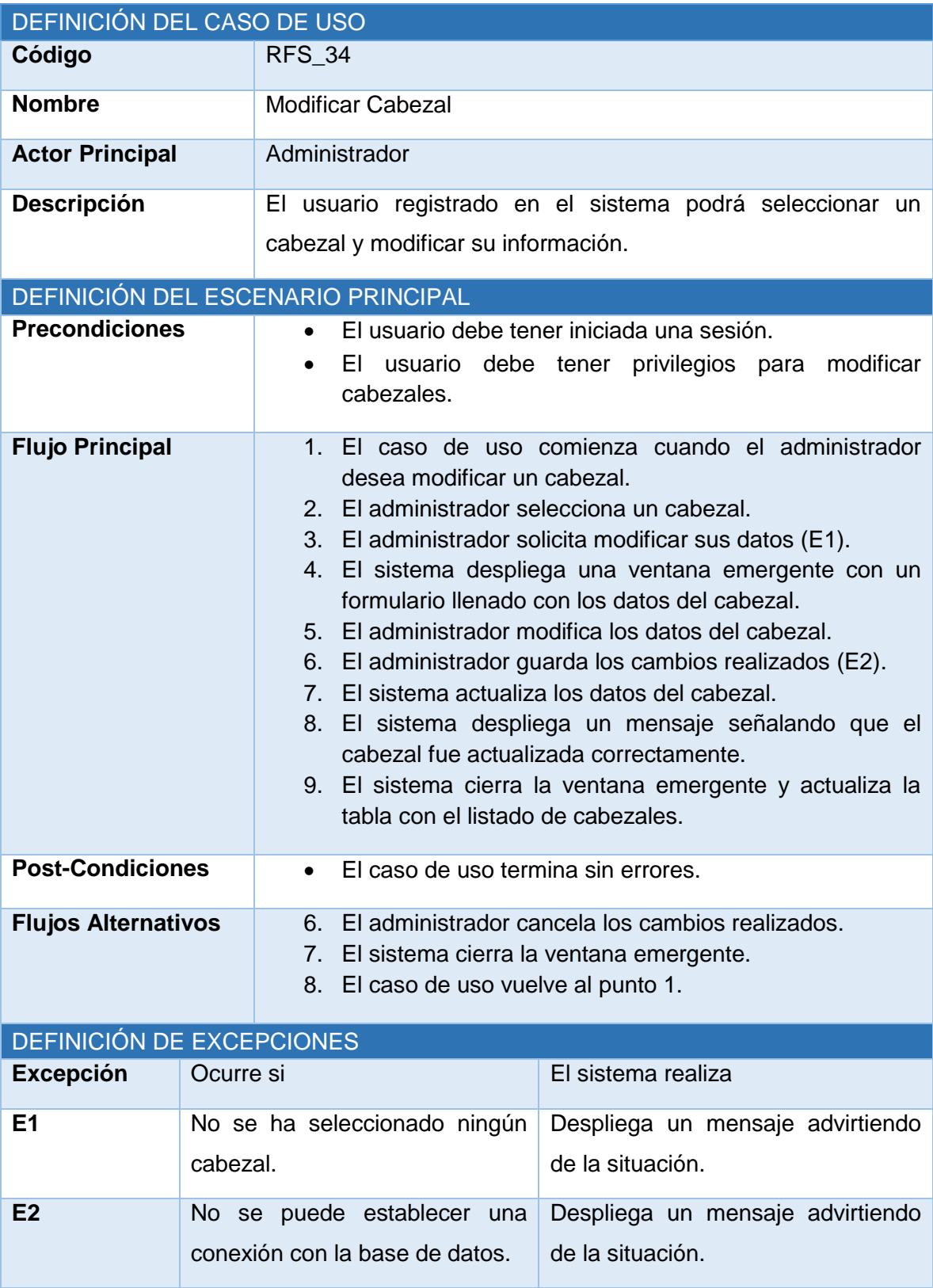

*Tabla 15.28 Especificación de caso de uso: modificar cabezal.*

# **15.3 ANEXO C: Especificación de las pruebas, primer incremento**

# **15.3.1 Pruebas de Caja Negra**

A continuación se detalla las especificaciones de las pruebas de Caja Negra realizadas para el módulo web.

### **15.3.1.1 Caso de Prueba Web: Cambiar Clave**

En la Tabla 15.29 se presenta el detalle del caso de prueba web "Cambiar Contraseña".

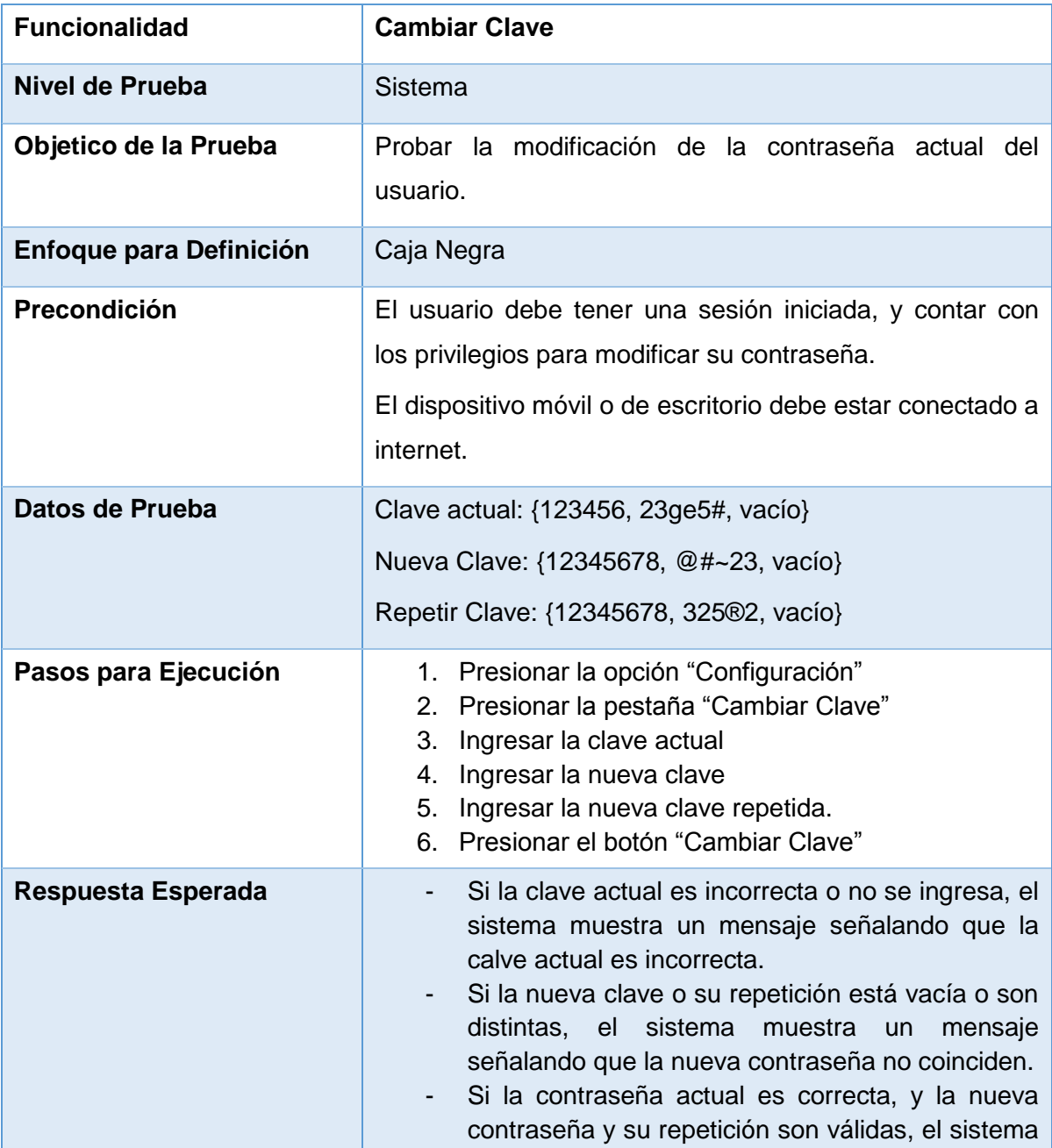

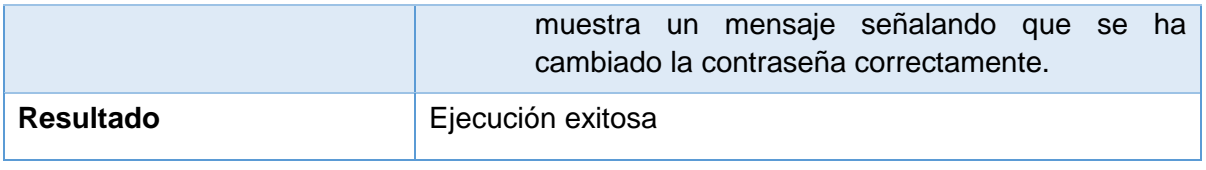

*Tabla 15.29 Detalle caso de prueba web: Cambiar Clave.*

# **15.3.1.2 Caso de Prueba Web: Recuperar Clave**

En la Tabla 15.30 se presenta el detalle del caso de prueba web "Recuperar Clave".

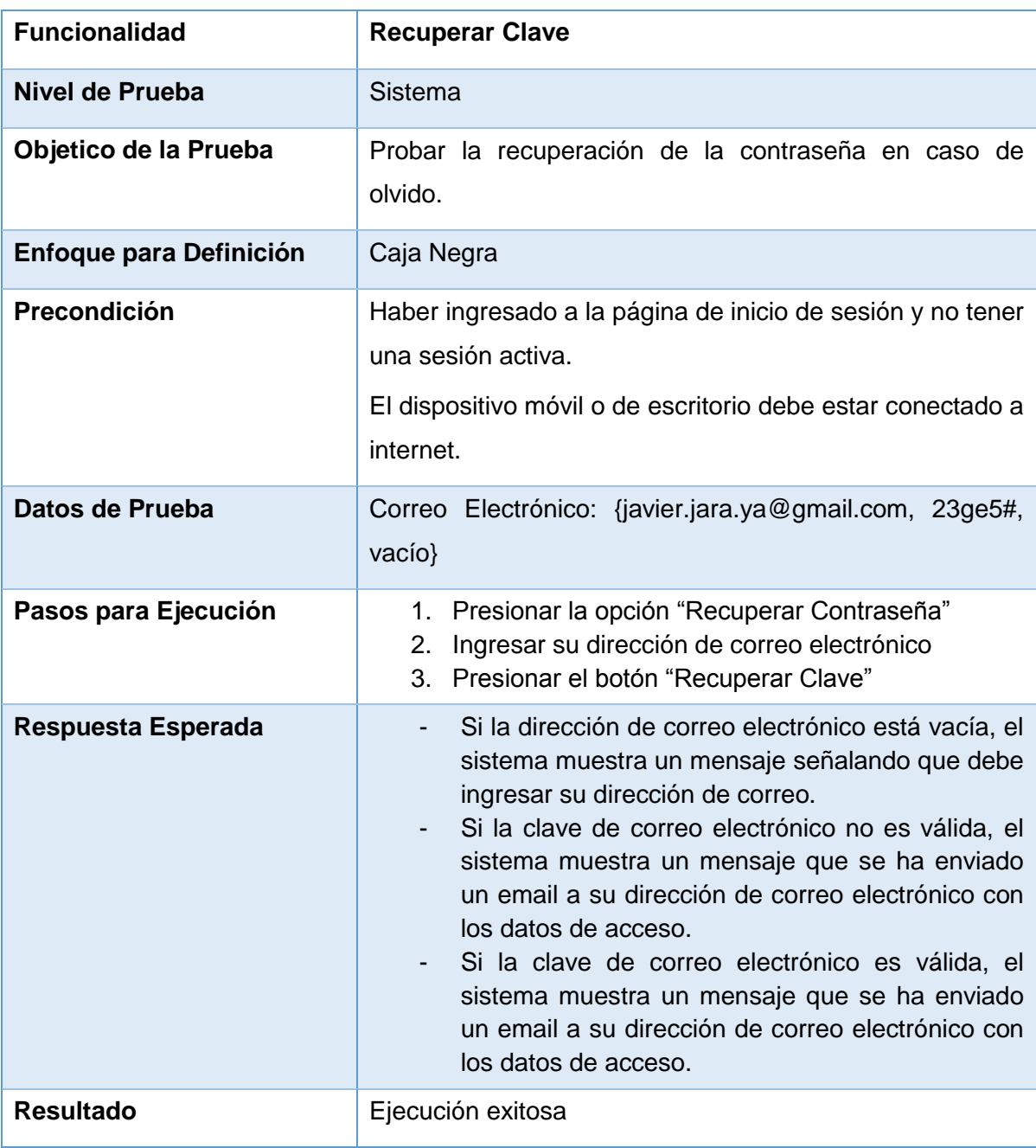

*Tabla 15.30 Detalle caso de prueba web: Recuperar Clave.*

#### **15.3.1.3 Caso de Prueba Web: Mostrar Usuarios**

En la Tabla 15.31 se presenta el detalle del caso de prueba web "Mostrar Usuarios".

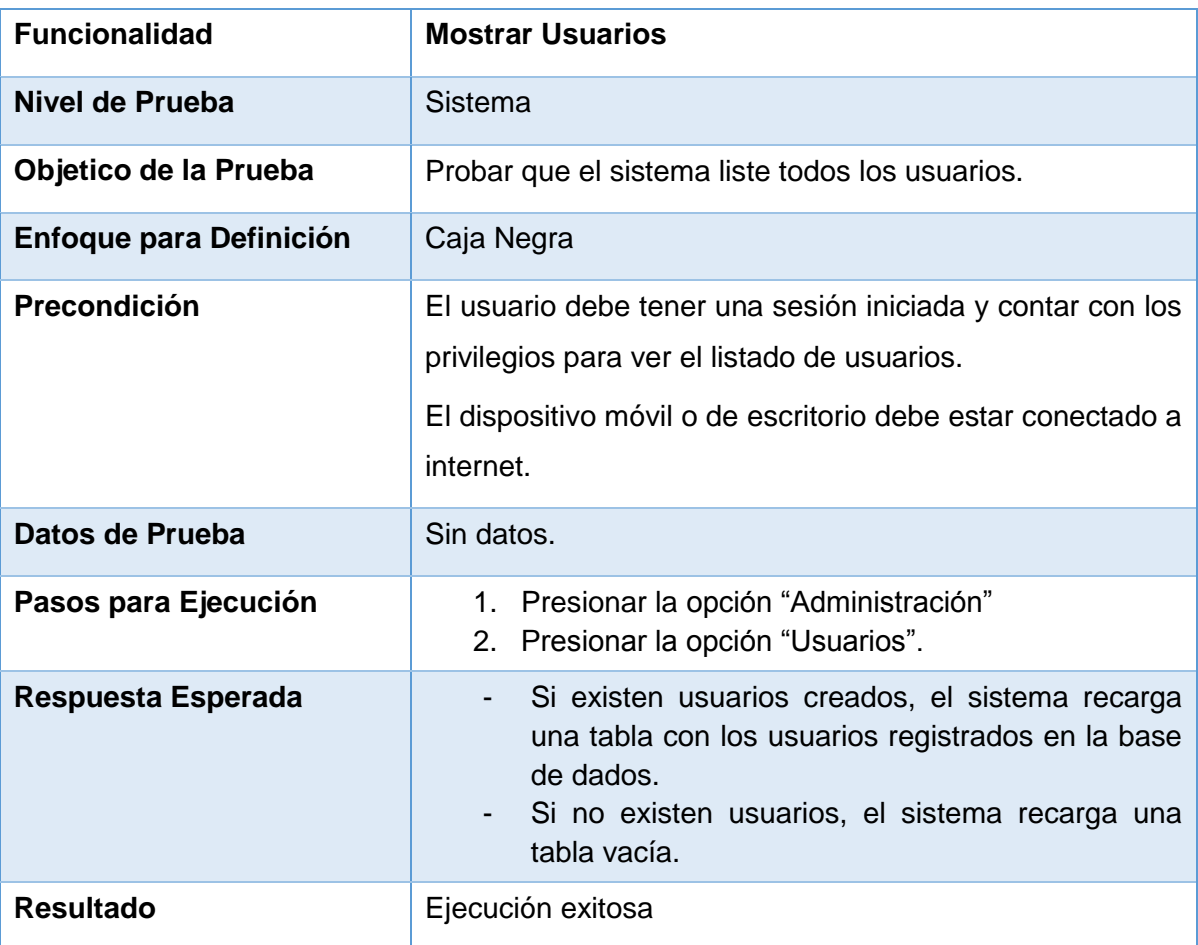

*Tabla 15.31 Detalle caso de prueba web: Mostrar Usuarios.*

### **15.3.1.4 Caso de Prueba Web: Crear Usuario**

En la Tabla 15.32 se presenta el detalle del caso de prueba web "Crear Usuario".

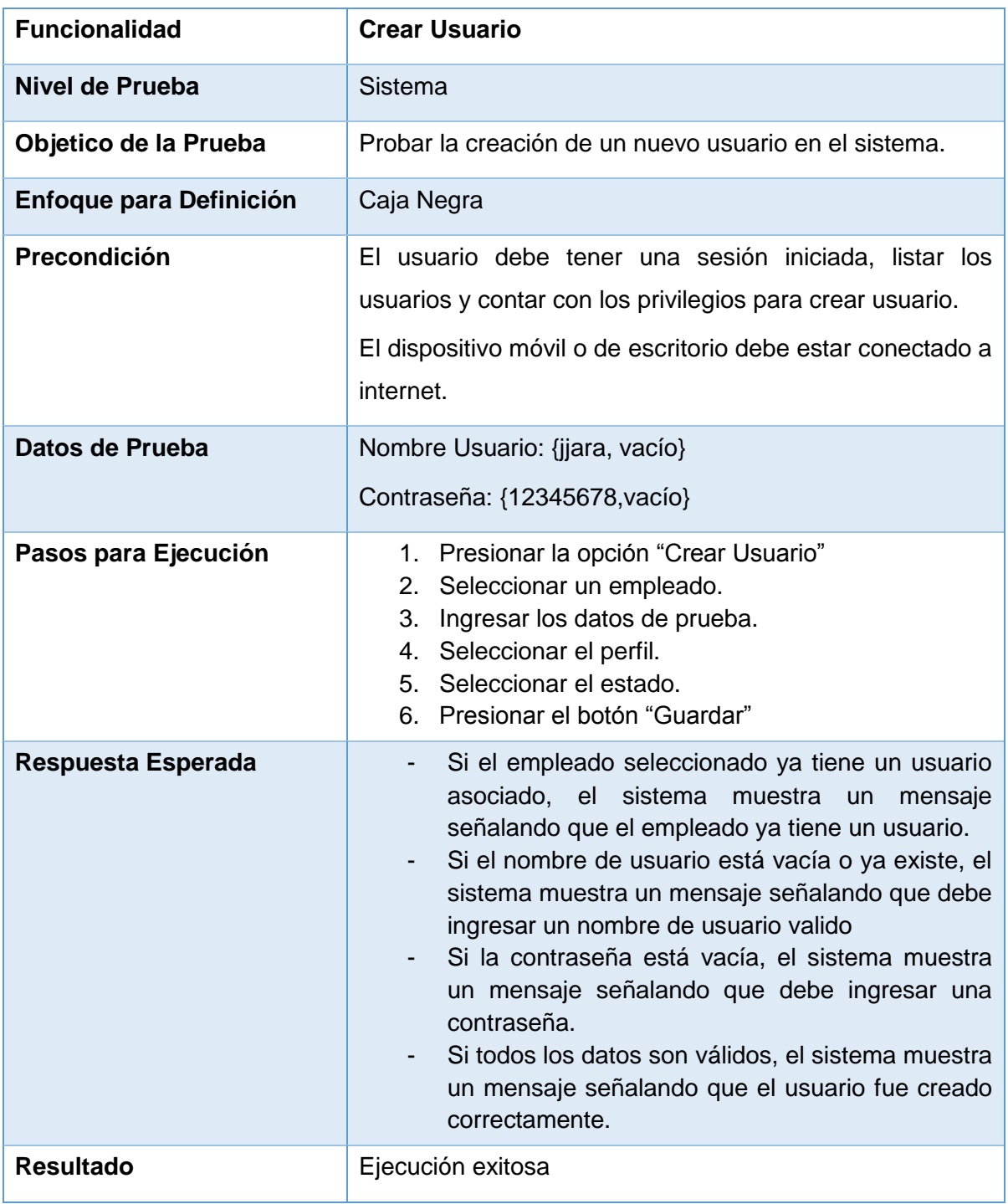

*Tabla 15.32 Detalle caso de prueba web: Crear Usuario.*

#### **15.3.1.5 Caso de Prueba Web: Eliminar Usuario**

En la Tabla 15.33 se presenta el detalle del caso de prueba web "Eliminar Usuario".

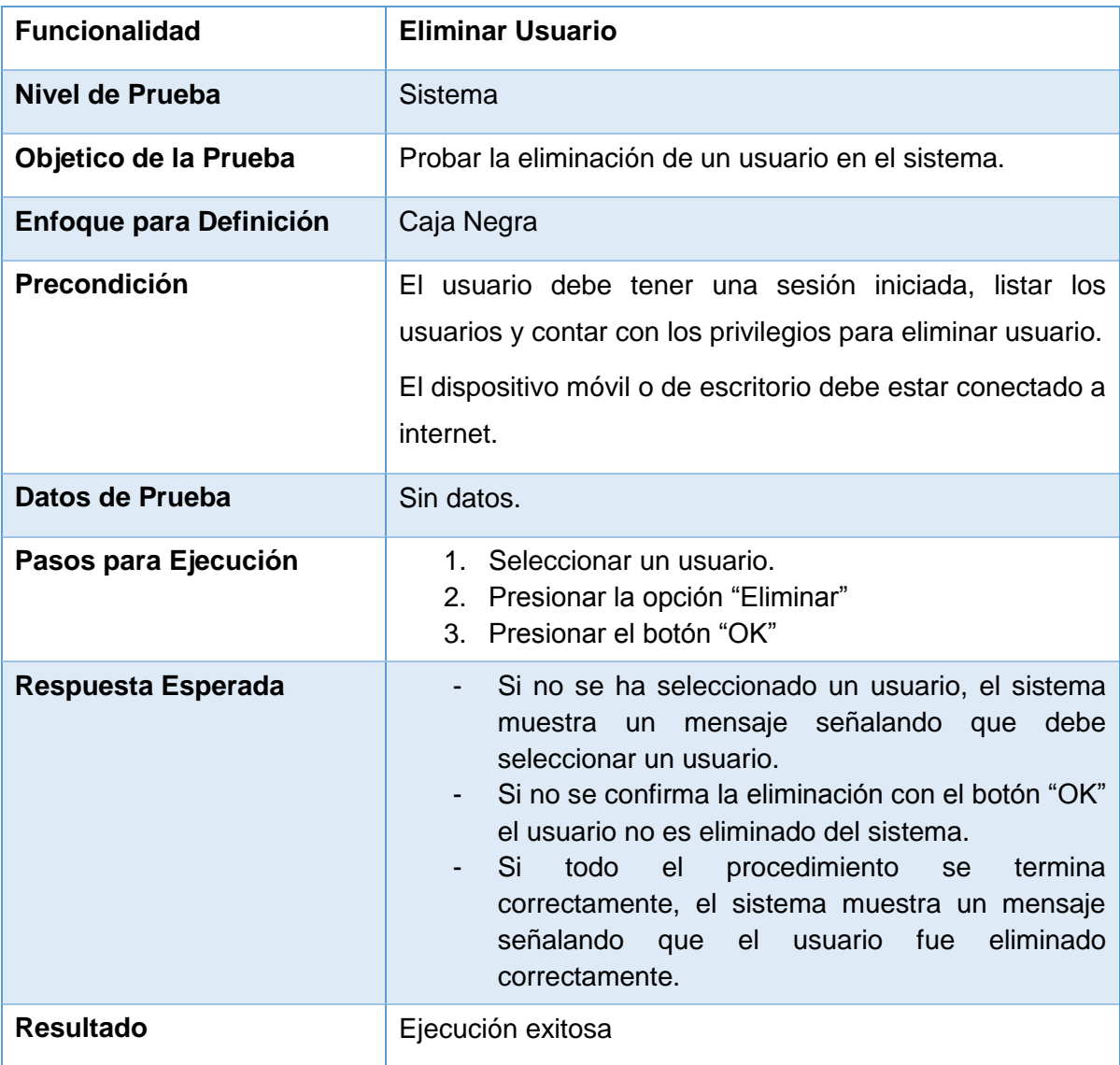

*Tabla 15.33 Detalle caso de prueba web: Eliminar Usuario.*

#### **15.3.1.6 Caso de Prueba Web: Modificar Usuario**

En la Tabla 15.34 se presenta el detalle del caso de prueba web "Modificar Usuario".

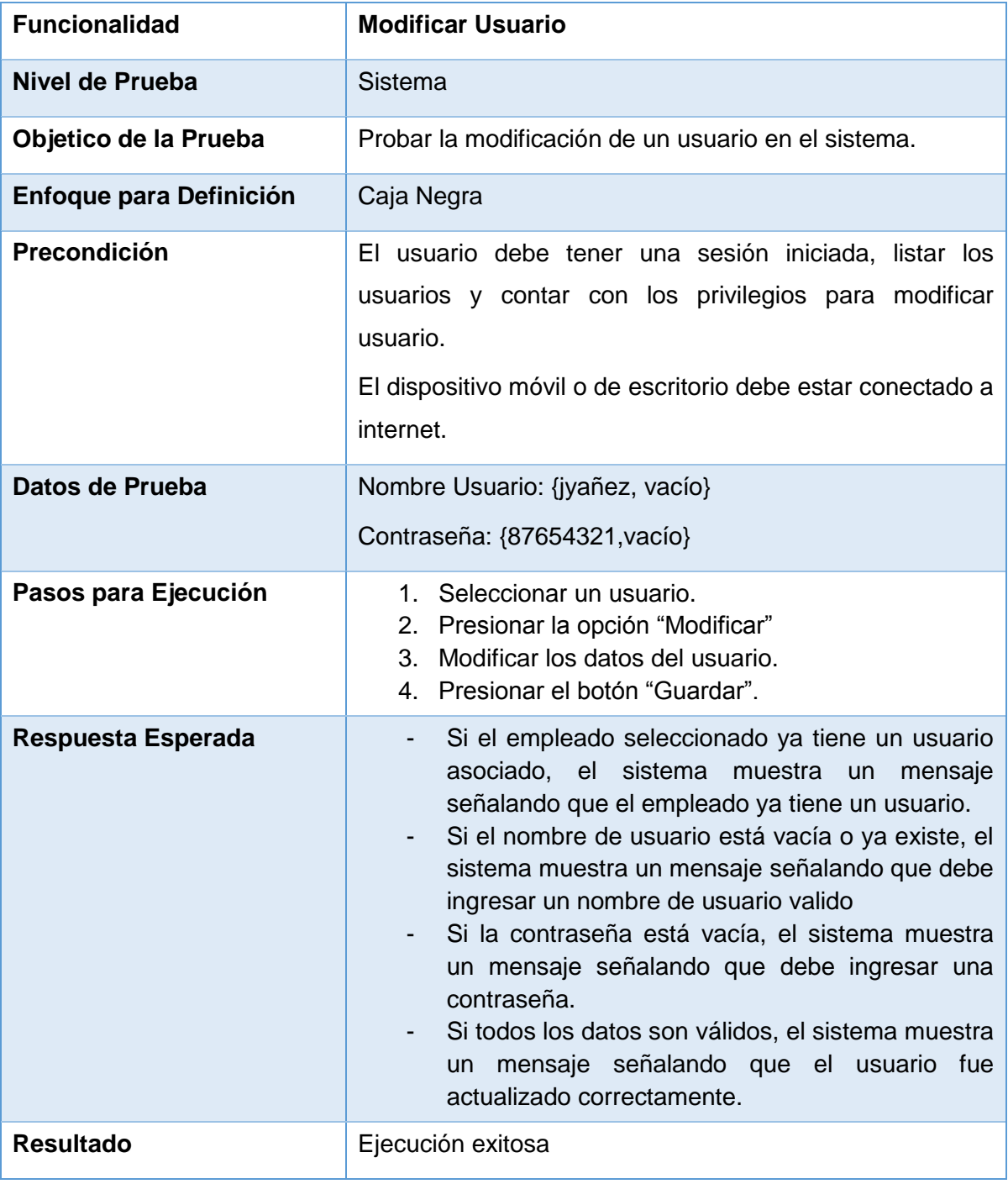

*Tabla 15.34 Detalle caso de prueba web: Modificar Usuario.*

### **15.3.1.7 Caso de Prueba Web: Mostrar Perfiles**

En la Tabla 15.35 se presenta el detalle del caso de prueba web "Mostrar Perfiles".

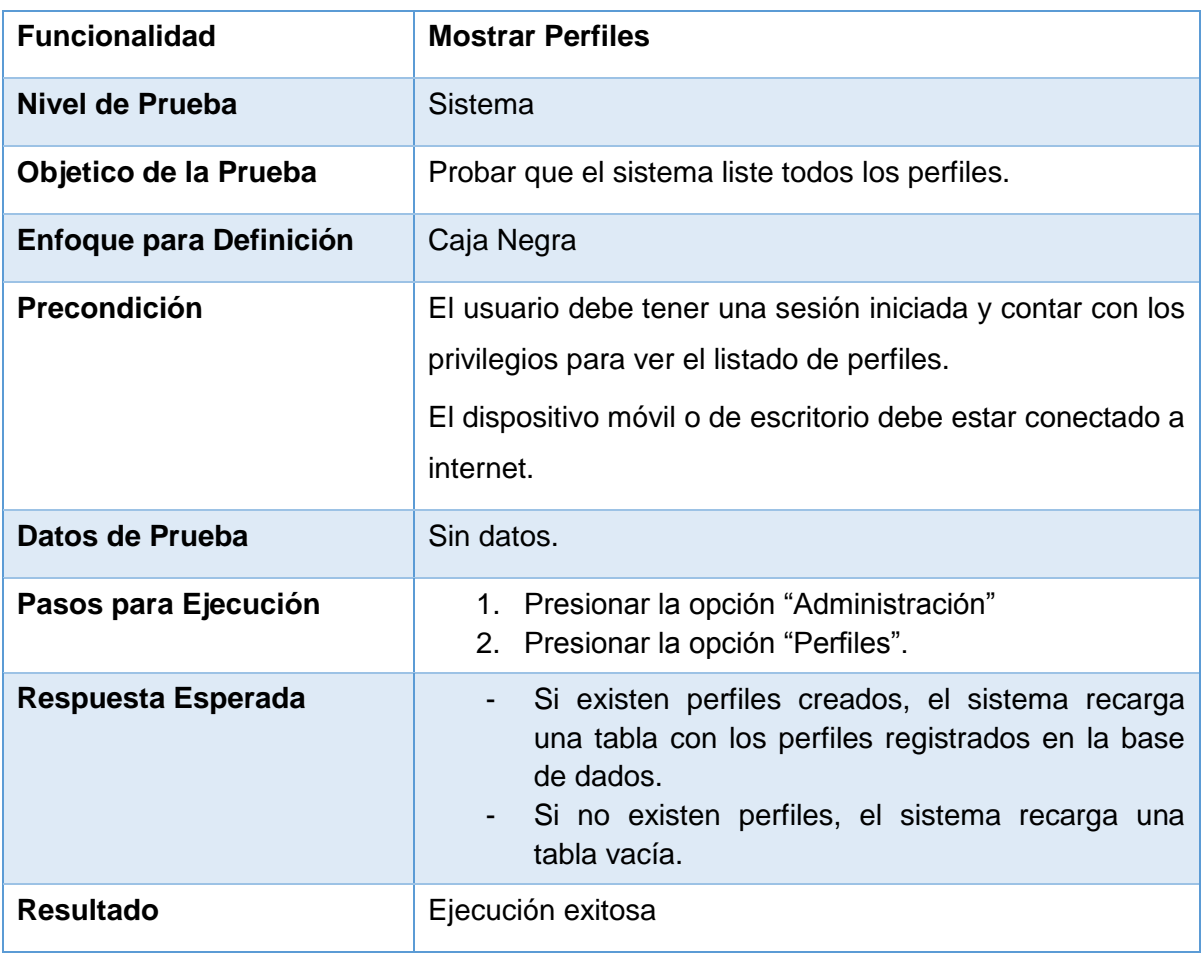

*Tabla 15.35 Detalle caso de prueba web: Mostrar Perfiles.*

### **15.3.1.8 Caso de Prueba Web: Crear Perfil**

En la Tabla 15.36 se presenta el detalle del caso de prueba web "Crear Perfil".

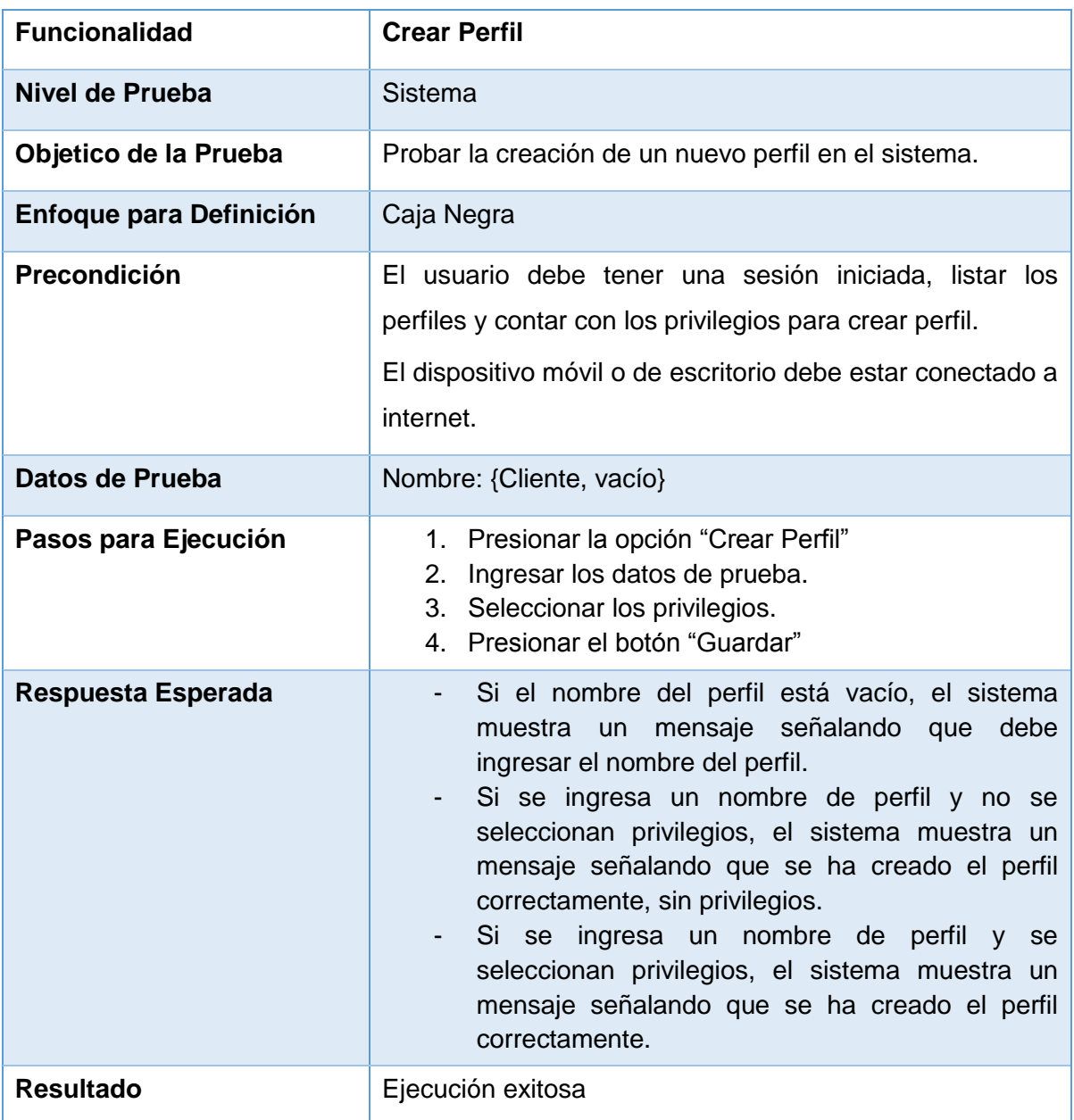

*Tabla 15.36 Detalle caso de prueba web: Crear Perfil.*

### **15.3.1.9 Caso de Prueba Web: Modificar Perfil**

En la Tabla 15.37 se presenta el detalle del caso de prueba web "Modificar Perfil".

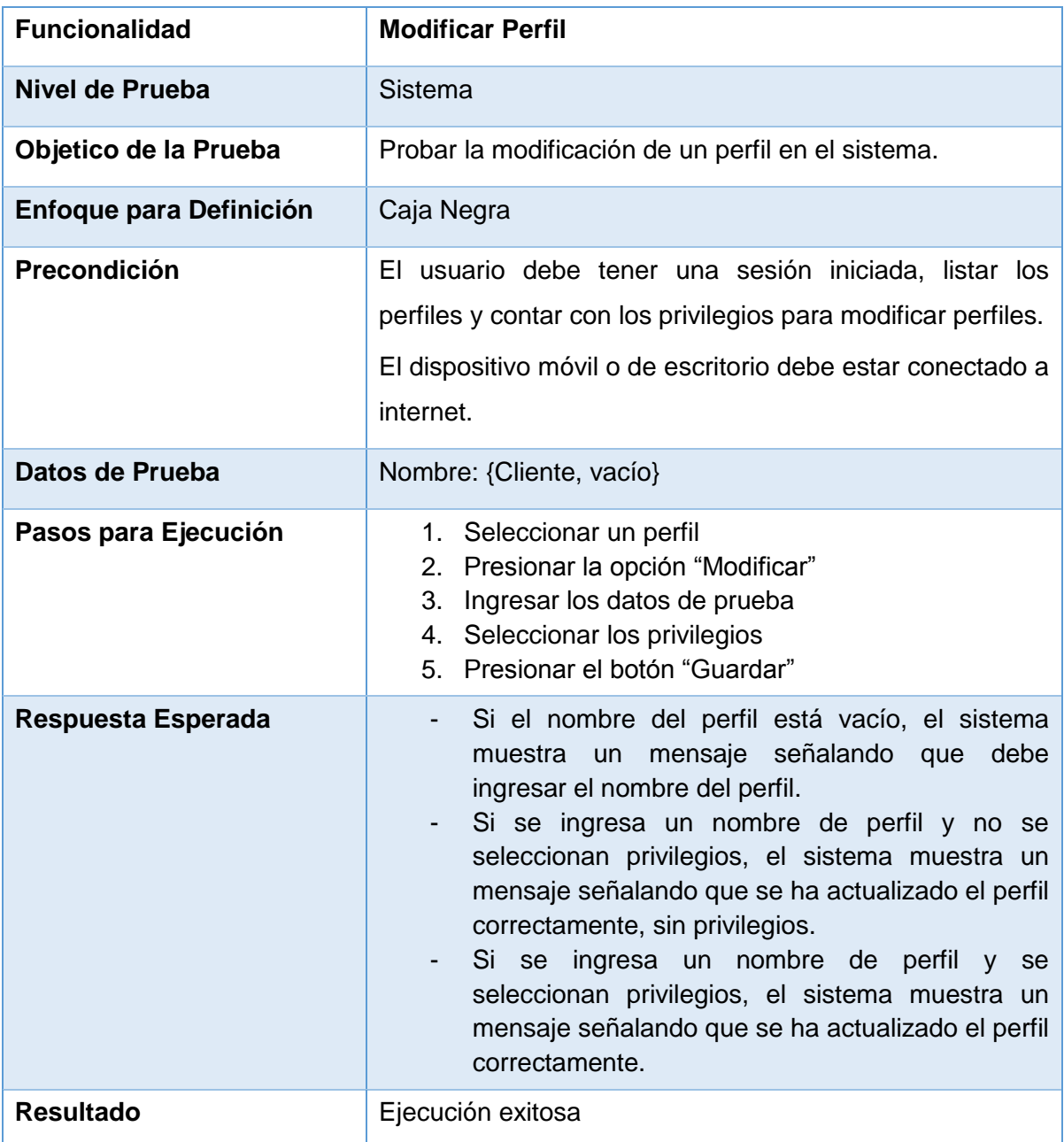

*Tabla 15.37 Detalle caso de prueba web: Modificar Perfil.*

### **15.3.1.10 Caso de Prueba Web: Eliminar Perfil**

En la Tabla 15.38 se presenta el detalle del caso de prueba web "Eliminar Perfil".

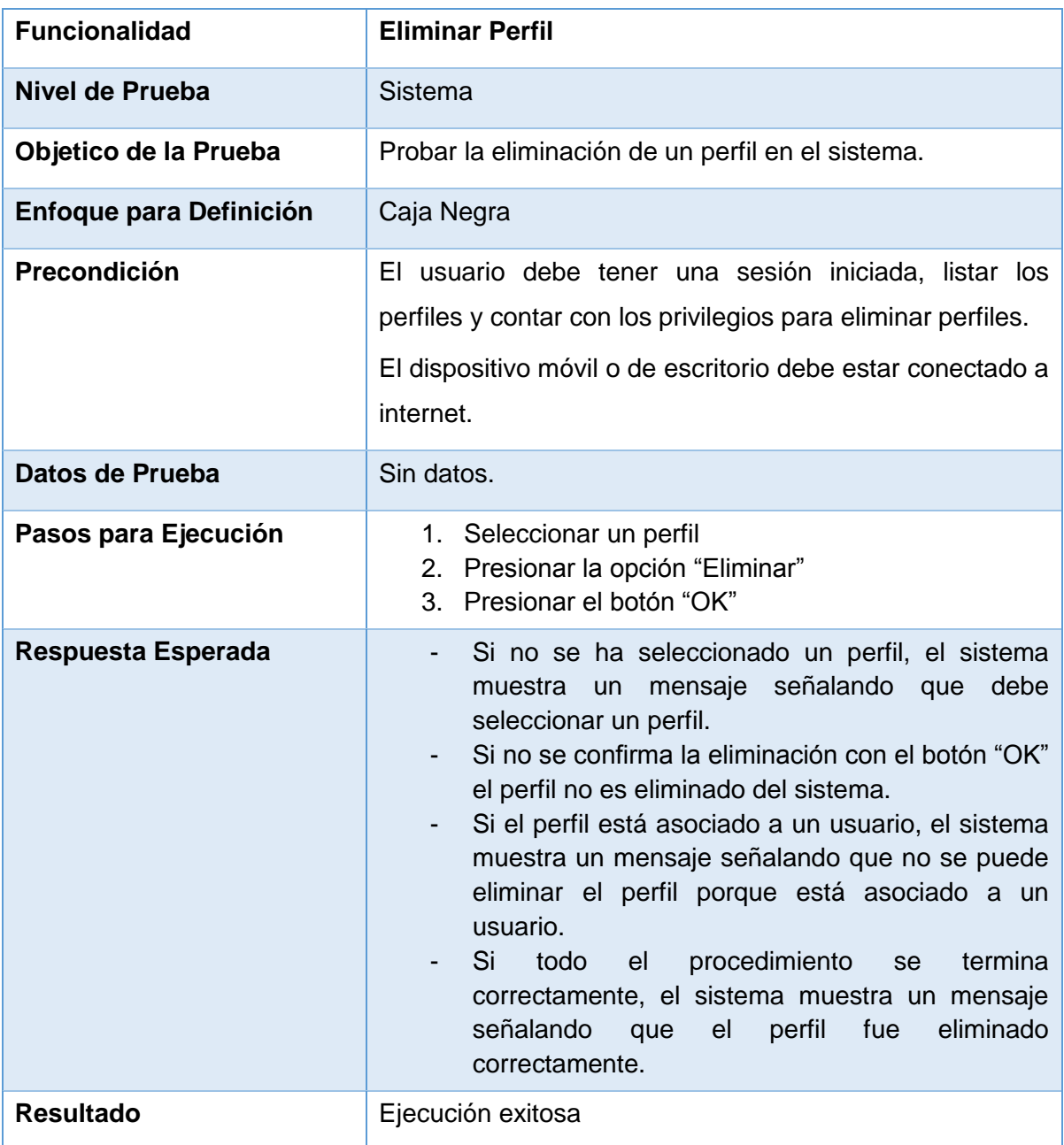

*Tabla 15.38 Detalle caso de prueba web: Eliminar Perfil.*

### **15.3.1.11 Caso de Prueba Web: Mostrar Faenas**

En la Tabla 15.39 se presenta el detalle del caso de prueba web "Mostrar Faenas".

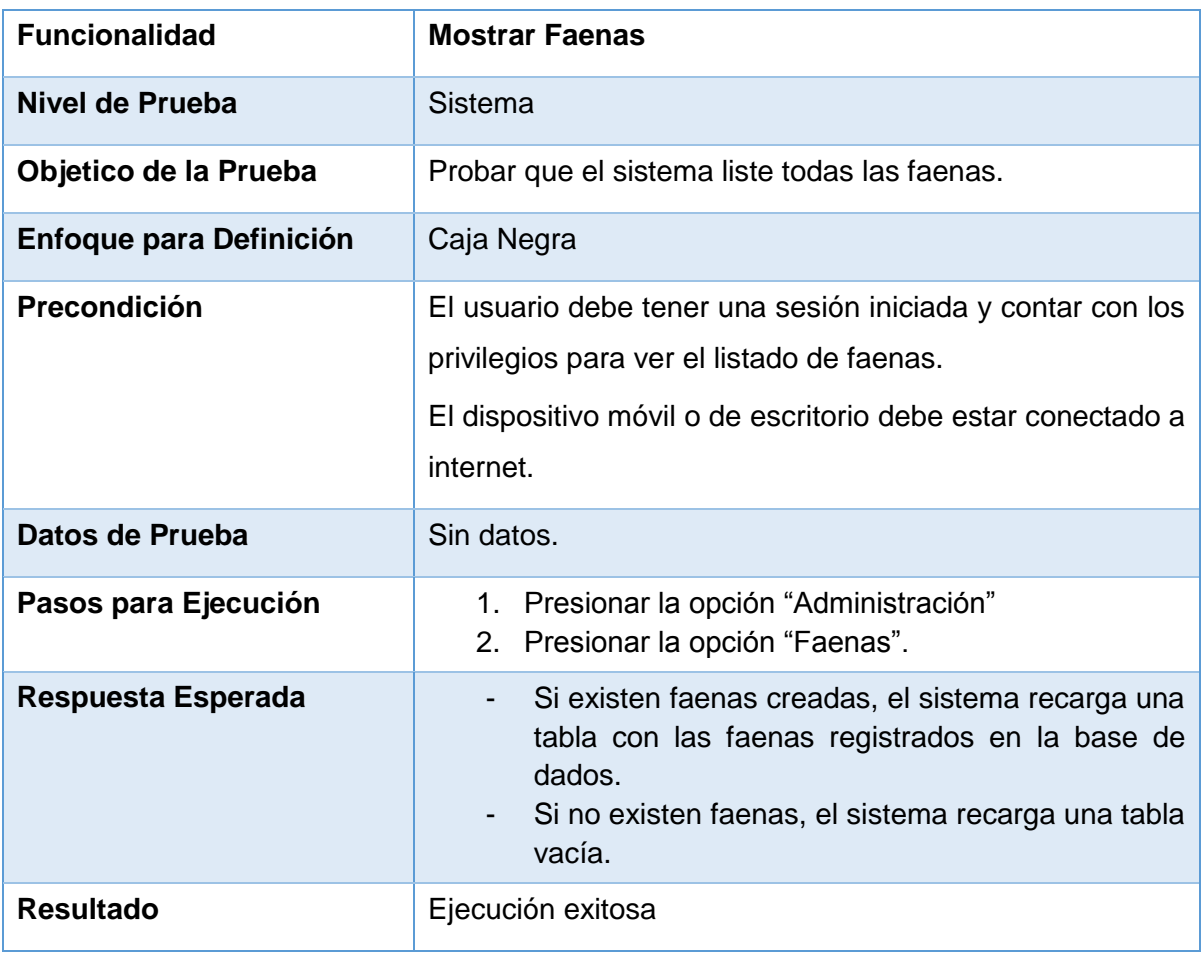

*Tabla 15.39 Detalle caso de prueba web: Mostrar Faenas.*

### **15.3.1.12 Caso de Prueba Web: Crear Faena**

En la Tabla 15.40 se presenta el detalle del caso de prueba web "Crear Faena".

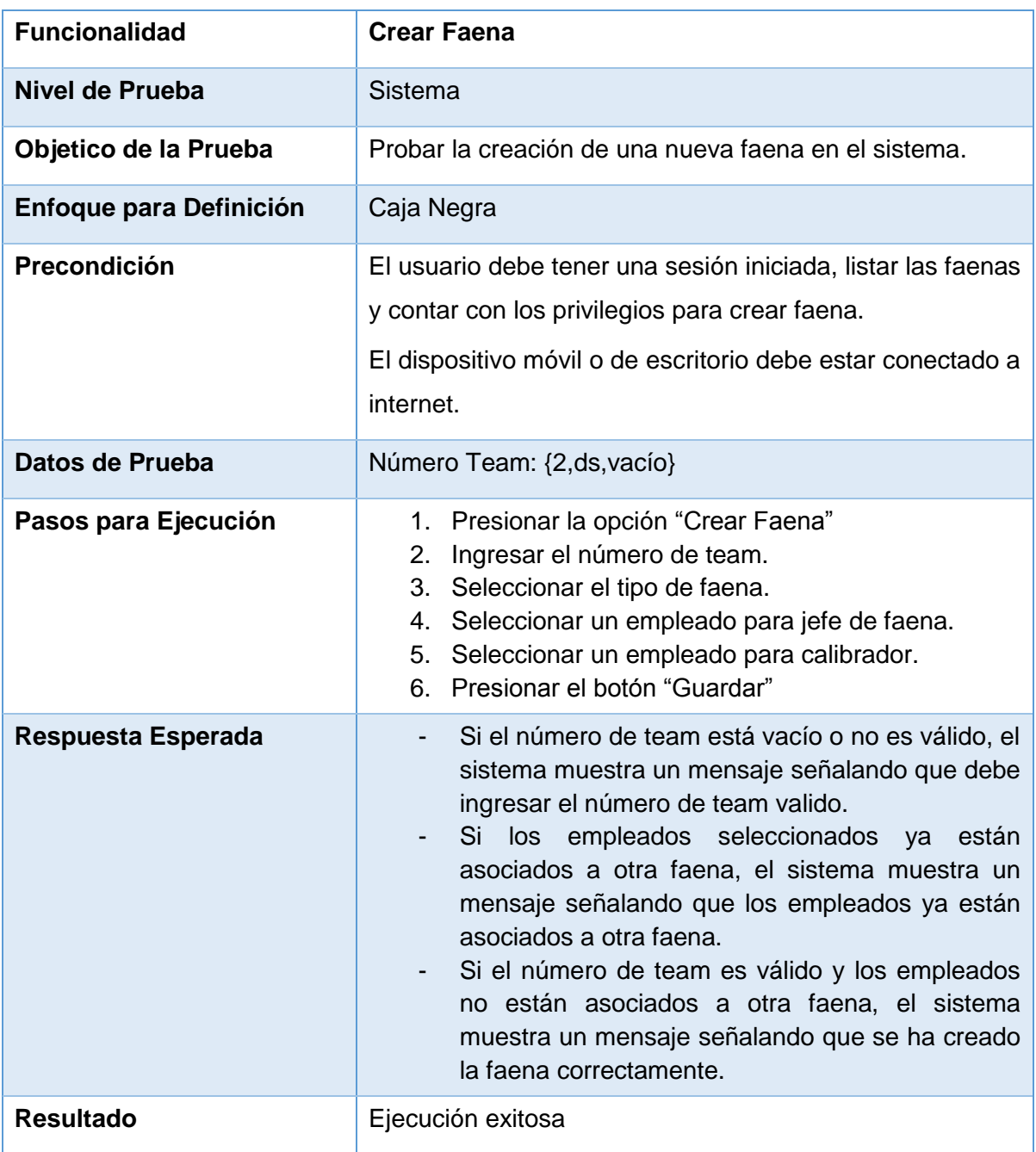

*Tabla 15.40 Detalle caso de prueba web: Crear Faena.*

### **15.3.1.13 Caso de Prueba Web: Eliminar Faena**

En la Tabla 15.41 se presenta el detalle del caso de prueba web "Eliminar Faena".

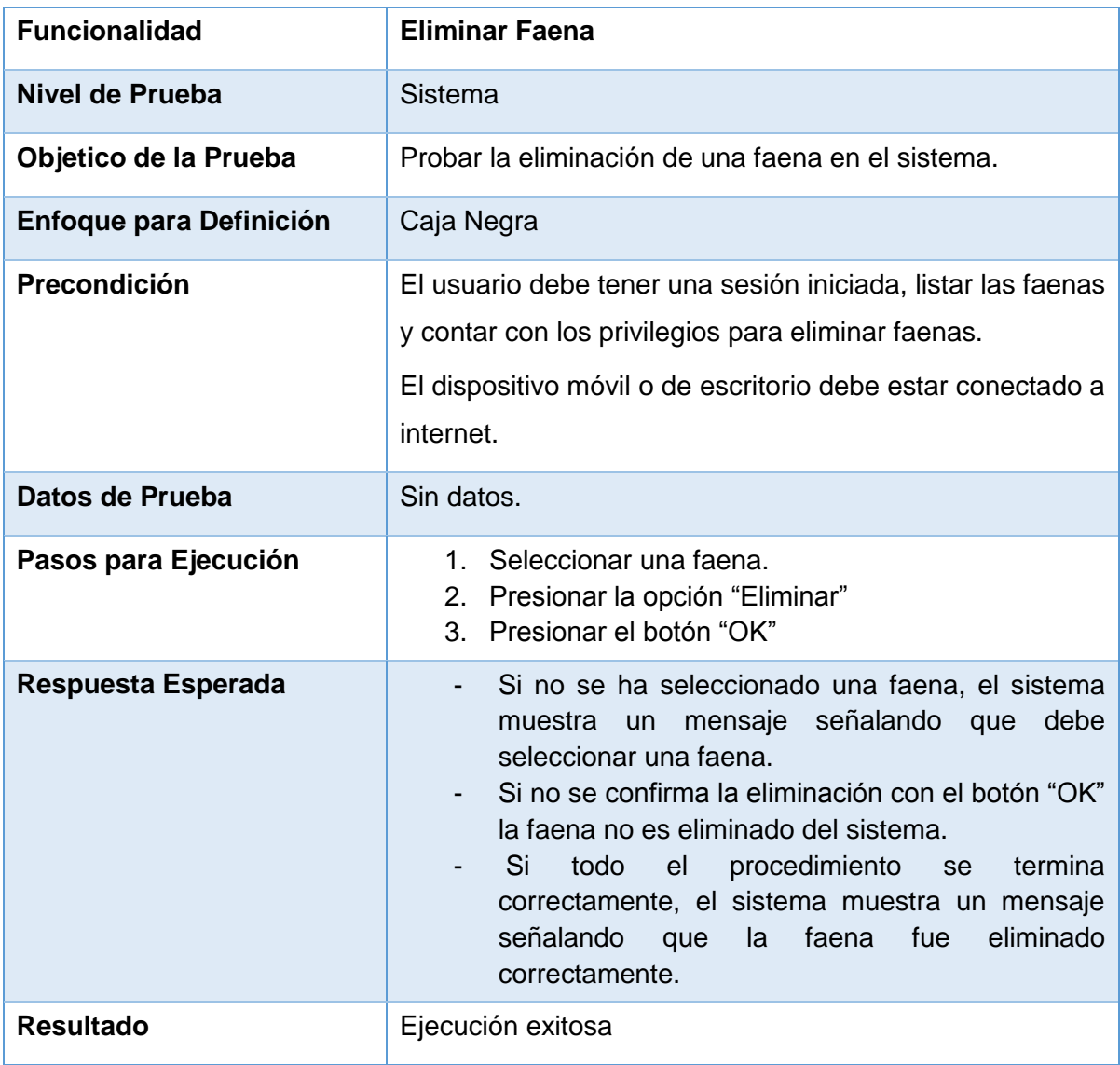

*Tabla 15.41 Detalle caso de prueba web: Eliminar Faena.*

#### **15.3.1.14 Caso de Prueba Web: Modificar Faena**

En la Tabla 15.42 se presenta el detalle del caso de prueba web "Modificar Faena".

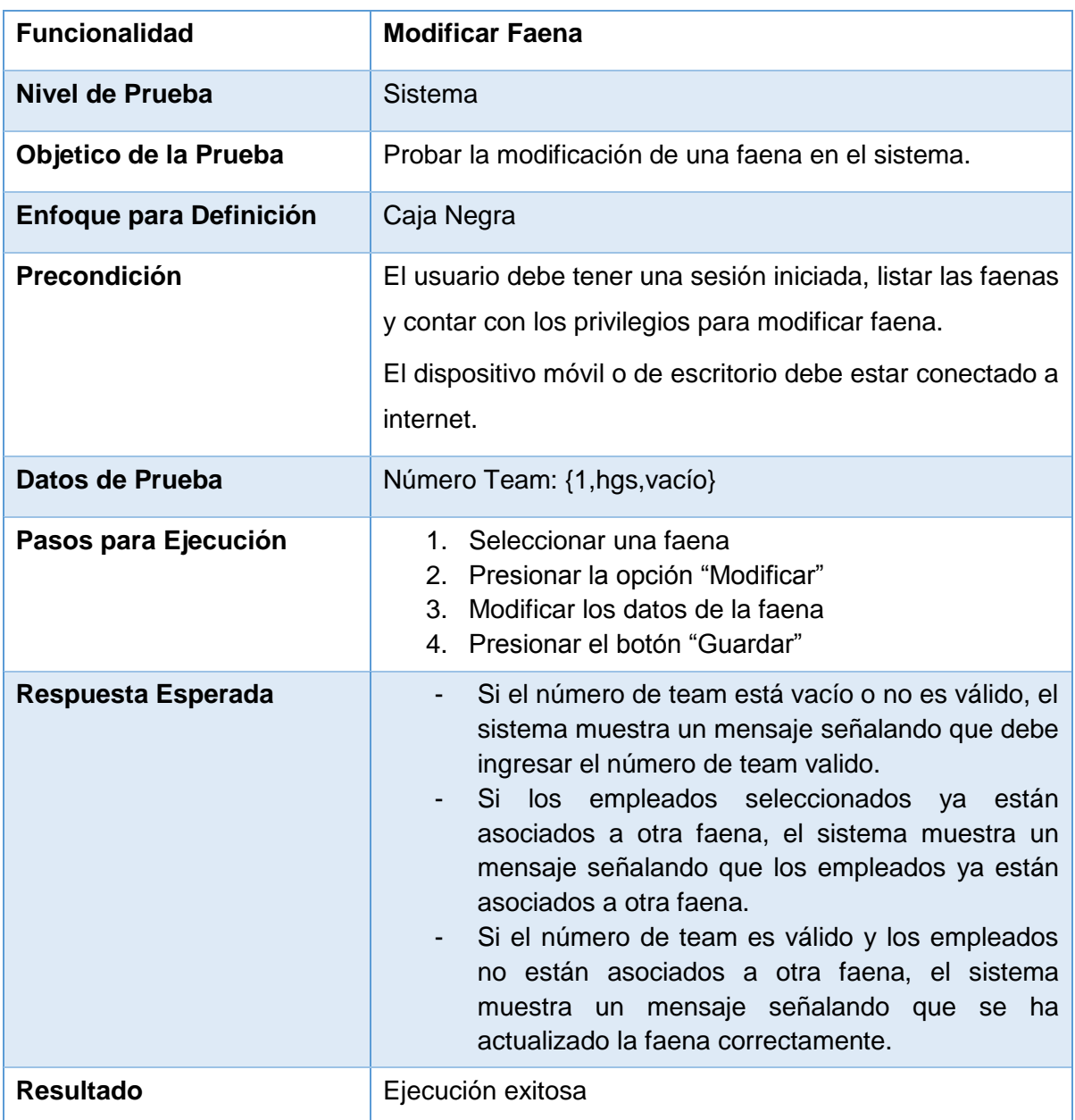

*Tabla 15.42 Detalle caso de prueba web: Modificar Faena.*

### **15.3.1.15 Caso de Prueba Web: Mostrar Empleados**

En la Tabla 15.43 se presenta el detalle del caso de prueba web "Mostrar Empleados".

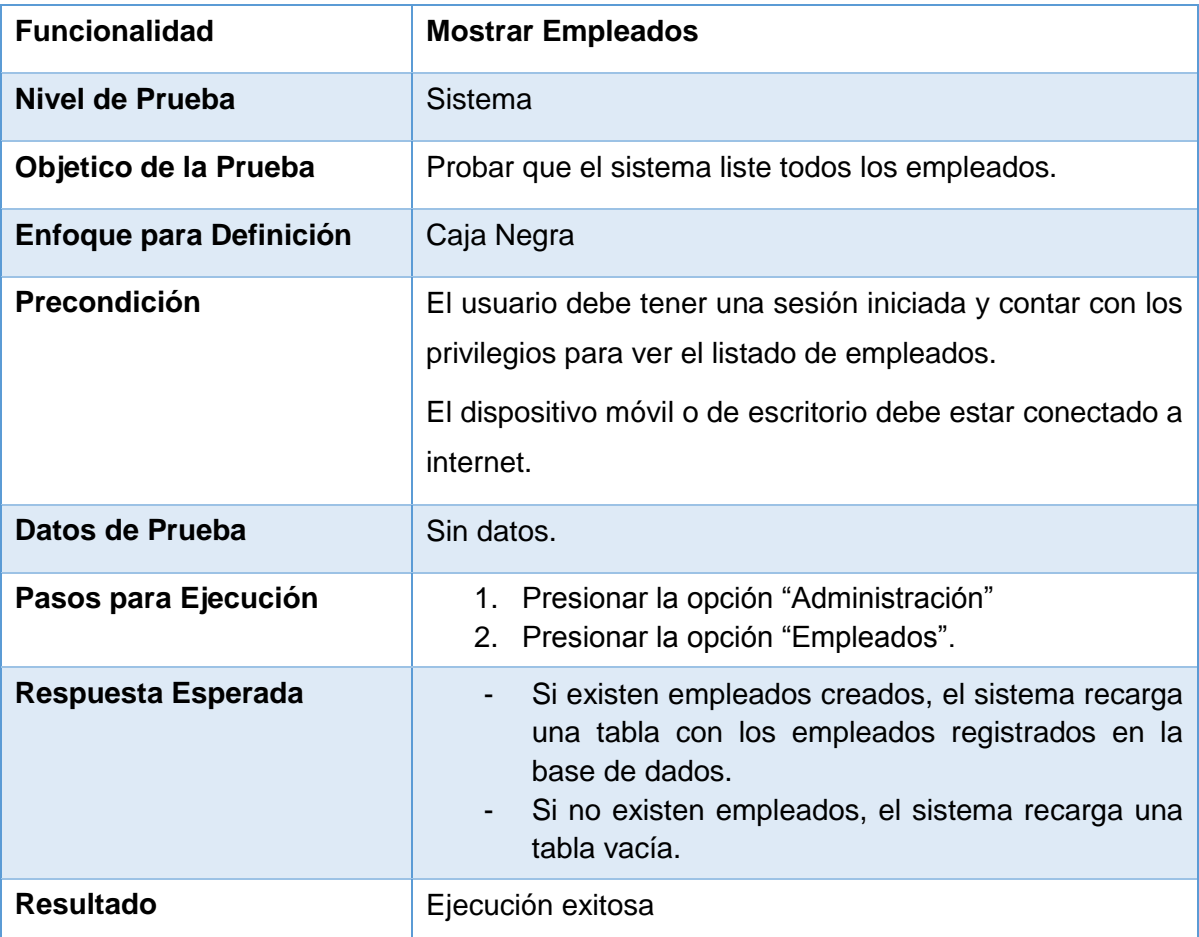

*Tabla 15.43 Detalle caso de prueba web: Mostrar Empleados.*

# **15.3.1.16 Caso de Prueba Web: Crear Empleado**

En la Tabla 15.44 se presenta el detalle del caso de prueba web "Crear Empleado".

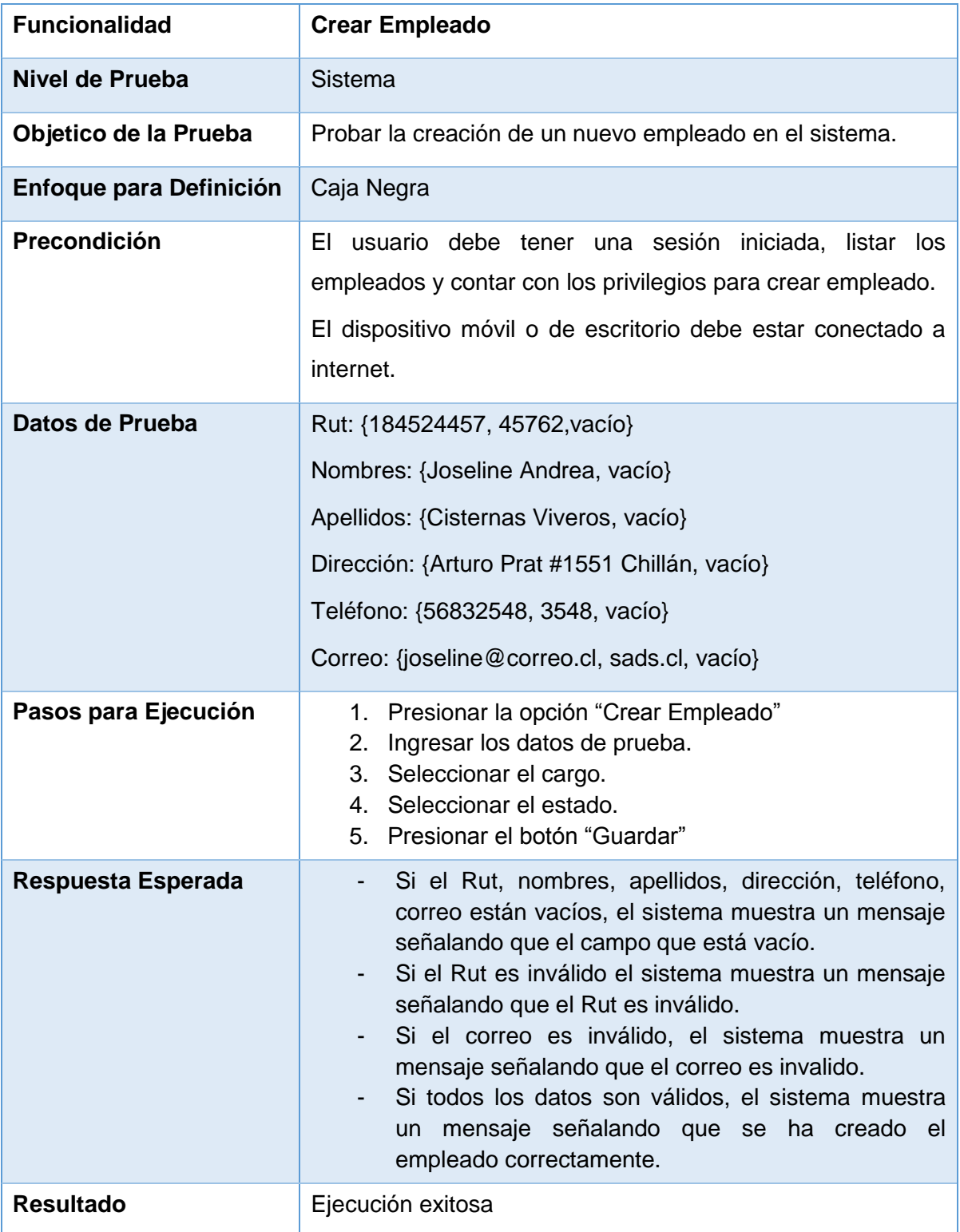

*Tabla 15.44 Detalle caso de prueba web: Crear Empleado.*

#### **15.3.1.17 Caso de Prueba Web: Eliminar Empleado**

En la Tabla 15.45 se presenta el detalle del caso de prueba web "Eliminar Empleado".

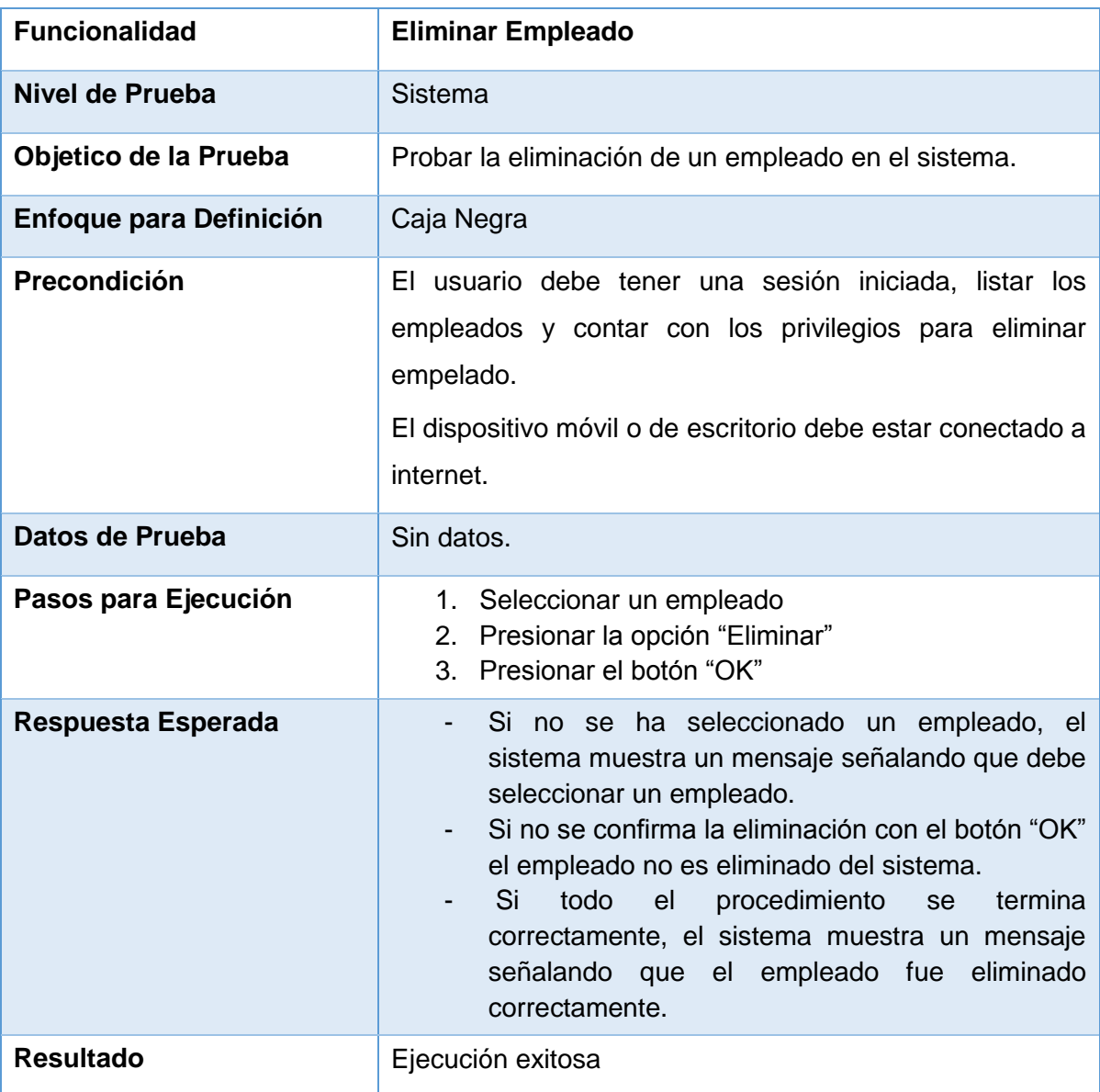

*Tabla 15.45 Detalle caso de prueba web: Eliminar Empleado.*

### **15.3.1.18 Caso de Prueba Web: Modificar Empleado**

En la Tabla 15.46 se presenta el detalle del caso de prueba web "Modificar Empleado".

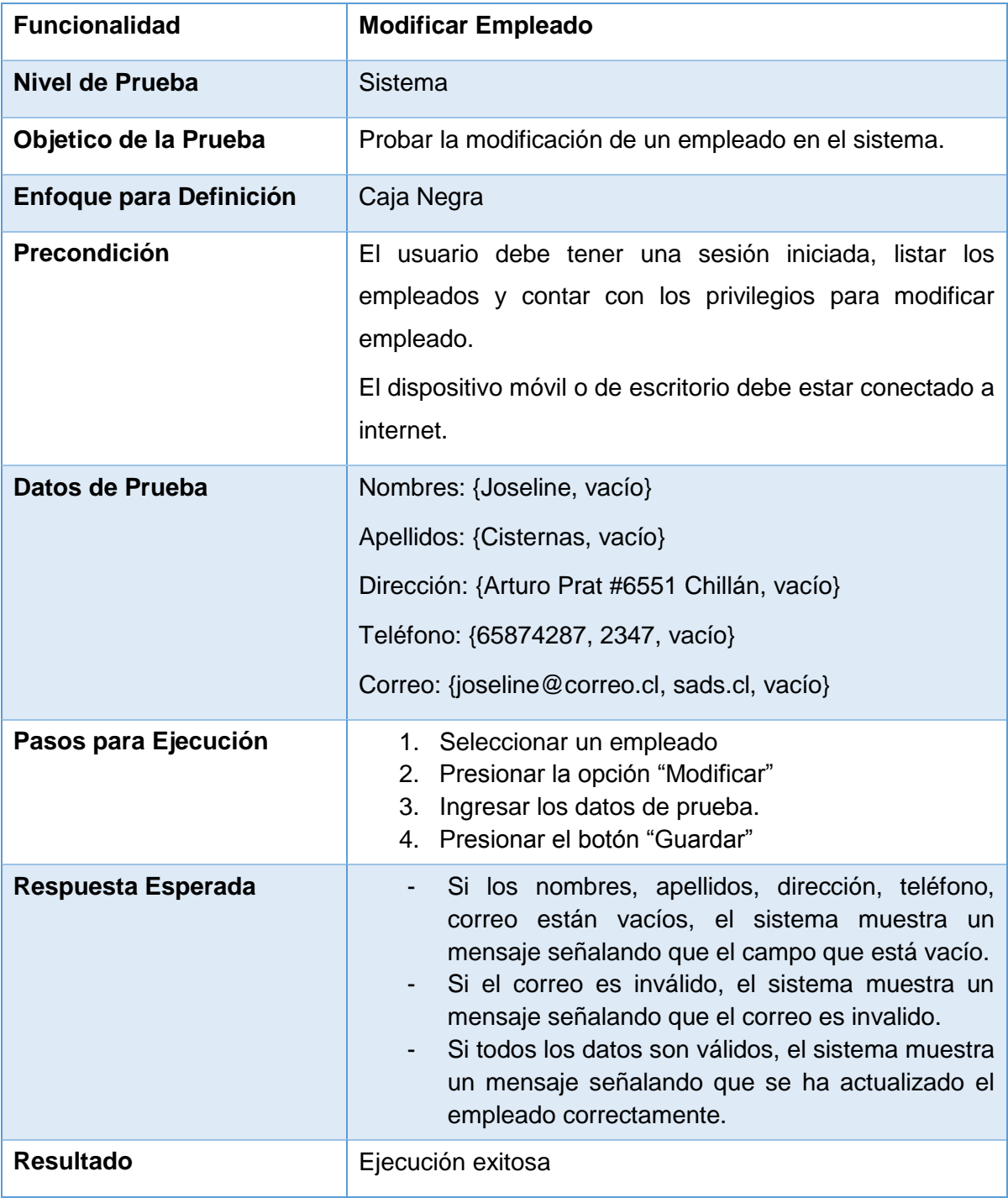

*Tabla 15.46 Detalle caso de prueba web: Modificar Empleado.*

#### **15.3.1.19 Caso de Prueba Web: Mostrar Predios**

En la Tabla 15.47 se presenta el detalle del caso de prueba web "Mostrar Predios".

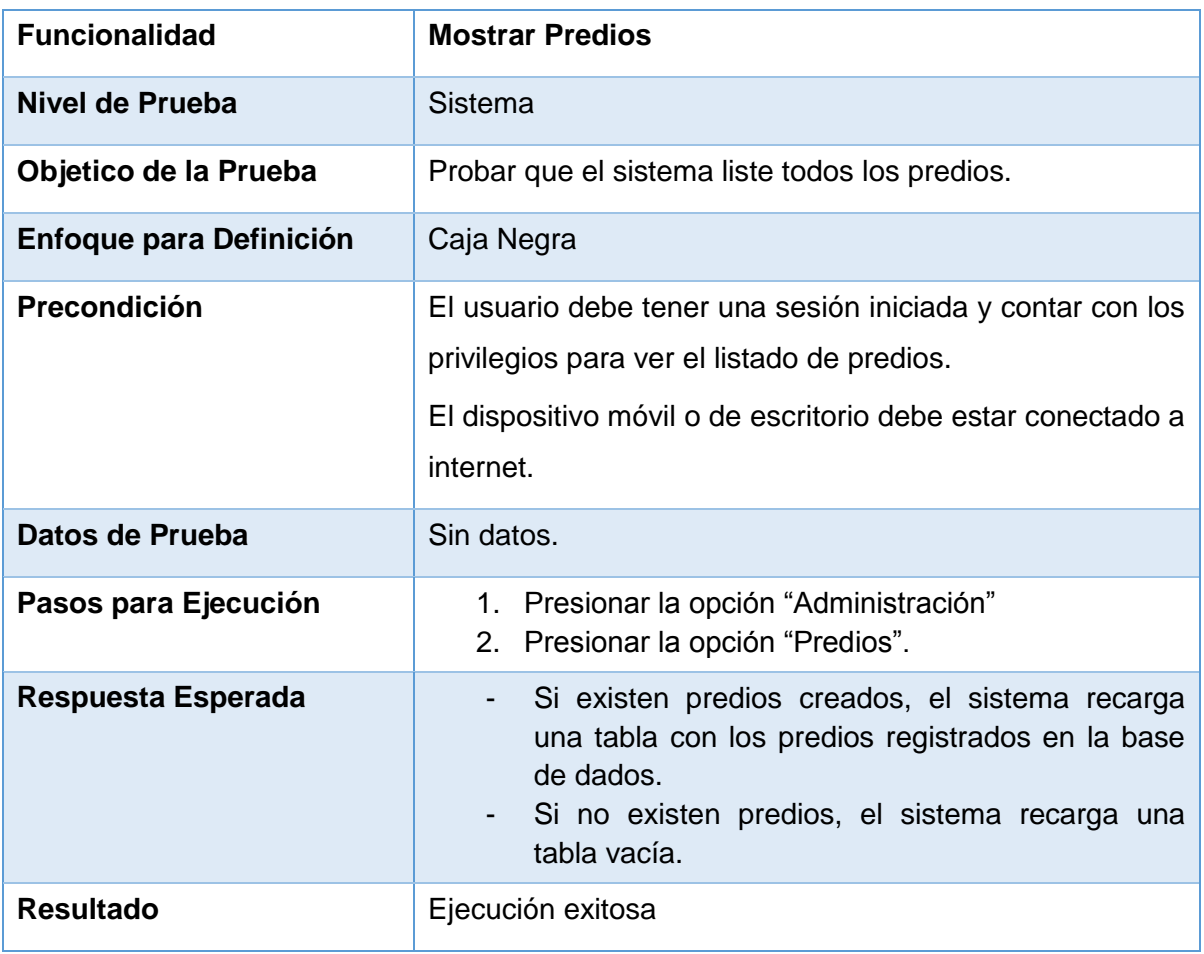

*Tabla 15.47 Detalle caso de prueba web: Mostrar Predios.*

### **15.3.1.20 Caso de Prueba Web: Crear Predio**

En la Tabla 15.48 se presenta el detalle del caso de prueba web "Crear Predio".

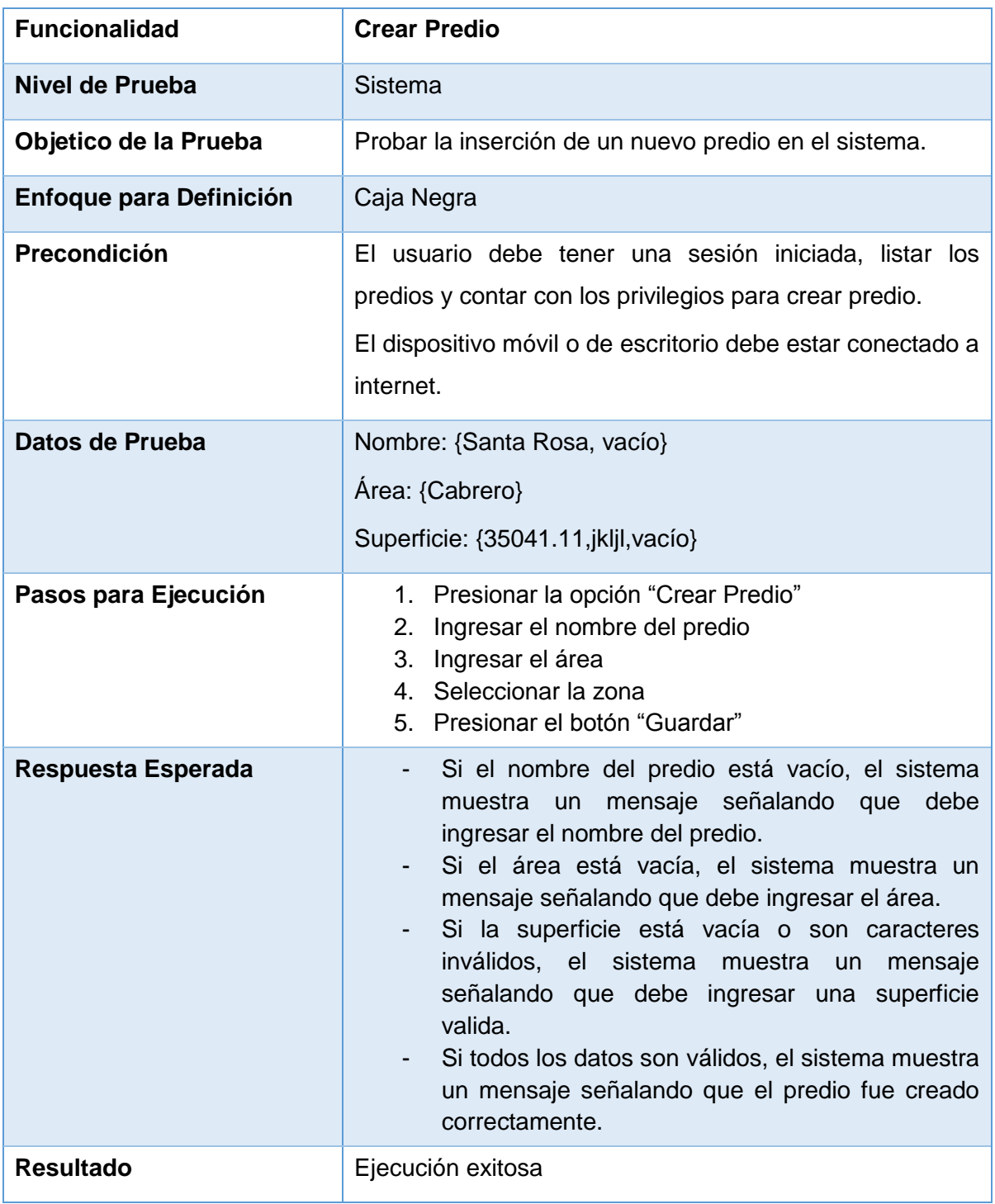

*Tabla 15.48 Detalle caso de prueba web: Crear Predio.*

### **15.3.1.21 Caso de Prueba Web: Eliminar Predio**

En la Tabla 15.49 se presenta el detalle del caso de prueba web "Eliminar Predio".

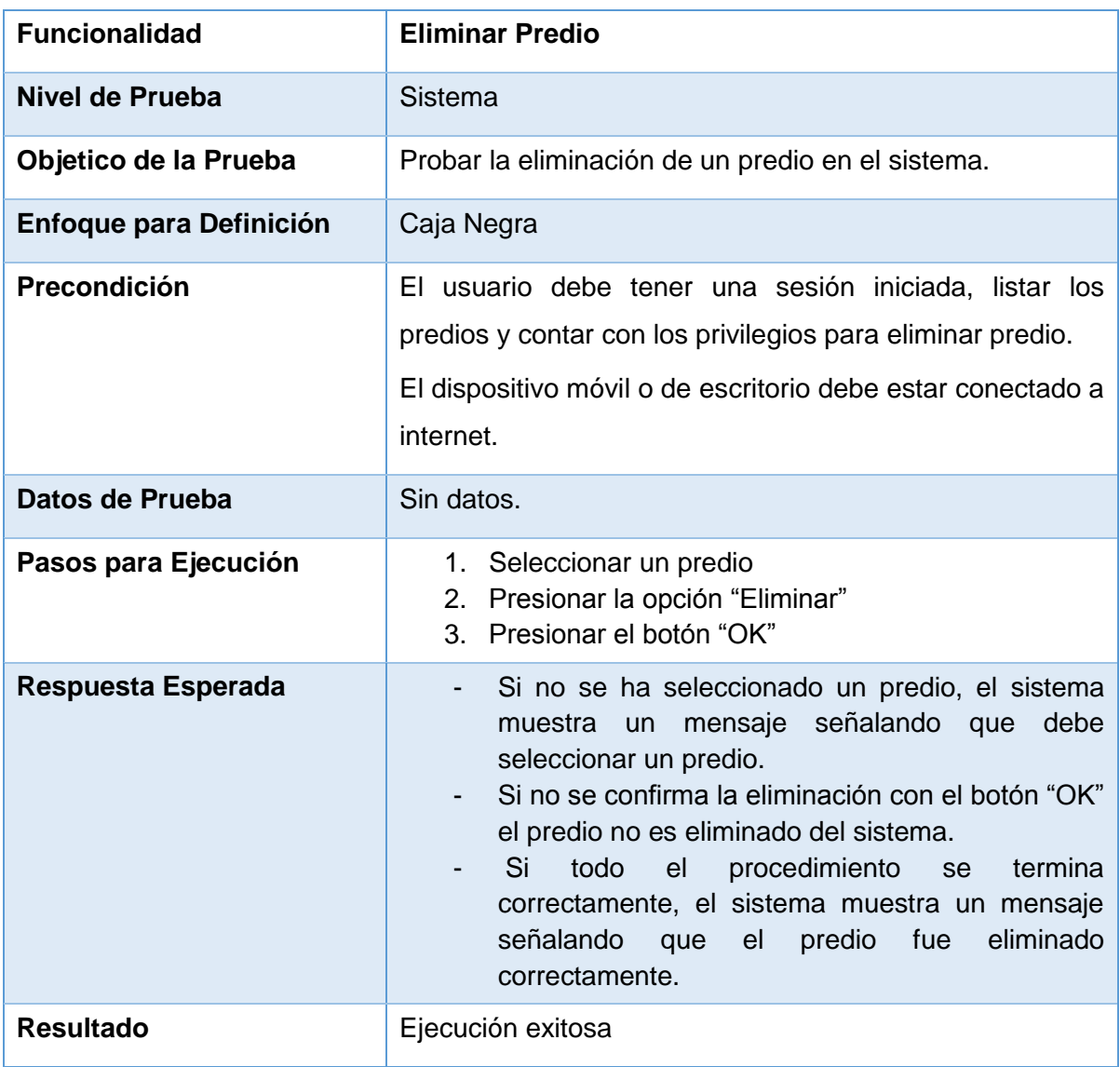

*Tabla 15.49 Detalle caso de prueba web: Eliminar Predio.*

#### **15.3.1.22 Caso de Prueba Web: Modificar Predio**

En la Tabla 15.50 se presenta el detalle del caso de prueba web "Modificar Predio".

| <b>Funcionalidad</b>           | <b>Modificar Predio</b>                                                                                                    |
|--------------------------------|----------------------------------------------------------------------------------------------------|
| Nivel de Prueba                | <b>Sistema</b>                                                                                                    |
| Objetico de la Prueba          | Probar la modificación de un predio en el sistema.                                                                                                    |
| <b>Enfoque para Definición</b> | Caja Negra                                                                                                    |
| Precondición                   | El usuario debe tener una sesión iniciada, listar los<br>predios y contar con los privilegios para modificar predio.<br>El dispositivo móvil o de escritorio debe estar conectado a<br>internet.                                                                                                    |
| Datos de Prueba                | Nombre: {Santa Ana, vacío}<br>Área: {Chillán}<br>Superficie: {67452.24,jkljl,vacío}                                                                                                    |
| Pasos para Ejecución           | 1. Seleccionar un predio<br>2. Presionar la opción "Modificar"<br>3. Modificar los datos del predio.<br>4. Presionar el botón "Guardar"                                                                                                    |
| Respuesta Esperada             | Si no se ha seleccionado un predio, el sistema<br>$\overline{\phantom{a}}$<br>muestra un mensaje señalando que<br>debe<br>seleccionar un predio.<br>Si el nombre del predio está vacío, el sistema<br>-<br>muestra un mensaje señalando que debe<br>ingresar el nombre del predio.<br>Si el área está vacía, el sistema muestra un<br>mensaje señalando que debe ingresar el área.<br>Si la superficie está vacía o son caracteres<br>inválidos, el sistema muestra<br>un<br>mensaje<br>señalando que debe ingresar una superficie<br>válida.<br>Si todos los datos son válidos, el sistema muestra<br>un mensaje señalando que el predio fue<br>actualizado correctamente. |
| <b>Resultado</b>               | Ejecución exitosa                                                                                                    |

*Tabla 15.50 Detalle caso de prueba web: Modificar Predio.*

### **15.3.1.23 Caso de Prueba Web: Eliminar Máquina**

En la Tabla 15.51 se presenta el detalle del caso de prueba web "Eliminar Máquina".

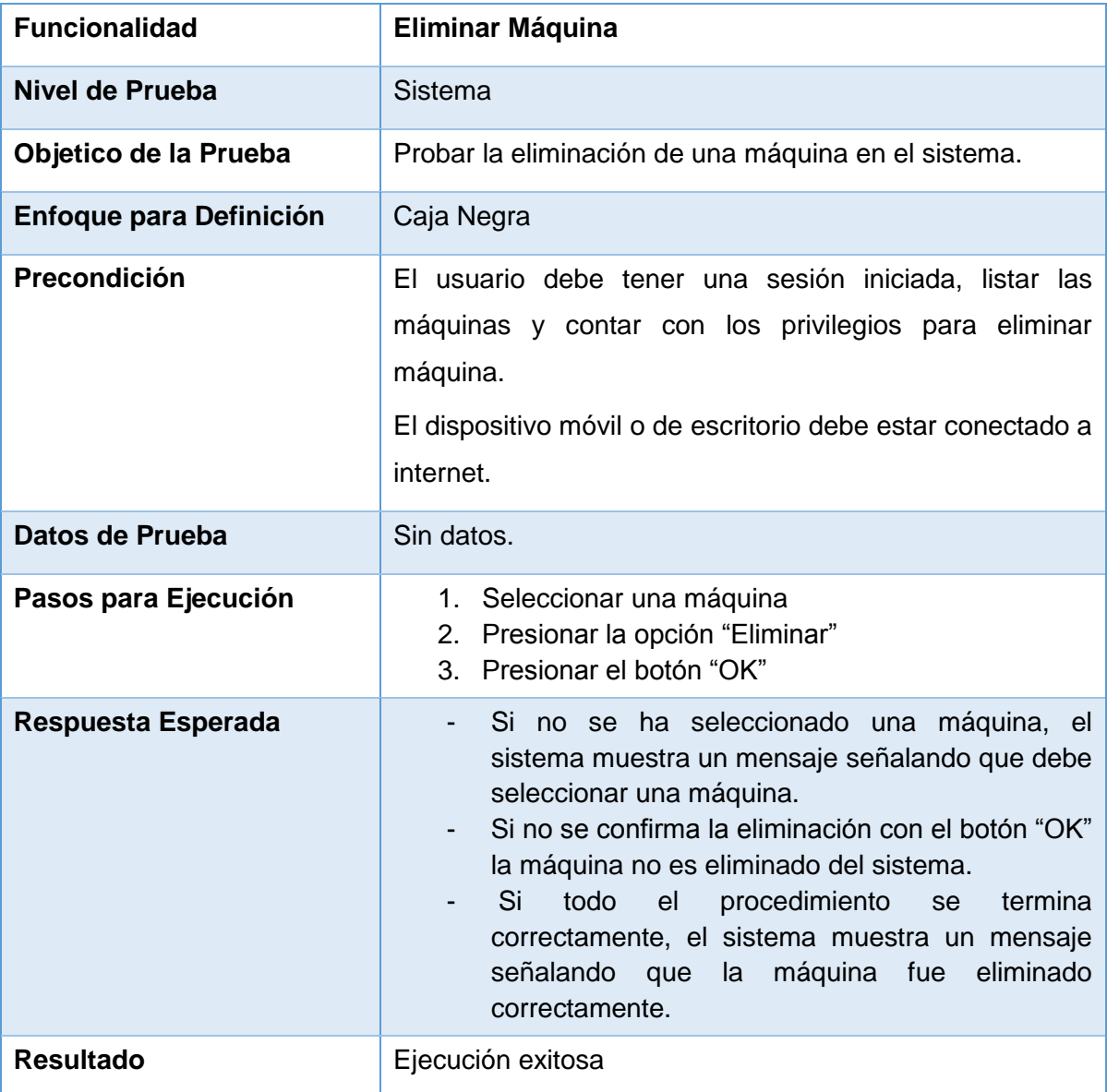

*Tabla 15.51 Detalle caso de prueba web: Eliminar Máquina.*

### **15.3.1.24 Caso de Prueba Web: Modificar Máquina**

En la Tabla 15.52 se presenta el detalle del caso de prueba web "Modificar Máquina".

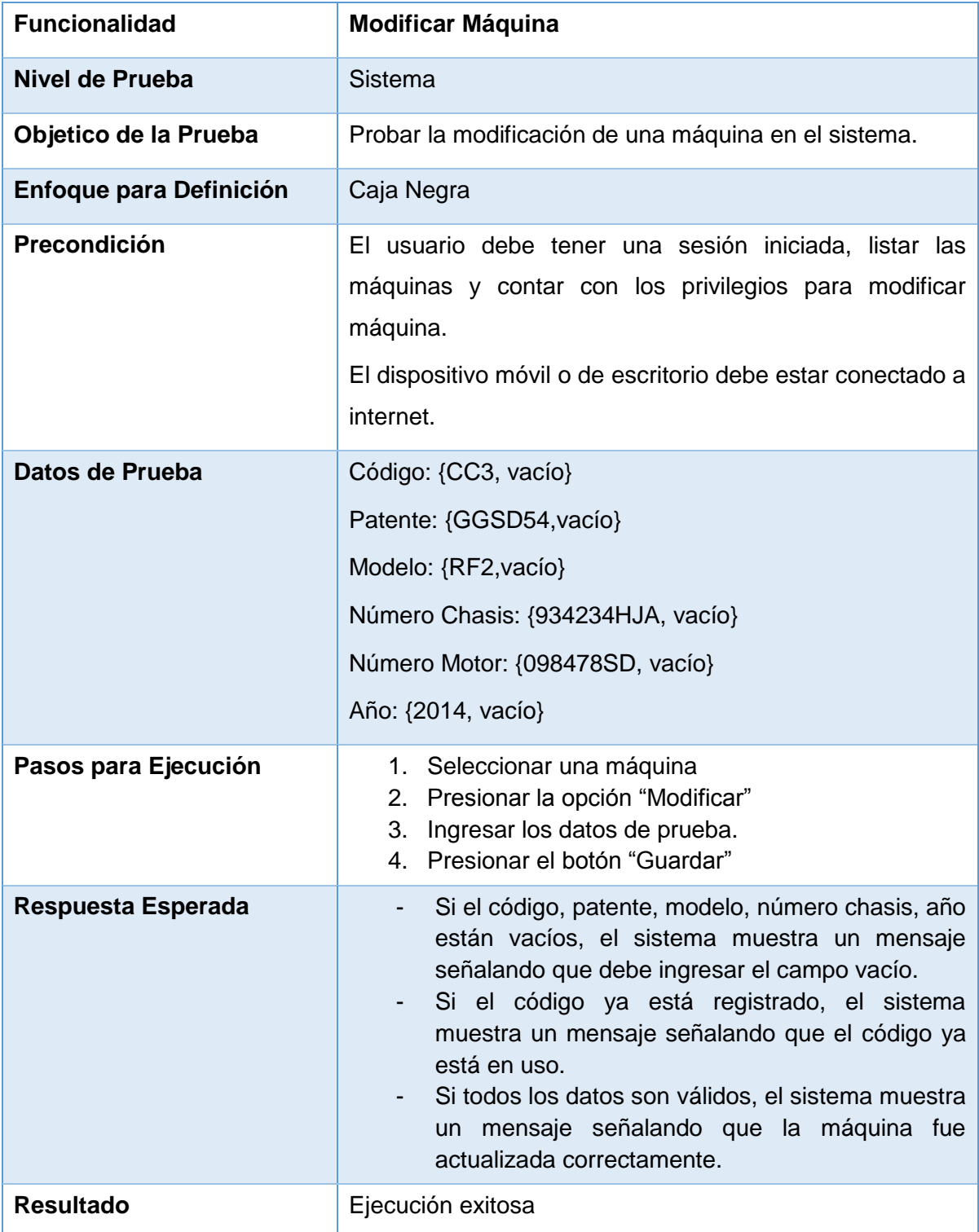

*Tabla 15.52 Detalle caso de prueba web: Modificar Máquina.*

# **15.4 ANEXO D: Especificación de las pruebas, segundo incremento**

# **15.4.1 Pruebas de Caja Negra**

A continuación se detallan las especificaciones de las pruebas de Caja Negra realizadas para los nuevos módulos del sistema.

### **15.4.1.1 Caso de Prueba Web: Mostrar Cabezales**

En la Tabla 15.53 se presenta el detalle del caso de prueba web "Mostrar Cabezales".

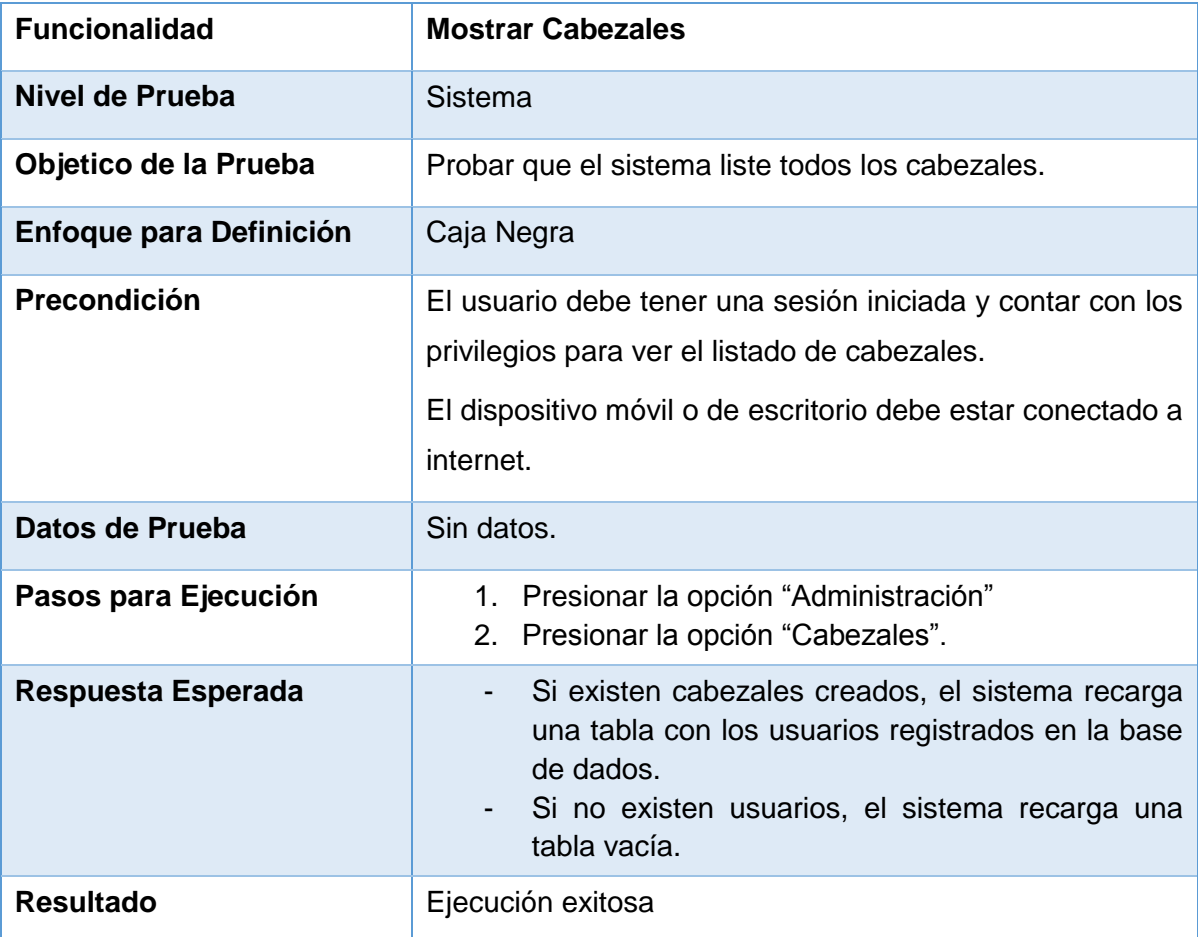

*Tabla 15.53 Detalle caso de prueba web: Mostrar Cabezales.*

#### **15.4.1.2 Caso de Prueba Web: Crear Cabezal**

En la Tabla 15.54 se presenta el detalle del caso de prueba web "Crear Cabezal".

| <b>Funcionalidad</b>           | <b>Crear Cabezal</b>                                                                                                    |
|--------------------------------|----------------------------------------------------------------------------------------------------|
| Nivel de Prueba                | Sistema                                                                                                    |
| Objetico de la Prueba          | Probar la creación de un nuevo cabezal en el sistema.                                                                                                    |
| <b>Enfoque para Definición</b> | Caja Negra                                                                                                    |
| Precondición                   | El usuario debe tener una sesión iniciada, listar los<br>cabezales y contar con los privilegios para crear cabezal.<br>El dispositivo móvil o de escritorio debe estar conectado a<br>internet.                                                                                                    |
| Datos de Prueba                | Patente: {DGAS56, vacío}<br>Modelo: {GT 3, vacío}<br>Número Chasis: {DA4S5SD, vacío}<br>Horómetro: {2351, 4ds5, vacío}                                                                                                    |
| Pasos para Ejecución           | 1. Presionar la opción "Crear Cabezal"<br>Ingresar los datos de prueba.<br>2.<br>Seleccionar el estado.<br>3.<br>4. Presionar el botón "Guardar"                                                                                                    |
| Respuesta Esperada             | Si la patente está vacía o ya existe el sistema<br>$\overline{\phantom{a}}$<br>muestra un mensaje señalando que debe ingresar<br>una patente valida.<br>Si el modelo está vacío, el sistema muestra un<br>-<br>mensaje señalando que debe ingresar un modelo.<br>Si el número de chasis está vacío o ya existe el<br>sistema muestra un mensaje señalando que debe<br>ingresar un número de chasis valido.<br>Si el horómetro está vacío o contiene caracteres no<br>válidos, el sistema muestra un mensaje señalando<br>que debe ingresar un horómetro valido.<br>Si todos los datos son válidos, el sistema muestra<br>un mensaje señalando que el cabezal fue creado<br>correctamente. |
| <b>Resultado</b>               | Ejecución exitosa                                                                                                    |

*Tabla 15.54 Detalle caso de prueba web: Crear Cabezal.*

#### **15.4.1.3 Caso de Prueba Web: Eliminar Cabezal**

En la Tabla 15.55 se presenta el detalle del caso de prueba web "Eliminar Cabezal".

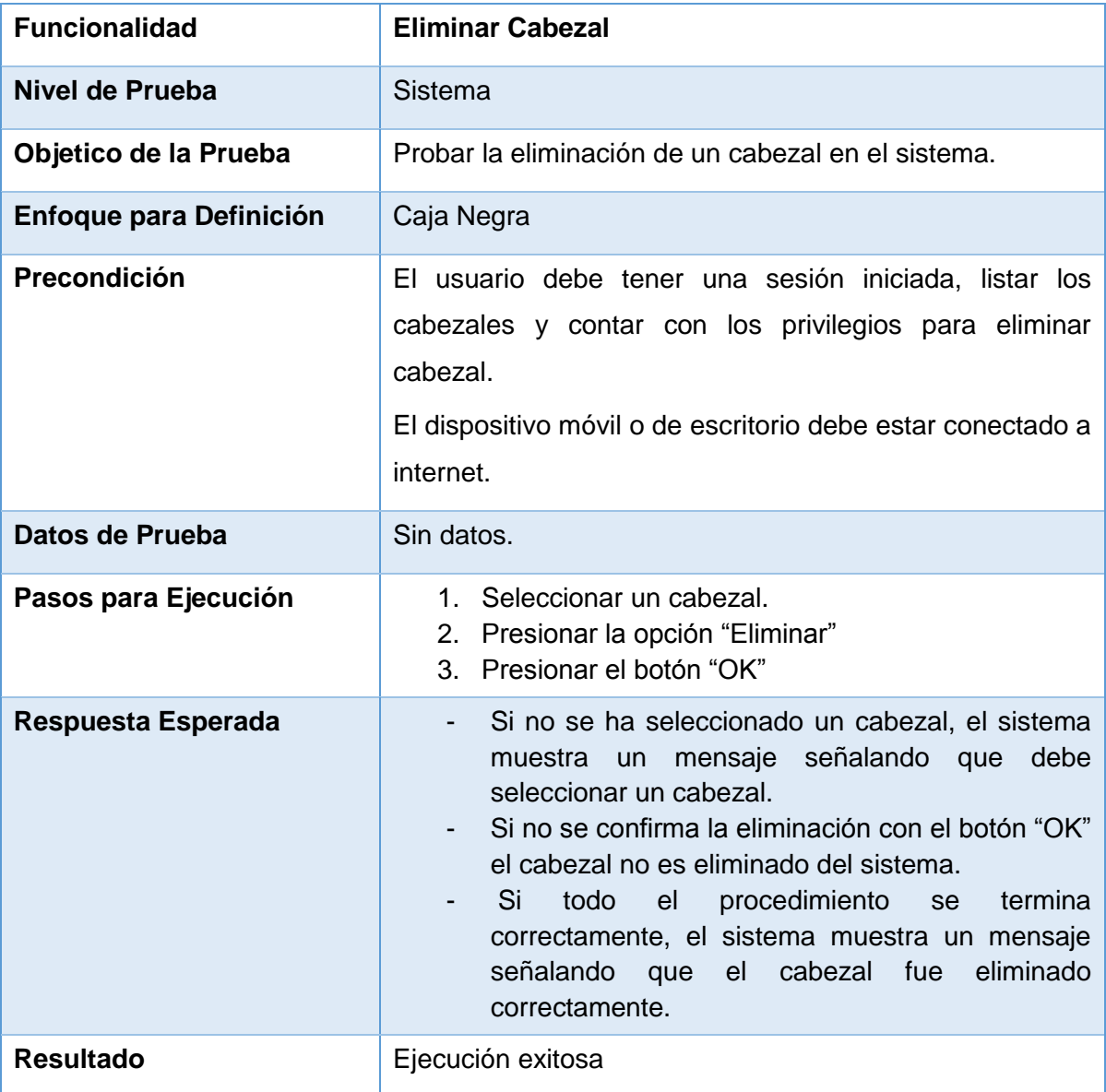

*Tabla 15.55 Detalle caso de prueba web: Eliminar Cabezal.*

### **15.4.1.4 Caso de Prueba Web: Modificar Cabezal**

En la Tabla 15.56 se presenta el detalle del caso de prueba web "Modificar Cabezal".

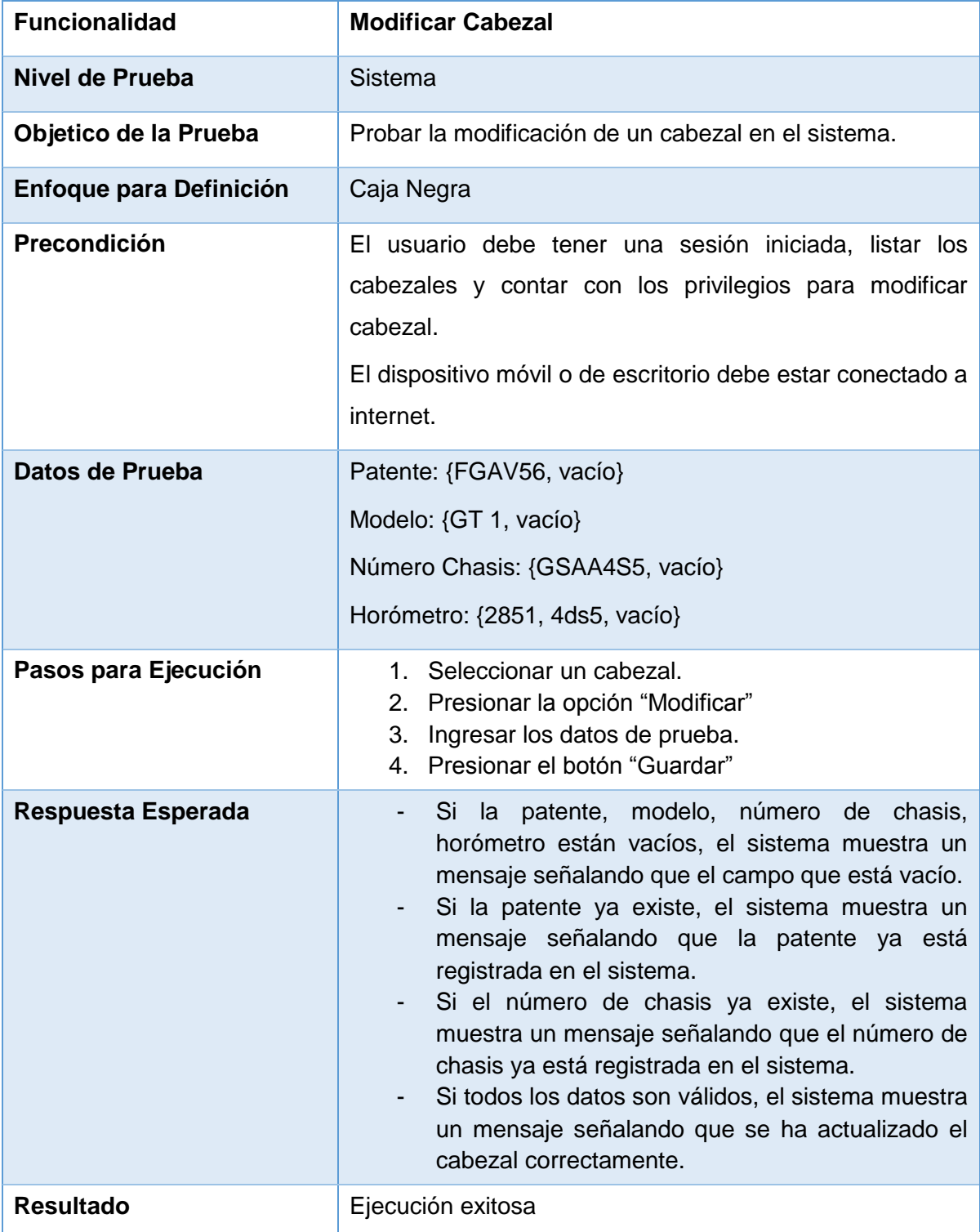

*Tabla 15.56 Detalle caso de prueba web: Modificar Cabezal.*